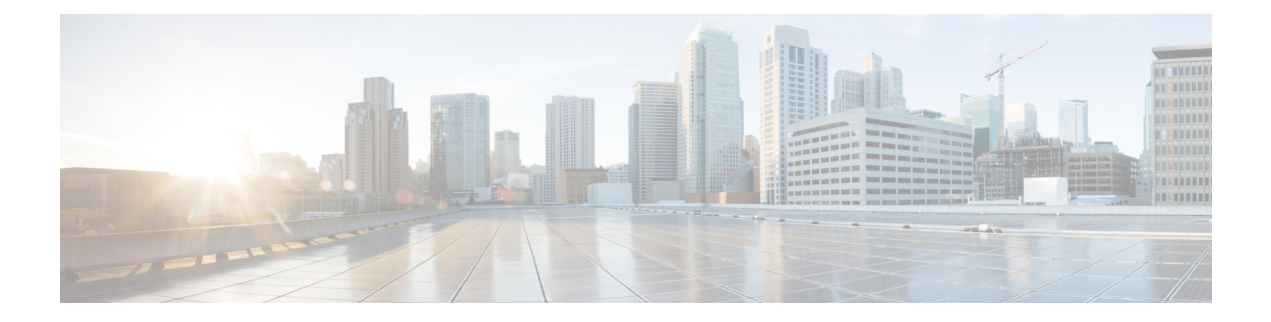

# **Routing Policy Language Commands**

This module describes the Cisco IOS XR software routing policy language (RPL) commands used to create, modify, monitor, and maintain routing policies.

For detailed information about RPL concepts, configuration tasks, and examples,see the *Implementing Routing Policy on* Cisco ASR 9000 Series Router module in the *Routing Configuration Guide for Cisco ASR 9000 Series Routers* .

- abort [\(RPL\),](#page-4-0) on page 5
- add, on [page](#page-6-0) 7
- [apply,](#page-8-0) on page 9
- [as-path](#page-10-0) in, on page 11
- as-path [is-local,](#page-12-0) on page 13
- [as-path](#page-14-0) length, on page 15
- as-path [neighbor-is,](#page-16-0) on page 17
- as-path [originates-from,](#page-19-0) on page 20
- as-path [passes-through,](#page-21-0) on page 22
- [as-path-set,](#page-23-0) on page 24
- as-path [unique-length,](#page-25-0) on page 26
- [community](#page-27-0) is-empty, on page 28
- community [matches-any,](#page-28-0) on page 29
- community [matches-every,](#page-30-0) on page 31
- [community-set,](#page-33-0) on page 34
- delete [community,](#page-36-0) on page 37
- delete [extcommunity](#page-38-0) rt, on page 39
- [destination](#page-40-0) in, on page 41
- [done,](#page-42-0) on page 43
- [drop,](#page-44-0) on page 45
- edit, on [page](#page-46-0) 47
- [end-global,](#page-49-0) on page 50
- [end-policy,](#page-50-0) on page 51
- [end-set,](#page-51-0) on page 52
- [extcommunity](#page-53-0) rt is-empty, on page 54
- [extcommunity](#page-54-0) rt matches-any, on page 55
- extcommunity rt [matches-every,](#page-56-0) on page 57
- extcommunity rt [matches-within,](#page-58-0) on page 59
- [extcommunity-set](#page-60-0) cost, on page 61
- [extcommunity-set](#page-62-0) rt, on page 63
- [extcommunity-set](#page-64-0) soo, on page 65
- [extcommunity](#page-66-0) soo is-empty, on page 67
- [extcommunity](#page-67-0) soo matches-any, on page 68
- extcommunity soo [matches-every,](#page-69-0) on page 70
- [globalVar](#page-71-0)*N* is, on page 72
- if, on [page](#page-73-0) 74
- **if [route-aggregated](#page-79-0)** , on page 80
- [is-best-path,](#page-80-0) on page 81
- [is-backup-path,](#page-81-0) on page 82
- [is-multi-path,](#page-82-0) on page 83
- [local-preference,](#page-83-0) on page 84
- [med,](#page-84-0) on page 85
- [next-hop](#page-86-0) in, on page 87
- orf [prefix](#page-88-0) in, on page 89
- [origin](#page-90-0) is, on page 91
- [ospf-area,](#page-92-0) on page 93
- [ospf-area-set,](#page-94-0) on page 95
- [pass,](#page-96-0) on page 97
- [path-type](#page-98-0) is, on page 99
- [policy-global,](#page-99-0) on page 100
- [prefix-set,](#page-101-0) on page 102
- [prepend](#page-104-0) as-path, on page 105
- [protocol,](#page-106-0) on page 107
- rd in, on [page](#page-108-0) 109
- [rd-set,](#page-110-0) on page 111
- replace [as-path,](#page-112-0) on page 113
- remove as-path [private-as,](#page-114-0) on page 115
- [rib-has-route,](#page-115-0) on page 116
- [route-has-label,](#page-117-0) on page 118
- [route-policy](#page-118-0) (RPL), on page 119
- [route-type](#page-120-0) is, on page 121
- rpl [editor,](#page-122-0) on page 123
- rpl [maximum,](#page-123-0) on page 124
- rpl [set-exit-as-abort,](#page-125-0) on page 126
- set [administrative-distance,](#page-126-0) on page 127
- set [aigp-metric,](#page-127-0) on page 128
- set [community,](#page-128-0) on page 129
- set [core-tree,](#page-130-0) on page 131
- set [dampening,](#page-131-0) on page 132
- set [eigrp-metric,](#page-133-0) on page 134
- set [extcommunity](#page-135-0) cost, on page 136
- set [extcommunity](#page-137-0) rt, on page 138
- set [ip-precedence,](#page-139-0) on page 140
- set [isis-metric,](#page-141-0) on page 142
- set [label,](#page-142-0) on page 143
- set [label-mode,](#page-143-0) on page 144
- set [level,](#page-145-0) on page 146
- set [local-preference,](#page-147-0) on page 148
- set [med,](#page-148-0) on page 149
- set [metric-type](#page-150-0) (IS-IS), on page 151
- set [metric-type](#page-151-0) (OSPF), on page 152
- set [next-hop,](#page-153-0) on page 154
- set [origin,](#page-155-0) on page 156
- set [ospf-metric,](#page-156-0) on page 157
- set [path-selection,](#page-157-0) on page 158
- set [qos-group](#page-159-0) (RPL), on page 160
- set [rib-metric,](#page-160-0) on page 161
- set [rip-metric,](#page-161-0) on page 162
- set [rip-tag,](#page-162-0) on page 163
- set [rpf-topology,](#page-163-0) on page 164
- set rtset [route-limit](#page-165-0) , on page 166
- set [spf-priority,](#page-166-0) on page 167
- set tag, on [page](#page-167-0) 168
- set [traffic-index,](#page-169-0) on page 170
- set [vpn-distinguisher,](#page-171-0) on page 172
- set [weight,](#page-172-0) on page 173
- [show](#page-174-0) rpl, on page 175
- show rpl active [as-path-set,](#page-176-0) on page 177
- show rpl active [community-set,](#page-179-0) on page 180
- show rpl active [extcommunity-set,](#page-182-0) on page 183
- show rpl active [prefix-set,](#page-185-0) on page 186
- show rpl active [rd-set,](#page-188-0) on page 189
- show rpl active [route-policy,](#page-190-0) on page 191
- show rpl [as-path-set,](#page-192-0) on page 193
- show rpl as-path-set [attachpoints,](#page-194-0) on page 195
- show rpl as-path-set [references,](#page-197-0) on page 198
- show rpl [community-set,](#page-200-0) on page 201
- show rpl [community-set](#page-202-0) attachpoints, on page 203
- show rpl [community-set](#page-204-0) references, on page 205
- show rpl [extcommunity-set,](#page-207-0) on page 208
- show rpl inactive [as-path-set,](#page-210-0) on page 211
- show rpl inactive [community-set,](#page-213-0) on page 214
- show rpl inactive [extcommunity-set,](#page-216-0) on page 217
- show rpl inactive [prefix-set,](#page-219-0) on page 220
- show rpl [inactive](#page-222-0) rd-set, on page 223
- show rpl inactive [route-policy,](#page-224-0) on page 225
- show rpl [maximum,](#page-227-0) on page 228
- show rpl [policy-global](#page-229-0) references, on page 230
- show rpl [prefix-set,](#page-231-0) on page 232
- show rpl prefix-set [attachpoints,](#page-233-0) on page 234
- show rpl prefix-set [references,](#page-236-0) on page 237
- show rpl [rd-set,](#page-238-0) on page 239
- show rpl rd-set [attachpoints,](#page-240-0) on page 241
- show rpl rd-set [references,](#page-242-0) on page 243
- show rpl [route-policy,](#page-244-0) on page 245
- show rpl route-policy [attachpoints,](#page-247-0) on page 248
- show rpl [route-policy](#page-250-0) inline, on page 251
- show rpl [route-policy](#page-252-0) references, on page 253
- show rpl [route-policy](#page-255-0) uses, on page 256
- show rpl unused [as-path-set,](#page-258-0) on page 259
- show rpl unused [community-set,](#page-261-0) on page 262
- show rpl unused [extcommunity-set,](#page-264-0) on page 265
- show rpl unused [prefix-set,](#page-266-0) on page 267
- show rpl [unused](#page-269-0) rd-set, on page 270
- show rpl unused [route-policy,](#page-271-0) on page 272
- [source](#page-274-0) in, on page 275
- [source](#page-276-0) rt, on page 277
- [suppress-route,](#page-277-0) on page 278
- tag, on [page](#page-278-0) 279
- tag in, on [page](#page-279-0) 280
- [tag-set,](#page-281-0) on page 282
- [unsuppress-route,](#page-282-0) on page 283
- var [globalVar](#page-284-0)*N*, on page 285
- [vpn-distinguisher](#page-285-0) is, on page 286

# <span id="page-4-0"></span>**abort (RPL)**

To discard a route policy or set definition and return to global configuration mode, use the **abort** command in the appropriate configuration mode.

#### **abort**

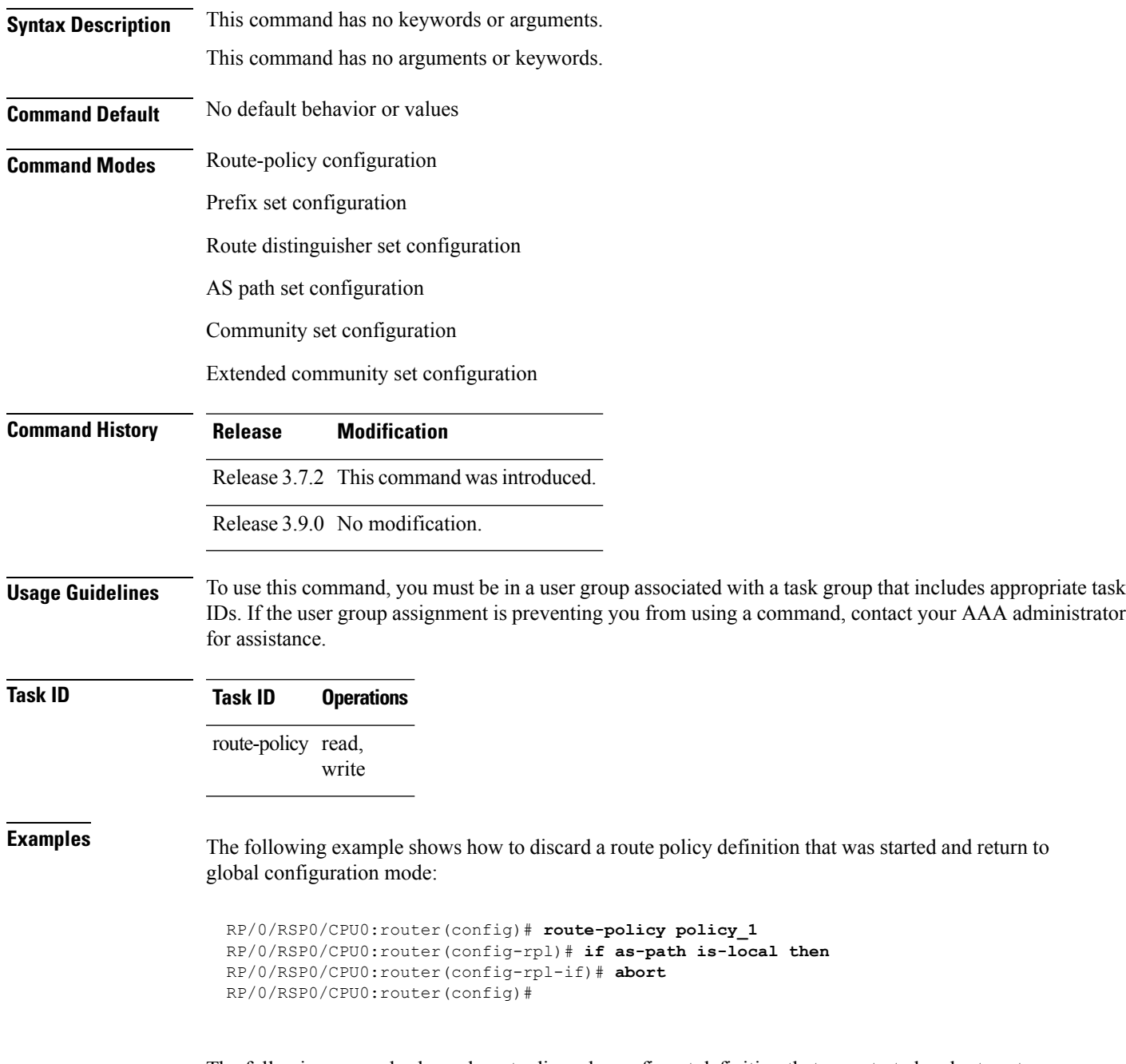

The following example shows how to discard a prefix set definition that was started and return to global configuration mode:

```
RP/0/RSP0/CPU0:router(config)# prefix-set legal-ipv4-prefix-examples
RP/0/RSP0/CPU0:router(config-pfx)# 10.0.1.1,
RP/0/RSP0/CPU0:router(config-pfx)# 10.0.2.0/24,
RP/0/RSP0/CPU0:router(config-pfx)# abort
RP/0/RSP0/CPU0:router(config)#
```
# <span id="page-6-0"></span>**add**

To add a value to an Routing Information Protocol (RIP) or Enhanced Interior Gateway Protocol (EIGRP) existing metric, use the **add** command in route-policy configuration mode.

**add** {**eigrp-metric** *bandwidth delay reliability loading max-transmission* | **rip-metric** {*numberparameter*}}

| <b>Syntax Description</b> | eigrp-metric                                     | Specifies an EIGRP metric attribute.                                                                                                    |  |
|---------------------------|--------------------------------------------------|----------------------------------------------------------------------------------------------------|--|
|                           | bandwidth                                        | Bandwidth in kilobits per second. Range is from 0 to 4294967295.                                                                                                    |  |
|                           | delay                                            | Delay in 10-microsecond units. Range is from 0 to 4294967295.                                                                                                    |  |
|                           | reliability                                      | Reliability metric. 255 is 100-percent reliable. Range is from 0 to 255.                                                                                                    |  |
|                           | loading                                          | Effective bandwidth (loading). 255 is 100-percent loaded. Range is from 0 to 255.                                                                                                    |  |
|                           |                                                  | max-transmission Maximum transmission of the path. Range is from 0 to 65535.                                                                                                    |  |
|                           | Specifies an RIP metric attribute.<br>rip-metric |                                                                                                    |  |
|                           | number                                           | Value assigned to a four-bit unsigned integer. Range is from 0 to 16.                                                                                                    |  |
|                           | parameter                                        | Parameter name. The parameter name must be preceded with a "\$."                                                                                                    |  |
| <b>Command Default</b>    | No default behavior or values                    |                                                                                                    |  |
| <b>Command Modes</b>      | Route-policy configuration                       |                                                                                                    |  |
| <b>Command History</b>    | Release                                          | <b>Modification</b>                                                                                                    |  |
|                           |                                                  | Release 3.7.2 This command was introduced.                                                                                                    |  |
|                           | Release 3.9.0 No modification.                   |                                                                                                    |  |
| <b>Usage Guidelines</b>   | for assistance.                                  | To use this command, you must be in a user group associated with a task group that includes appropriate task<br>IDs. If the user group assignment is preventing you from using a command, contact your AAA administrator |  |
|                           |                                                  | If the add value is greater than the maximum allowed value, the metric is added. If the resulting metric exceeds<br>the maximum for the routing protocol, then the route is dropped (by the client routing protocol).    |  |
| <b>Task ID</b>            | <b>Task ID</b>                                   | <b>Operations</b>                                                                                                    |  |
|                           | route-policy read,<br>write                      |                                                                                                    |  |
| <b>Examples</b>           |                                                  | The following example shows how to offset the RIP metric value:                                                                                                    |  |

```
RP/0/RSP0/CPU0:router(config)# route-policy policy_1
RP/0/RSP0/CPU0:router(config-rpl)# add rip-metric 4
RP/0/RSP0/CPU0:router(config-rpl)# end-policy
```
The following example shows how to set the EIGRP metric value:

```
RP/0/RSP0/CPU0:router(config)# route-policy policy_1
RP/0/RSP0/CPU0:router(config-rpl)# add eigrp-metric 50000 24000 230 14000
RP/0/RSP0/CPU0:router(config-rpl)# end-policy
```
# <span id="page-8-0"></span>**apply**

To execute a parameterized or unparameterized policy from within another policy, use the **apply** command in route-policy configuration mode.

**apply** *policy\_name* [{*argument1, argument2, . . . , argumentN*}]

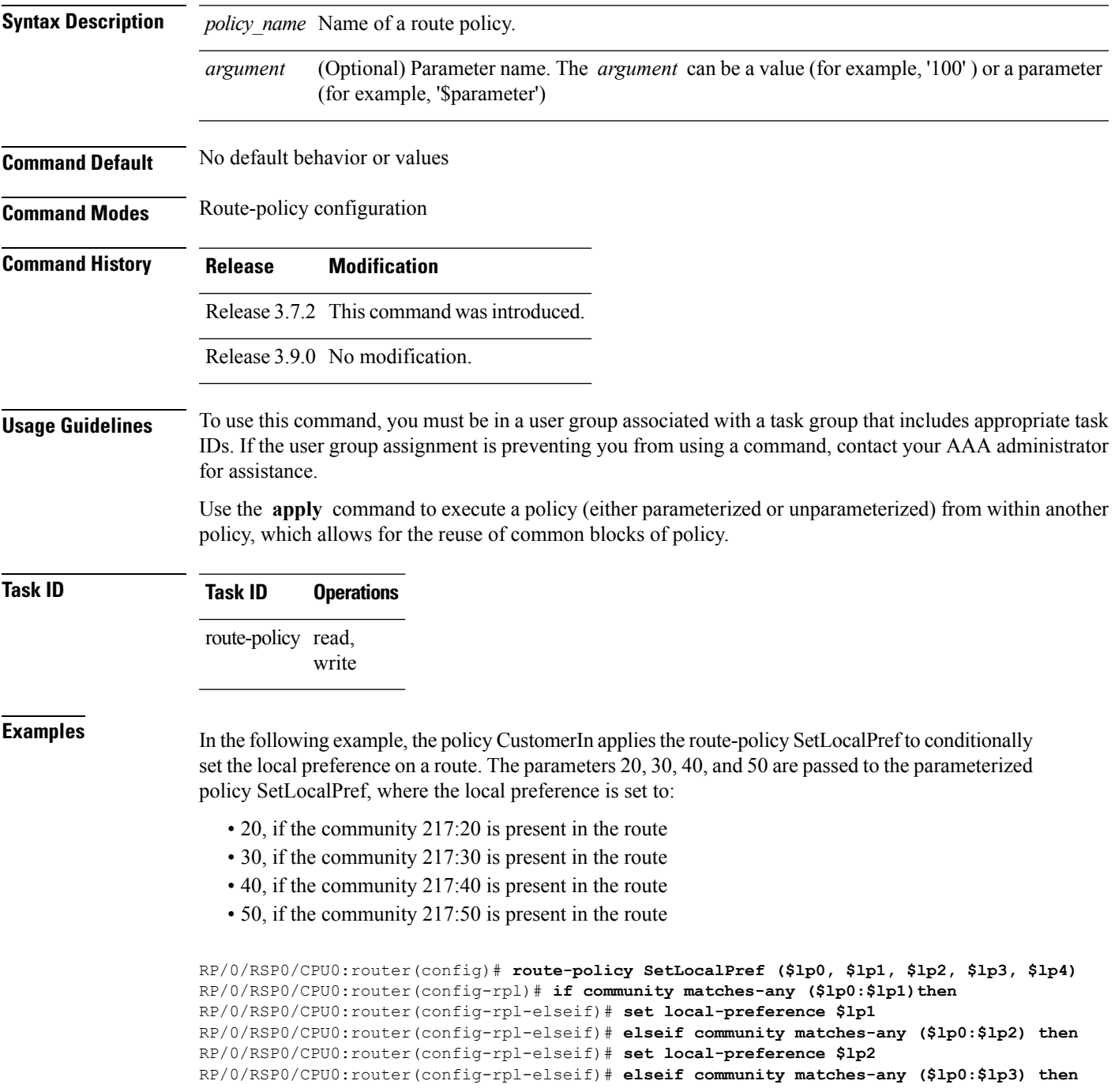

```
RP/0/RSP0/CPU0:router(config-rpl-elseif)# set local-preference $lp3
RP/0/RSP0/CPU0:router(config-rpl-elseif)# elseif community matches-any ($lp0:$lp4) then
RP/0/RSP0/CPU0:router(config-rpl-elseif)# set local-preference $lp4
RP/0/RSP0/CPU0:router(config-rpl-elseif)# endif
RP/0/RSP0/CPU0:router(config-rpl)# end-policy
RP/0/RSP0/CPU0:router(config)# route-policy CustomerIn($cust)
```
RP/0/RSP0/CPU0:router(config-rpl)# **apply SetLocalPref (\$cust, 20, 30, 40, 50)** RP/0/RSP0/CPU0:router(config-rpl)# **end-policy**

```
RP/0/RSP0/CPU0:router(config)# route-policy Cust_217
RP/0/RSP0/CPU0:router(config-rpl)# apply CustomerIn(217)
RP/0/RSP0/CPU0:router(config-rpl)# end-policy
```
### <span id="page-10-0"></span>**as-path in**

To match the ASpath of a route to an ASpath set, use the **as-pathin** command in route-policy configuration mode.

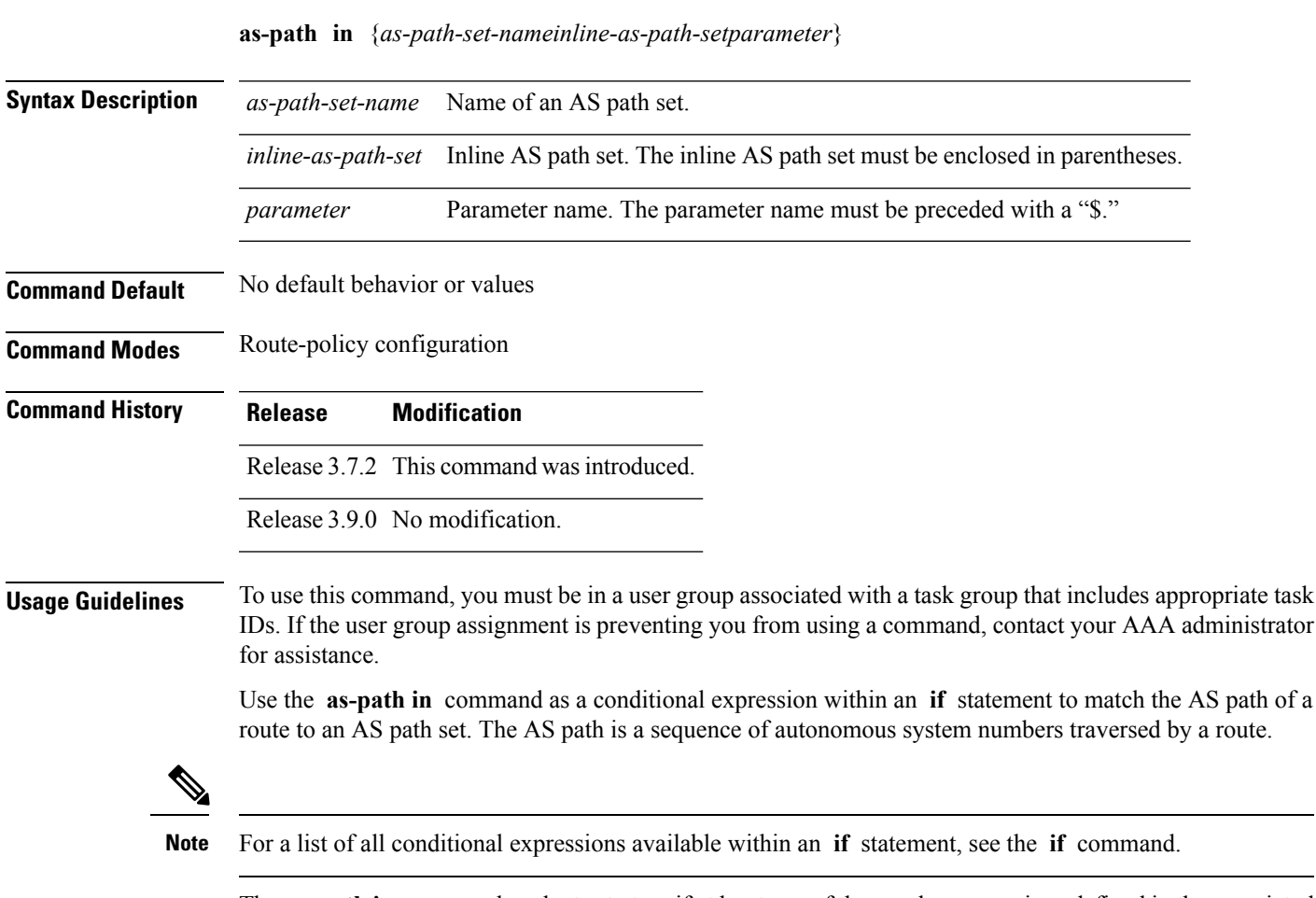

The **as-path in** command evaluates to true if at least one of the regular expressions defined in the associated AS path set matches the AS path attribute of the route.

In the case where the AS path set is defined but contains no elements in it, the **as-path in** conditional expression command returns false.

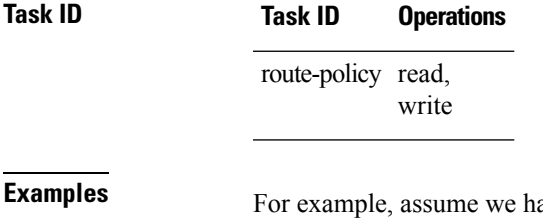

ave an AS path set named my-as-set defined as follows:

RP/0/RSP0/CPU0:router(config)# **as-path-set my-as-set** RP/0/RSP0/CPU0:router(config-as)# **ios-regex '\_12\$',**

```
RP/0/RSP0/CPU0:router(config-as)# ios-regex '_13$'
RP/0/RSP0/CPU0:router(config-as)# end-set
```
and the following policy excerpt using an *as-path-set-name* argument:

```
RP/0/RSP0/CPU0:router(config-rpl)# if as-path in my-as-set then
RP/0/RSP0/CPU0:router(config-rpl-if)# set local-preference 100
RP/0/RSP0/CPU0:router(config-rpl-if)# endif
RP/0/RSP0/CPU0:router(config-rpl)#
```
The AS path in condition evaluates to true if one or more of the regular expression matches in the set my-as-set match the AS path associated with the route. In the case of a defined but empty AS path set, this operator returns false.

The preceding policy excerpt is equivalent to the following version, which uses an *inline-as-path* set variable:

```
RP/0/RSP0/CPU0:router(config-rpl)# if as-path in (ios-regex '_12$,ios-regex '_13$') then
RP/0/RSP0/CPU0:router(config-rpl-if)# set local-preference 100
RP/0/RSP0/CPU0:router(config-rpl-if)# endif
RP/0/RSP0/CPU0:router(config-rpl)#
```
### <span id="page-12-0"></span>**as-path is-local**

To determine if this router or another router within this autonomous system or confederation originated a Border Gateway Protocol (BGP) route, use the **as-path is-local** command in route-policy configuration mode.

#### **as-path is-local**

**Syntax Description** This command has no arguments or keywords.

**Command Default** No default behavior or values

**Command Modes** Route-policy configuration

**Command History Release Modification**

Release 3.7.2 This command was introduced.

Release 3.9.0 No modification.

**Usage Guidelines** To use this command, you must be in a user group associated with a task group that includes appropriate task IDs. If the user group assignment is preventing you from using a command, contact your AAA administrator for assistance.

> Use the **as-path is-local** command as a conditional expression within an **if** statement to determine if this router (or another router within this autonomous system or confederation) originated the route.

**Note** For a list of all conditional expressions available within an **if** statement, see the **if** command.

Routes that are locally originated within the autonomous system or confederation carry an empty AS path. For the Border Gateway Protocol (BGP) specification, when a route is advertised across the autonomous system boundary or a confederation boundary, the local autonomous system number or confederation ID is appended to the autonomous system path. The AS path of a locally originated aggregate is also empty unless it has been modified by policy.

The **is-local** operator evaluates to true for autonomous system paths that are empty. An empty AS path is how an AS path that is local to our autonomous system is represented in BGP.

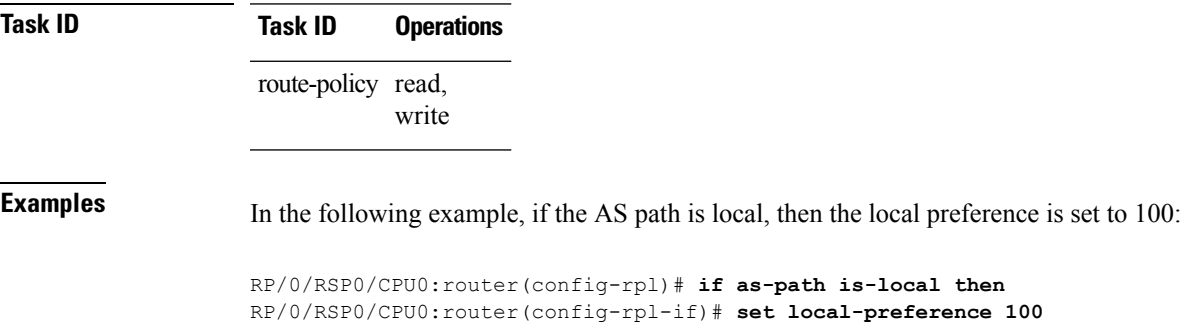

 $\mathbf I$ 

RP/0/RSP0/CPU0:router(config-rpl-if)# **endif** RP/0/RSP0/CPU0:router(config-rpl)#

# <span id="page-14-0"></span>**as-path length**

To compare the number of ASN in the AS path of a Border Gateway Protocol (BGP) route, use the **as-path length** command in route-policy configuration mode.

**as-path length** {**eq** | **is** | **ge** | **le**} {*numberparameter*}

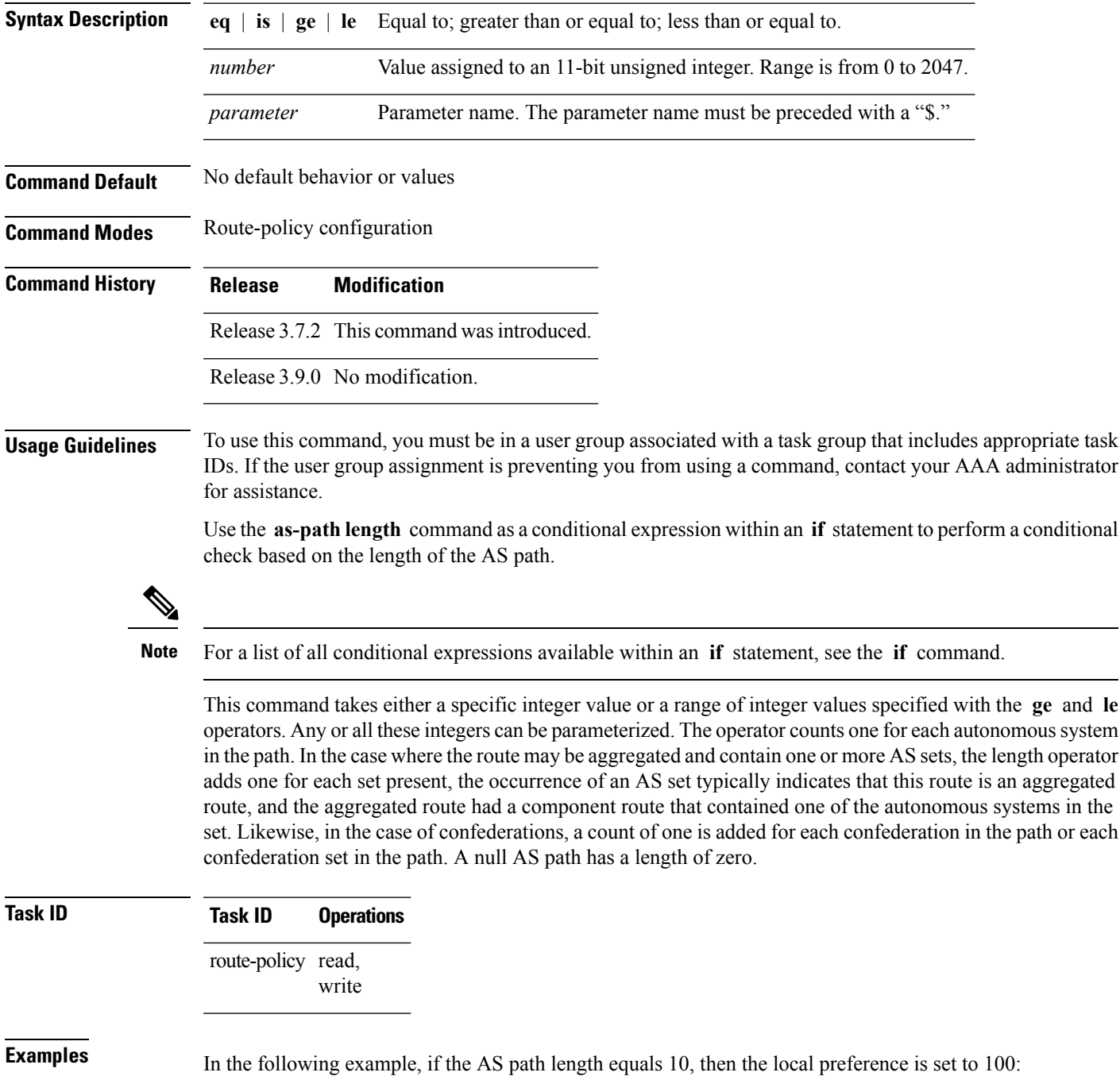

RP/0/RSP0/CPU0:router(config-rpl)# **if as-path length eq 10 then** RP/0/RSP0/CPU0:router(config-rpl-if)# **set local-preference 100** RP/0/RSP0/CPU0:router(config-rpl-if)# **endif** RP/0/RSP0/CPU0:router(config-rpl)#

#### **Related Commands**

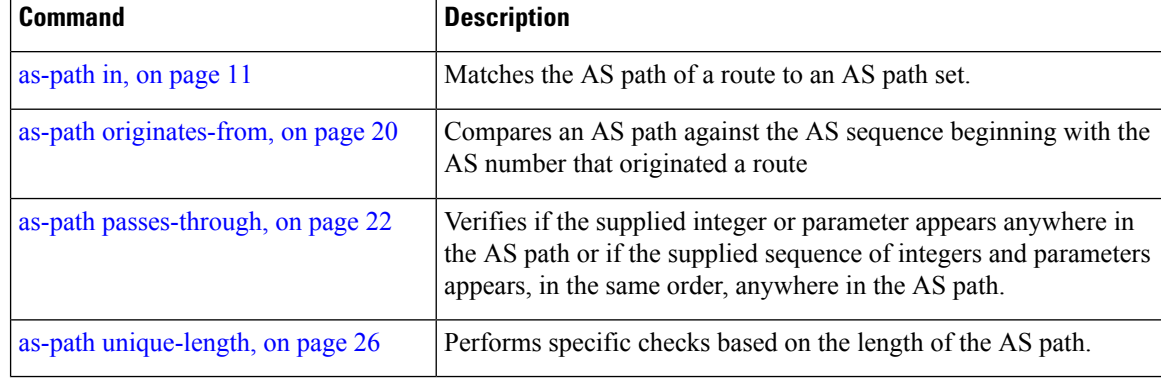

# <span id="page-16-0"></span>**as-path neighbor-is**

be '**^1\_**'.

To test autonomous system numbers at the head of the AS path against a sequence of one or more values or parameters, use the **as-path neighbor-is** command in route-policy configuration mode.

**as-path neighbor-is** *as-number-list* [**exact**]

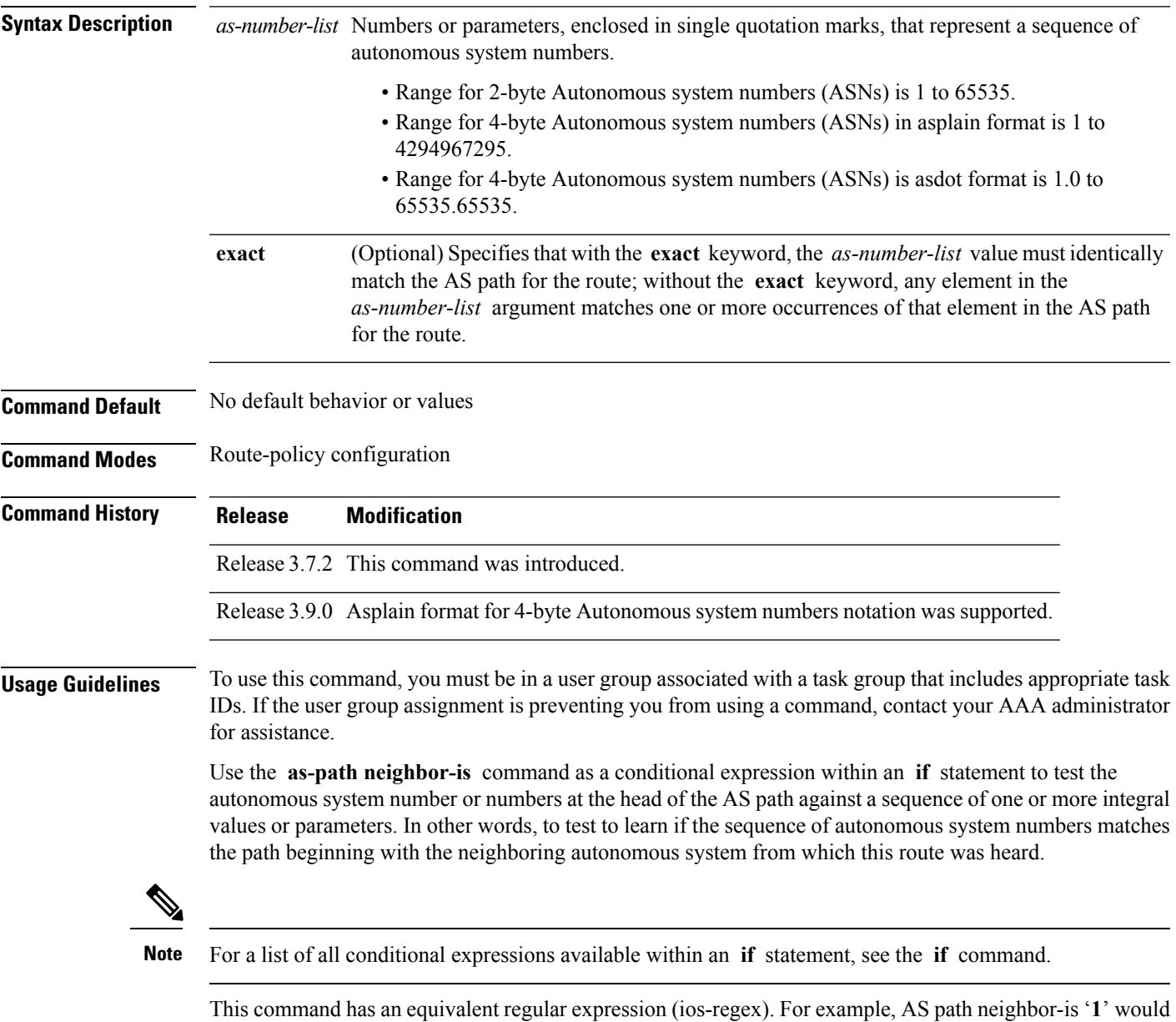

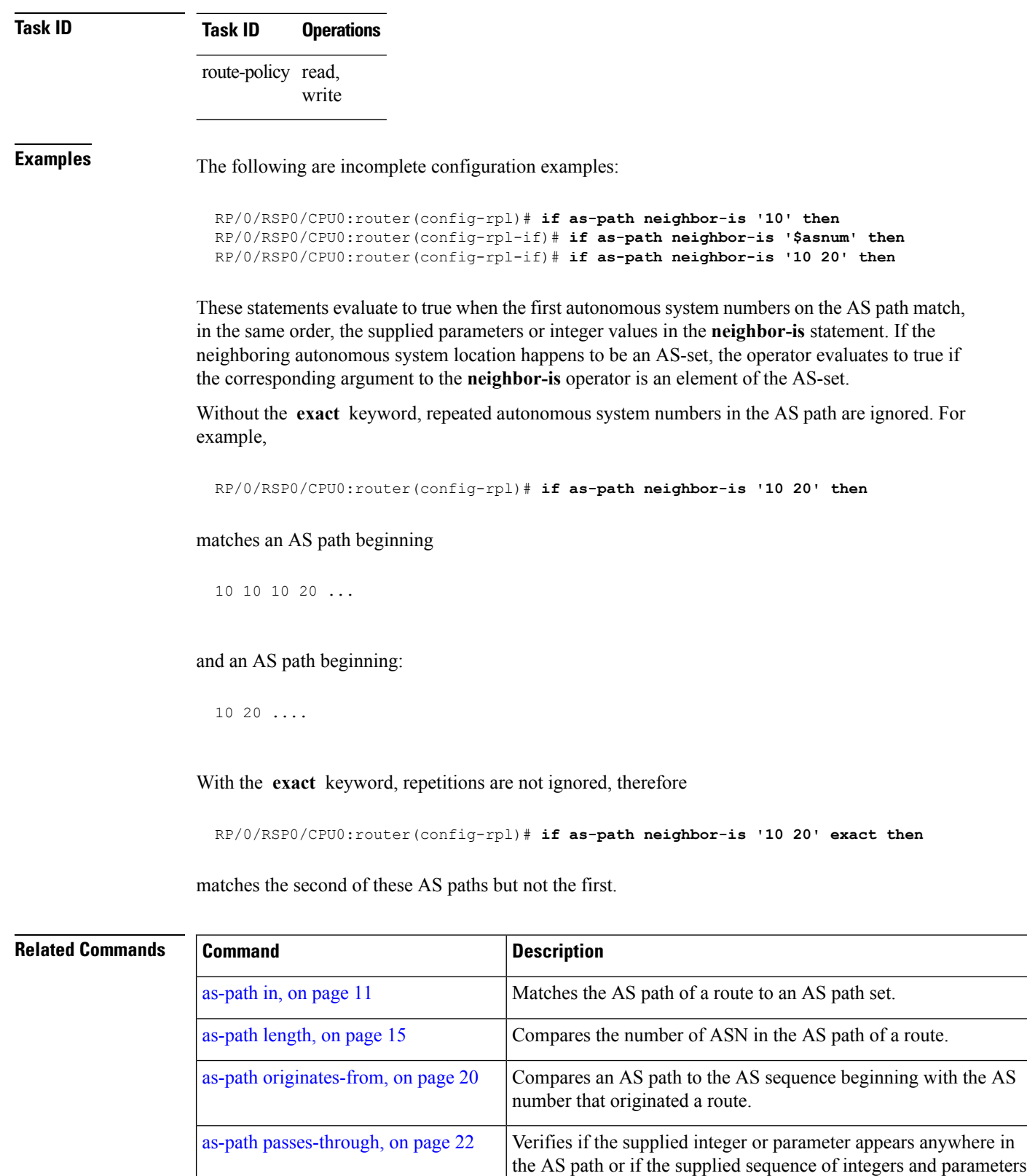

appears, in the same order, anywhere in the AS path.

 $\mathbf l$ 

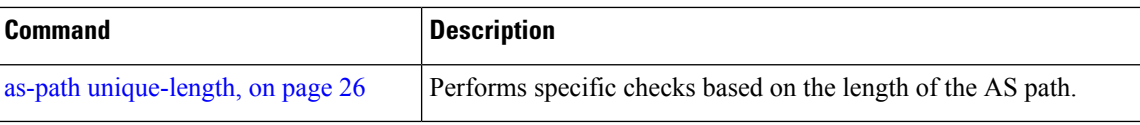

### <span id="page-19-0"></span>**as-path originates-from**

To compare an AS path against the AS sequence beginning with the AS number that originated a route, use the **as-path originates-from** command in route-policy configuration mode.

**as-path originates-from** *as-number-list* [**exact**]

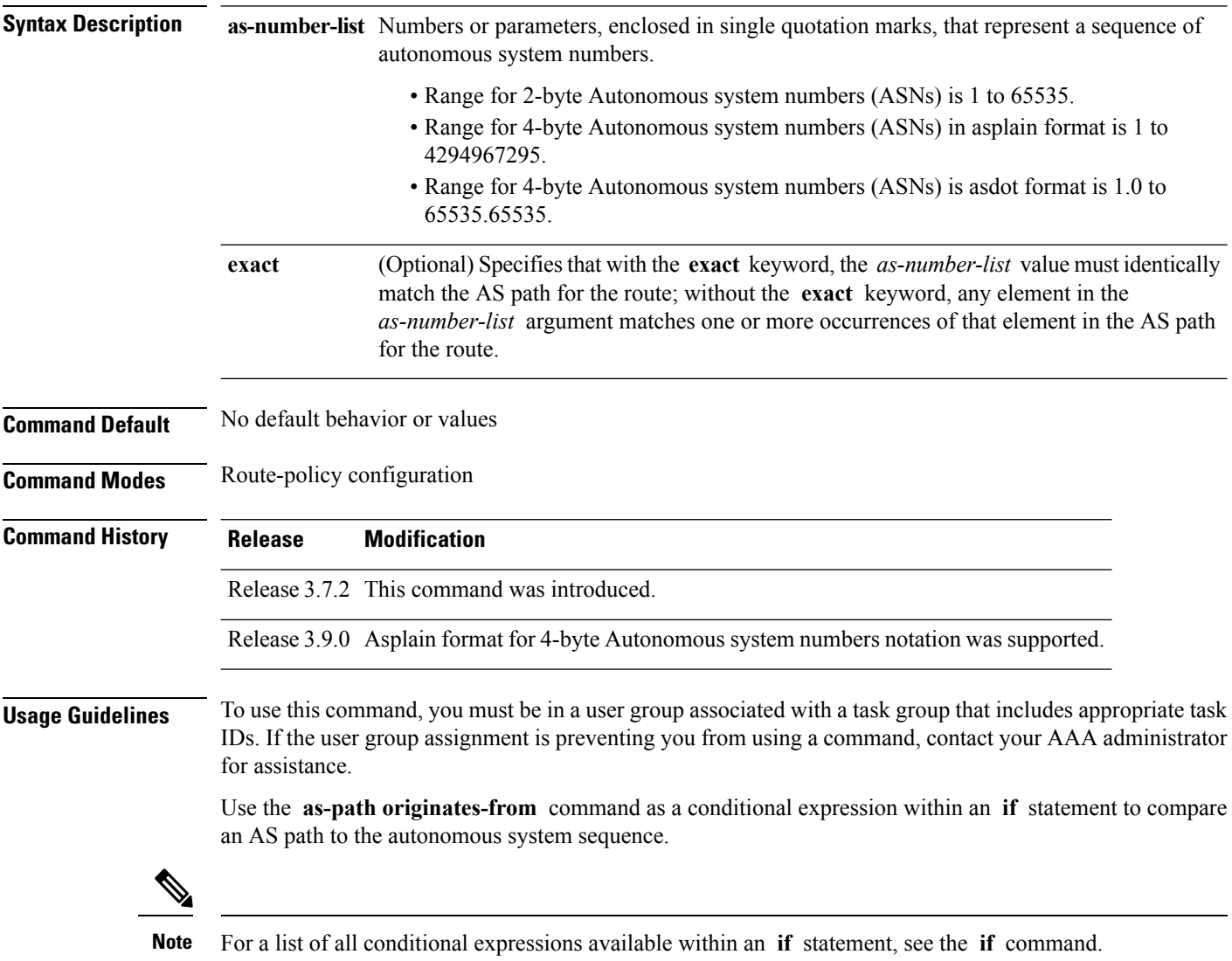

The **originates-from** operator is similar to the **neighbor-is** operator, except that it looks at the autonomous system number at the opposite end of the AS path. In other words, it is comparing to the autonomous system that originated the route. It can take numbers or parameters, enclosed in single quotation marks, that represent a sequence of autonomous system numbers. When more than one number is specified in the list, the sequence of autonomous system numbers listed must appear as a subsequence in the AS path, with the last number corresponding to the autonomous system that originated the route.

 $\mathbf{I}$ 

 $\mathbf l$ 

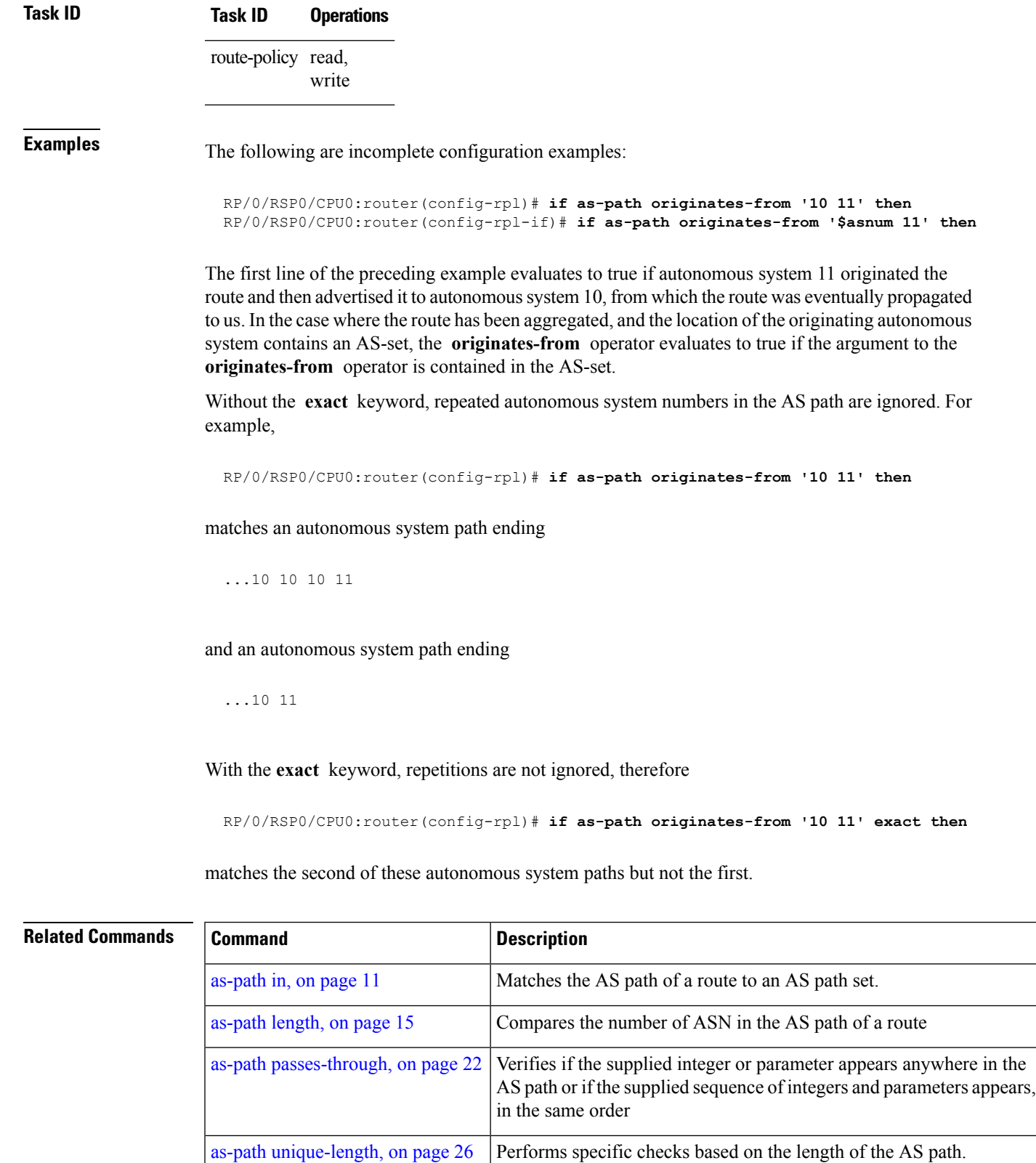

### <span id="page-21-0"></span>**as-path passes-through**

To verify if the supplied integer or parameter appears anywhere in the AS path or if the supplied sequence of integers and parameters appears, in the same order, anywhere in the AS path, use the **as-path passes-through** command in route-policy configuration mode.

**as-path passes-through** *as-number-list* [**exact**]

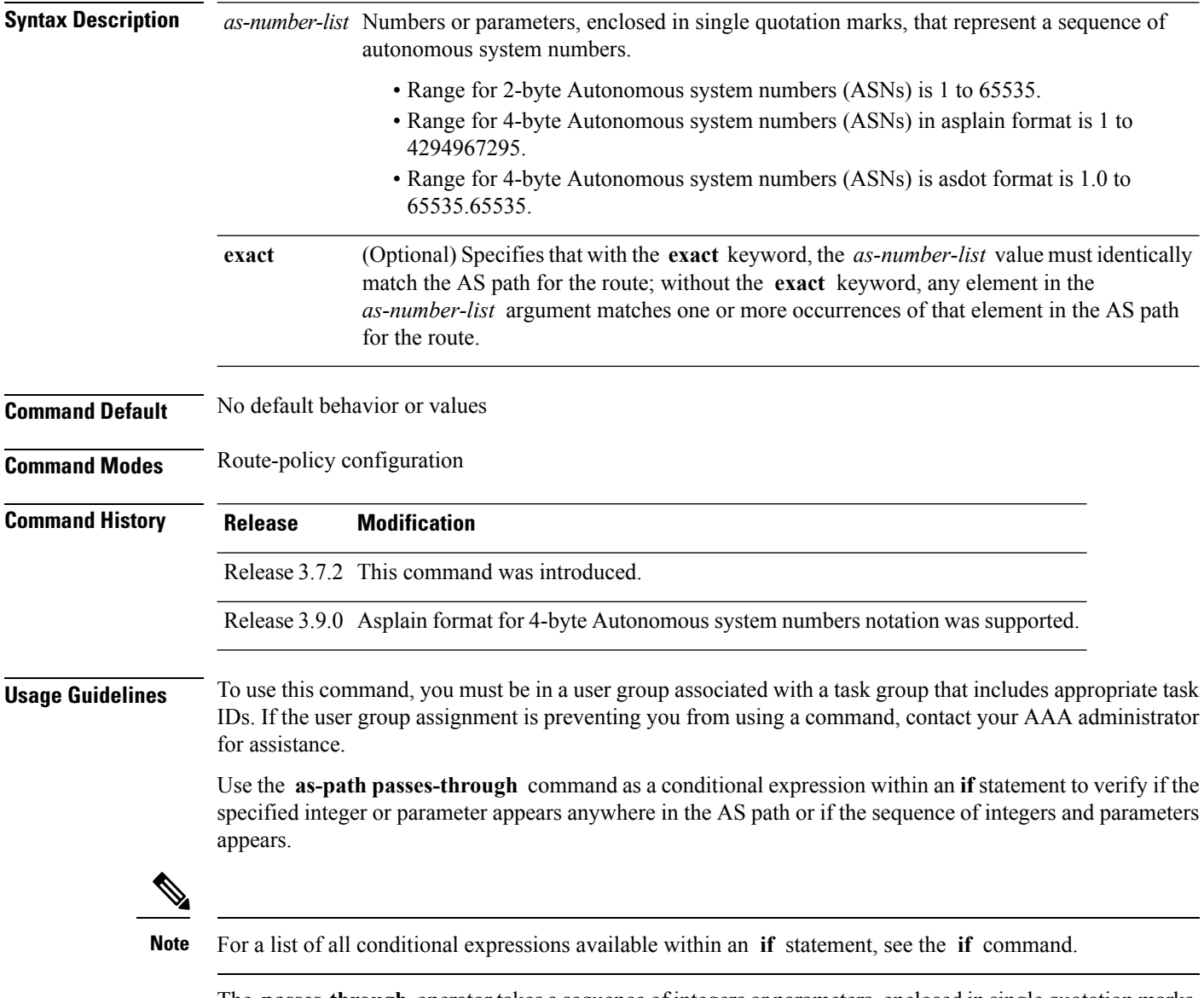

The **passes-through** operator takes a sequence of integers or parameters, enclosed in single quotation marks, as an argument. It can also take a single integer or parameter as an argument. It evaluatesto true if the supplied integer or parameter appears anywhere in the AS path, or if the supplied sequence of integers and parameters appears, in the same order, anywhere in the AS path. This includes the **originates-from** or **neighbor-is** location in the AS path.

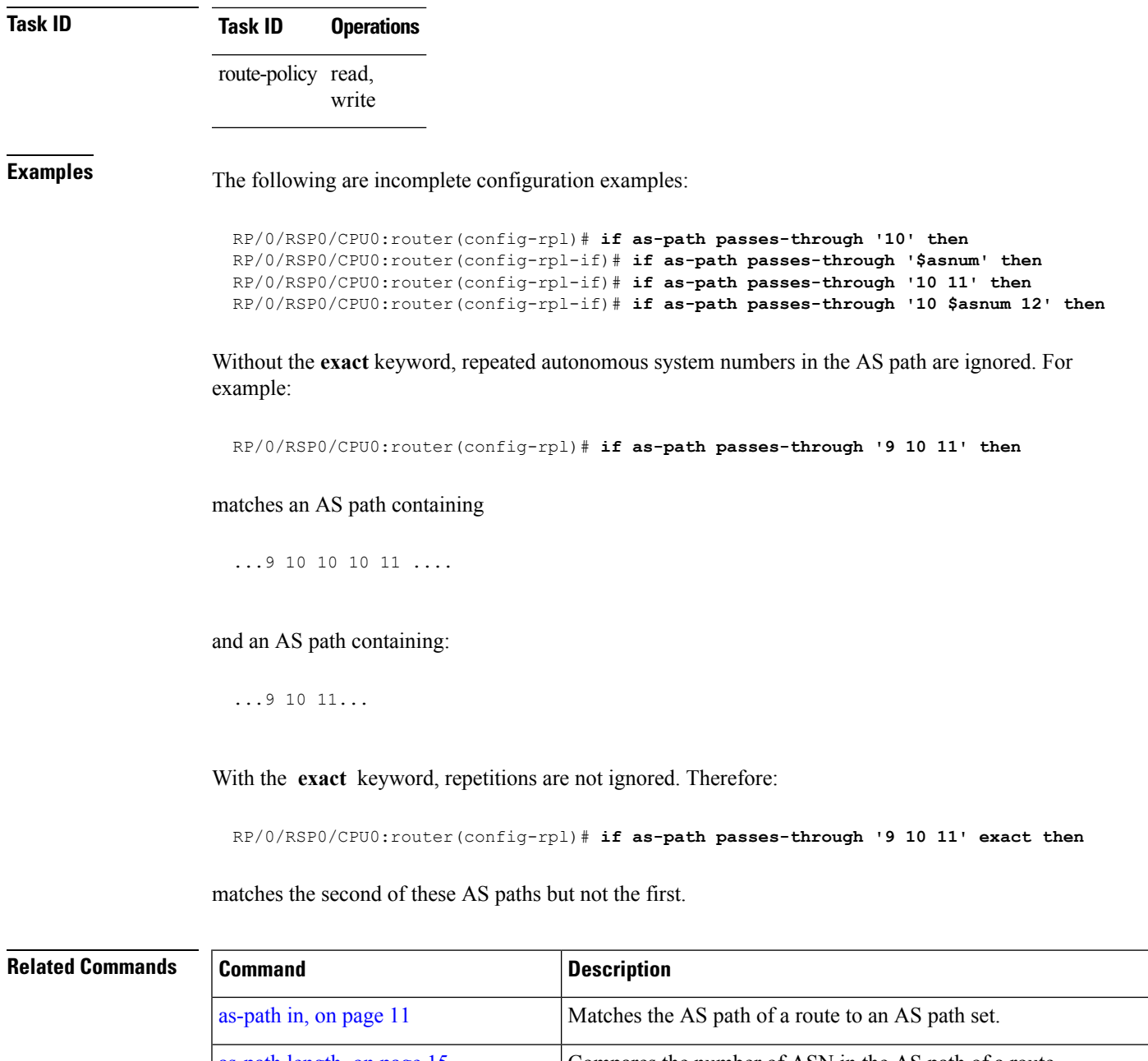

[as-path](#page-14-0) length, on page 15 Compares the number of ASN in the AS path of a route

as-path [unique-length,](#page-25-0) on page 26 Performs specific checks based on the length of the AS path.

as-path [originates-from,](#page-19-0) on page 20

number that originated a route.

Compares an AS path to the AS sequence beginning with the AS

Ξ

## <span id="page-23-0"></span>**as-path-set**

To create a named AS path set, use the **as-path-set** command in global configuration mode. To remove the named AS path set, use the **no** form of this command.

**as-path-set** *name* **no as-path-set** *name*

- **Syntax Description** *name* Name of the AS path set.
- **Command Default** No default behavior or values

**Command Modes** global configuration

**Command History Release Modification**

Release 3.7.2 This command was introduced.

Release 3.9.0 No modification.

**Usage Guidelines** To use this command, you must be in a user group associated with a task group that includes appropriate task IDs. If the user group assignment is preventing you from using a command, contact your AAA administrator for assistance.

Use the **as-path-set** command to create a named AS path set.

An AS path set comprises operations for matching an AS path attribute.

This command enters ASpath set configuration mode, in which you can use any of the below option to specify an operation.

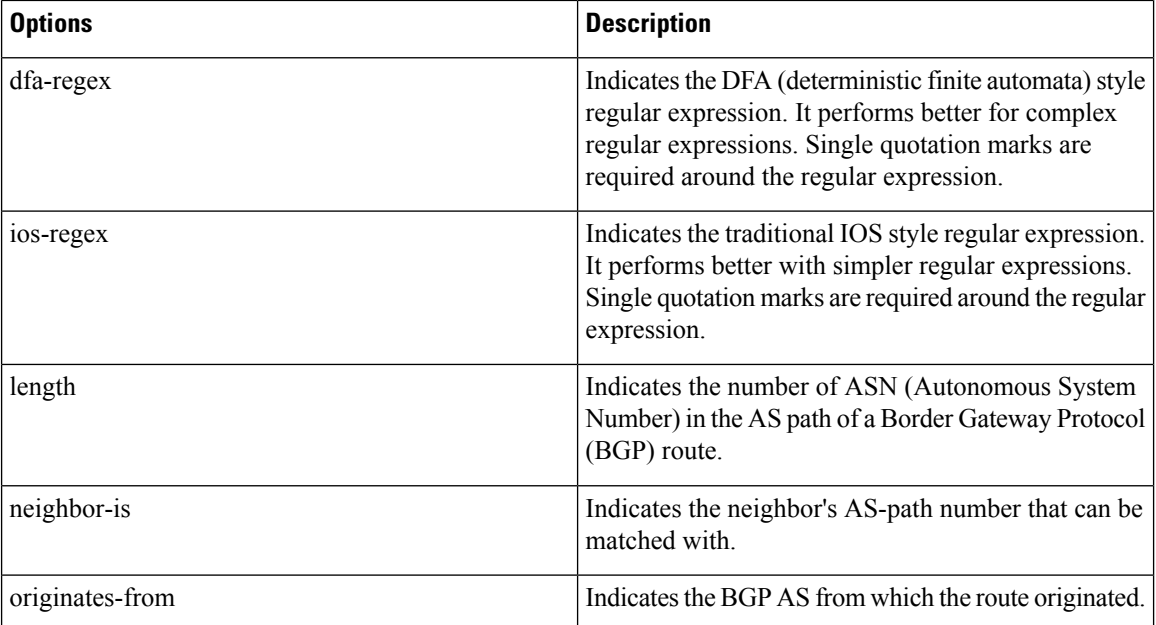

Ш

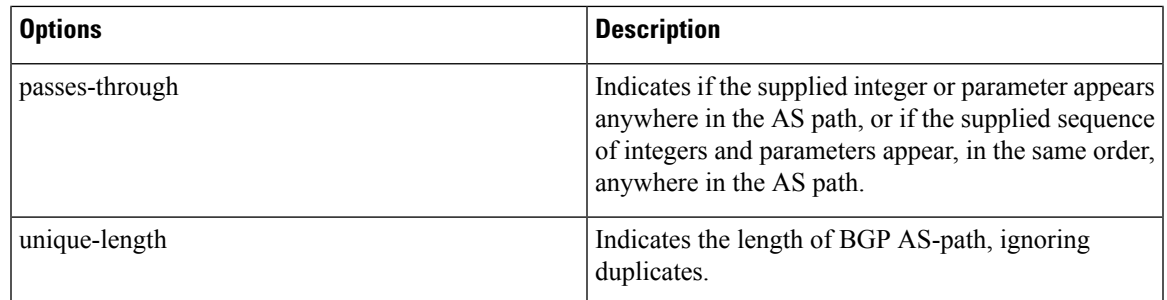

The above options can also be used as an inline set in a parenthesized list of comma-separated expressions.

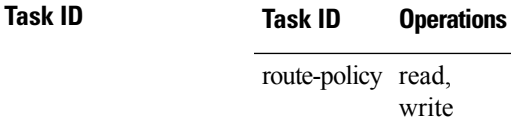

**Examples** The following is a sample definition of an AS path set named aset1. This AS path set is composed of two elements. When used in a matching operation, this AS path set matches any route whose AS path ends with either the autonomous system number 42 or 127.

```
RP/0/RSP0/CPU0:router(config)# as-path-set aset1
RP/0/RSP0/CPU0:router(config-as)# ios-regex '_42$',
RP/0/RSP0/CPU0:router(config-as)# ios-regex '_127$'
RP/0/RSP0/CPU0:router(config-as)# end-set
```
The following is a sample of the as-path options used as an inline set.

```
RP/0/RSP0/CPU0:router(config-rpl)# if as-path in (ios-regex '_42$', ios-regex$ '_127$')
RP/0/RSP0/CPU0:router(config-rpl-if)# pass
RP/0/RSP0/CPU0:router(config-rpl-if)# endif
RP/0/RSP0/CPU0:router(config-rpl)#
```
# <span id="page-25-0"></span>**as-path unique-length**

To perform specific checks based on the length of the AS path (match against the number of unique ASNs in the AS path), use the **as-path unique-length** command in route-policy configuration mode.

**as-path unique-length** {**eq** | **is** | **ge** | **le**} {*numberparameter*}

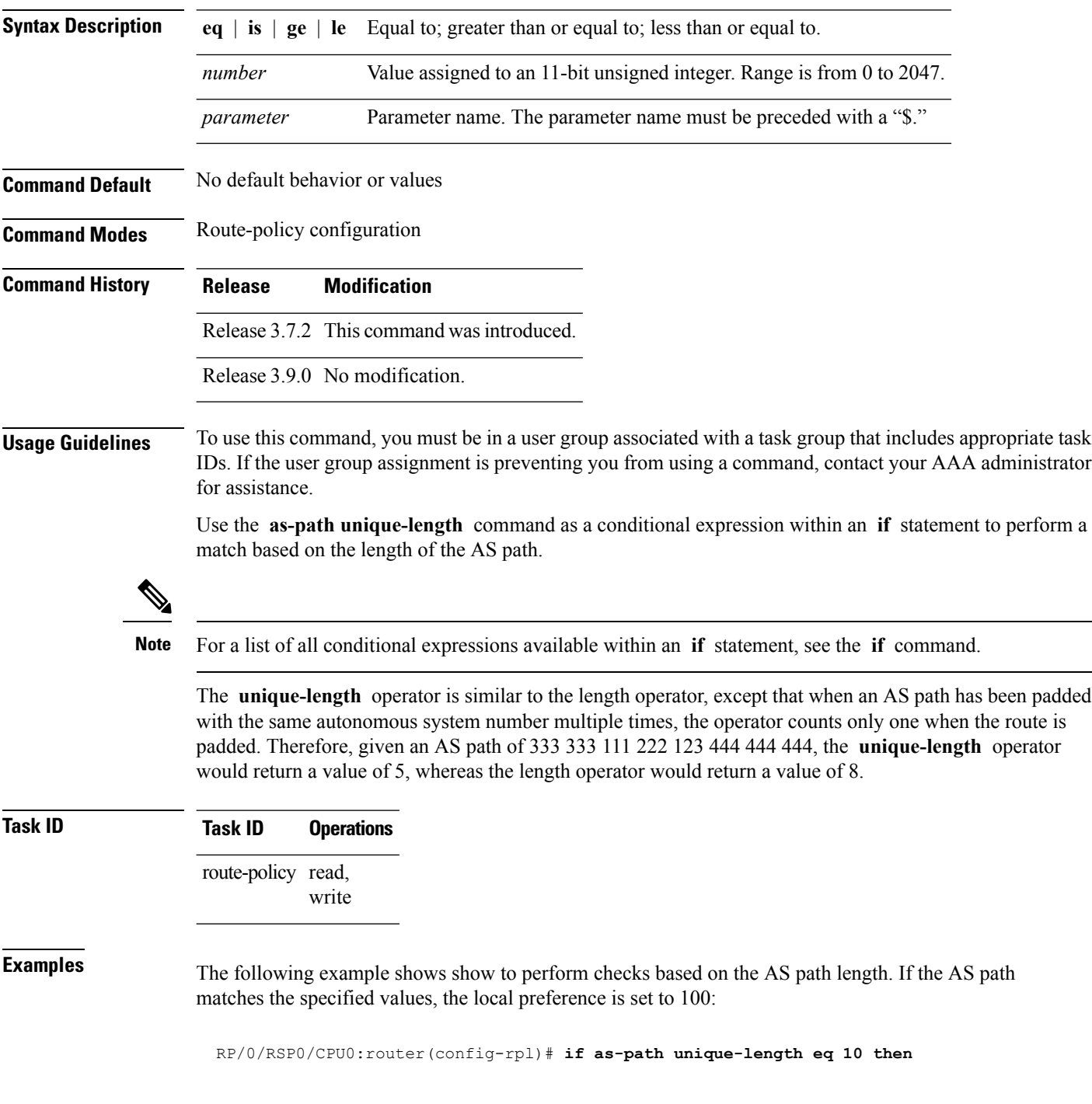

RP/0/RSP0/CPU0:router(config-rpl-if)# **if as-path unique-length ge 10 then** RP/0/RSP0/CPU0:router(config-rpl-if)# **if as-path unique-length le 10 then** RP/0/RSP0/CPU0:router(config-rpl)# **if as-path unique-length eq \$integerparam then** RP/0/RSP0/CPU0:router(config-rpl-if)# **if as-path unique-length ge \$geparam then** RP/0/RSP0/CPU0:router(config-rpl-if)# **if as-path unique-length le \$leparam then**

```
RP/0/RSP0/CPU0:router(config-rpl)# set local-preference 100
RP/0/RSP0/CPU0:router(config-rpl)# endif
```
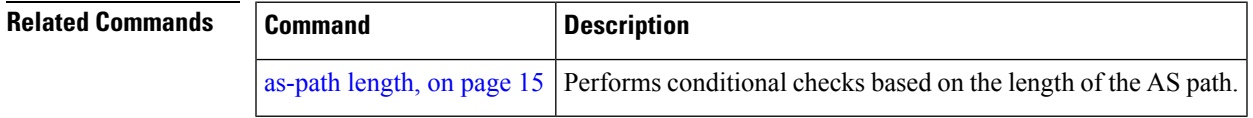

### <span id="page-27-0"></span>**community is-empty**

To check if a route has no community attributes associated with it, use the **community is-empty** command in route-policy configuration mode.

**community is-empty**

**Syntax Description** This command has no arguments or keywords.

**Command Default** No default behavior or values

**Command Modes** Route-policy configuration

**Command History Release Modification** Release 3.7.2 This command was introduced.

Release 3.9.0 No modification.

#### **Usage Guidelines** To use this command, you must be in a user group associated with a task group that includes appropriate task IDs. If the user group assignment is preventing you from using a command, contact your AAA administrator for assistance.

Use the **community is-empty** command as a conditional expression within an **if** statement to check if a route has community attributes associated with it.

**Note** For a list of all conditional expressions available within an **if** statement, see the **if** command.

This command takes no arguments and evaluatesto true only if the route has no community attributes associated with it.

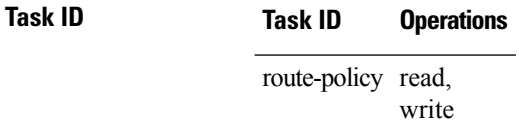

**Examples** In the following example, if the route has no community attributes associated with it, then the local preference is set to 100:

> RP/0/RSP0/CPU0:router(config-rpl)# **if community is-empty then** RP/0/RSP0/CPU0:router(config-rpl-if)# **set local-preference 100** RP/0/RSP0/CPU0:router(config-rpl-if)# **endif**

## <span id="page-28-0"></span>**community matches-any**

To match any elements of a community set, use the **community matches-any** command in route-policy configuration mode.

**community matches-any** {*community-set-nameinline-community-setparameter*}

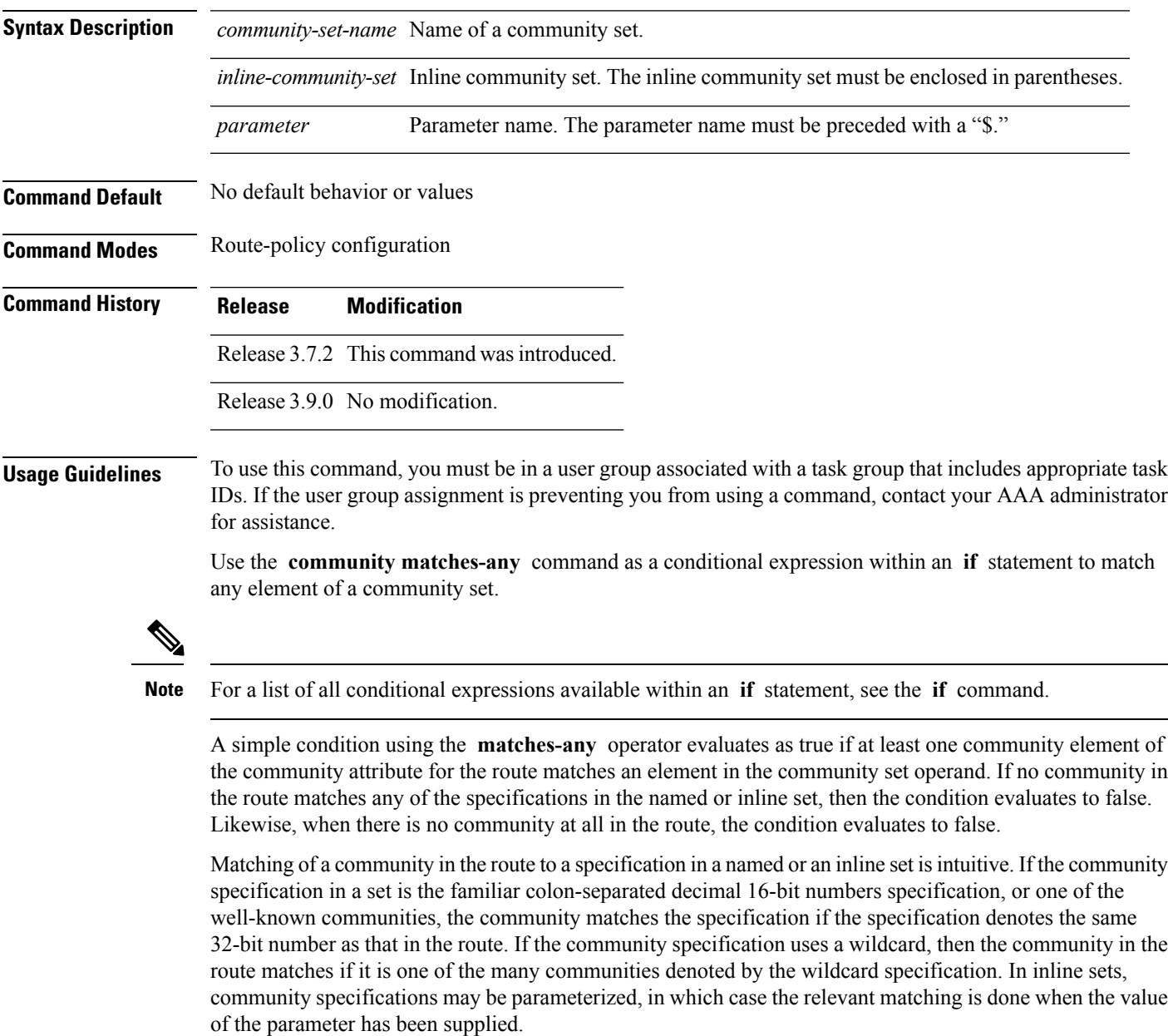

Communities may also be matched using range and regular expression operators. Range specifications are entered as follows: [ *low-value* .. *high-value* ]. Either or both colon-separated halves of a community value may contain a range. The following are valid range specifications:

10:[100..1000] [10..100]:80 [10..100]:[100..2000]

In addition, the **private-as** keyword may be used to specify the range from 64512 to 65534. Regular expressions are specified as the **ios-regex** keyword followed by a valid regular expression string.

Community values from the route are matched one at a time to the match specifications. Therefore, regex match specifications are expected to represent one individual community value and not a sequence of community values.

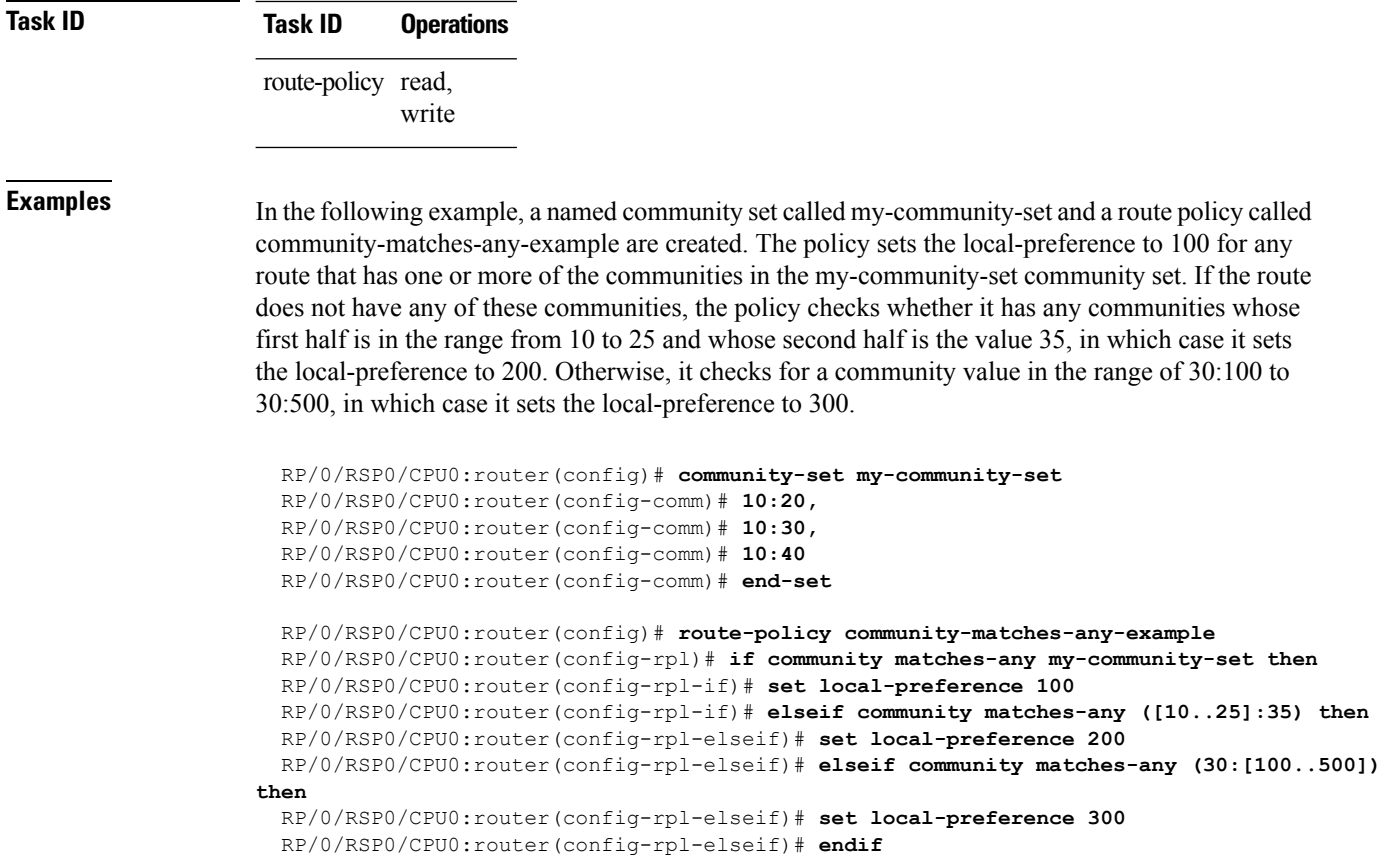

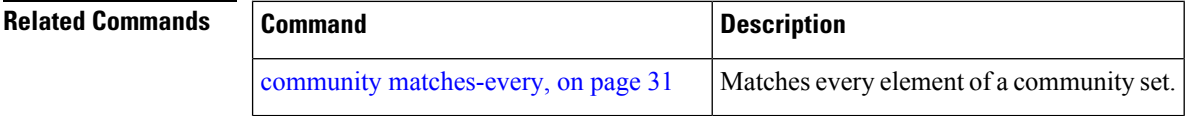

RP/0/RSP0/CPU0:router(config-rpl)# **end-policy**

# <span id="page-30-0"></span>**community matches-every**

To match every element of a community set, use the **community matches-every** command in route-policy configuration mode.

**community matches-every** {*community-set-nameinline-community-setparameter*}

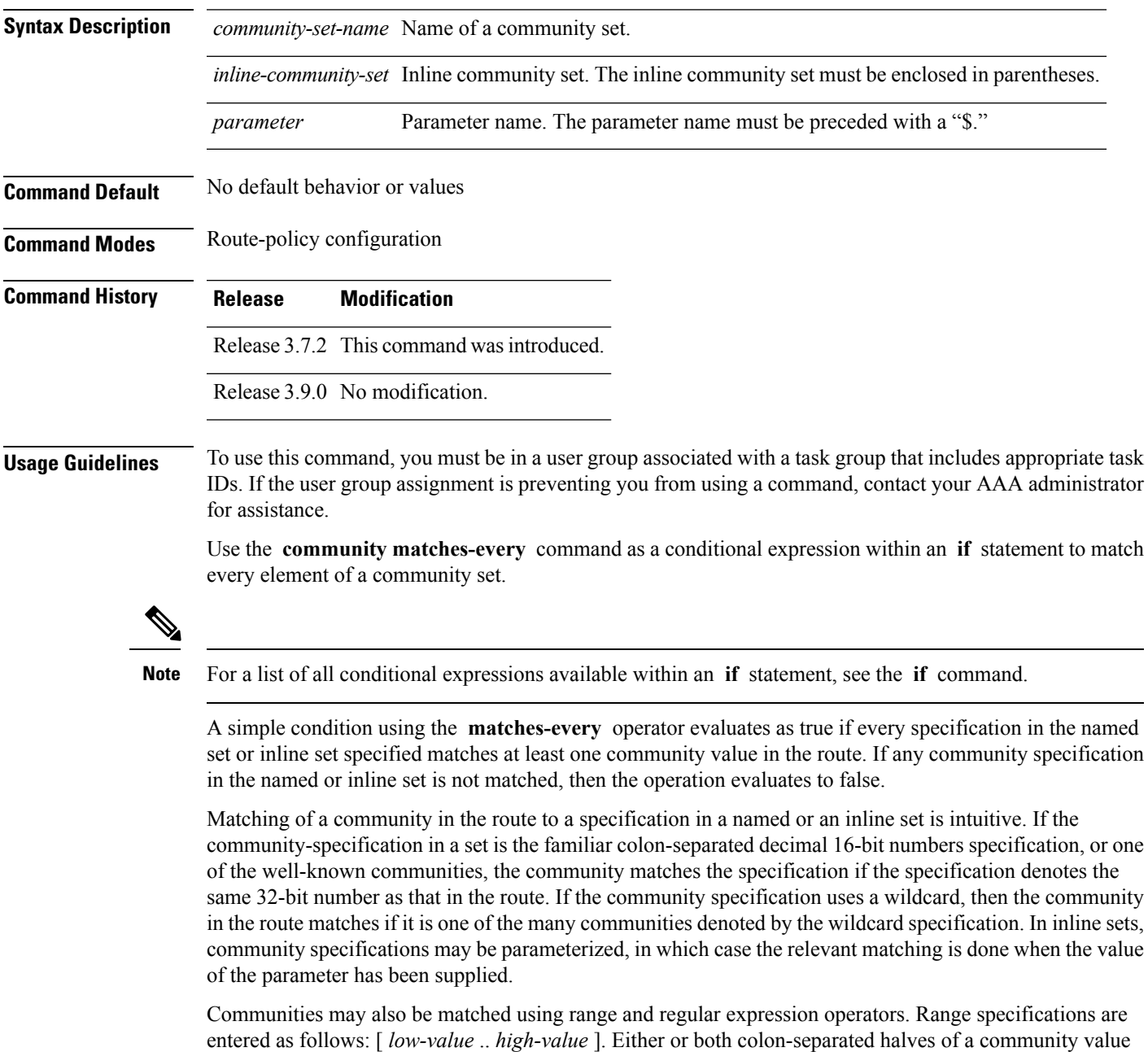

may contain a range. The following are valid range specifications:

10:[100..1000] [10..100]:80 [10..100]:[100..2000]

Therefore, a **matches-every** operation with two community range specifications means that a community must be present in the route that corresponds to each range. For example, in the following statement:

if community matches-every (10:[100..200],20:[100..200]) then

the statement evaluates as true if one or more communities in the route lie in the range 10:[100.200] and one or more communities in the route lie in the range 20:[100..200].

In addition, the **private-as** keyword may be used to specify the range from 64512 to 65534.

Regular expressions are specified as the **ios-regex** keyword followed by a valid single-quoted regular expression string. Community values from the route are matched one at a time against the match specifications. Therefore, regex match specifications are expected to represent one individual community value and not a sequence of community values.

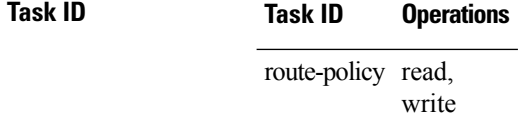

**Examples** In the following example, the route policy named community-matches-every-example sets the local-preference value to 100 for all routes that have all three communities in the my-community-set community set. Routes that do not have all three communities but have a community that matches the first regular expression match have the local-preference value set to 200. Finally, any remaining routes that match the last regular expression have the local-preference values set to 300.

```
RP/0/RSP0/CPU0:router(config)# community-set my-community-set
 RP/0/RSP0/CPU0:router(config-comm)# 10:20,
 RP/0/RSP0/CPU0:router(config-comm)# 10:30,
 RP/0/RSP0/CPU0:router(config-comm)# 10:40
 RP/0/RSP0/CPU0:router(config-comm)# end-set
 RP/0/RSP0/CPU0:router(config)# route-policy community-matches-every-example
 RP/0/RSP0/CPU0:router(config-rpl)# if community matches-every my-community-set then
 RP/0/RSP0/CPU0:router(config-rpl-if)# set local-preference 100
 RP/0/RSP0/CPU0:router(config-rp-elseif)# elseif community matches-every (ios-regex
'_10:[0-9]0_') then
 RP/0/RSP0/CPU0:router(config-rpl-elseif)# set local-preference 200
 RP/0/RSP0/CPU0:router(config-rpl-elseif)# elseif community matches-every
(ios-regex'_20:[0-9]0_') then
 RP/0/RSP0/CPU0:router(config-rpl-elseif)# set local-preference 300
 RP/0/RSP0/CPU0:router(config-rpl-elseif)# endif
 RP/0/RSP0/CPU0:router(config-rpl)# end-policy
```
 $\mathbf l$ 

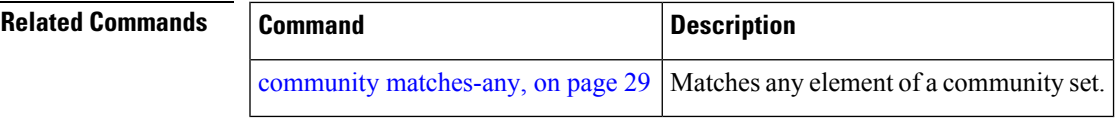

#### <span id="page-33-0"></span>**community-set**

To define a community set, use the **community-set** command in global configuration mode. To remove the community set, use the **no** form of this command.

**community-set** *name* **no community-set** *name*

**Syntax Description** *name* Name of the community set.

**Command Default** No default behavior or values

**Command Modes** global configuration

**Command History Release Modification**

Release 3.7.2 This command was introduced.

Release 3.9.0 No modification.

#### **Usage Guidelines** To use this command, you must be in a user group associated with a task group that includes appropriate task IDs. If the user group assignment is preventing you from using a command, contact your AAA administrator for assistance.

Regular expressions and ranges can be specified to match the communities. An attempt to use a community set that contains a range or regular expression to set a community value is rejected when an attempt to attach such a policy is made.

A community set holds community values for matching against the Border Gateway Protocol (BGP) community attribute. A community is a 32-bit quantity. For notational convenience, each community value must be split in half and expressed as two unsigned decimal integers in the range from 0 to 65535, separated by a colon.

The inline form of a community set also supports parameterization. Each 16-bit portion of the community may be parameterized.

The routing policy language (RPL) provides symbolic names for the standard well-known community values: **accept-own** is 0xFFFF0001, **internet** is 0:0, **no-export** is 65535:65281, **no-advertise** is 65535:65282, and **local-as** is 65535:65283.

RPL also provides a facility for using wildcards in community specifications. A wildcard is specified by inserting an asterisk (\*) in place of one of the 16-bit portions of the community specification, which indicates that any value for that portion of the community matches.

Every community set must contain at least one community value. An empty community set is invalid and the policy configuration system rejects it.

Community sets can be entered in these formats:

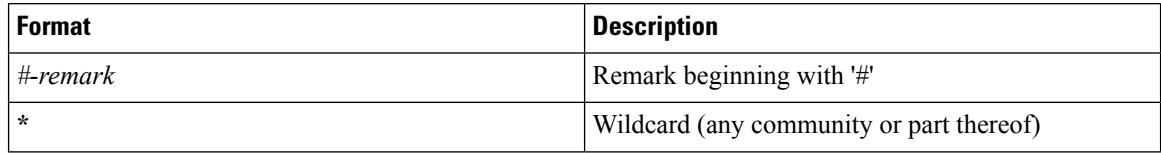

Ш

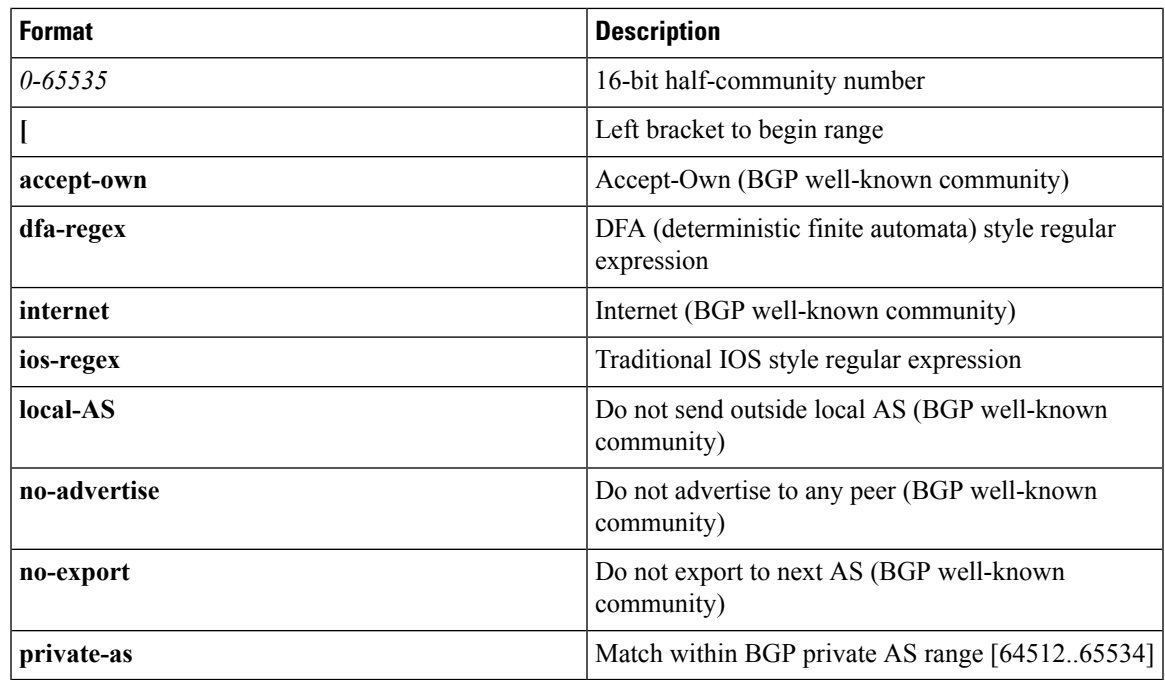

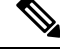

**Note**

The dfa-regex and ios-regex syntax for community set is *"['][^':&<> ]\*:[^':&<> ]\*[']"*. This means that regex starts with a single-quote (") followed by a string of any character (that does not include single-quote, colon, ampersand, less-than, greater-than, or space) followed by a colon, and a string of any characters (that does not include single-quote, colon, ampersand, less-than, greater-than, or space) followed by single-quote.

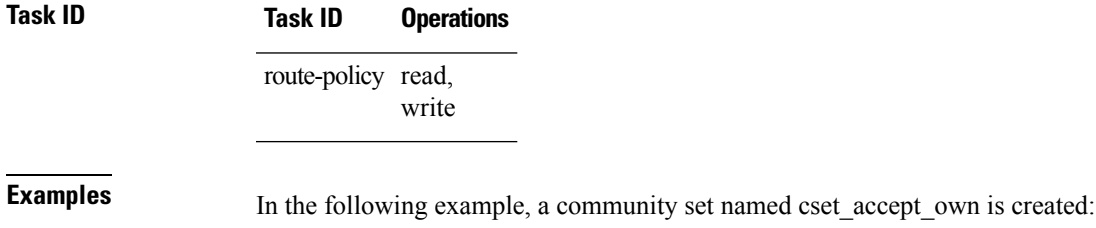

RP/0/RSP0/CPU0:router#**configure**

RP/0/RSP0/CPU0:router(config)#**community-set cset\_accept\_own** RP/0/RSP0/CPU0:router(config-comm)#**accept-own** RP/0/RSP0/CPU0:router(config-comm)#**end-set**

In the following example, a community set named cset1 is created:

```
RP/0/RSP0/CPU0:router(config)# community-set cset1
RP/0/RSP0/CPU0:router(config-comm)# 12:34,
RP/0/RSP0/CPU0:router(config-comm)# 12:56,
RP/0/RSP0/CPU0:router(config-comm)# 12:78,
RP/0/RSP0/CPU0:router(config-comm)# internet
RP/0/RSP0/CPU0:router(config-comm)# end-set
```
In the following example, a community set named cset2 is created:

```
RP/0/RSP0/CPU0:router(config)# community-set cset2
RP/0/RSP0/CPU0:router(config-comm)# 123:456,
RP/0/RSP0/CPU0:router(config-comm)# no-advertise,
RP/0/RSP0/CPU0:router(config-comm)# end-set
```
In the following example, a community set named cset3 is created. This policy uses wildcards and matches all communities where the autonomous system part of the community is 123.

```
RP/0/RSP0/CPU0:router(config)# community-set cset3
RP/0/RSP0/CPU0:router(config-comm)# 123:*
RP/0/RSP0/CPU0:router(config-comm)# end-set
```
**Routing Policy Language Commands**
### **delete community**

To delete community attributes associated with a Border Gateway Protocol (BGP) route, use the **delete community** command in route-policy configuration mode.

**delete community** {**all** | **in** {*community-set-nameinline-community-setparameter*} | **not in** {*community-set-nameinline-community-setparameter*}}

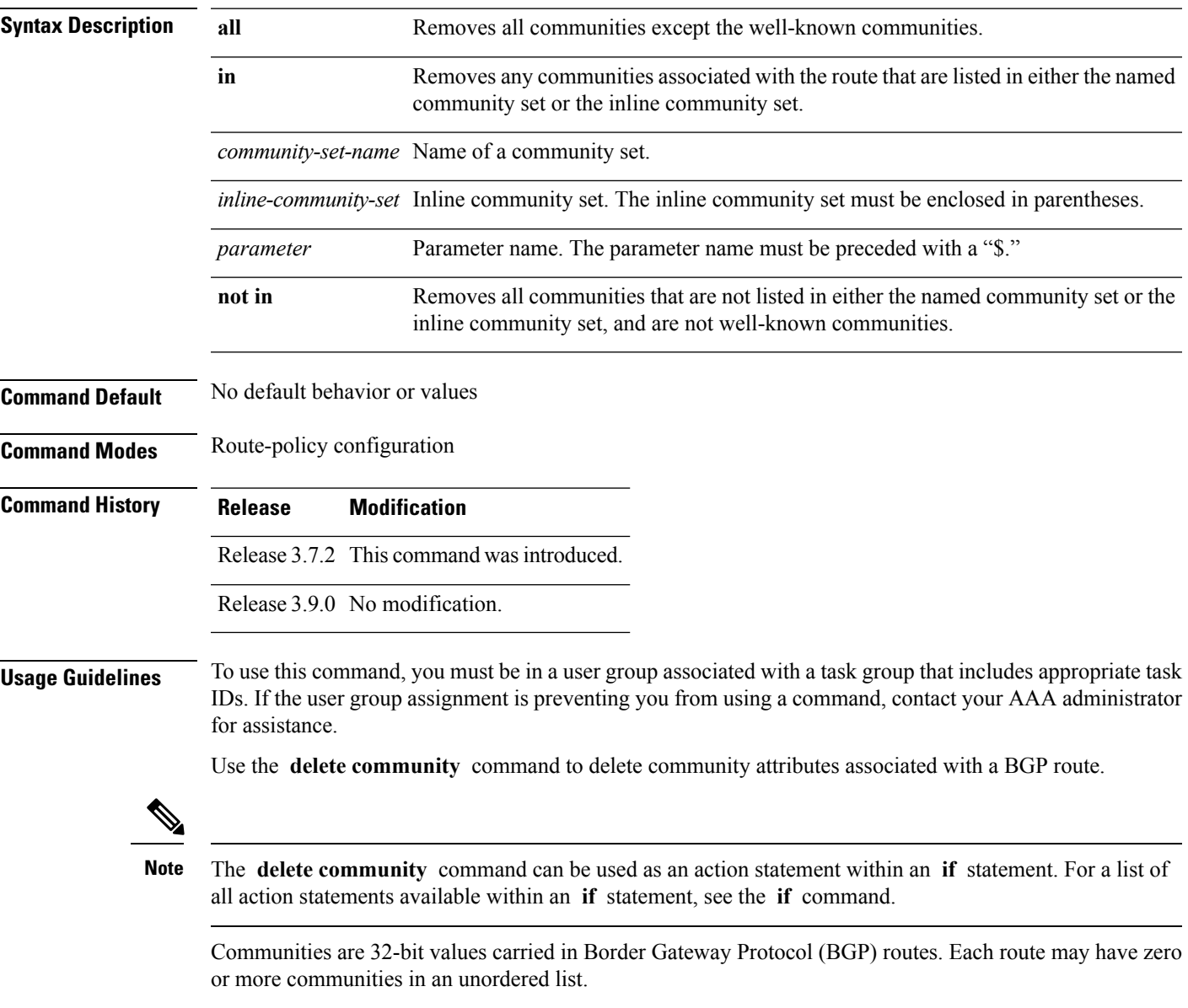

You can remove a well-known community (internet, no-export, no-advertise, or local-as) from a route, but this removal must be done explicitly. This command should be used with a degree of caution. In general, few circumstances exist in which you would need to remove a well-known community.

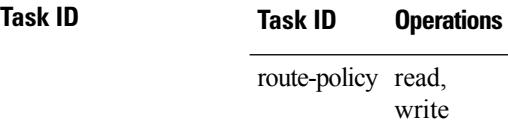

**Examples** The following example shows how to delete any communities associated with the routes that are listed in either the named community set or inline community set, respectively.

```
RP/0/RSP0/CPU0:router(config-rpl)# delete community in my_community_set
RP/0/RSP0/CPU0:router(config-rpl)# delete community in (10:[0..50],20:[60..80])
```
The following example shows how to remove all communities including well-known communities.

RP/0/RSP0/CPU0:router(config-rpl)# **delete community in (internet, no-export, no-advertise, local- as, \*:\*)**

The following example shows how to remove all communities except for the well-known communities.

RP/0/RSP0/CPU0:router(config-rpl)# **delete community all**

The following example shows how to delete the well-known community value internet from a route:

RP/0/RSP0/CPU0:router(config-rpl)# **delete community in (internet)**

# **delete extcommunity rt**

To delete route target (RT) extended community attributes associated with a Border Gateway Protocol (route), use the **delete extcommunity rt** command in route-policy configuration mode.

**delete extcommunity rt** {**all** | **in** {*extcommunity-set-nameinline-extcommunity-setparameter*} | **not in** {*extcommunity-set-nameinline-extcommunity-setparameter*}}

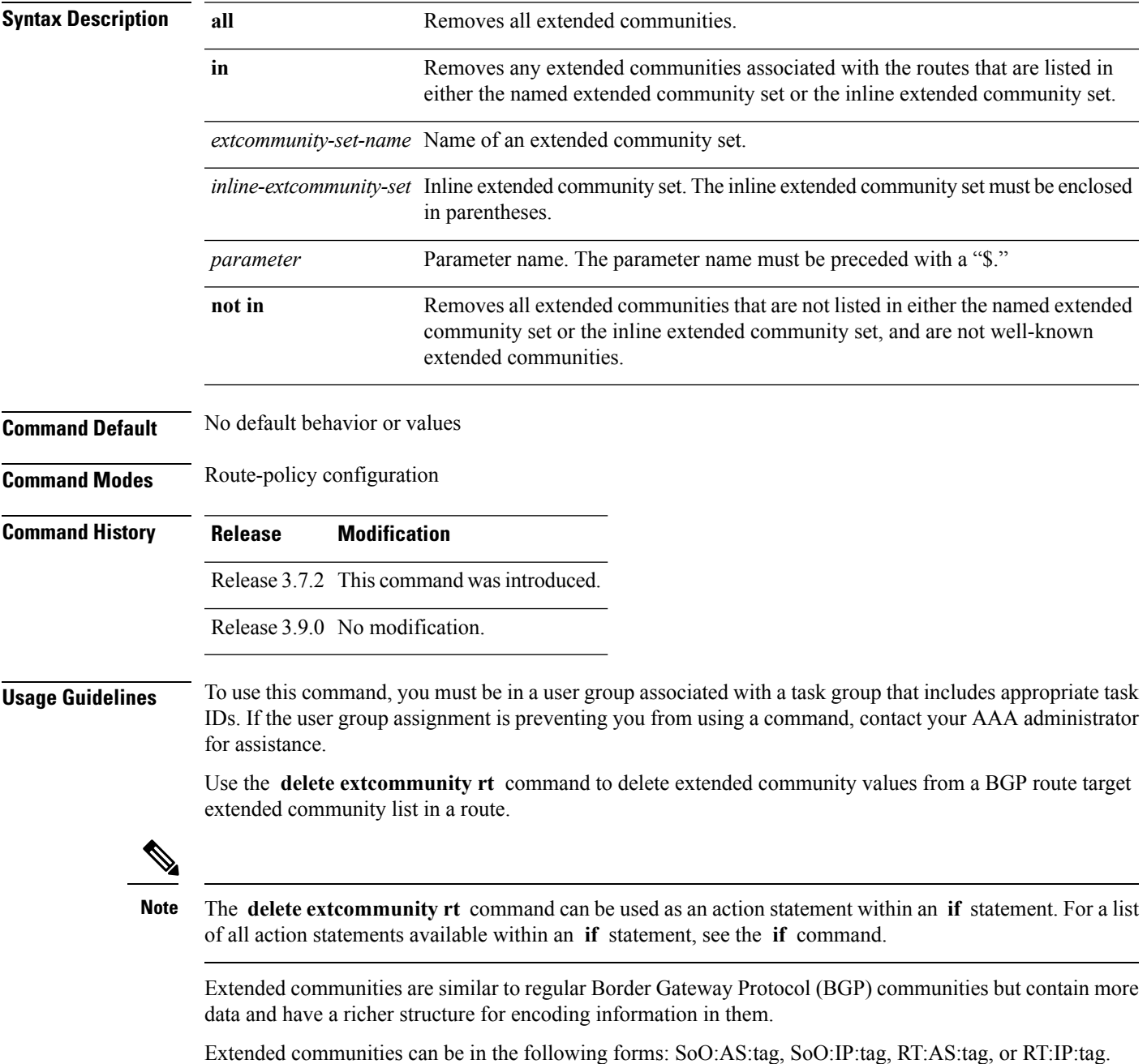

Wildcards (\*) and regular expressions are allowed for extended community set elements.

The forms of this command that take a named extended community set or an inline extended community set value as arguments are equivalent. They delete any extended communities that are listed in either the named set or the inline set, respectively.

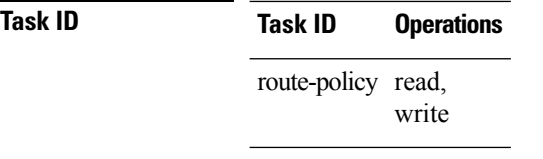

### **Examples** In the following example, all extended communities are deleted:

RP/0/RSP0/CPU0:router(config-rpl)# **delete extcommunity rt all**

In this example, any extended communities that are listed in my-extcommunity-set are deleted:

```
RP/0/RSP0/CPU0:router(config-rpl)# delete extcommunity rt in my-extcommunity-set
```
In this example, extended communities associated with the route listed in the named inline extended community sets are deleted:

```
RP/0/RSP0/CPU0:router(config-rpl)# delete extcommunity rt in (67:29, 67:55)
```
### **destination in**

To match a destination entry in a named prefix set or inline prefix set, use the **destination in** command in route-policy configuration mode.

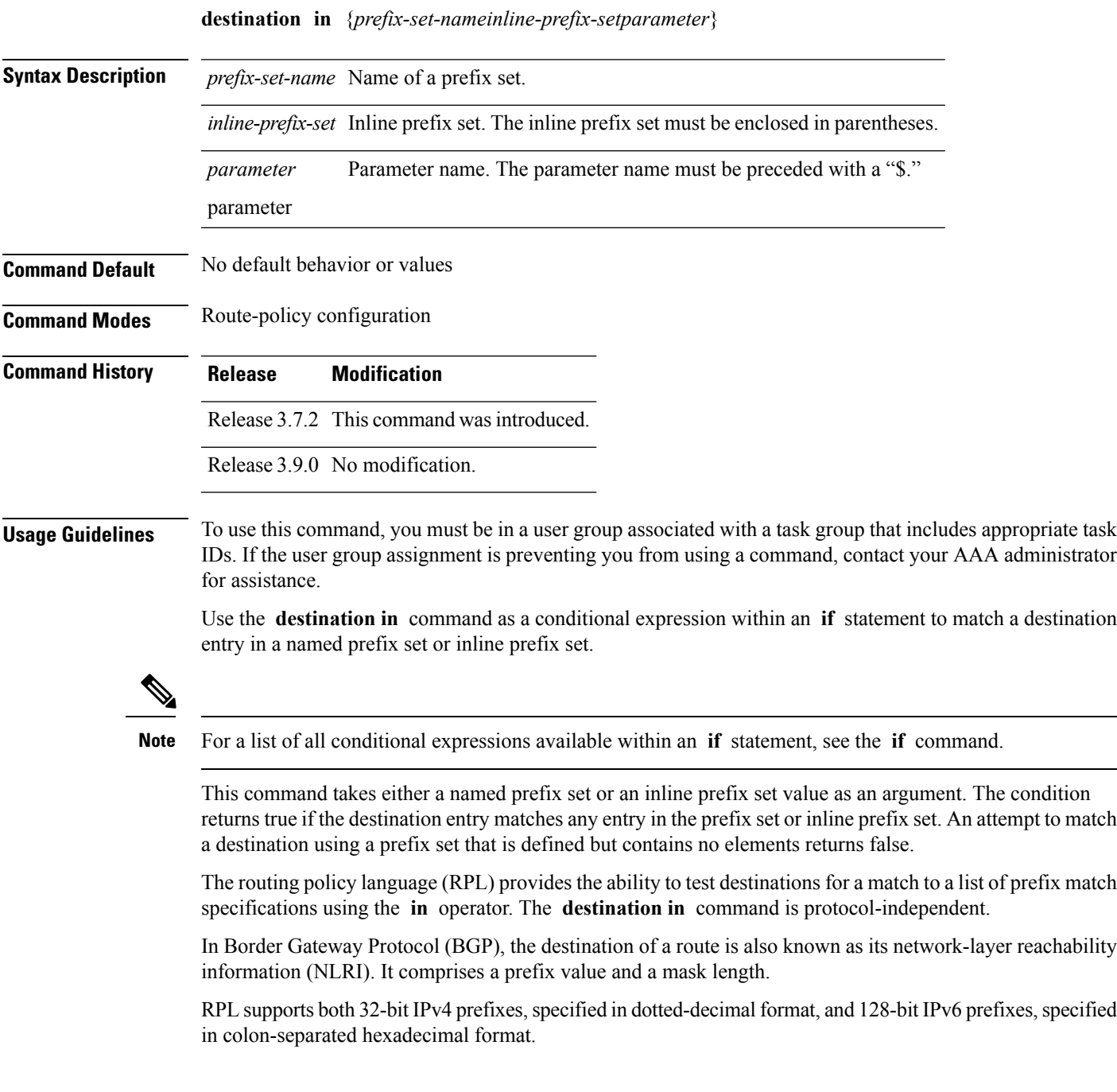

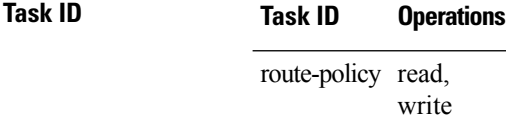

**Examples** In the following example, a prefix set named my-prefix-set is defined and a route policy named use-destination-in is created. Within the use-destination-in route policy, the **destinationin** command is used within an **if** statement to learn if the destination is in the prefix-set named my-prefix-set. If it is, then local preference is set to 100. If it is not in my-prefix-set but does match the next prefix specifications, then local preference is set to 200.

```
RP/0/RSP0/CPU0:router(config)# prefix-set my-prefix-set
RP/0/RSP0/CPU0:router(config-pfx)# 10.0.0.1/32,
RP/0/RSP0/CPU0:router(config-pfx)# fe80::203:0:0:0/64,
RP/0/RSP0/CPU0:router(config-pfx)# 10.0.0.2/24 le 32
RP/0/RSP0/CPU0:router(config-pfx)# end-set
RP/0/RSP0/CPU0:router(config)# route-policy use-destination-in
RP/0/RSP0/CPU0:router(config-rpl)# if destination in my-prefix-set then
RP/0/RSP0/CPU0:router(config-rpl-if)# set local-preference 100
RP/0/RSP0/CPU0:router(config-rpl-if)# elseif destination in (10.0.0.1/32, 10.0.0.2/24 le
32) then
RP/0/RSP0/CPU0:router(config-rpl-elseif)# set local-preference 200
RP/0/RSP0/CPU0:router(config-rpl-elseif)# endif
RP/0/RSP0/CPU0:router(config-rpl)# end-policy
```
In the following example, a prefix set named ipv6-prefix-set is defined and a route policy named ipv6-destination-in is created. Within the ipv6-destination-in route policy, the **destination in** command is used within an **if** statement to learn if the destination is in the prefix-set named ipv6-prefix-set. If it is, then the next-hop is set to 2001:abcd:fedc::1. If it is not in ipv6-prefix-set but does match the next prefix specifications, then the next-hop is set to 1111:2222:3333:4444:5555:6666:7777:8888.

```
RP/0/RSP0/CPU0:router(config)# prefix-set ipv6-prefix-set
  RP/0/RSP0/CPU0:router(config-pfx)# 2001:0:0:1::/64,
 RP/0/RSP0/CPU0:router(config-pfx)# 2001:0:0:2::/64,
 RP/0/RSP0/CPU0:router(config-pfx)# 2001:0:0:3::/64,
 RP/0/RSP0/CPU0:router(config-pfx)# 2001:0:0:4::/64
 RP/0/RSP0/CPU0:router(config-pfx)# end-set
 RP/0/RSP0/CPU0:router(config)# route-policy ipv6-destination-in
  RP/0/RSP0/CPU0:router(config-rpl)# if destination in ipv6-prefix-set then
  RP/0/RSP0/CPU0:router(config-rpl-if)# set next-hop 2001:abcd:fedc::1
 RP/0/RSP0/CPU0:router(config-rpl-if)# elseif destination in (2001::1, 2002:1:2:3::/64)
then
 RP/0/RSP0/CPU0:router(config-rpl-elseif)# set next-hop
1111:2222:3333:4444:5555:6666:7777:8888
 RP/0/RSP0/CPU0:router(config-rpl-elseif)# endif
 RP/0/RSP0/CPU0:router(config-rpl)# end-policy
```
### **done**

 $\mathbf I$ 

To stop executing a policy and accept the route, use the **done** command in route-policy configuration mode.

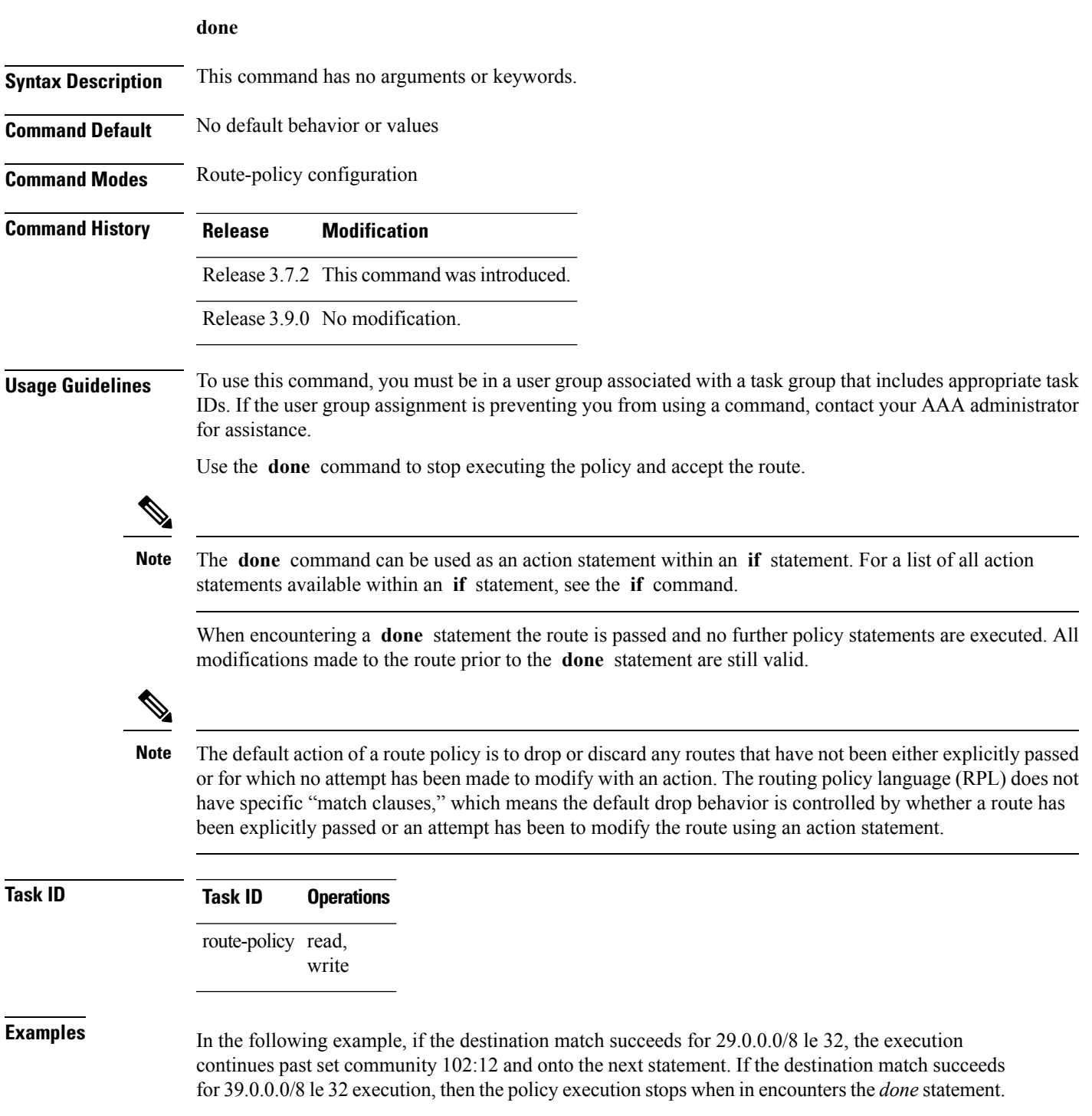

```
RP/0/RSP0/CPU0:router(config)# route-policy done_st_example
RP/0/RSP0/CPU0:router(config-rpl)# if destination in (29.0.0.0/8 le 32) then
RP/0/RSP0/CPU0:router(config-rpl-if)# set community 102:12
RP/0/RSP0/CPU0:router(config-rpl-if)# endif
RP/0/RSP0/CPU0:router(config-rpl)# if destination in (39.0.0.0/8 le 32) then
RP/0/RSP0/CPU0:router(config-rpl-if)# set community 102:39
RP/0/RSP0/CPU0:router(config-rpl-if)# done
RP/0/RSP0/CPU0:router(config-rpl-if)# endif
RP/0/RSP0/CPU0:router(config-rpl)# if destination in (49.0.0.0/8 le 32) then
RP/0/RSP0/CPU0:router(config-rpl-if)# set community 102:49
RP/0/RSP0/CPU0:router(config-rpl-if)# endif
RP/0/RSP0/CPU0:router(config-rpl)# if destination in (59.0.0.0/8 le 32) then
RP/0/RSP0/CPU0:router(config-rpl-if)# set community 102:59
RP/0/RSP0/CPU0:router(config-rpl-if)# endif
RP/0/RSP0/CPU0:router(config-rpl)# end-policy
```
# **drop**

 $\mathbf l$ 

To discard a route, use the **drop** command in route-policy configuration mode.

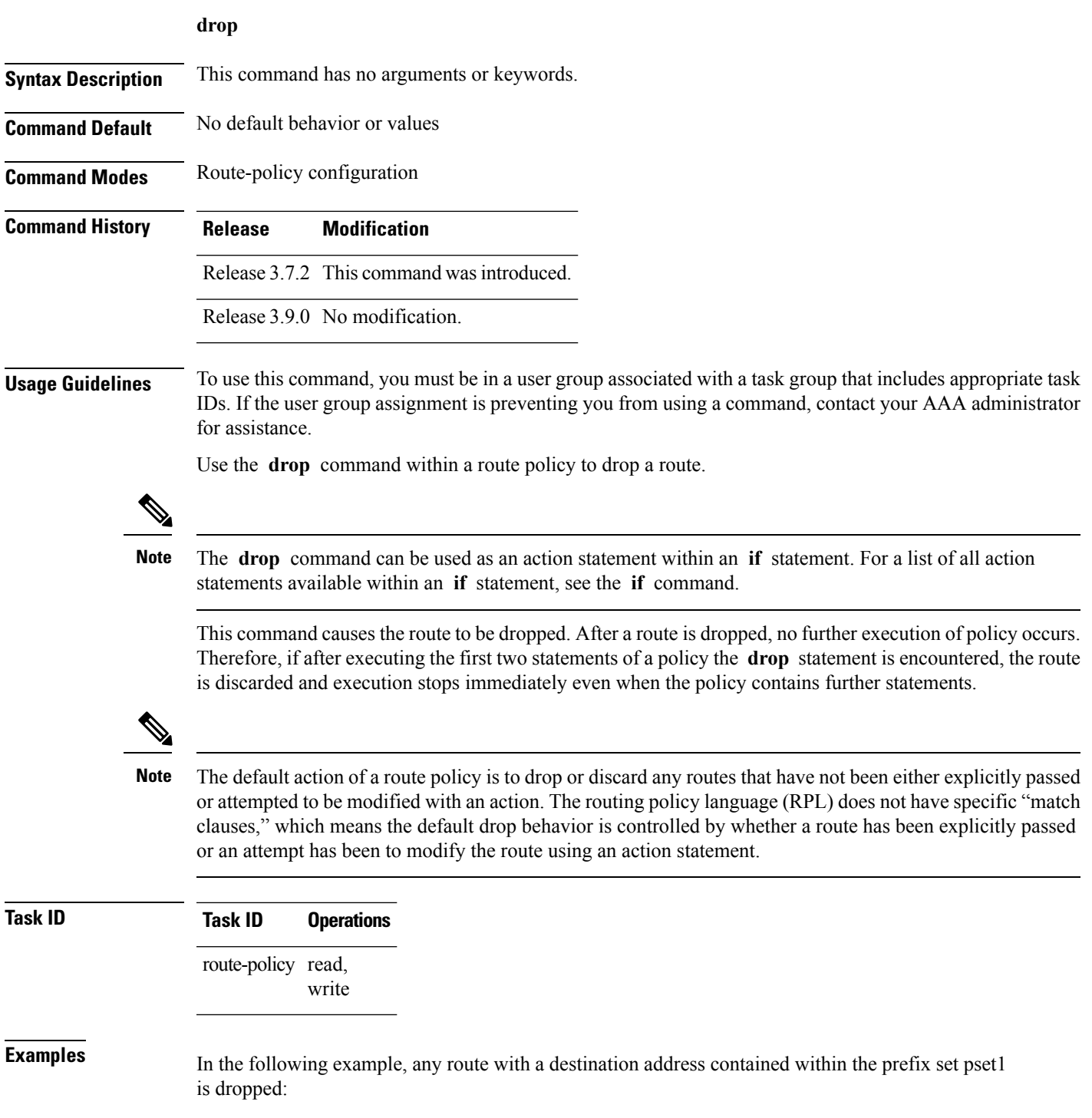

I

```
RP/0/RSP0/CPU0:router(config-rpl)# if destination in pset1 then
RP/0/RSP0/CPU0:router(config-rpl-if)# drop
RP/0/RSP0/CPU0:router(config-rpl-if)# endif
RP/0/RSP0/CPU0:router(config-rpl)#
```
### **edit**

To edit the contents of a route policy, a prefix set, an AS path set, a community set, or an extended community set, use the **edit** command in EXEC configuration mode.

**edit** {**route-policy** |**prefix-set** | **as-path-set** | **community-set** | **extcommunity-set** {**rt** | **soo**} |**policy-global** | **rd-set**} *name* [{**nano** | **emacs** | **vim** | **inline** {**add** | **prepend** | **remove**} *set-element*}]

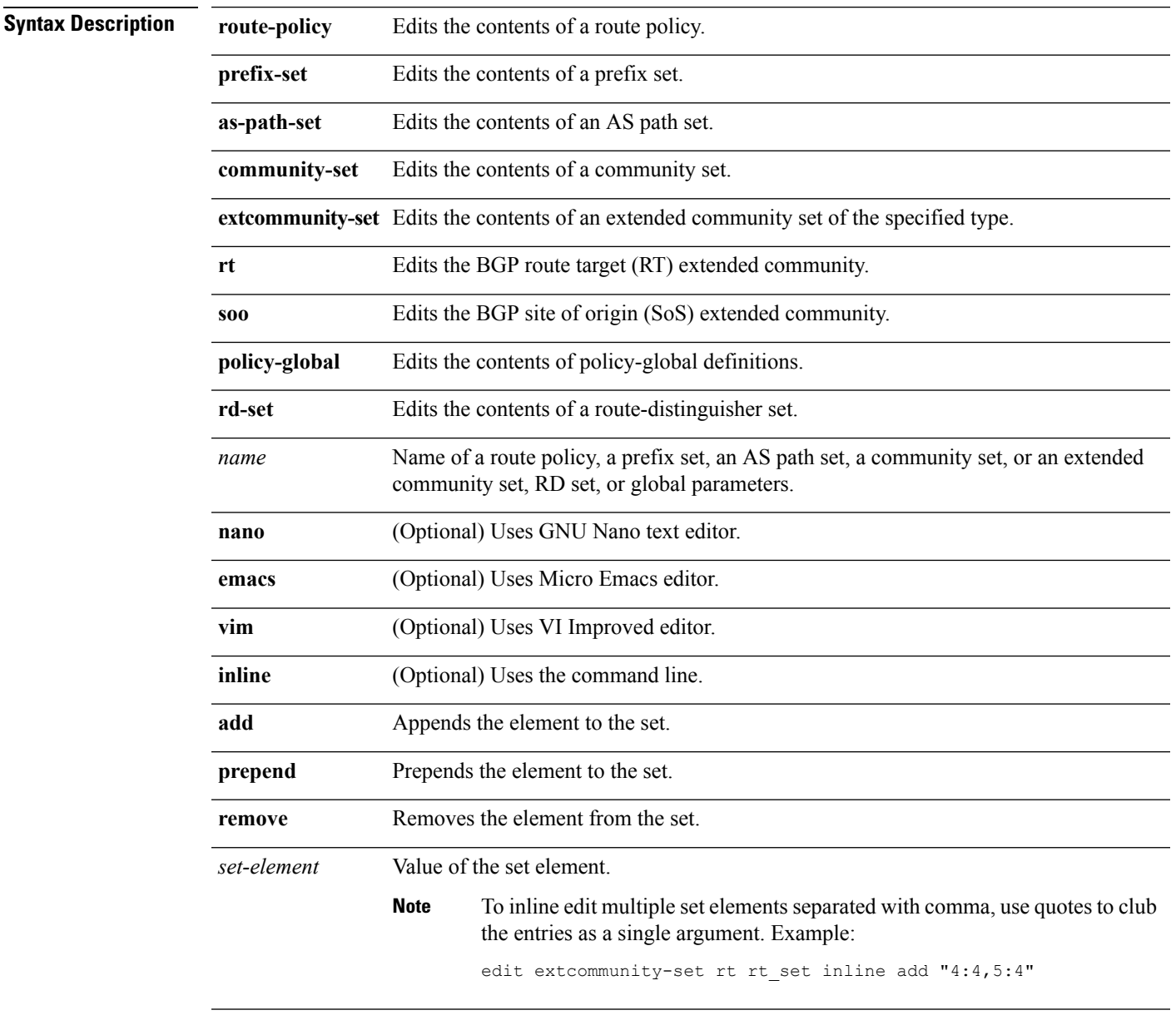

**Command Default** Default editor is GNU nano text editor

**Command Modes** EXEC configuration

 $\mathbf I$ 

٠

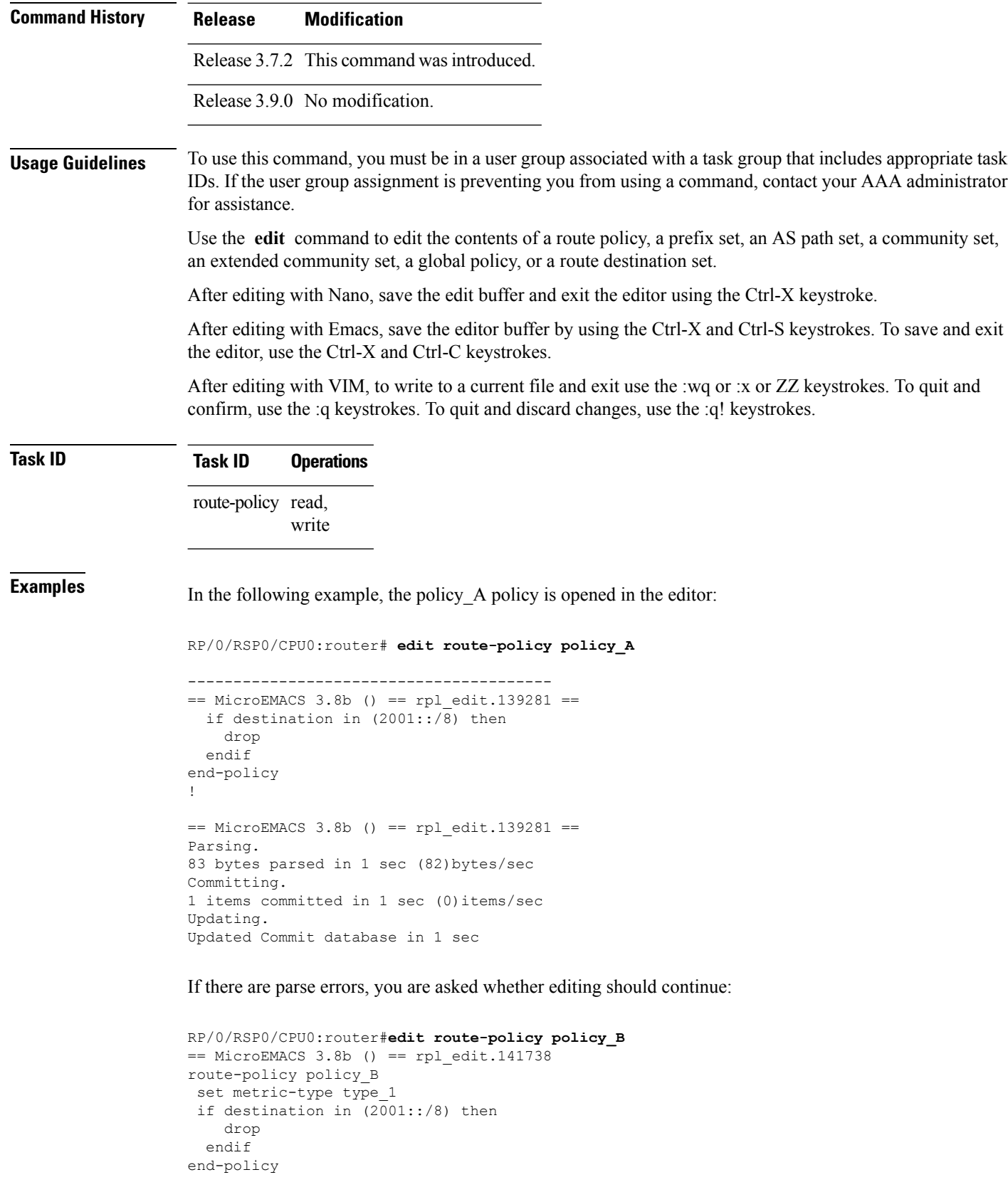

```
!
== MicroEMACS 3.8b () == rpl\_edit.141738 ==Parsing.
105 bytes parsed in 1 sec (103)bytes/sec
% Syntax/Authorization errors in one or more commands.!! CONFIGURATION
FAILED DUE TO SYNTAX/AUTHORIZATION ERRORS
set metric-type type_1
if destination in (2001::/8) then
   drop
  endif
end-policy
!
Continue editing? [no]:
```
If you answer **yes** , the editor continues on the text buffer from where you left off. If you answer **no**, the running configuration is not changed and the editing session is ended.

After the policy is opened, it may be manipulated using normal editor commands, then saved and committed to the running configuration.

### **end-global**

To end the definition of global parameters and exit global parameter configuration mode, use the **end-global** command in global parameter configuration mode.

### **end-global Syntax Description** This command has no arguments or keywords. **Command Default** No default behavior or values **Command Modes** Global parameter configuration **Command History Release Modification** Release 3.7.2 This command was introduced. Release 3.9.0 No modification. **Usage Guidelines** To use this command, you must be in a user group associated with a task group that includes appropriate task IDs. If the user group assignment is preventing you from using a command, contact your AAA administrator for assistance. Use the **end-global** command to end the definition of global parameters and exit global parameter configuration mode. **Task ID Task ID Operations** route-policy read, write **Examples** In the following example, the **end-global** command ends the definition of global parameters: RP/0/RSP0/CPU0:router(config)#**policy-global** RP/0/RSP0/CPU0:router(config-rp-gl)# **glbpathtype 'ebgp'** RP/0/RSP0/CPU0:router(config-rp-gl)# **glbtag '100'** RP/0/RSP0/CPU0:router(config-rp-gl)# **end-global**

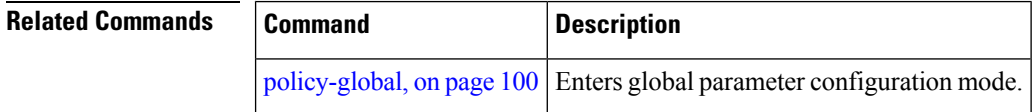

# **end-policy**

 $\overline{\phantom{a}}$ 

To end the definition of a route policy and exit route-policy configuration mode, use the **end-policy** command in route-policy configuration mode.

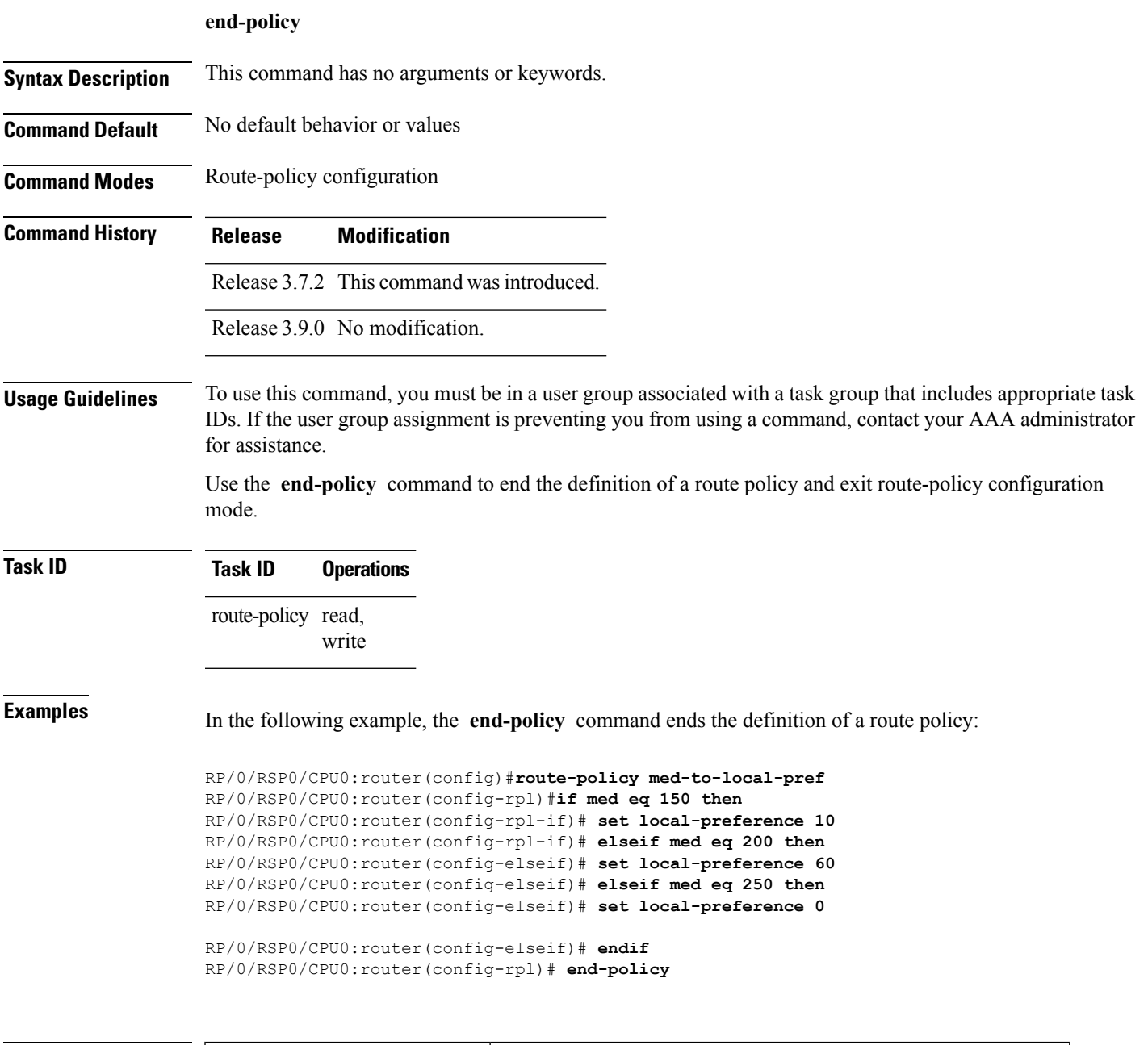

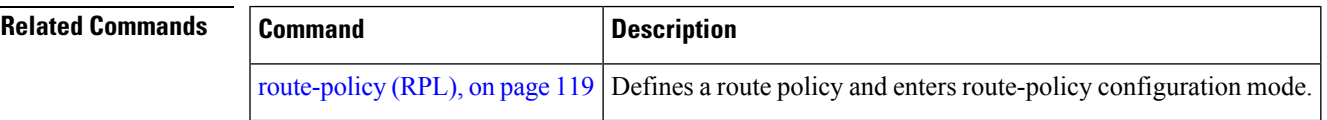

### **end-set**

To end the definition of an AS path set, a prefix set, a community set, an extended community set, or an RD set and return to global configuration mode, use the **end-set** command in route-policy configuration mode.

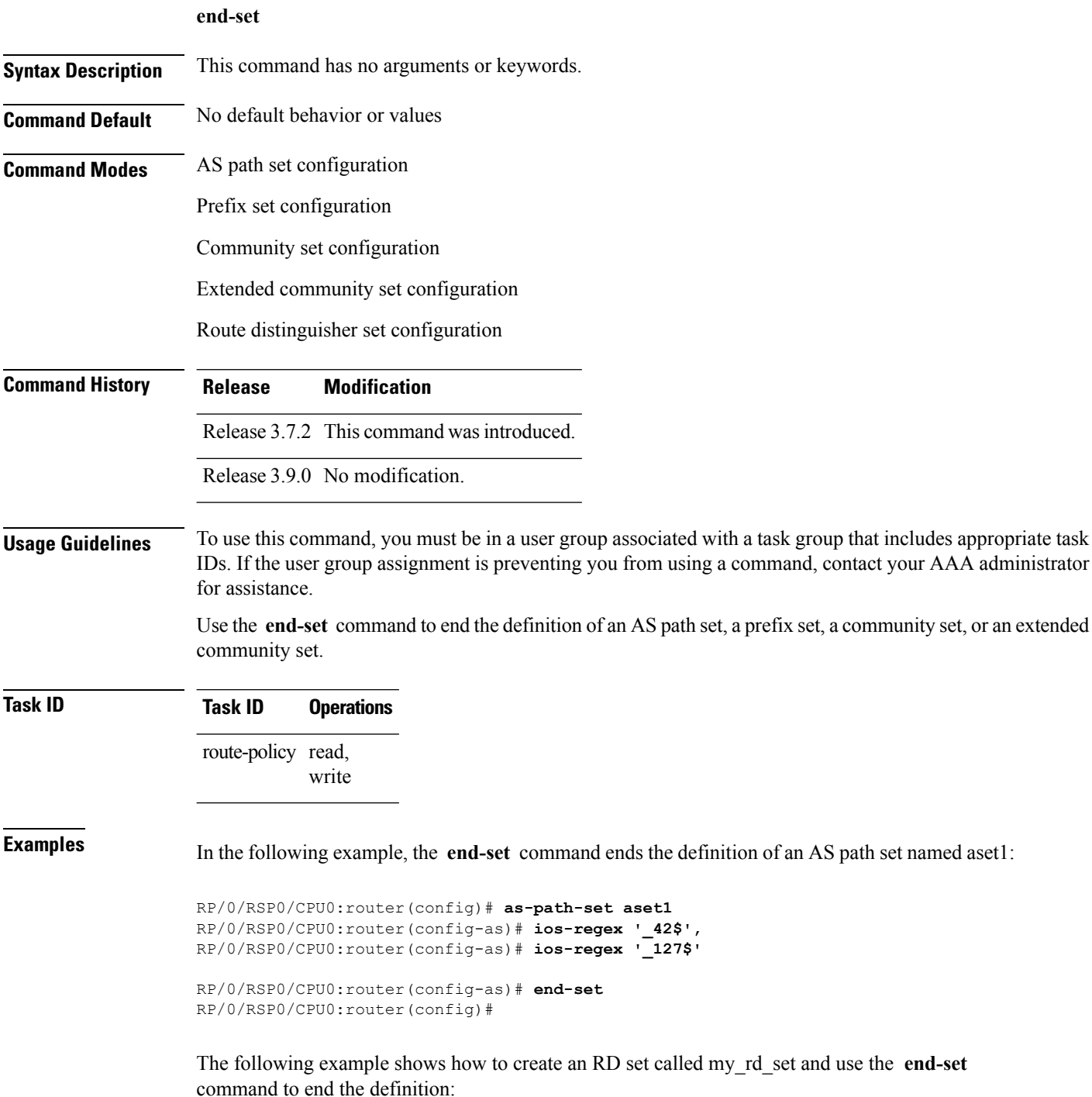

RP/0/RSP0/CPU0:router(config)# **rd-set my\_rd\_set** RP/0/RSP0/CPU0:router(config-rd)# **172.16.0.0/16:\*,** RP/0/RSP0/CPU0:router(config-rd)# **172.17.0.0/16:100,** RP/0/RSP0/CPU0:router(config-rd)# **192:\*,** RP/0/RSP0/CPU0:router(config-rd)# **192:100** RP/0/RSP0/CPU0:router(config-rd)# **end-set**

# **extcommunity rt is-empty**

To check if a Border Gateway Protocol (BGP) route has route target (RT) extended community attributes associated with it, use the **extcommunity rt is-empty** command in route-policy configuration mode.

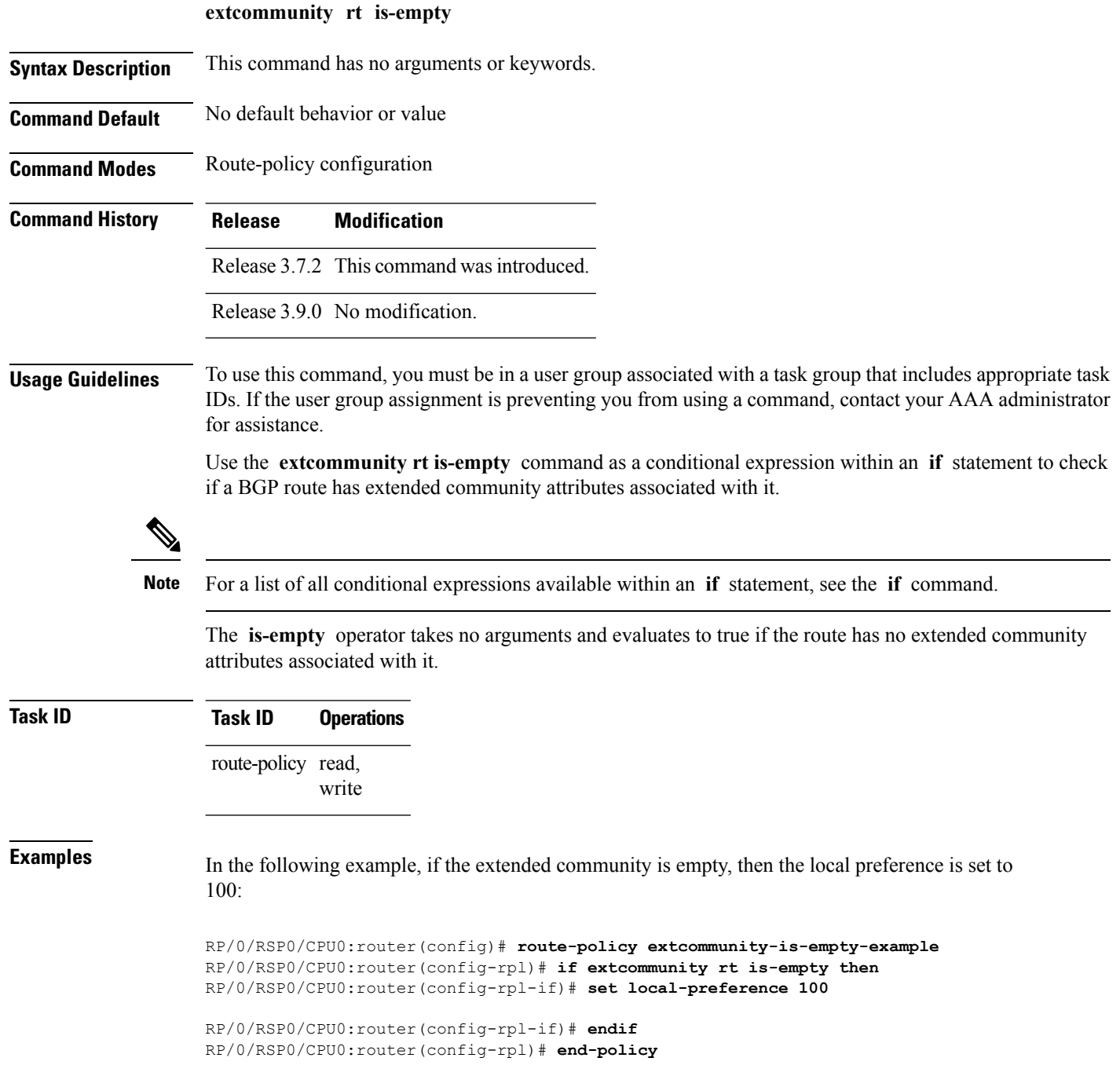

### <span id="page-54-0"></span>**extcommunity rt matches-any**

To match any element of a Border Gateway Protocol (BGP) route target (RT) extended community set, use the **extcommunity rt matches-any** command in route-policy configuration mode.

**extcommunity rt matches-any** {*extcommunity-set-nameinline-extcommunity-setparameter*}

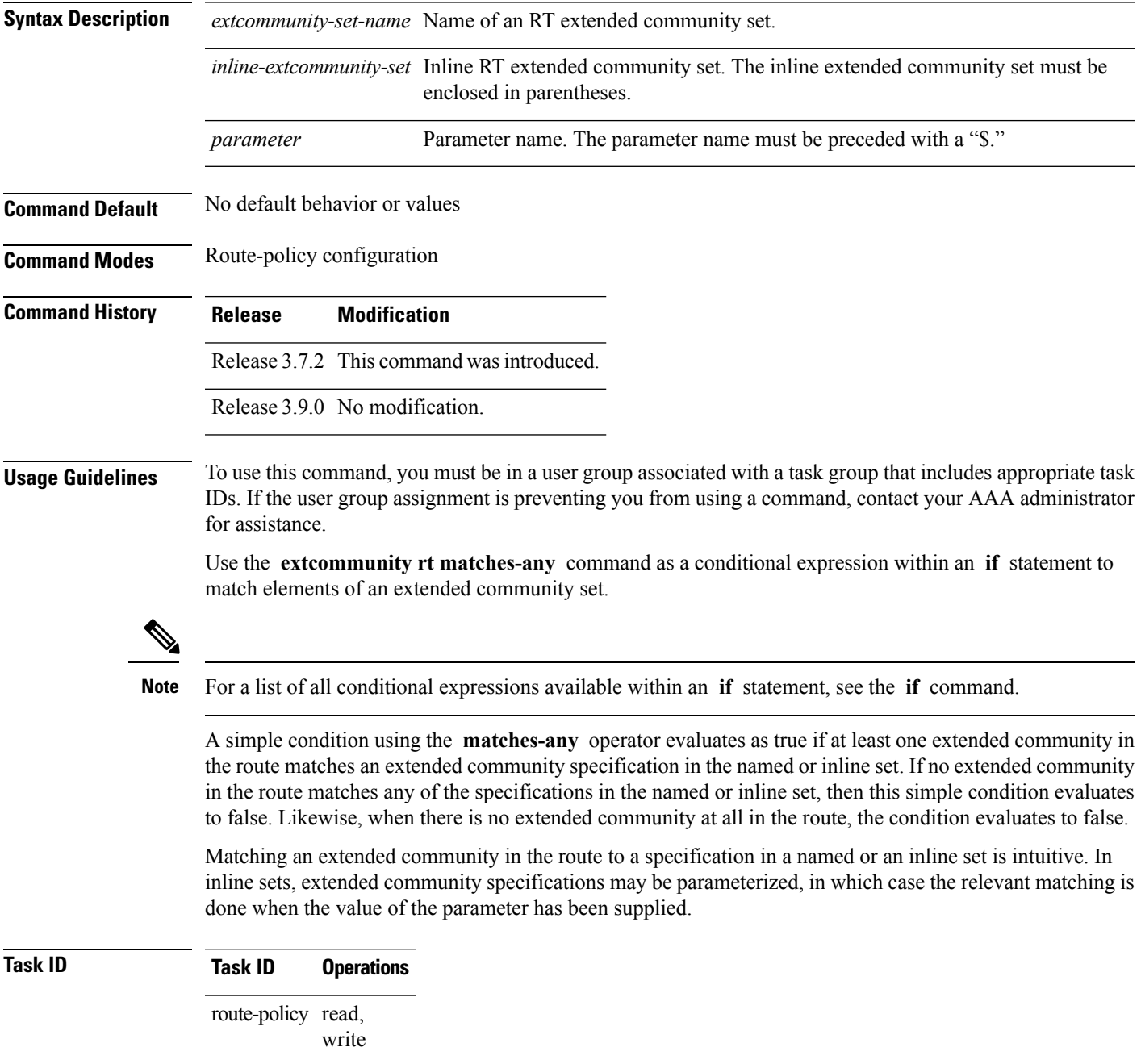

**Examples** In the following example, an extended community set named my-extcommunity-set and a parameterized route-policy named my-extcommunity-set-example(\$tag,\$ip) are defined. The **extcommunity rt** matches-any command is used in an if statement such that if at least one extended community in the route matches an extended community specification in the named set, then the local preference is set to 100. If there is no extended community in the route that matches any of the specifications in the named set, then the condition evaluates as false and the extended community is compared to the inline extended sets.

```
RP/0/RSP0/CPU0:router(config)# extcommunity-set rt my-extcommunity-set
RP/0/RSP0/CPU0:router(config-ext)# 10:615,
RP/0/RSP0/CPU0:router(config-ext)# 10:6150,
RP/0/RSP0/CPU0:router(config-ext)# 15.15.15.15:15
RP/0/RSP0/CPU0:router(config-ext)# end-set
RP/0/RSP0/CPU0:router(config)# route-policy my-extcommunity-set-example($tag,$ip)
RP/0/RSP0/CPU0:router(config-rpl)# if extcommunity rt matches-any my-extcommunity-set then
RP/0/RSP0/CPU0:router(config-rpl-if)# set local-preference 100
RP/0/RSP0/CPU0:router(config-rpl-if)# elseif extcommunity rt matches-any (10:20, 10:$tag)
then
RP/0/RSP0/CPU0:router(config-rpl-elseif)# set local-preference 200
RP/0/RSP0/CPU0:router(config-rpl-elseif)# elseif extcommunity rt matches-any ($ip:$tag)
then
RP/0/RSP0/CPU0:router(config-rpl-elseif)# set local-preference 300
```

```
RP/0/RSP0/CPU0:router(config-rpl-elseif)# elseif extcommunity rt matches-any (2.3.4.5:$tag)
then
RP/0/RSP0/CPU0:router(config-rpl-elseif)# set local-preference 400
RP/0/RSP0/CPU0:router(config-rpl-elseif)# endif
RP/0/RSP0/CPU0:router(config-rpl)# end-policy
```

```
Related Commands Command Command Command Description
                                                          Matches every element of a BGP RT extended community
                                                          set.
                   extcommunity rt matches-every, on page 57
```
### <span id="page-56-0"></span>**extcommunity rt matches-every**

To match every element of a Border Gateway Protocol (BGP) route target (RT) extended community set, use the **extcommunity rt matches-every** command in route-policy configuration mode.

**extcommunity rt matches-every** {*extcommunity-set-nameinline-extcommunity-setparameter*}

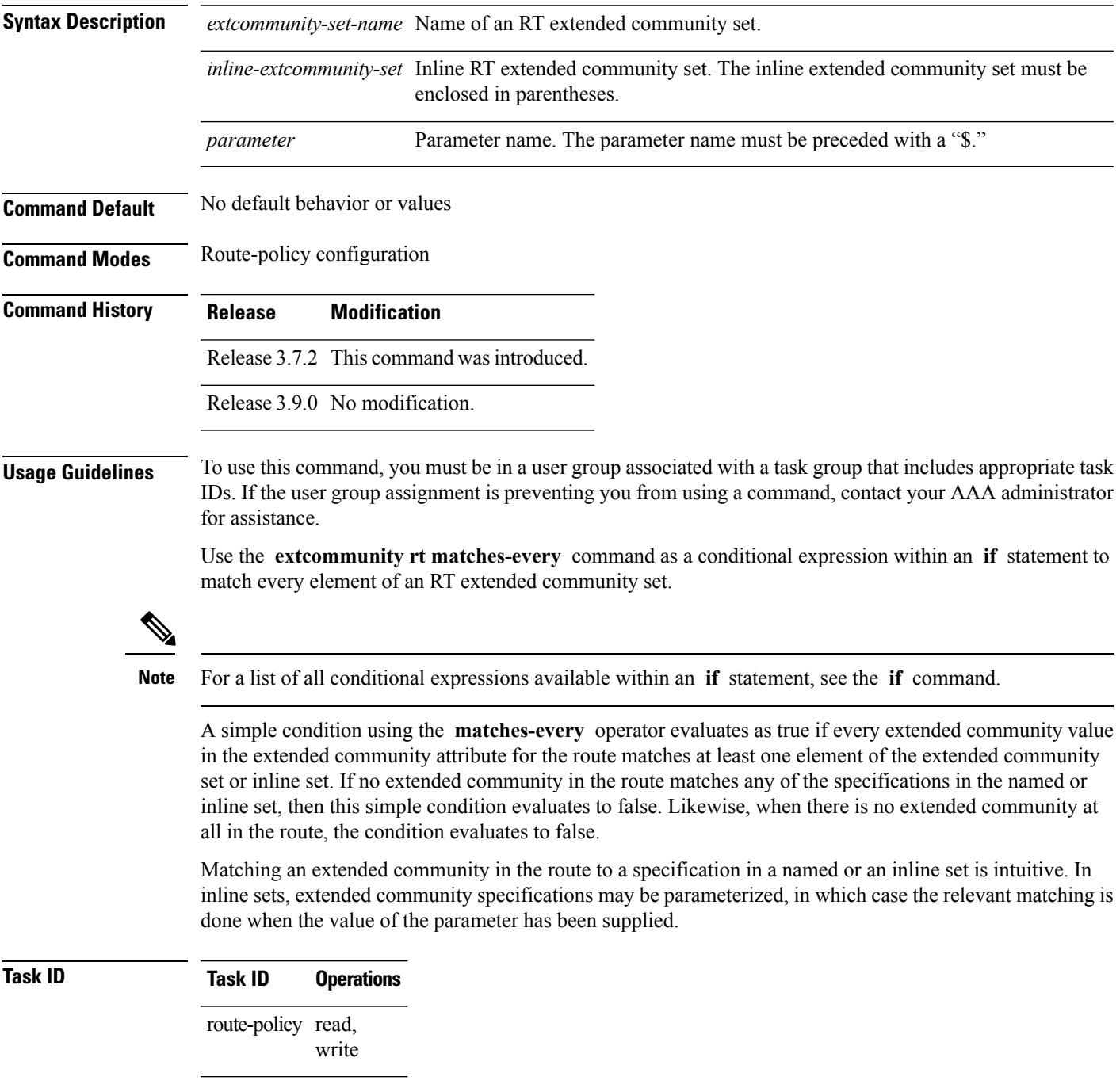

**Examples** In the following example, an extended community set named my-extcommunity-set and a parameterized route policy named extcommunity-matches-every-example (\$as, \$tag) are defined. The condition extcommunity rt matches-every is used in an if statement in this policy. If it evaluates to true, the local-preference value is set to 100. If it evaluates to false, the extended community is evaluated using an inline set. If that condition evaluates to true, the local-preference value is set to 200. If it evaluates to false, the local-preference value is set to 300.

```
RP/0/RSP0/CPU0:router(config)# extcommunity-set rt my-extcommunity-set
RP/0/RSP0/CPU0:router(config-ext)# 10:20,
RP/0/RSP0/CPU0:router(config-ext)# 10:30,
RP/0/RSP0/CPU0:router(config-ext)# 10:40
RP/0/RSP0/CPU0:router(config-ext)# end-set
RP/0/RSP0/CPU0:router(config)# route-policy extcommunity-matches-every-example($as,$tag)
RP/0/RSP0/CPU0:router(config-rpl)# if extcommunity rt matches-every my-extcommunity-set
then
RP/0/RSP0/CPU0:router(config-rpl-if)# set local-preference 100
RP/0/RSP0/CPU0:router(config-rpl-if)# elseif extcommunity rt matches-every (10:20, 10:$tag,
$as:30) then
RP/0/RSP0/CPU0:router(config-rpl-elseif)# set local-preference 200
RP/0/RSP0/CPU0:router(config-rpl-elseif)# elseif
RP/0/RSP0/CPU0:router(config-rpl-elseif)# set local-preference 300
RP/0/RSP0/CPU0:router(config-rpl-elseif)# endif
RP/0/RSP0/CPU0:router(config-rpl)# end-policy
```
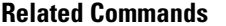

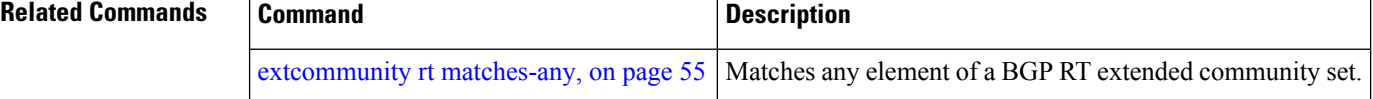

### **extcommunity rt matches-within**

To match at least one element of an extended community set of a Border Gateway Protocol (BGP) route target (RT), use the **extcommunity rt matches-within** command in route-policy configuration mode.

**extcommunity rt matches-within** {*rt-type-extcommunity-set-nameinline-extcommunity-setparameter*}

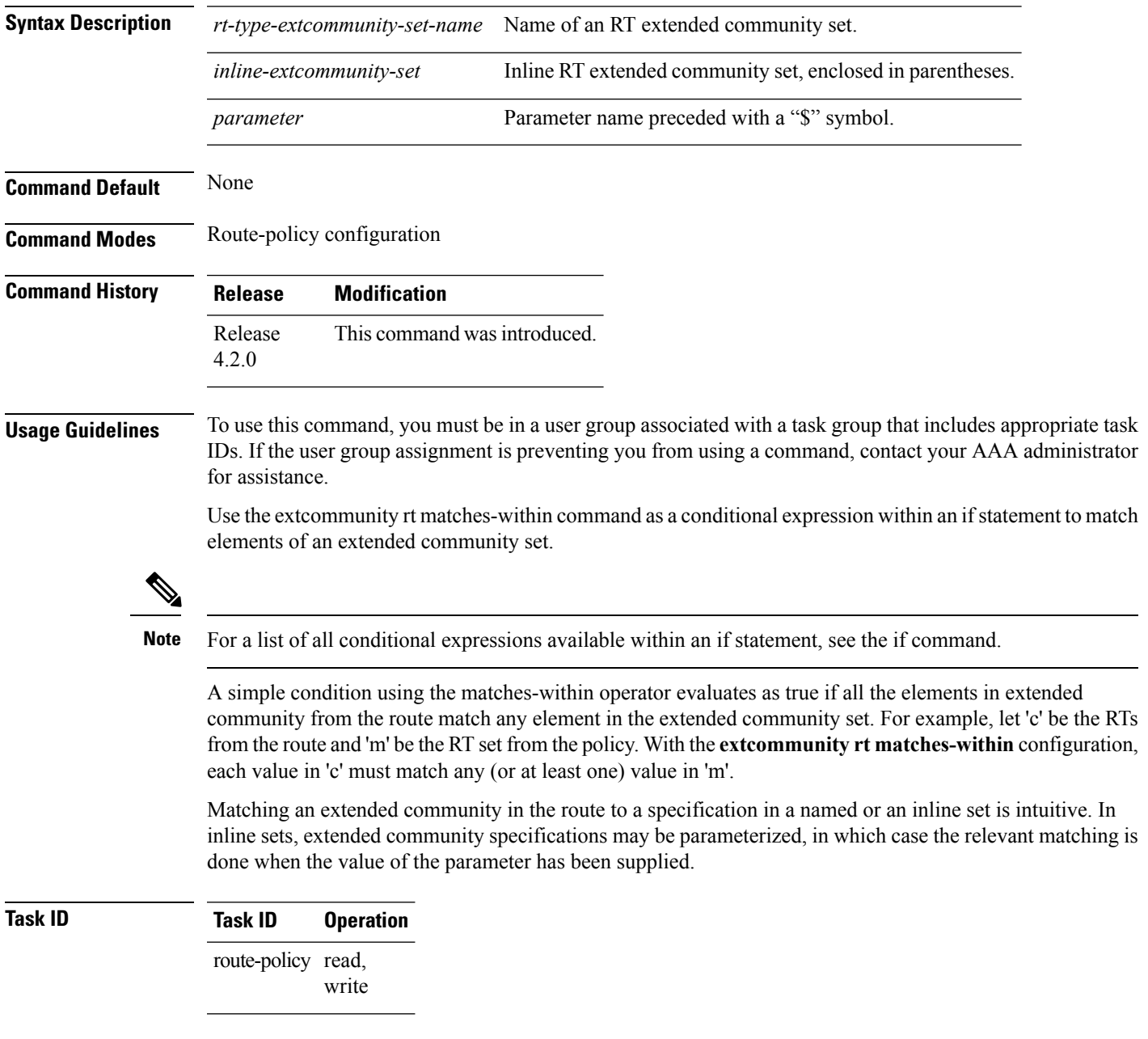

In the following example, an extended community set named *my-extcommunity-set* and a parameterized route-policy named *my-extcommunity-set-example(\$tag,\$ip)* are defined. The **extcommunity rt matches-within** command is used in an if statement such that if all extended community values in

the route match any element of the extended community specification in the named set, then the local preference is set to 100.

RP/0/RSP0/CPU0:router(config)#**extcommunity-set rt my-extcommunity-set** RP/0/RSP0/CPU0:router(config-ext)#**10:615,** RP/0/RSP0/CPU0:router(config-ext)#**10:6150,** RP/0/RSP0/CPU0:router(config-ext)#**15.15.15.15:15** RP/0/RSP0/CPU0:router(config-ext)#**end-set** RP/0/RSP0/CPU0:router(config)#**route-policy my-extcommunity-set-example(\$tag,\$ip)** RP/0/RSP0/CPU0:router(config-rpl)#**if extcommunity rt matches-within my-extcommunity-set then**

RP/0/RSP0/CPU0:router(config-rpl-if)#**set local-preference 100**

### **extcommunity-set cost**

To define a cost extended community set, use the **extcommunity-set cost** command in global configuration mode. To remove the cost extended community set, use the **no** form of this command.

**extcommunity-set cost** *name* **no extcommunity-set cost** *name*

**Syntax Description** *name* Name of a cost extended community set. The *name* argument is case sensitive, can contain any alphanumeric characters, and can be up to 63 characters in length. **Command Default** No default behavior or values **Command Modes** global configuration **Command History Release Modification** Release 3.7.2 This command was introduced. Release 3.9.0 Support was added for more cost extended community formats. **Usage Guidelines** To use this command, you must be in a user group associated with a task group that includes appropriate task IDs. If the user group assignment is preventing you from using a command, contact your AAA administrator for assistance. Use the **extcommunity-set cost** command to define a cost extended community set. An extended community set is analogous to a community set except that it contains extended community values instead of regular community values. Extended community values are 64-bit structured values. An extended community set also supports named forms and inline forms. Cost extended communities can be entered in these formats: • *#-remark* ---Remark beginning with '#' • *0-255*---Decimal number • **abort** ---Discard RPL definition and return to top level config • **end-set** ---End of set definition • **exit** ---Exit from the submode • **igp:**---Cost Community with IGP as point of insertion • **pre-bestpath:** ---Cost Community with Pre-Bestpath as point of insertion • **show** ---Show partial RPL configuration Multiple cost community set clauses can be configured in each route policy block or sequence. Each cost community set clause must have a different ID (0-255). The cost community set clause with the lowest cost-value is preferred by the best path selection process when all other attributes are equal.

As with community sets, the inline form supports parameterization within parameterized policies. Either portion of the extended community value can be parameterized.

Every extended community set must contain at least one extended community value. Empty extended community sets are invalid and the policy configuration system rejects them.

Wildcards (\*) and regular expressions are allowed for extended community set elements.

**Examples** In the following example, a cost extended community set named extcomm-cost is defined:

```
RP/0/RSP0/CPU0:router(config)# extcommunity-set cost extcomm-cost
RP/0/RSP0/CPU0:router(config-ext)# IGP:90:914,
RP/0/RSP0/CPU0:router(config-ext)# Pre-Bestpath:91:915
RP/0/RSP0/CPU0:router(config-ext)# end-set
```
Ш

Regular expressions

### **extcommunity-set rt**

To define a Border Gateway Protocol (BGP) route target (RT) extended community set, use the **extcommunity-set rt** command in global configuration mode. To remove the RT community set, use the **no** form of this command.

**extcommunity-set rt** *name* **no extcommunity-set rt** *name*

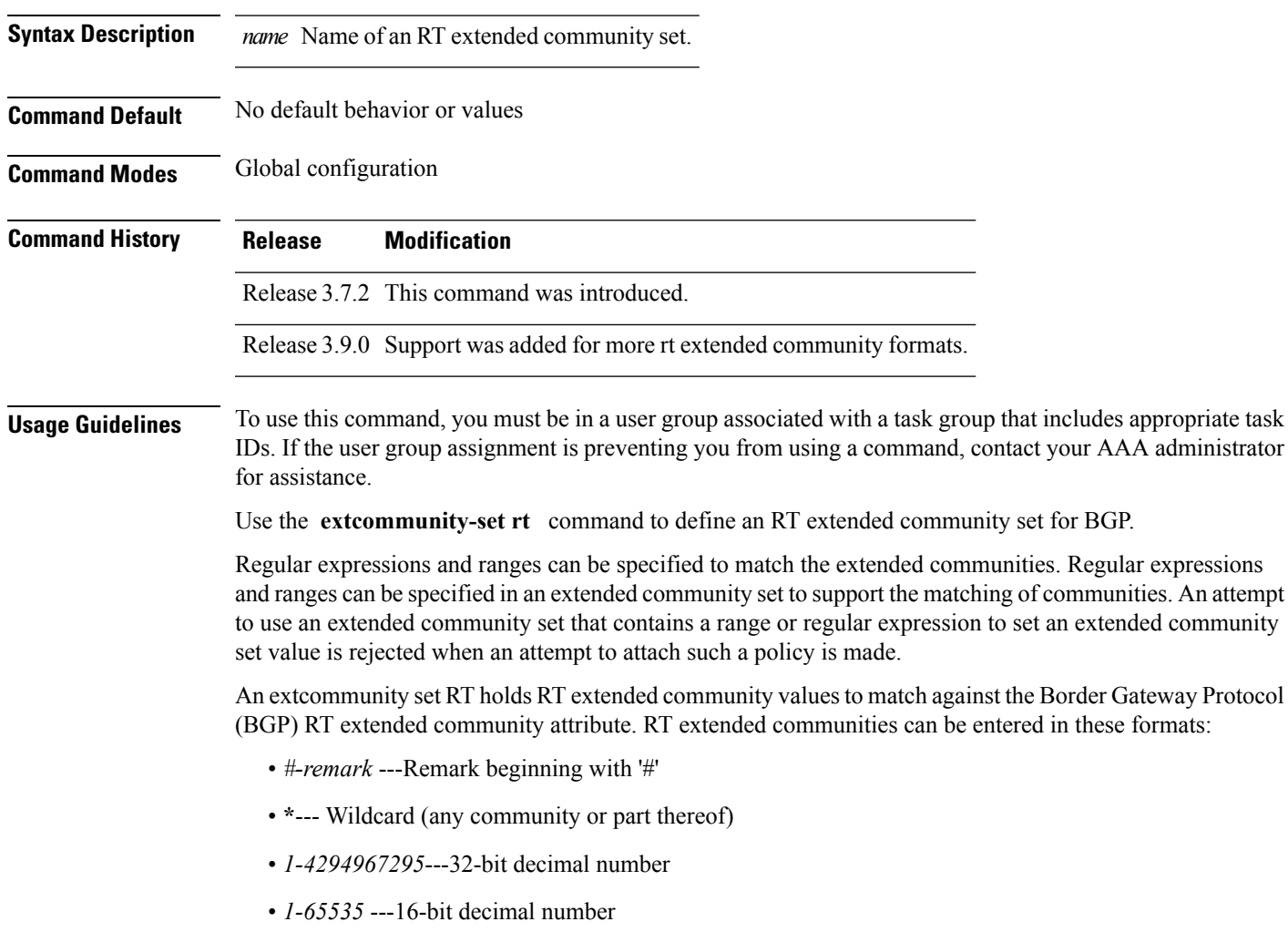

- *A.B.C.D/M:N* ---Extended community IPv4 prefix format
- *A.B.C.D:N*---Extended community IPv4 format
- *ASN:N* ---Extended community ASPLAIN format
- *X.Y:N* ---Extended community ASDOT format
- **dfa-regex** ---DFA (deterministic finite automata) style regular expression
- **ios-regex** ---Traditional IOS style regular expression

The dfa-regex and ios-regex syntax for community set is *"['][^':&<> ]\*:[^':&<> ]\*[']"*. This means that regex starts with a single-quote (") followed by a string of any character (that does not include single-quote, colon, ampersand, less-than, greater-than, or space) followed by a colon, and a string of any characters (that does not include single-quote, colon, ampersand, less-than, greater-than, or space) followed by single-quote. **Note**

*N* is a number within the range of 1 to 65535.

**Examples** In the following example, an RT extended community set named extcomm-rt is defined:

RP/0/RSP0/CPU0:router(config)# **extcommunity-set rt extcomm-rt** RP/0/RSP0/CPU0:router(config-ext)# **10002:666** RP/0/RSP0/CPU0:router(config-ext)# **10.0.0.2:666** RP/0/RSP0/CPU0:router(config-ext)# **end-set**

### **extcommunity-set soo**

To define a Border Gateway Protocol (BGP) Site-of-Origin (SoO) extended community set, use the **extcommunity-set soo** command in global configuration mode. To remove the SoO extended community set, use the **no** form of this command.

**extcommunity-set soo** *name* **no extcommunity-set soo** *name*

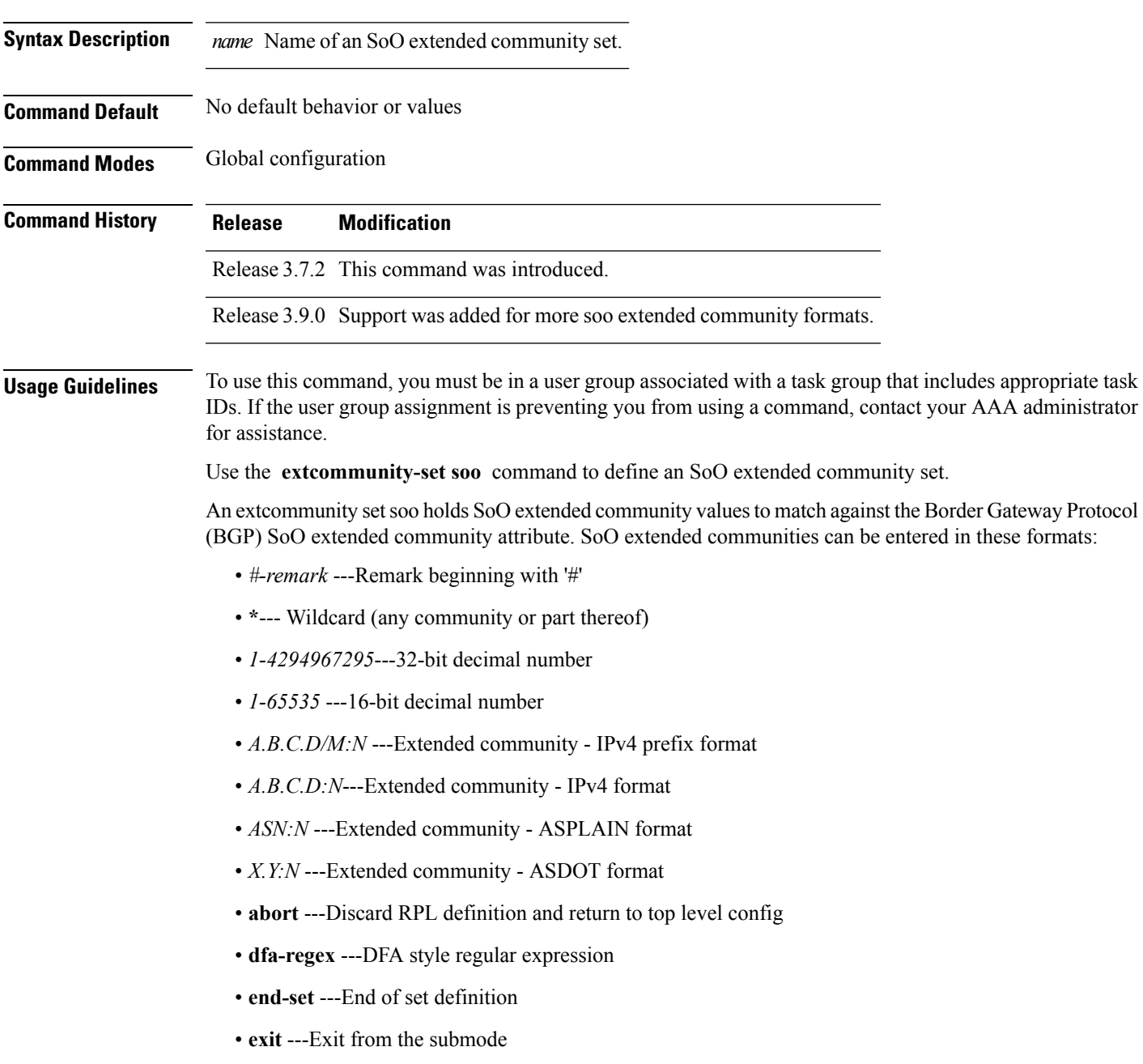

- **ios-regex** ---Traditional IOS style regular expression
- **show** ---Show partial RPL configuration

*N* is a site-specific number.

**Examples** In the following example, a SoO extended community set named extcomm-soo is defined:

RP/0/RSP0/CPU0:router(config)# **extcommunity-set soo extcomm-soo** RP/0/RSP0/CPU0:router(config-ext)# **66:60001,** RP/0/RSP0/CPU0:router(config-ext)# **77:70001,** RP/0/RSP0/CPU0:router(config-ext)# **88:80001,** RP/0/RSP0/CPU0:router(config-ext)# **99:90001,** RP/0/RSP0/CPU0:router(config-ext)# **100.100.100.1:153** RP/0/RSP0/CPU0:router(config-ext)# **end-set**

### **extcommunity soo is-empty**

To determine if a Border Gateway Protocol (BGP) route has any Site-of-Origin (SoO) extended communities associated with it, use the **extcommunity soo is-empty** command in route-policy configuration mode.

### **extcommunity soo is-empty**

**Syntax Description** This command has no arguments or keywords.

**Command Default** No default behavior or values

**Command Modes** Route-policy configuration

**Command History Release Modification**

Release 3.7.2 This command was introduced.

Release 3.9.0 No modification.

### **Usage Guidelines** To use this command, you must be in a user group associated with a task group that includes appropriate task IDs. If the user group assignment is preventing you from using a command, contact your AAA administrator for assistance.

Use the **extcommunity soo is-empty** command as a conditional expression within an **if** statement to check if a BGP SoO route has extended community attributes associated with it.

**Note** For a list of all conditional expressions available within an **if** statement, see the **if** command.

The **is-empty** operator takes no arguments and evaluates to true if the route has no SoO extended community attributes associated with it.

### **Task ID Task ID Operations** route-policy read, write

**Examples** In the following example, if a route has no SoO extended communities associated with it, the local preference is set to 100:

```
RP/0/RSP0/CPU0:router(config)# route-policy extcommunity-is-empty-example
RP/0/RSP0/CPU0:router(config-rpl)# if extcommunity soo is-empty then
RP/0/RSP0/CPU0:router(config-rpl-if)# set local-preference 100
RP/0/RSP0/CPU0:router(config-rpl-if)# endif
RP/0/RSP0/CPU0:router(config-rpl)# end-policy
```
### <span id="page-67-0"></span>**extcommunity soo matches-any**

To match any element of a Border Gateway Protocol (BGP) Site-of-Origin (SoO) extended community set, use the **extcommunity soo matches-any** command in route-policy configuration mode.

**extcommunity soo matches-any** {*extcommunity-set-nameinline-extcommunity-setparameter*}

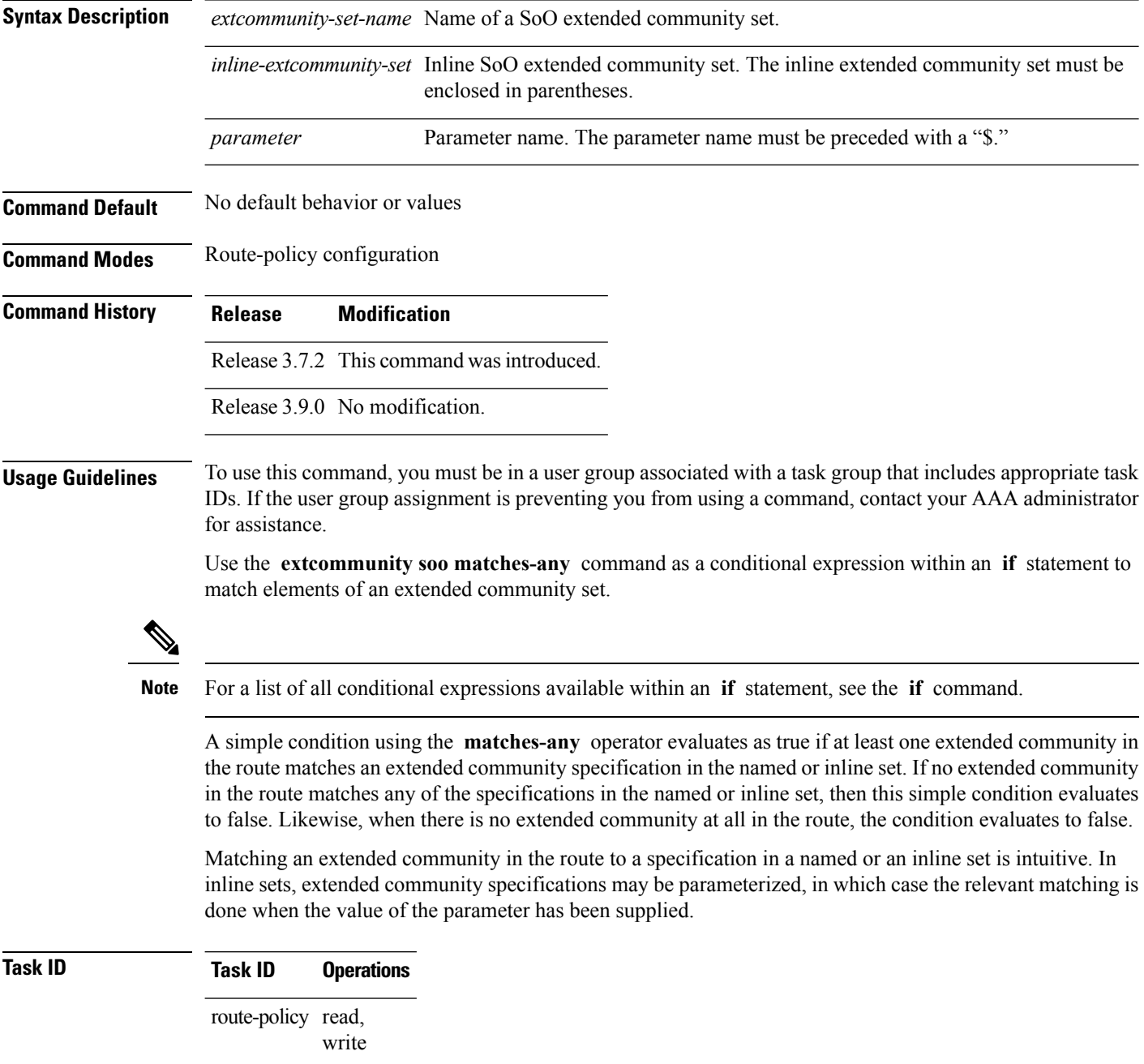

**Examples** In the following example, an SoO extended community set named extcomm-soo and a parameterized route policy named my-extcommunity-set-example(\$tag,\$ip) are defined.

> The condition route policy named extcommunity soo matches-any is used in an if statement in this policy. If it evaluates to true, the local preference value is set to 100.

> If it evaluates to false, the SoO extended community is evaluated using an inline set. If it evaluates to true, the local preference value is set to 200.

If it evaluates to false, the SoO extended community is evaluated using a different inline set. If it evaluates to true, the local preference value is set to 300.

If it evaluates to false, the SoO extended community is evaluated using a different inline set. If it evaluates to true, the local preference value is set to 400.

```
RP/0/RSP0/CPU0:router(config)# extcommunity-set soo extcomm-soo
RP/0/RSP0/CPU0:router(config-ext)# 66:60001,
RP/0/RSP0/CPU0:router(config-ext)# 77:70001,
RP/0/RSP0/CPU0:router(config-ext)# 88:80001,
RP/0/RSP0/CPU0:router(config-ext)# 99:90001,
RP/0/RSP0/CPU0:router(config-ext)# 100.100.100.1:153
RP/0/RSP0/CPU0:router(config-ext)# end-set
RP/0/RSP0/CPU0:router(config)# route-policy my-extcommunity-set-example($tag,$ip)
RP/0/RSP0/CPU0:router(config-rpl)# if extcommunity soo matches-any extcomm-soo then
RP/0/RSP0/CPU0:router(config-rpl-if)# set local-preference 100
RP/0/RSP0/CPU0:router(config-rpl-if)# elseif extcommunity soo matches-any (10:20, 10:$tag)
 then
RP/0/RSP0/CPU0:router(config-rpl-elseif)# set local-preference 200
RP/0/RSP0/CPU0:router(config-rpl-elseif)# elseif extcommunity soo matches-any ($ip:$tag)
then
RP/0/RSP0/CPU0:router(config-rpl-elseif)# set local-preference 300
RP/0/RSP0/CPU0:router(config-rpl-elseif)# elseif extcommunity soo matches-any (2.3.4.5:$tag)
 then
RP/0/RSP0/CPU0:router(config-rpl-elseif)# set local-preference 400
RP/0/RSP0/CPU0:router(config-rpl-elseif)# endif
RP/0/RSP0/CPU0:router(config-rpl)# end-policy
```
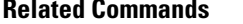

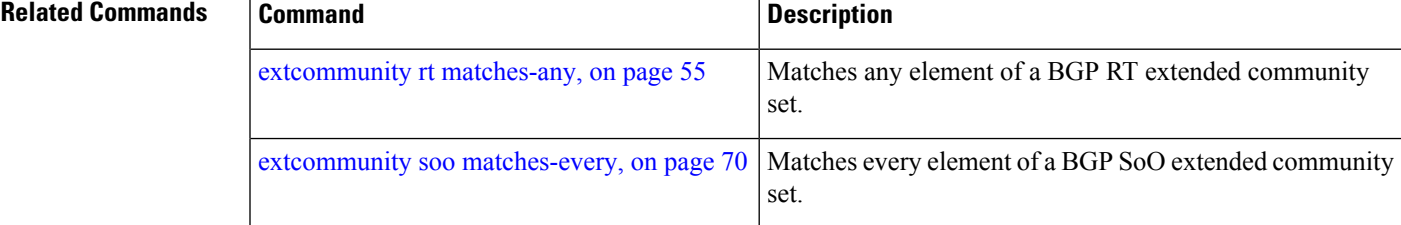

### <span id="page-69-0"></span>**extcommunity soo matches-every**

To match every element of a Border Gateway Protocol (BGP) Site-of-Origin (SoO) extended community set, use the **extcommunity soo matches-every** command in route-policy configuration mode.

**extcommunity soo matches-every** {*extcommunity-set-nameinline-extcommunity-setparameter*}

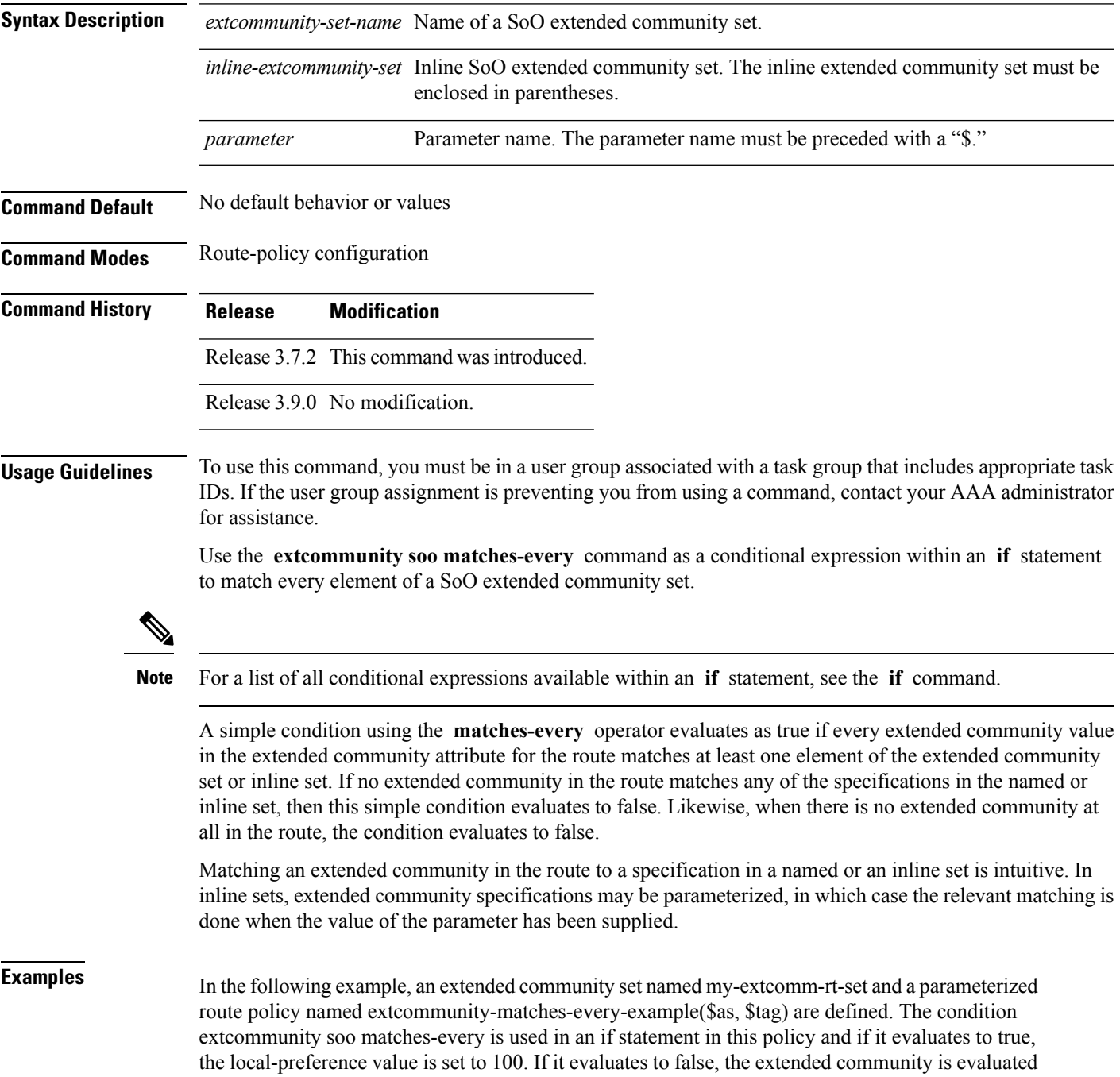

using an inline set. If that condition evaluates to true, the local-preference value is set to 200. If it evaluates to false, the local-preference value is set to 300.

```
RP/0/RSP0/CPU0:router(config)# extcommunity-set soo my-extcomm-rt-set
RP/0/RSP0/CPU0:router(config-ext)# 10:20,
RP/0/RSP0/CPU0:router(config-ext)# 10:30,
RP/0/RSP0/CPU0:router(config-ext)# 10:40
RP/0/RSP0/CPU0:router(config-ext)# end-set
RP/0/RSP0/CPU0:router(config)# route-policy extcommunity-matches-every-example($as, $tag)
RP/0/RSP0/CPU0:router(config-rpl)# if extcommunity soo matches-every my-extcomm-rt-set then
RP/0/RSP0/CPU0:router(config-rpl-if)# set local-preference 100
RP/0/RSP0/CPU0:router(config-rpl-if)# elseif extcommunity soo matches-every (10:20, 10:$tag,
$as:30) then
RP/0/RSP0/CPU0:router(config-rpl-elseif)# set local-preference 200
RP/0/RSP0/CPU0:router(config-rpl-elseif)# else
RP/0/RSP0/CPU0:router(config-rpl-elseif)# set local-preference 300
RP/0/RSP0/CPU0:router(config-rpl-elseif)# endif
RP/0/RSP0/CPU0:router(config-rpl)# end-policy
```
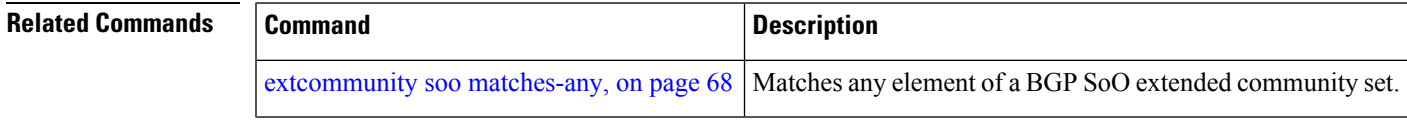

### **globalVarN is**

To check the value of globalVar*N* value assigned through the **var globalVar***N* command, use the **globalVar***N* **is** command in router-policy configuration mode.

**globalVar***N* **is** *{number | parameter}*

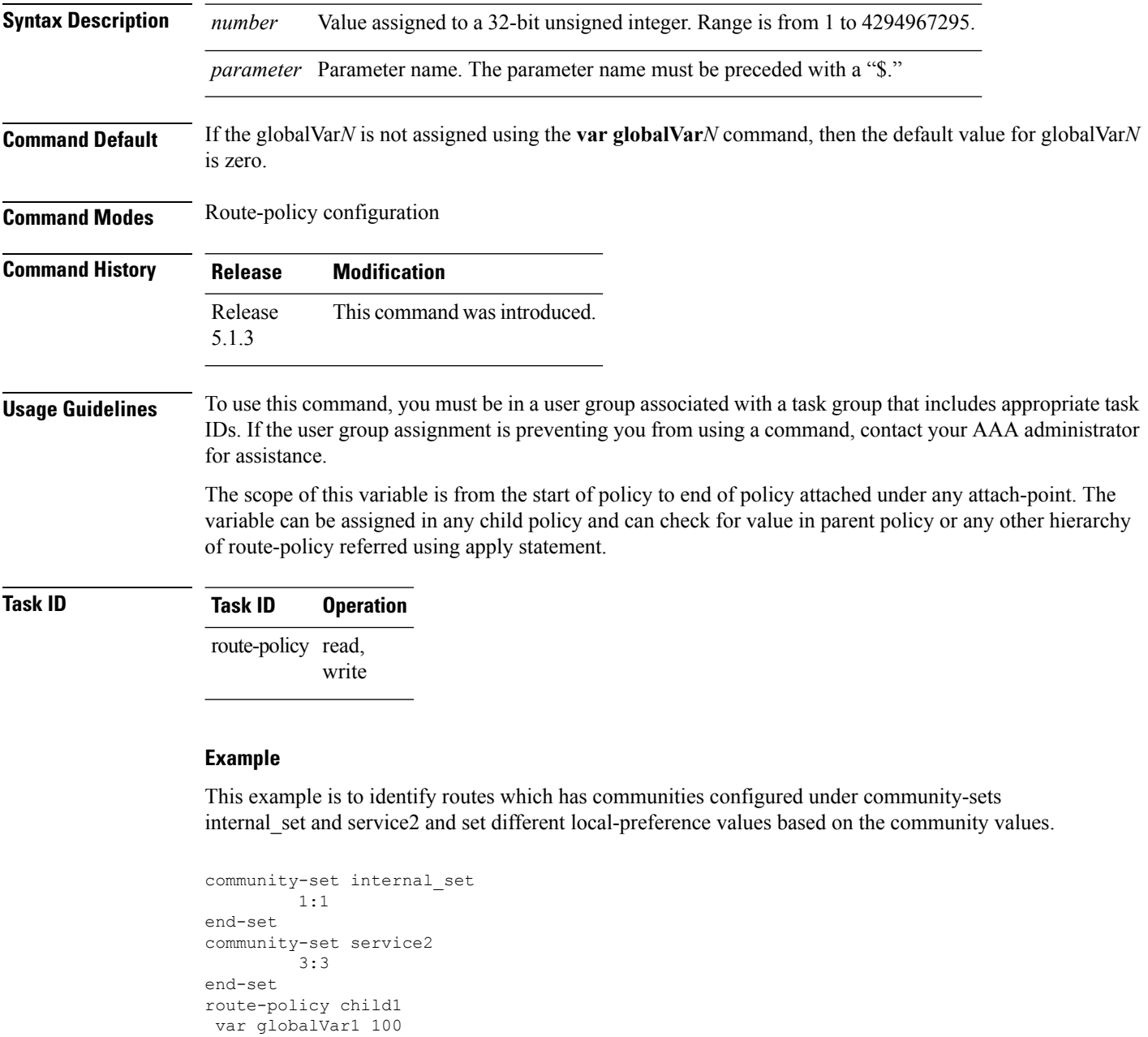

#... user can add more actions or conditions... end-policy route-policy child2

var globalVar2 200
```
#...user can add more actions or conditions ..
end-policy
route-policy inbound
 if community matches-any internal set then
   apply child1
  endif
 if community matches-any service2 then
   apply child2
  endif
 if globalVar1 is 100 and globalVar2 is 200 then
    set local-preference 250
  elseif globalVar1 is 100 then
    set local-preference 150
  elseif globalVar2 is 200 then
    set local-preference 50
 endif
end-policy
```
#### **if**

**if**

To decide which actions or dispositions should be taken for a given route, use the **if** command in route-policy configuration mode.

**if** *conditional-expression* **then** *action-statement* [*action-statement*] [**elseif** *conditional-expression* **then** *action-statement* [*action-statement*]] [**else** *action-statement* [*action-statement*]] **endif**

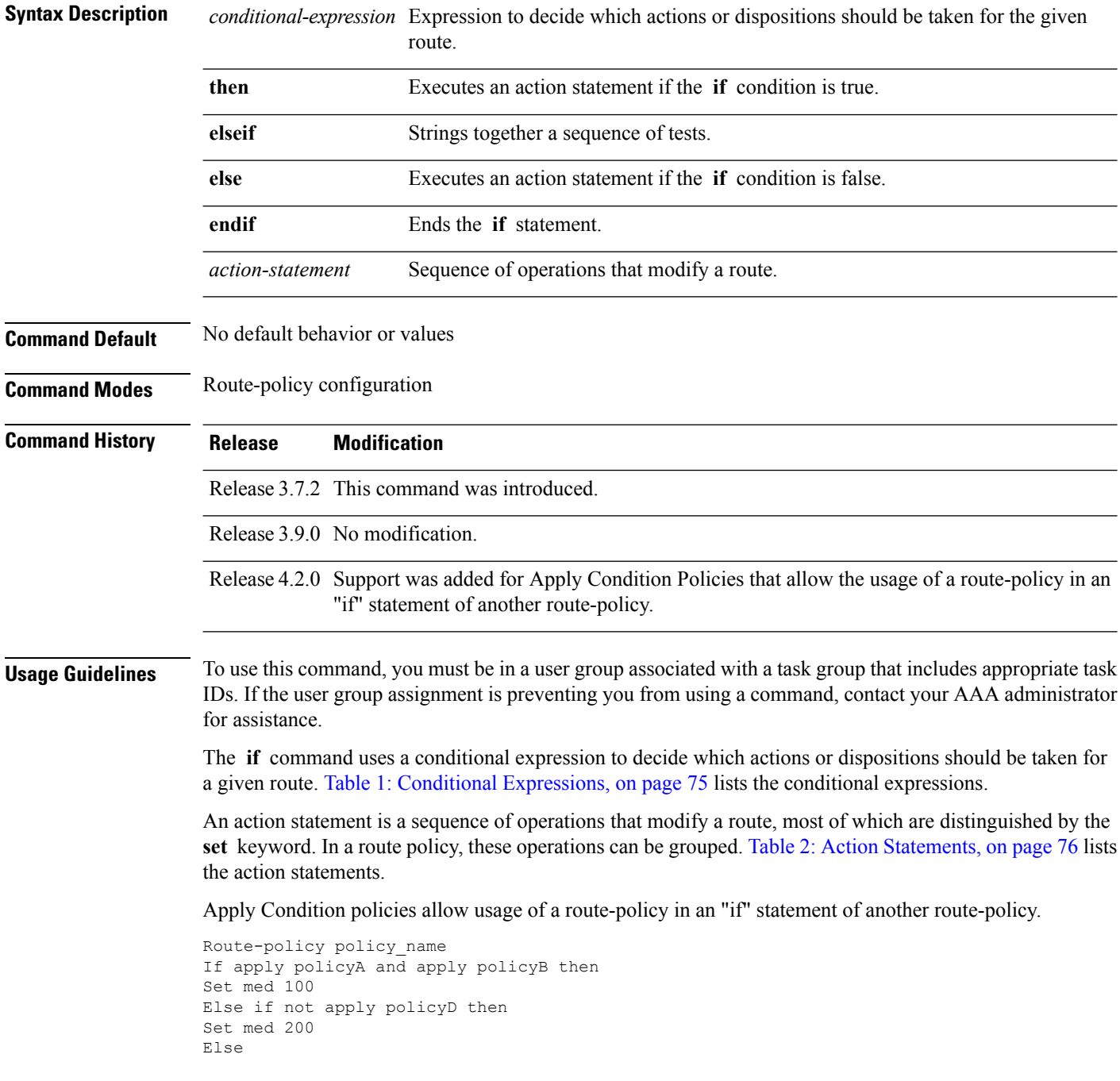

Set med 300 Endif End-policy

#### <span id="page-74-0"></span>**Table 1: Conditional Expressions**

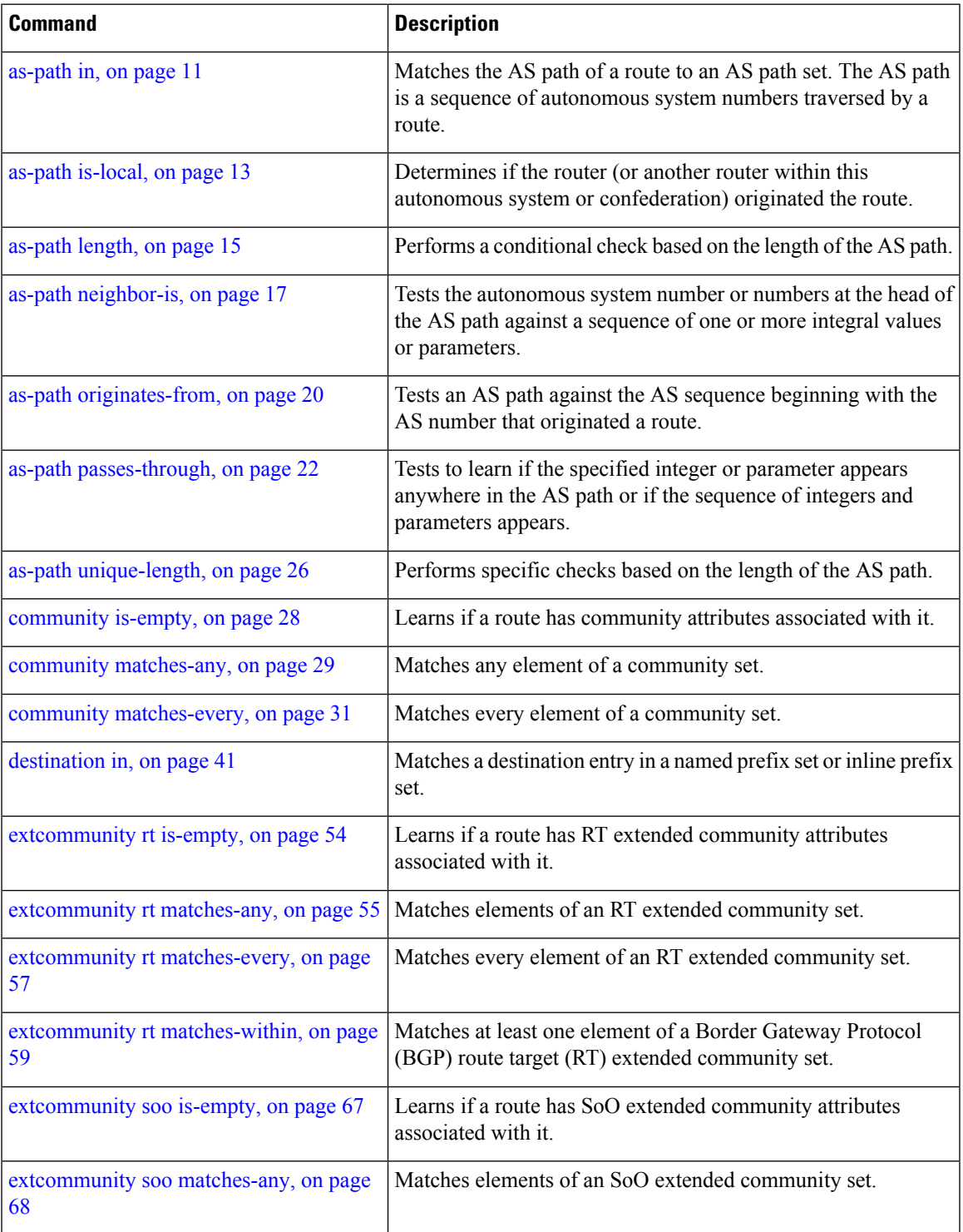

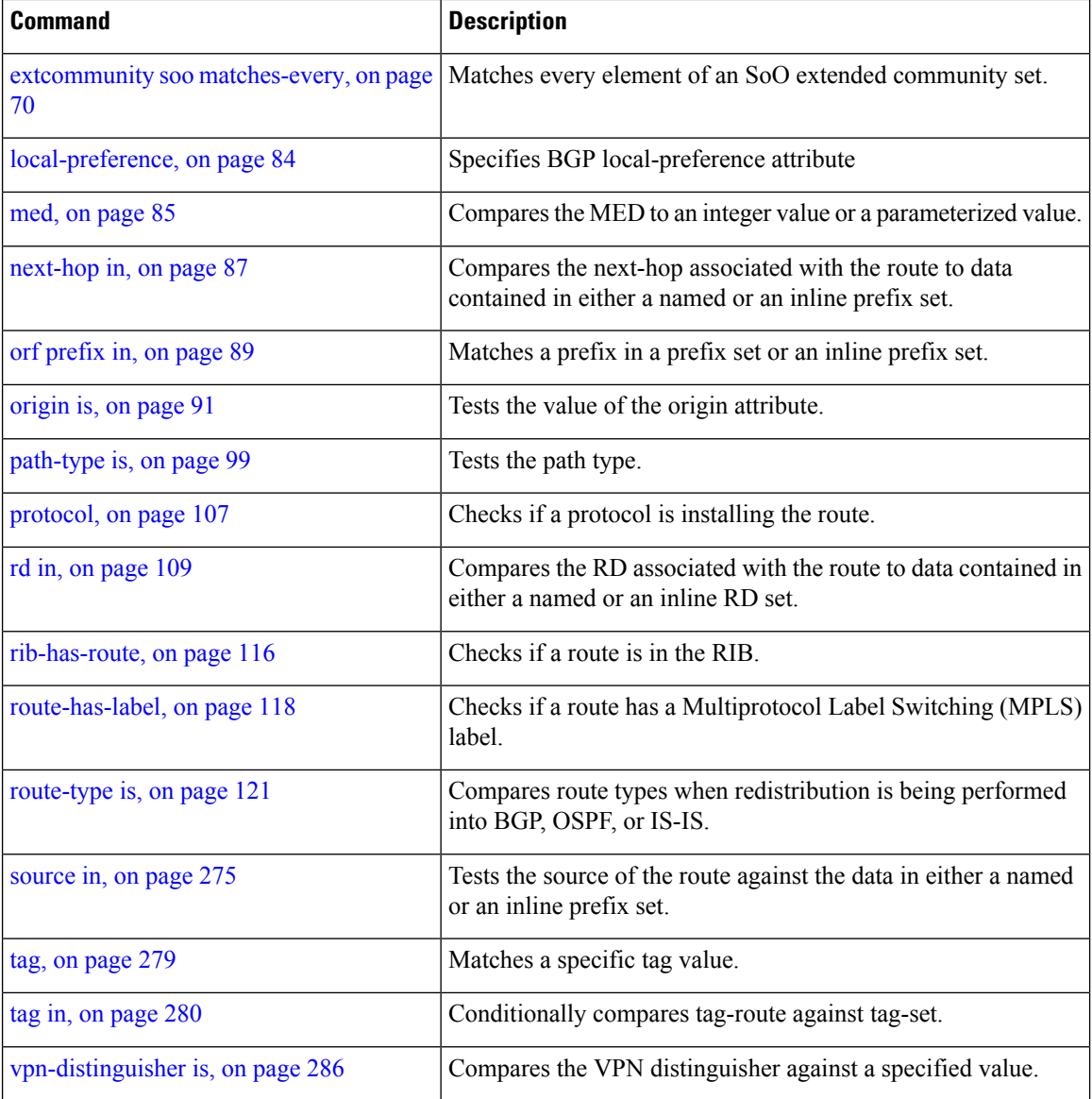

#### <span id="page-75-0"></span>**Table 2: Action Statements**

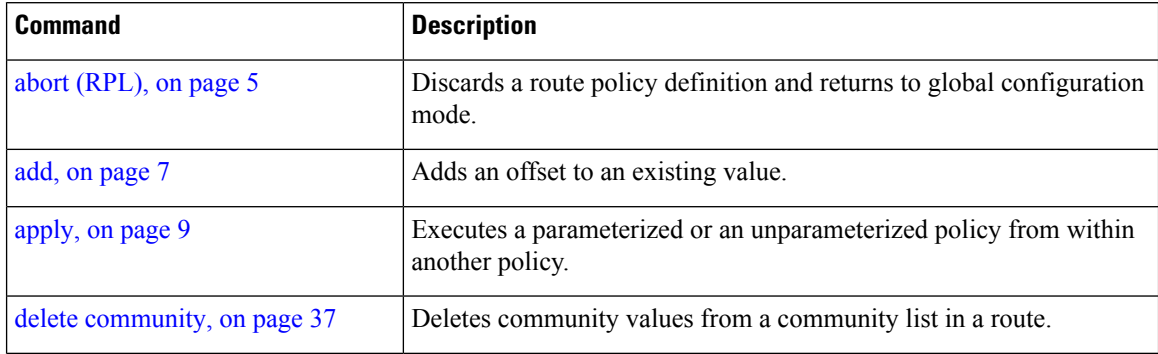

**if**

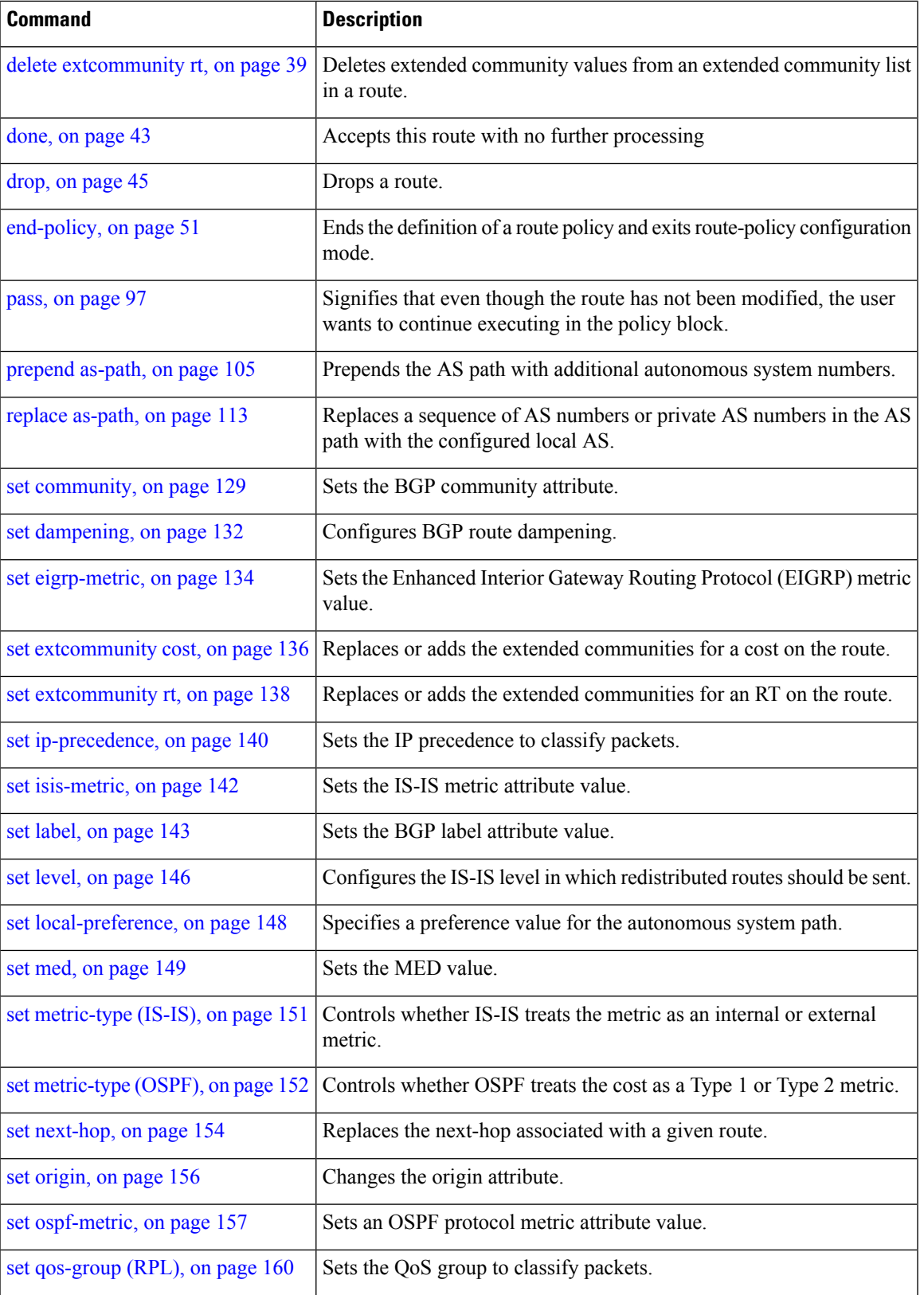

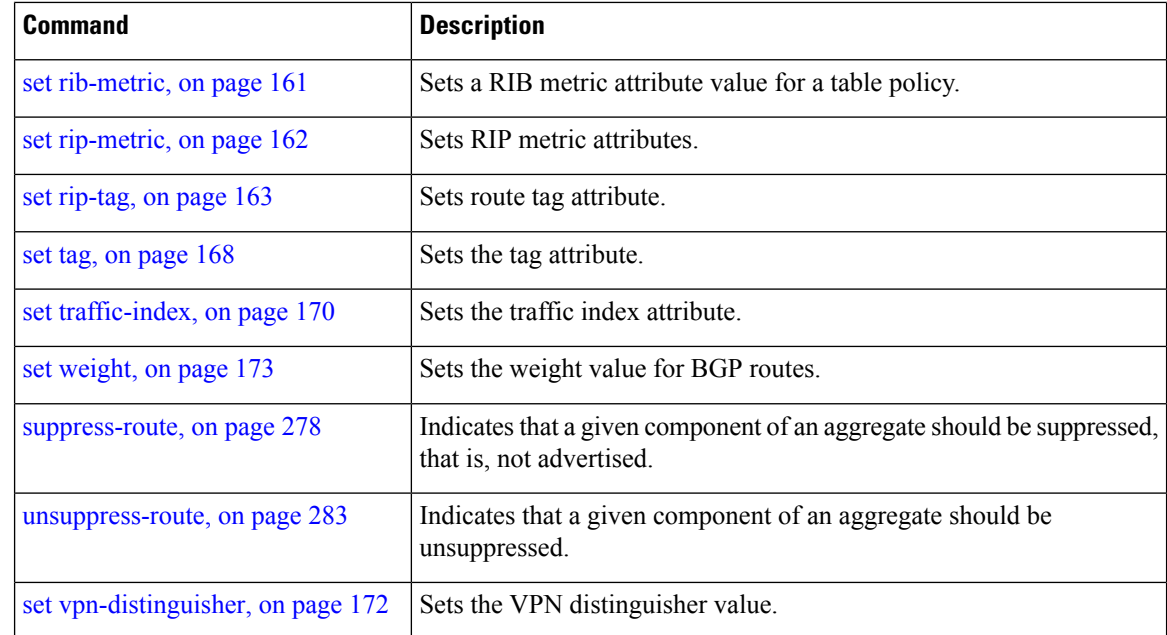

**if**

#### **Task ID Task ID Operations**

route-policy read, write

**Examples** In the following example, any route whose AS path is in the set as-path-set-1 is dropped:

```
RP/0/RSP0/CPU0:router(config-rpl)# if as-path in as-path-set-1 then
RP/0/RSP0/CPU0:router(config-rpl-if)# drop
RP/0/RSP0/CPU0:router(config-rpl-if)# endif
RP/0/RSP0/CPU0:router(config-rpl)#
```
The contents of the **then** clause may be an arbitrary sequence of action statements.

The following example shows an **if** statement with two action statements:

```
RP/0/RSP0/CPU0:router(config-rpl)# if origin is igp then
RP/0/RSP0/CPU0:router(config-rpl-if)# set med 42
RP/0/RSP0/CPU0:router(config-rpl-if)# prepend as-path 73 5
RP/0/RSP0/CPU0:router(config-rpl-if)# endif
RP/0/RSP0/CPU0:router(config-rpl)#
```
The **if** command also permits an **else** clause to be executed if the expression is false, as follows:

```
RP/0/RSP0/CPU0:router(config-rpl)# if med eq 200 then
RP/0/RSP0/CPU0:router(config-rpl-if)# set community (12:34) additive
RP/0/RSP0/CPU0:router(config-rpl-if)# else
RP/0/RSP0/CPU0:router(config-rpl-else)# set community (12:56) additive
RP/0/RSP0/CPU0:router(config-rpl-else)# endif
RP/0/RSP0/CPU0:router(config-rpl)#
```
Ш

The routing policy language (RPL) also providessyntax using the **elseif** command to string together a sequence of tests, as shown in the following example:

```
RP/0/RSP0/CPU0:router(config-rpl)# if med eq 150 then
RP/0/RSP0/CPU0:router(config-rpl-if)# set local-preference 10
RP/0/RSP0/CPU0:router(config-rpl-if)# elseif med eq 200 then
RP/0/RSP0/CPU0:router(config-rpl-elseif)# set local-preference 60
RP/0/RSP0/CPU0:router(config-rpl-elseif)# elseif med eq 250 then
RP/0/RSP0/CPU0:router(config-rpl-elseif)# set local-preference 110
RP/0/RSP0/CPU0:router(config-rpl-elseif)# else
RP/0/RSP0/CPU0:router(config-rpl-else)# set local-preference 0
RP/0/RSP0/CPU0:router(config-rpl-else)# endif
RP/0/RSP0/CPU0:router(config-rpl)#
```
The statements within an **if** statement may themselves be **if** statements, as shown in this example:

```
RP/0/RSP0/CPU0:router(config-rpl)# if community matches-any (12:34, 56:78) then
RP/0/RSP0/CPU0:router(config-rpl-if)# if med eq 150 then
RP/0/RSP0/CPU0:router(config-rpl-if)# drop
RP/0/RSP0/CPU0:router(config-rpl-if)# endif
RP/0/RSP0/CPU0:router(config-rpl-if)# set local-preference 100
RP/0/RSP0/CPU0:router(config-rpl-if)# endif
RP/0/RSP0/CPU0:router(config-rpl)#
```
The policy configuration shown sets the value of the local preference attribute to 100 on any route that has a community value of 12:34 or 56:78 associated with it. However, if any of these routes has a Multi Exit Descriminator (MED) value of 150, then each route with both the community value of 12:34 or 56:78 and a MED of 150 is dropped.

## **if route-aggregated**

To match the aggregated routes from the other routes, use the **if route-aggregated** command in route policy configuration mode.

#### **if route-aggregated**

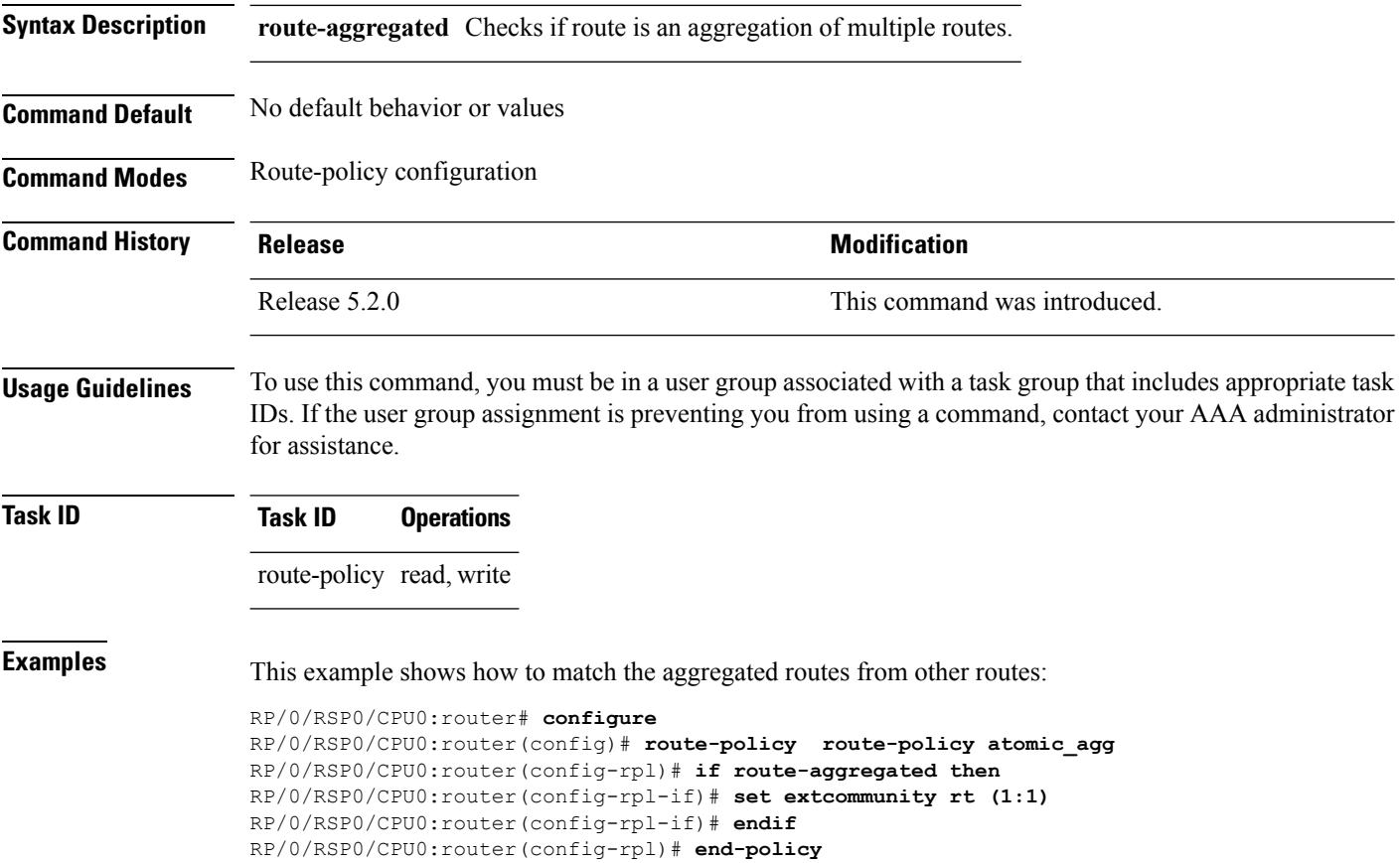

## **is-best-path**

To tag the path selected as the best path use the**is-best-path** command in route policy configuration mode.

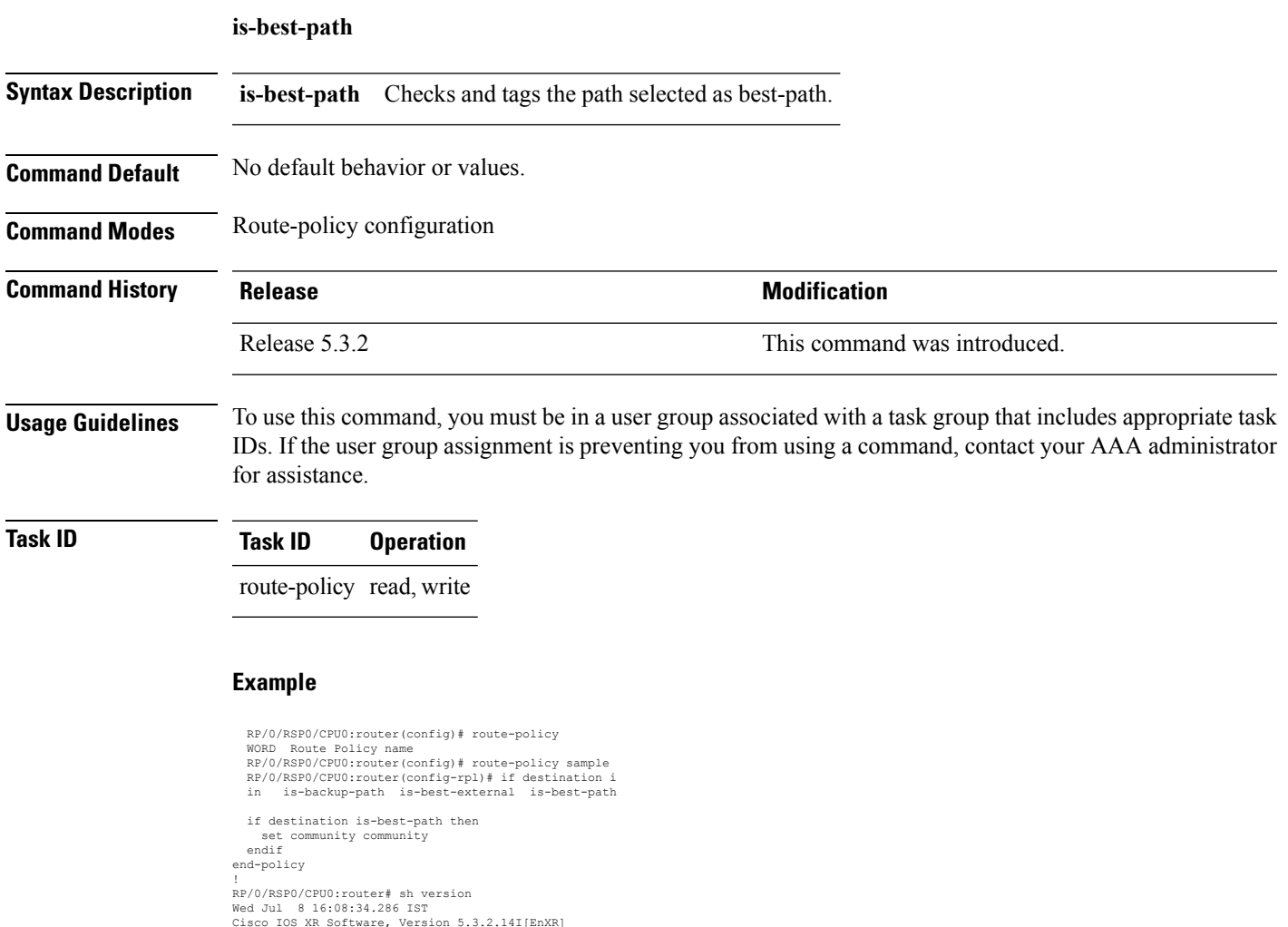

Cisco IOS XR Software, Version 5.3.2.14I[EnXR]<br>Copyright (c) 2015 by Cisco Systems, Inc.<br>Built on Fri Jun 26 17:35:45 IST 2015<br>By router in RP/0/RSP0/CPU0

### **is-backup-path**

To tag all the paths equal to the back up path use, **is-backup-path** command in route policy configuration mode.

#### **is-backup-path**

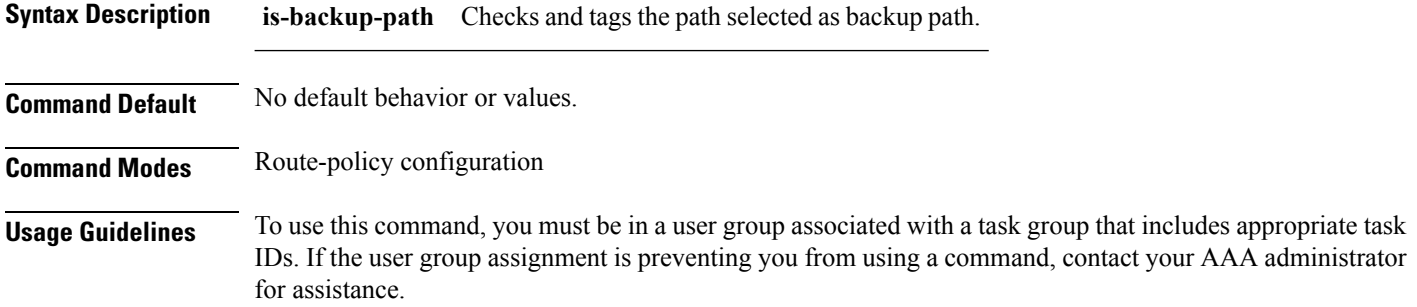

#### **Task ID Task ID Operation**

route-policy read, write

#### **Example**

```
RP/0/RSP0/CPU0:router(config)# route-policy
 WORD Route Policy name
RP/0/RSP0/CPU0:router(config)# route-policy sample
RP/0/RSP0/CPU0:router(config-rpl)# if destination i
in is-backup-path is-best-external is-best-path
```

```
RP/0/RSP0/CPU0:router(config)# route-policy
WORD Route Policy name
RP/0/RSP0/CPU0:router(config)# route-policy sample
RP/0/RSP0/CPU0:router(config-rpl)# if destination i
in is-backup-path is-best-external is-best-path
```
## **is-multi-path**

I

To tag all the paths equal to the best path based on multi-path context use, **is-multi-path** command in route policy configuration mode.

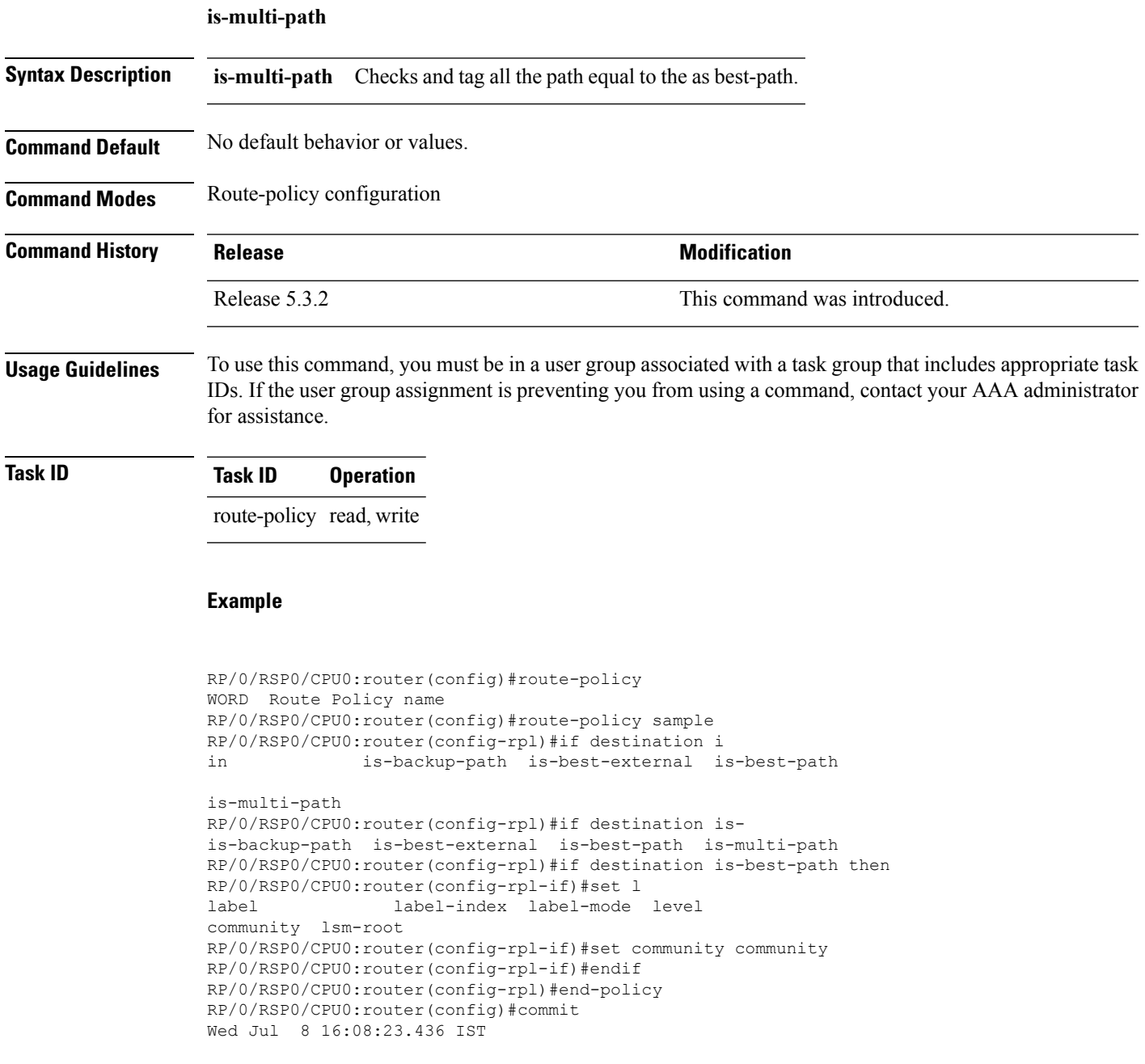

## <span id="page-83-0"></span>**local-preference**

To compare the local-preference attribute of a BGP route to an integer value or a parameterized value, use the local-preference command in route-policy configuration mode.

**local-preference** {**eq** | **is** | **ge** | **le**} {*numberparameter*}

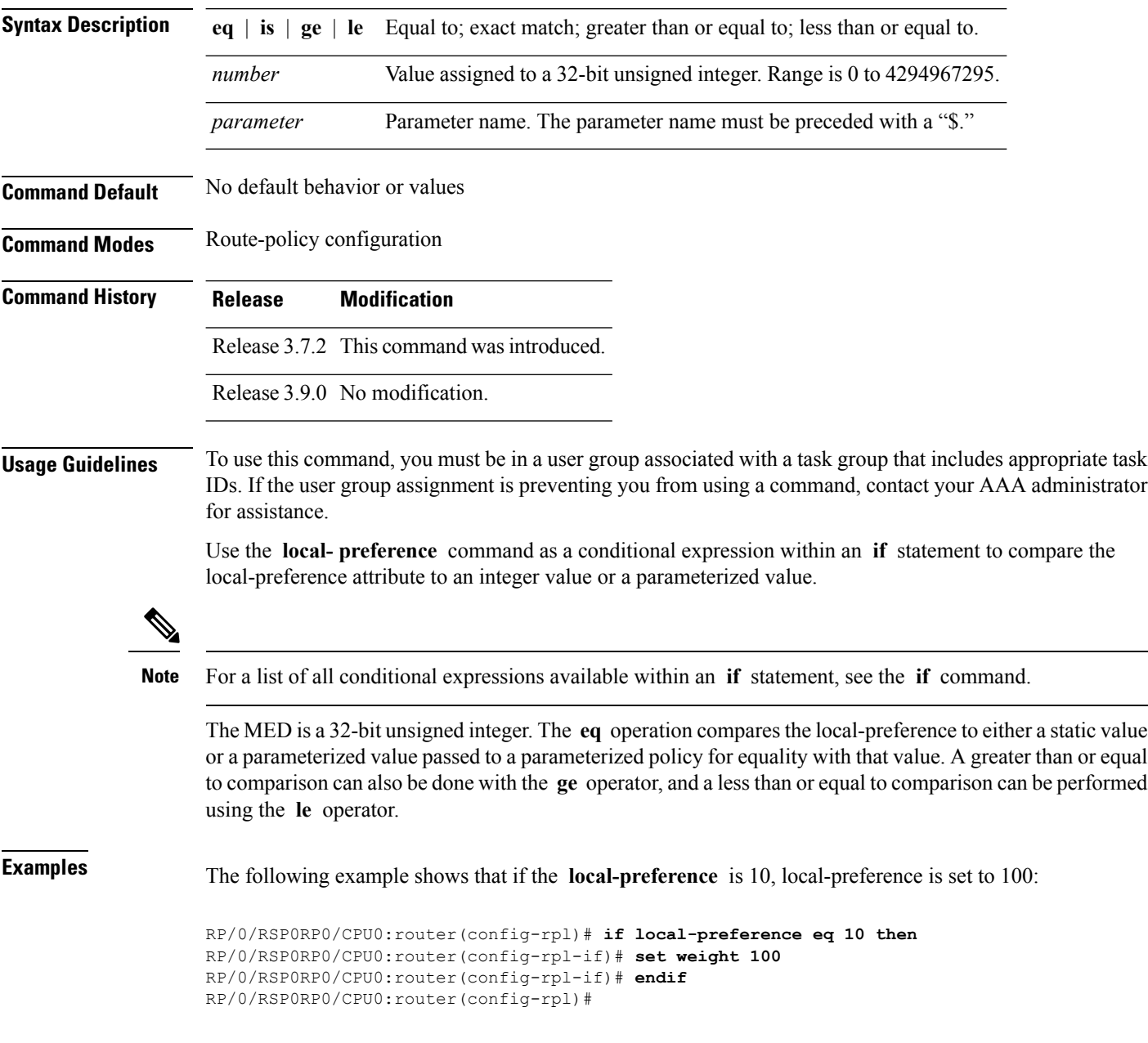

<span id="page-84-0"></span>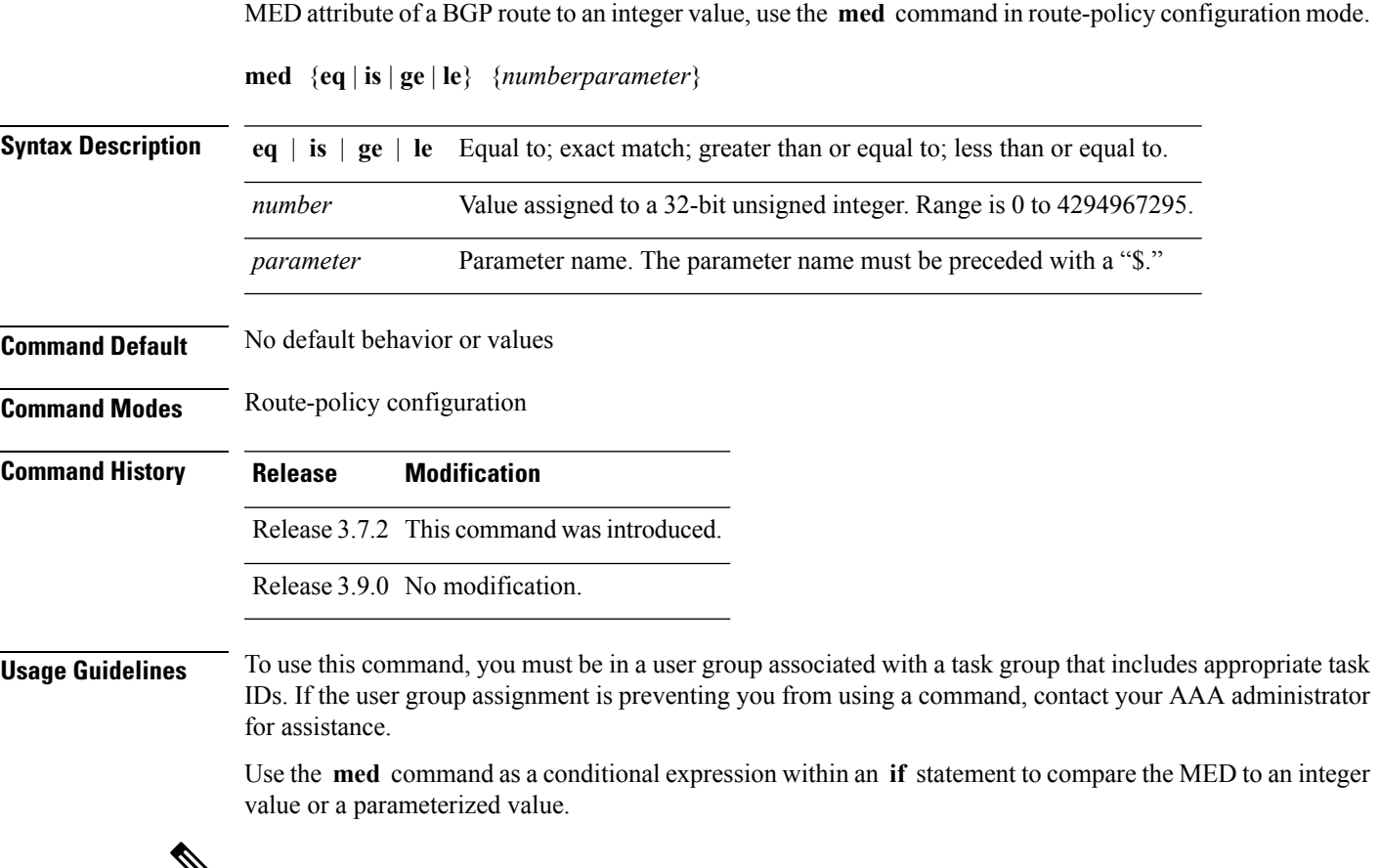

To compare the Multi Exit Discriminator (MED) to an integer value or a parameterized value or compare the

 $\mathbf{v}_{\mathbf{a}}$ 

**Note** For a list of all conditional expressions available within an **if** statement, see the **if** command.

The MED is a 32-bit unsigned integer. The **eq** operation compares the MED to either a static value or a parameterized value passed to a parameterized policy for equality with that value. A greater than or equal to comparison can also be done with the **ge** operator, and a less than or equal to comparison can be performed using the **le** operator.

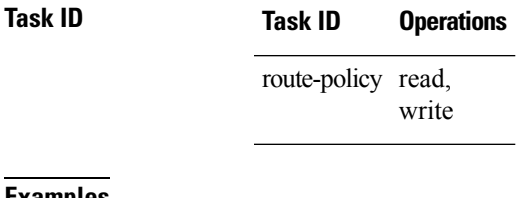

**Examples** The following example shows that if the **med** commands match, the local preference is set to 100:

RP/0/RSP0/CPU0:router(config-rpl)# **if med eq 10 then** RP/0/RSP0/CPU0:router(config-rpl-if)# **set local-preference 100**

 $\mathbf I$ 

RP/0/RSP0/CPU0:router(config-rpl-if)# **endif** RP/0/RSP0/CPU0:router(config-rpl)#

### <span id="page-86-0"></span>**next-hop in**

To compare the next-hop associated with the route to data contained in either an inline or a named prefix set, use the **next-hop in** command in route-policy configuration mode.

**next-hop in** {*prefix-set-nameinline-prefix-setparameter*}

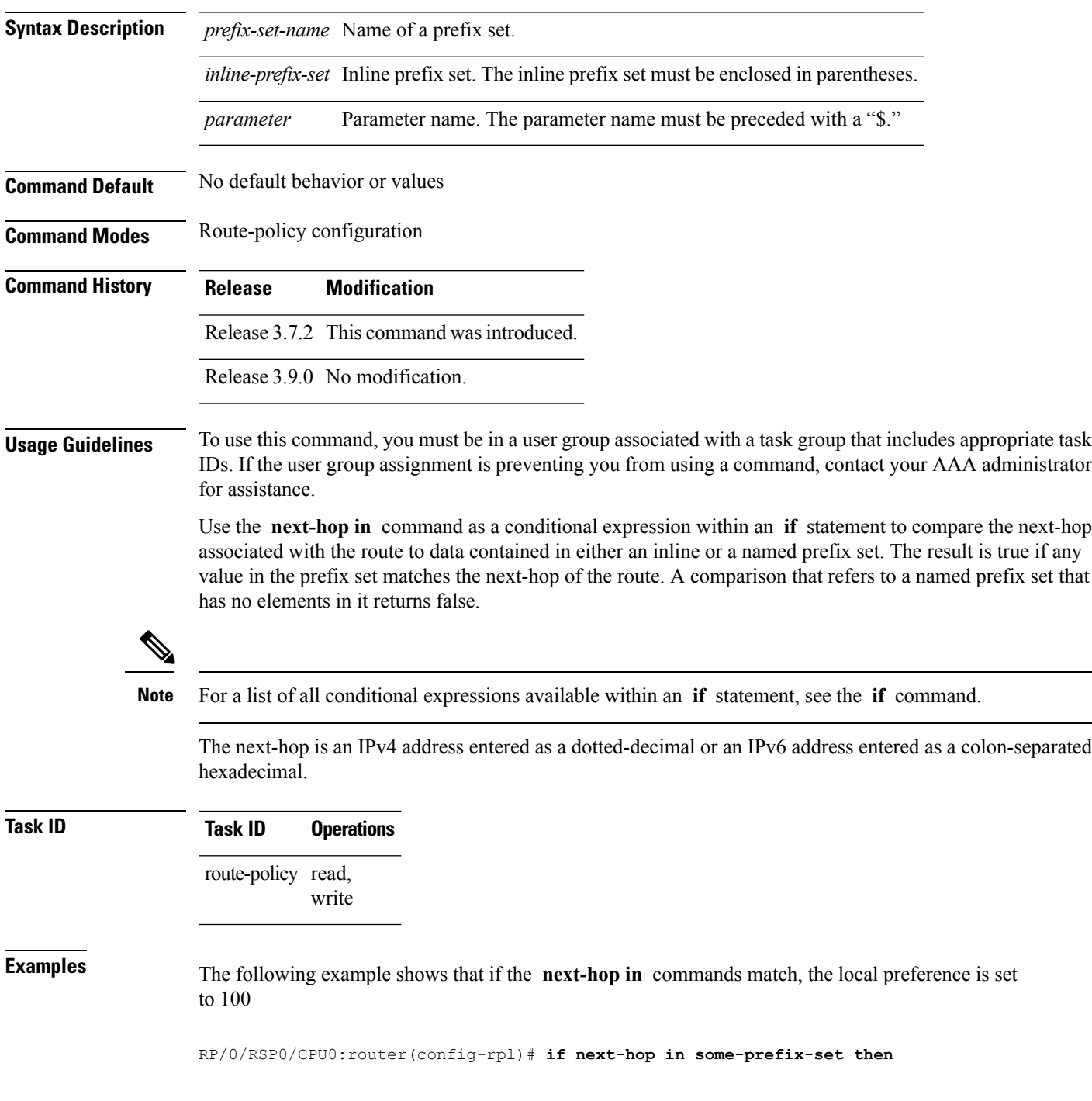

RP/0/RSP0/CPU0:router(config-rpl-if)# **if next-hop in (10.0.0.5, fe80::230/64) then** RP/0/RSP0/CPU0:router(config-rpl-if)# **set local-preference 0** RP/0/RSP0/CPU0:router(config-rpl-if)# **endif** RP/0/RSP0/CPU0:router(config-rpl)#

#### <span id="page-88-0"></span>**orf prefix in**

To configure an outbound route filter (ORF), use the **orf prefix in** command in route-policy configuration mode.

**orf prefix in** {*prefix-set-nameinline-prefix-set*} **Syntax Description** *prefix-set-name* Name of a prefix set. *inline-prefix-set* Inline prefix set. The inline prefix set must be enclosed in parentheses. **Command Default** No default behavior or values **Command Modes** Route-policy configuration **Command History Release Modification** Release 3.7.2 This command was introduced. Release 3.9.0 No modification. **Usage Guidelines** To use this command, you must be in a user group associated with a task group that includes appropriate task IDs. If the user group assignment is preventing you from using a command, contact your AAA administrator for assistance. Use the **orf prefix in** command to match a prefix in a prefix set or an inline prefix set. This command takes either a named prefix set or an inline prefix set value as an argument. It returns true if the destination NLRI matches any entry in the prefix set. An attempt to match destination using a prefix set that is defined but contains no elements returns false. This command is used in the context of the orf route-policy attach point in BGP. The destination of a route is also known in Border Gateway Protocol (BGP) as its network-layer reachability information (NLRI). It comprises a prefix value and a mask length. The routing policy language (RPL) provides one operation on prefixes, testing them for matching against a list of prefix-match specifications using the **in** operator. **Examples** In the following example, the prefix set orfpreset1 and the route policy named orfpolicy are defined. Next, the orfpolicy is applied to the neighbor orf attach point. If the prefix of the route matches any of the prefixes specified in orfpreset1 (211.105.1.0/24, 211.105.5.0/24, 211.105.11.0/24), then the prefix is dropped. If the prefix matches in(211.105.3.0/24, 211.105.7.0/24, 211.105.13.0/24), then the prefix is accepted. In addition to this inbound filtering, BGP sends these prefix entries to the upstream neighbor indicating a permit or deny so that the neighbor can make the same filter updates. RP/0/RSP0/CPU0:router(config)# **prefix-set orfpreset1** RP/0/RSP0/CPU0:router(config-pfx)# **211.105.1.0/24,** RP/0/RSP0/CPU0:router(config-pfx)# **211.105.5.0/24,** RP/0/RSP0/CPU0:router(config-pfx)# **211.105.11.0/24** RP/0/RSP0/CPU0:router(config-pfx)# **end-set**

!

```
!
RP/0/RSP0/CPU0:router(config)# route-policy orfpolicy
RP/0/RSP0/CPU0:router(config-rpl)# if orf prefix in orfpreset1 then
RP/0/RSP0/CPU0:router(config-rpl-if)# drop
RP/0/RSP0/CPU0:router(config-rpl-if)# endif
RP/0/RSP0/CPU0:router(config-rpl)# if orf prefix in (211.105.3.0/24, 211.105.7.0/24,
211.105.13.0/24) then
RP/0/RSP0/CPU0:router(config-rpl-if)# pass
RP/0/RSP0/CPU0:router(config-rpl-if)# endif
RP/0/RSP0/CPU0:router(config-rpl)# end-policy
!
!
RP/0/RSP0/CPU0:router(config)# router bgp 2
RP/0/RSP0/CPU0:router(config-bgp)# neighbor 1.1.1.1
RP/0/RSP0/CPU0:router(config-bgp-nbr)# remote-as 3
RP/0/RSP0/CPU0:router(config-bgp-nbr)# address-family ipv4 unicast
RP/0/RSP0/CPU0:router(config-bgp-nbr-af)# orf route-policy orfpolicy
```
#### **Related Comma**

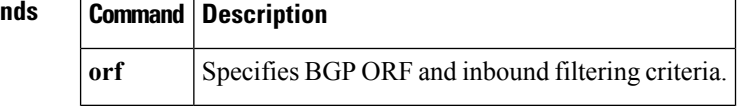

### <span id="page-90-0"></span>**origin is**

Ш

To match a specific origin type, use the **origin is** command in route-policy configuration mode. **origin is** {**igp** | **egp** | **incomplete***parameter*} **Syntax Description igp** Specifies Interior Gateway Protocol. **egp** Specifies Exterior Gateway Protocol. incomplete Specifies that Border Gateway Protocol (BGP) first learned the route by means other than BGP or Interior Gateway Protocol (IGP); for example, the route is learned through configuration. *parameter* Parameter name. The parameter name must be preceded with a "\$." **Command Default** No default behavior or values **Command Modes** Route-policy configuration **Command History Release Modification** Release 3.7.2 This command was introduced. Release 3.9.0 No modification. **Usage Guidelines** To use this command, you must be in a user group associated with a task group that includes appropriate task IDs. If the user group assignment is preventing you from using a command, contact your AAA administrator for assistance. Use the **origin is** command as a conditional expression within an **if** statement to test the value of the origin attribute. **Note** For a list of all conditional expressions available within an **if** statement, see the **if** command. The origin of a BGP route is an enumeration; it is **igp** , **egp** , or **incomplete** . This command can be parameterized. **Task ID Task ID Operations** route-policy read, write **Examples** In the following example, the origin is tested within an **if** statement to learn if it is either **igp** or **egp** :

RP/0/RSP0/CPU0:router(config-rpl)# **if origin is igp or origin is egp then**

In the following example, a parameter is used to match a specific origin type:

```
RP/0/RSP0/CPU0:router(config)# route-policy bar($origin)
RP/0/RSP0/CPU0:router(config-rpl)# if origin is $origin then
RP/0/RSP0/CPU0:router(config-rpl-if)# set med 20
RP/0/RSP0/CPU0:router(config-rpl-if)# endif
RP/0/RSP0/CPU0:router(config-rpl)#
```
### **ospf-area**

 $\overline{\phantom{a}}$ 

To match a specific ospf area, use the **ospf-area** command in route-policy configuration mode.

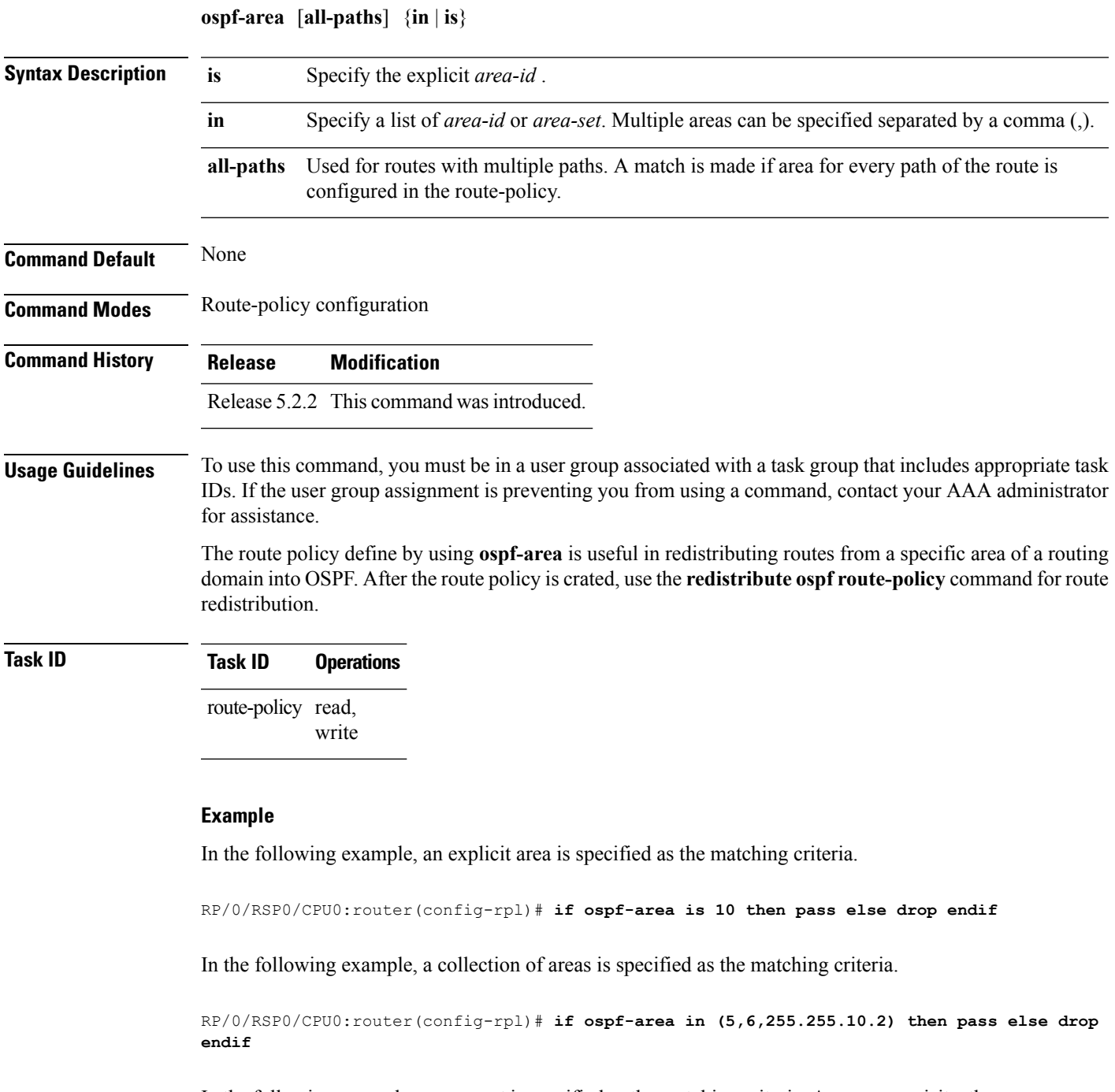

In the following example, an area set is specified as the matching criteria. As a pre-requisite, the area set must be defined.

RP/0/RSP0/CPU0:router(config)# **ospf-area-set S1** RP/0/RSP0/CPU0:router(config-ospf-area)# **1 , 2.2.2.2 end-set** RP/0/RSP0/CPU0:router(config)# **route-policy P1** RP/0/RSP0/CPU0:router(config-rpl)# **if ospf-area in S1 then pass else drop endif**

#### **ospf-area-set**

Defines an OSPF area set to be used in routing policy statements.

**ospf-area-set***name*{*<0-4294967295><A.B.C.D>* | **abort** | **end-set** | **exit** | **show**} **noospf-area-set***name*

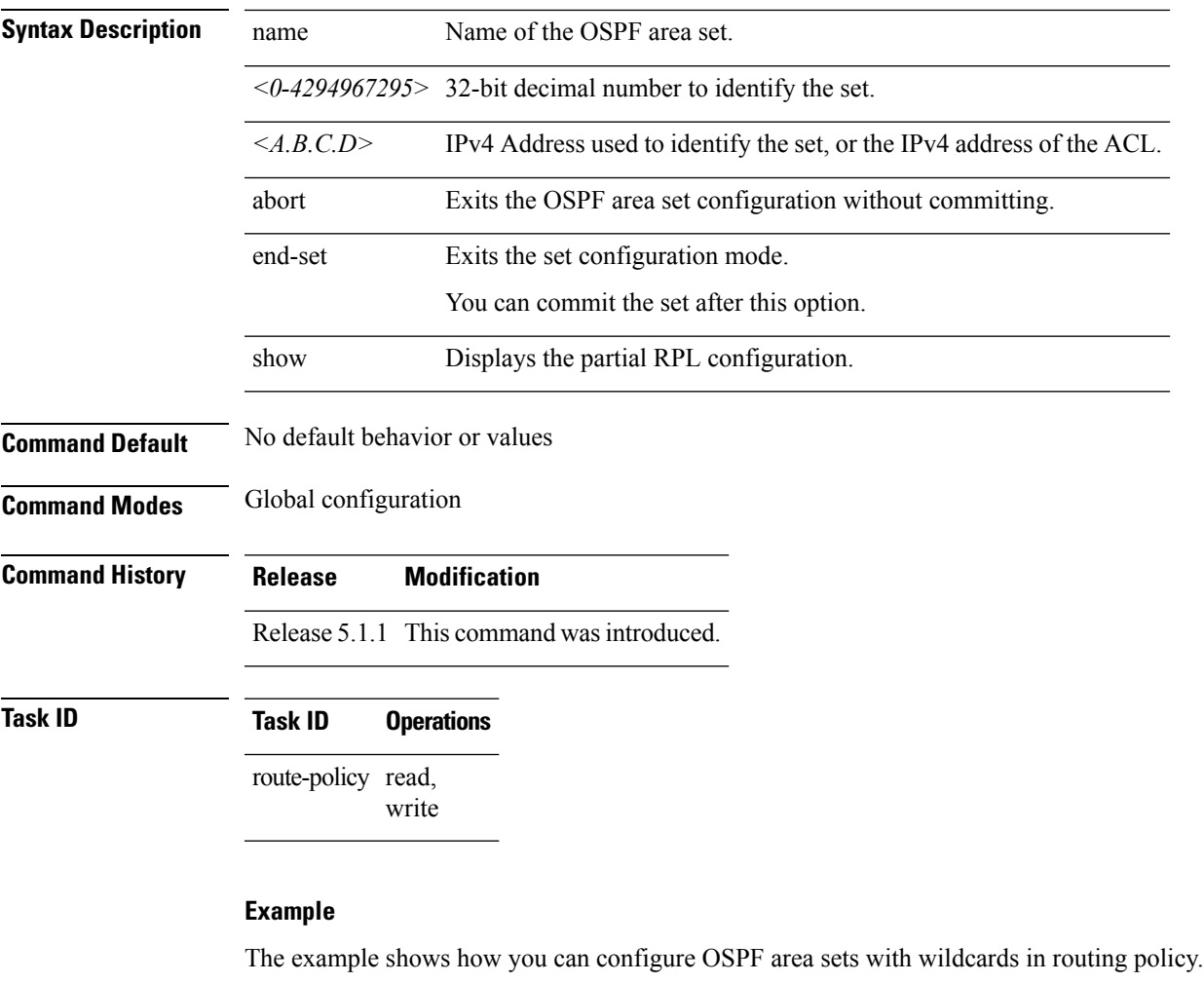

```
RP/0/RSP0/CPU0:router(config)# ospf-area-set ospf_area_set_demo1
RP/0/RSP0/CPU0:router(config-ospf-area)# 10.0.0.1,
RP/0/RSP0/CPU0:router(config-ospf-area)# 3553
RP/0/RSP0/CPU0:router(config-ospf-area)# end-set
RP/0/RSP0/CPU0:router(config)# ospf-area-set ospf_area_set_demo2
RP/0/RSP0/CPU0:router(config-ospf-area)# 20.0.0.2,
RP/0/RSP0/CPU0:router(config-ospf-area)# 3673
RP/0/RSP0/CPU0:router(config-ospf-area)# end-set
RP/0/RSP0/CPU0:router(config)# route-policy use_ospf_area_set
```

```
RP/0/RSP0/CPU0:router(config-rpl)# if ospf-area in ospf-area-set* then set ospf-metric 200
RP/0/RSP0/CPU0:router(config-rpl-if)# elseif ospf-area in( 10.0.0.1, 10.0.0.2 )then set
```
**ospf-metric 300**

RP/0/RSP0/CPU0:router(config-rpl-elseif)# **endif** RP/0/RSP0/CPU0:router(config-rpl)# **end-policy**

#### <span id="page-96-0"></span>**pass**

 $\mathbf l$ 

To pass a route for further processing, use the **pass** command in route-policy configuration mode.

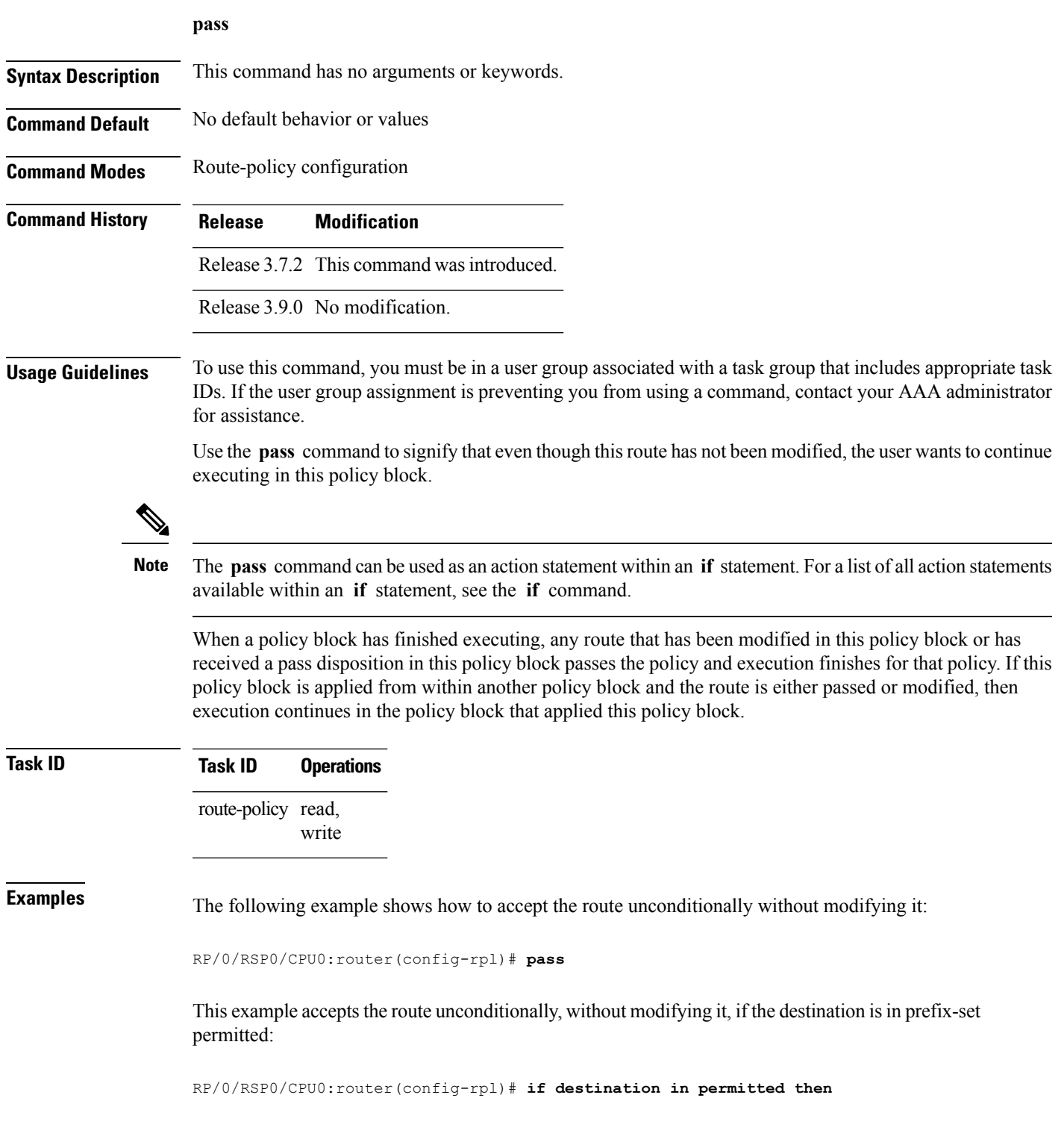

**pass**

 $\mathbf I$ 

RP/0/RSP0/CPU0:router(config-rpl-if)# **pass** RP/0/RSP0/CPU0:router(config-rpl-if)# **endif** RP/0/RSP0/CPU0:router(config-rpl)#

## <span id="page-98-0"></span>**path-type is**

 $\mathbf I$ 

To match path types, use the **path-type is** command in route-policy configuration mode.

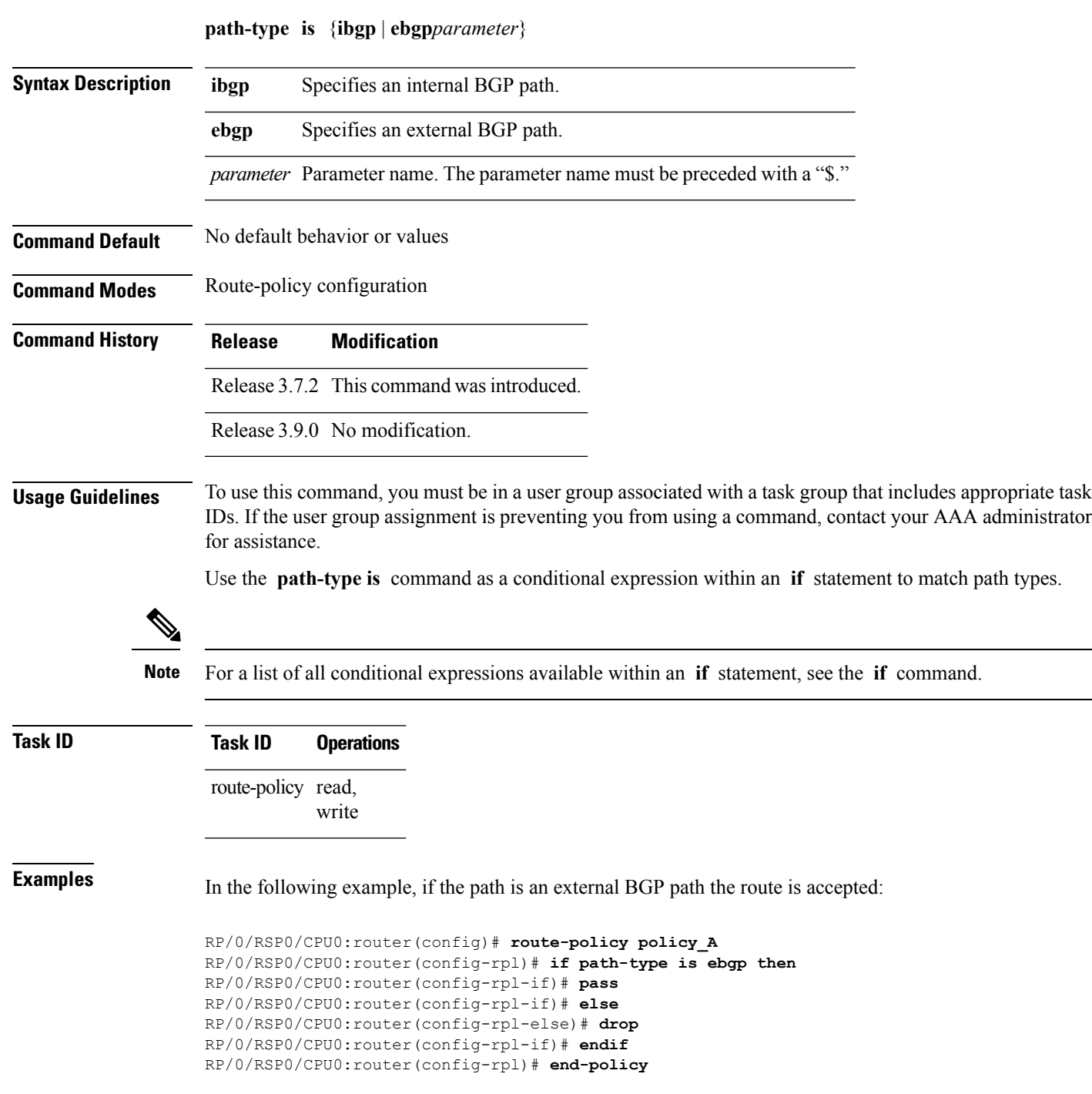

### **policy-global**

To define global parameters and enter global parameter configuration mode, use the **policy-global** command in global configuration mode. To remove global parameters, use the **no** form of this command.

**policy-global no policy-global Syntax Description** This command has no arguments or keywords. **Command Default** No default behavior or values **Command Modes** Global configuration **Command History Release Modification** Release 3.7.2 This command was introduced. Release 3.9.0 No modification. **Usage Guidelines** To use this command, you must be in a user group associated with a task group that includes appropriate task IDs. If the user group assignment is preventing you from using a command, contact your AAA administrator for assistance. Use the **policy-global** command to define global parameters and enter global parameter configuration mode. RPL supports the definition of systemwide global parameters that can be used inside a policy definition. The global parameter values can be used directly inside a policy definition similar to the local parameters of parameterized policy. When a parameterized policy has a parameter name "collision" with a global parameter name, parameters local to policy definition take precedence, effectively 'masking off' global parameters. In addition, a validation mechanism is in place to prevent the deletion of a particular global parameter if it is referred by any policy.For more information on global parameters and parameterization,see the *Implementing Routing Policy* module of the *Routing Configuration Guide for Cisco ASR 9000 Series Routers* **Task ID Task ID Operations** route-policy read, write **Examples** The following example shows how to configure global parameters: RP/0/RSP0/CPU0:router(config)# **policy-global** RP/0/RSP0/CPU0:router(config-rp-gl)# **glbpathtype 'ebgp'** RP/0/RSP0/CPU0:router(config-rp-gl)# **glbtag '100'** RP/0/RSP0/CPU0:router(config-rp-gl)# **end-global** In the following example, the *globalparam* argument makes use of the global parameters gbpathtype and glbtag defined above and is defined for a nonparameterized policy:

```
RP/0/RSP0/CPU0:router(config)# route-policy globalparam
RP/0/RSP0/CPU0:router(config-rpl)# if path-type is $glbpathtype then
RP/0/RSP0/CPU0:router(config-rpl)# set tag $glbtag
RP/0/RSP0/CPU0:router(config-rpl)# endif
RP/0/RSP0/CPU0:router(config-rpl)# end-policy
```
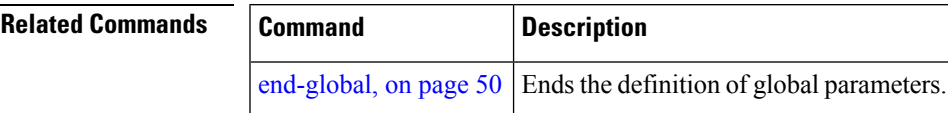

### **prefix-set**

To enter prefix set configuration mode and define a prefix set for contiguous and non-contiguous set of bits, use the **prefix-set** command in global configuration mode. To remove a named prefix set, use the **no** form of this command.

**prefix-set** *name* **no prefix-set** *name*

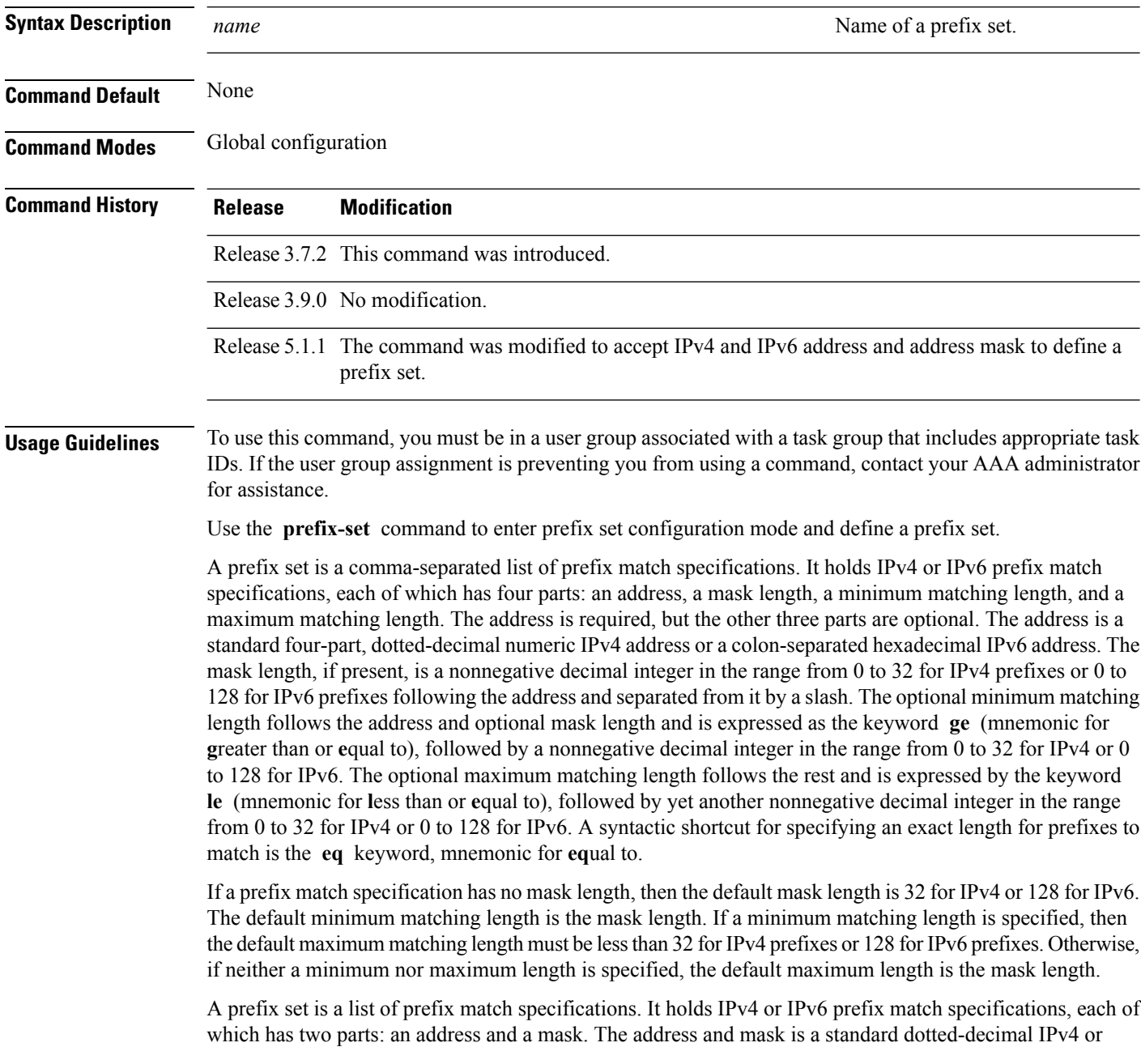

colon-separated hexadecimal IPv6 address. The prefix set allows the specifying of contiguous and non-contiguous set of bits that mus be matched in any route. The set of bits to be matched are provided in the form of a mask in which a binary 0 means a mandatory match and a binary 1 means a 'do not match' condition.

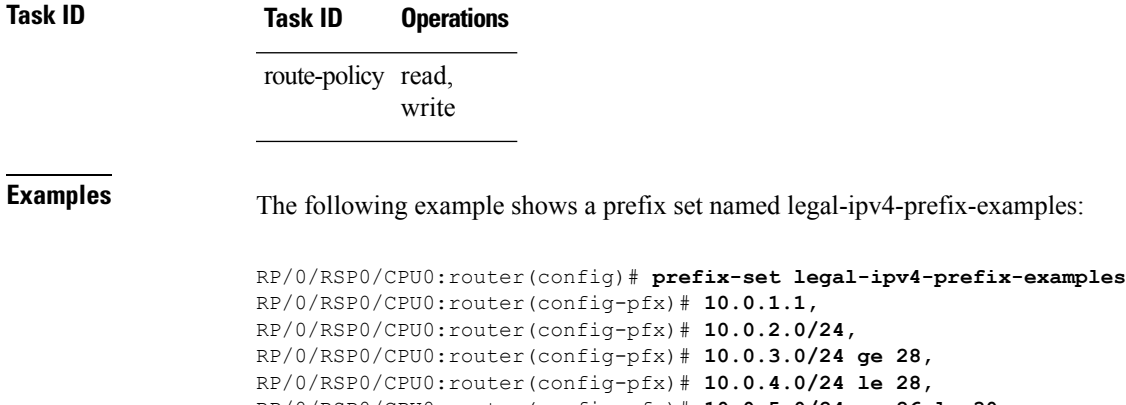

RP/0/RSP0/CPU0:router(config-pfx)# **10.0.3.0/24 ge 28,** RP/0/RSP0/CPU0:router(config-pfx)# **10.0.4.0/24 le 28,** RP/0/RSP0/CPU0:router(config-pfx)# **10.0.5.0/24 ge 26 le 30,** RP/0/RSP0/CPU0:router(config-pfx)# **10.0.6.0/24 eq 28** RP/0/RSP0/CPU0:router(config-pfx)# **end-set**

The first element of the prefix set matches only one possible value, 10.0.1.1/32 or the host address 10.0.1.1. The second element matches only one possible value, 10.0.2.0/24. The third element matches a range of prefix values, from 10.0.3.0/28 to 10.0.3.255/32. The fourth element matches a range of values, from 10.0.4.0/24 to 10.0.4.240/28. The fifth element matches prefixes in the range from 10.0.5.0/26 to 10.0.5.252/30. The sixth element matches any prefix of length 28 in the range from 10.0.6.0/28 through 10.0.6.240/28.

The following prefix set consists entirely of invalid prefix match specifications:

```
RP/0/RSP0/CPU0:router(config)# prefix-set INVALID-PREFIX-EXAMPLES
RP/0/RSP0/CPU0:router(config-pfx)# 10.1.1.1 ge 16,
RP/0/RSP0/CPU0:router(config-pfx)# 10.1.2.1 le 16,
RP/0/RSP0/CPU0:router(config-pfx)# 10.1.3.0/24 le 23,
RP/0/RSP0/CPU0:router(config-pfx)# 10.1.4.0/24 ge 33,
RP/0/RSP0/CPU0:router(config-pfx)# 10.1.5.0/25 ge 29 le 28
RP/0/RSP0/CPU0:router(config-pfx)# end-set
```
Neither the minimum length nor the maximum length is legal without a mask length. The maximum length must be at least the mask length. The minimum length must be less than 32, the maximum length of an IPv4 prefix. The maximum length must be equal to or greater than the minimum length.

The following example shows a valid IPv6 prefix set named legal-ipv6-prefix-examples:

```
RP/0/RSP0/CPU0:router(config)# prefix-set legal-ipv6-prefix-examples
RP/0/RSP0/CPU0:router(config-pfx)# 2001:0:0:1::/64,
RP/0/RSP0/CPU0:router(config-pfx)# 2001:0:0:2::/64,
RP/0/RSP0/CPU0:router(config-pfx)# 2001:0:0:3::/64,
RP/0/RSP0/CPU0:router(config-pfx)# 2001:0:0:4::/64
RP/0/RSP0/CPU0:router(config-pfx)# end-set
```
This example shows a prefix set named legal-ipv4-prefix:

```
RP/0/RSP0/CPU0:router(config)# prefix-set legal-ipv4-prefix
RP/0/RSP0/CPU0:router(config-pfx)# 10.1.1.1 0.255.0.255
RP/0/RSP0/CPU0:router(config-pfx)# 10.2.2.2 0.0.0.0
RP/0/RSP0/CPU0:router(config-pfx)# 10.3.3.3 255.255.255.254
RP/0/RSP0/CPU0:router(config-pfx)# 10.4.4.4 255.255.255.255
```
In the above example, In the above example, the command definesthe prefix-set named acl-prefix-set. The first element specifies to match all routes having 10 in first octet and 1 in third octet. The second element matches all routes having prefix as 10.2.2.2 (that is, matches all conditions). The third element matches all routes having odd numbers in the last octets and the fourth element matches all routes with any prefix.

#### <span id="page-104-0"></span>**prepend as-path**

To prepend the AS path with additional autonomous system numbers, use the **prepend as-path** command in route-policy configuration mode.

**prepend as-path** {*as-numberparameter* | **most-recent**} [{*numberparameter*}] **Syntax Description** as-number Autonomous system number to prepend to the path. • Range for 2-byte Autonomous system numbers (ASNs) is 1 to 65535. • Range for 4-byte Autonomous system numbers (ASNs) in asplain format is 1 to 4294967295. • Range for 4-byte Autonomous system numbers (ASNs) is asdot format is 1.0 to 65535.65535. *as-number parameter* Parameter name. The parameter name must be preceded with a "\$." **most-recent** Specifies that the most recent autonomous system number should be prepended. (Optional) Number of times the autonomous system number should be prepended. Range is 1 to 63. *number* **Command Default** The default *number* is 1. **Command Modes** Route-policy configuration **Command History Release Modification** Release 3.7.2 This command was introduced. Release 3.9.0 Asplain format for 4-byte Autonomous system numbers notation was supported. **Usage Guidelines** Use the **prepend as-path** command to prepend the AS path with additional autonomous system numbers. The **prepend as-path** command can be used as an action statement within an **if** statement. For a list of all action statements available within an **if** statement, see the **if** command. **Note** This command can take one or two arguments. The first argument (either a number or parameter) is the autonomous system number to prepend to the path. The optional second argument (either a number or parameter) is the number of times the autonomous system number should be prepended. **Task ID Task ID Operations** route-policy read, write

**Examples** The following example shows how to prepend the autonomous system number 666.1 to the AS path three times:

```
RP/0/RSP0/CPU0:router(config-rpl)# prepend as-path 666.1 3
```
The following example shows how to prepend the autonomous system number 666.0 to the AS path one time:

```
RP/0/RSP0/CPU0:router(config-rpl)# prepend as-path 666.0 1
```
### <span id="page-106-0"></span>**protocol**

 $\overline{\phantom{a}}$ 

To check the protocol that installs the route, use the **protocol** command in route-policy configuration mode.

**protocol** {**in***(protocol-set)* | **is***protocol-name*}

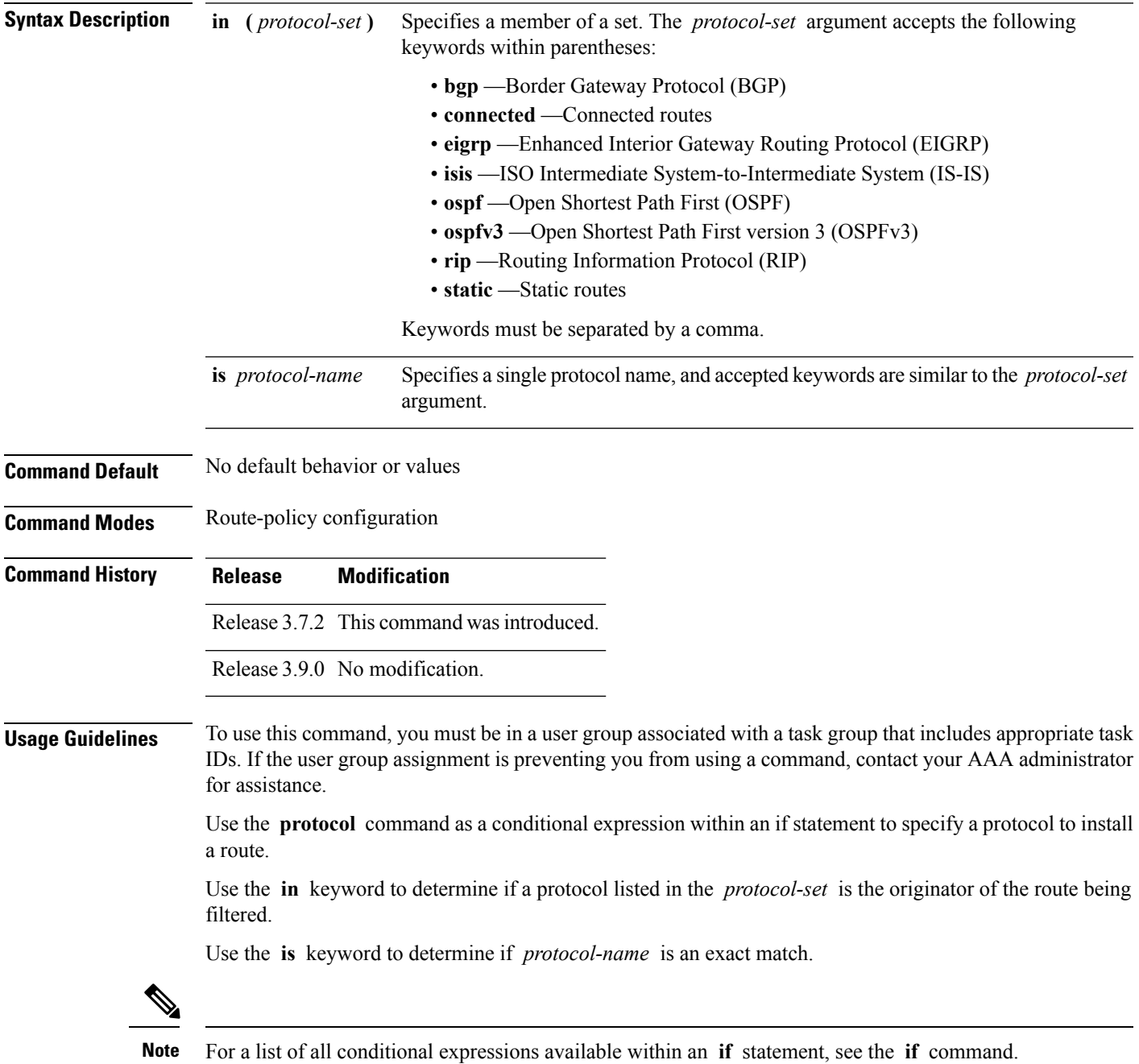

# **Task ID Task ID Operations** route-policy read, write

**Examples** The following example shows how to use the **protocol** command as a conditional expression within if statements:

```
RP/0/RSP0/CPU0:router(config)# route-policy rip1
RP/0/RSP0/CPU0:router(config-rpl)# if protocol in (connected, static) then
RP/0/RSP0/CPU0:router(config-rpl-if)# add rip-metric 2
RP/0/RSP0/CPU0:router(config-rpl-if)# elseif protocol is bgp 1 then
RP/0/RSP0/CPU0:router(config-rpl-elseif)# add rip-metric 3
RP/0/RSP0/CPU0:router(config-rpl-elseif)# elseif protocol is ospf 2 then
RP/0/RSP0/CPU0:router(config-rpl-elseif)# add rip-metric 4
RP/0/RSP0/CPU0:router(config-rpl-elseif)# else
RP/0/RSP0/CPU0:router(config-rpl-else)# add rip-metric 5
RP/0/RSP0/CPU0:router(config-rpl-else)# endif
RP/0/RSP0/CPU0:router(config-rpl)# end-policy
```
RP/0/RSP0/CPU0:router(config)# **router rip** RP/0/RSP0/CPU0:router(config-rip)# **interface GigabitEthernet0/1/0/1** RP/0/RSP0/CPU0:router(config-rip-if)# **route-policy rip1 out**
# **rd in**

I

To compare the route distinguisher (RD) associated with the route to RDs contained in either a named or an inline RD set, use the **rd in** command in route-policy configuration mode.

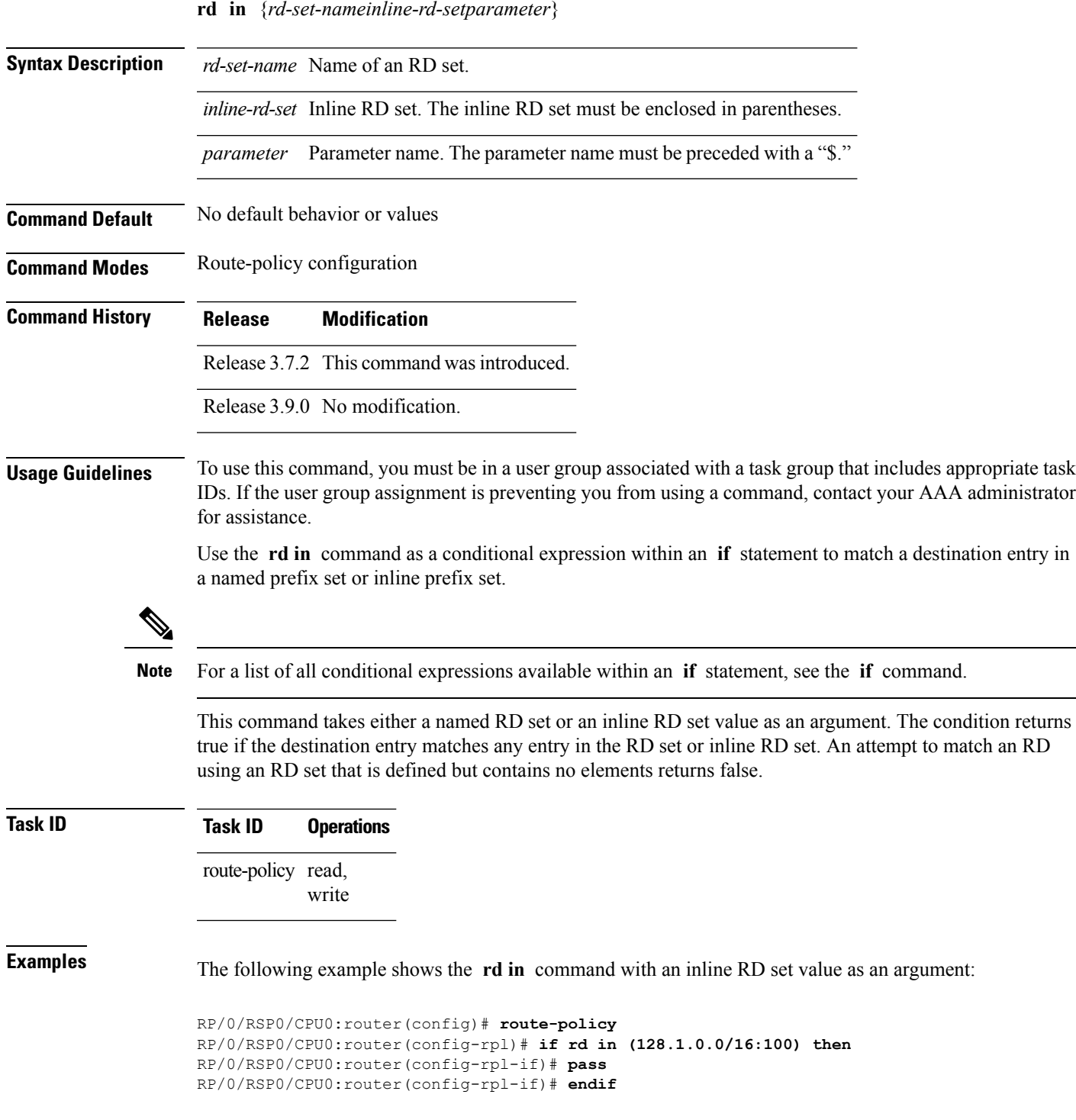

I

RP/0/RSP0/CPU0:router(config-rpl)# **end-policy**

#### **rd-set**

To define a route distinguisher (RD) set and enter RD configuration mode, use the **rd-set** command in global configuration mode.

**rd-set** *name* **no rd-set** *name*

**Syntax Description** name Name of an RD community set.

**Command Default** No default behavior or values

**Command Modes** Global configuration

**Command History Release Modification**

Release 3.7.2 This command was introduced.

Release 3.9.0 No modification.

**Usage Guidelines** To use this command, you must be in a user group associated with a task group that includes appropriate task IDs. If the user group assignment is preventing you from using a command, contact your AAA administrator for assistance.

> Use the **rd-set** command to create a set with RD elements and enter RD configuration mode. An RD set is a 64-bit value prepended to an IPv4 address to create a globally unique Border Gateway Protocol (BGP) VPN IPv4 address.

**Note** For *m*, the mask length is supported.

You can define RD values with the following commands:

- *a.b.c.d/m:\**—BGP VPN RD in IPv4 format with a wildcard character. For example, 10.0.0.2/24.0:\*.
- *a.b.c.d/m:n*—BGP VPN RD in IPv4 format with a mask. For example, 10.0.0.2/24:666.
- *a.b.c.d:\** —BGP VPN RD in IPv4 format with a wildcard character. For example, 10.0.0.2:\*.
- *a.b.c.d:n—*BGP VPN RD in IPv4 format. For example, 10.0.0.2:666.
- *asn*: \*—BGP VPN RD in ASN format with a wildcard character. For example, 10002: \*.
- *asn:n*—BGP VPN RD in ASN format. For example, 10002:666.
- *x.y:\**—BGP VPN RD in 4-byte ASN format with a wildcard character. For example, 10002.101:\*.
- *x.y:n*—BGP VPN RD in 4-byte ASN format. For example, 10002.101:666.

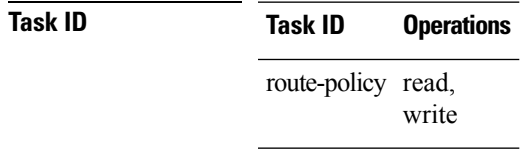

#### **Examples** The following example shows how to create an RD set called my\_rd\_set:

RP/0/RSP0/CPU0:router(config)# **rd-set my\_rd\_set** RP/0/RSP0/CPU0:router(config-rd)# **172.16.0.0/16:\*,** RP/0/RSP0/CPU0:router(config-rd)# **172.17.0.0/16:100,** RP/0/RSP0/CPU0:router(config-rd)# **192:\*,** RP/0/RSP0/CPU0:router(config-rd)# **192:100** RP/0/RSP0/CPU0:router(config-rd)# **end-set**

#### **replace as-path**

To replace a sequence of AS numbers or private AS numbers in the AS path with the configured local AS number, use the **replace as-path** command in route-policy configuration mode.

**replace as-path** {[*as-number-list parameter*] | **private-as**}

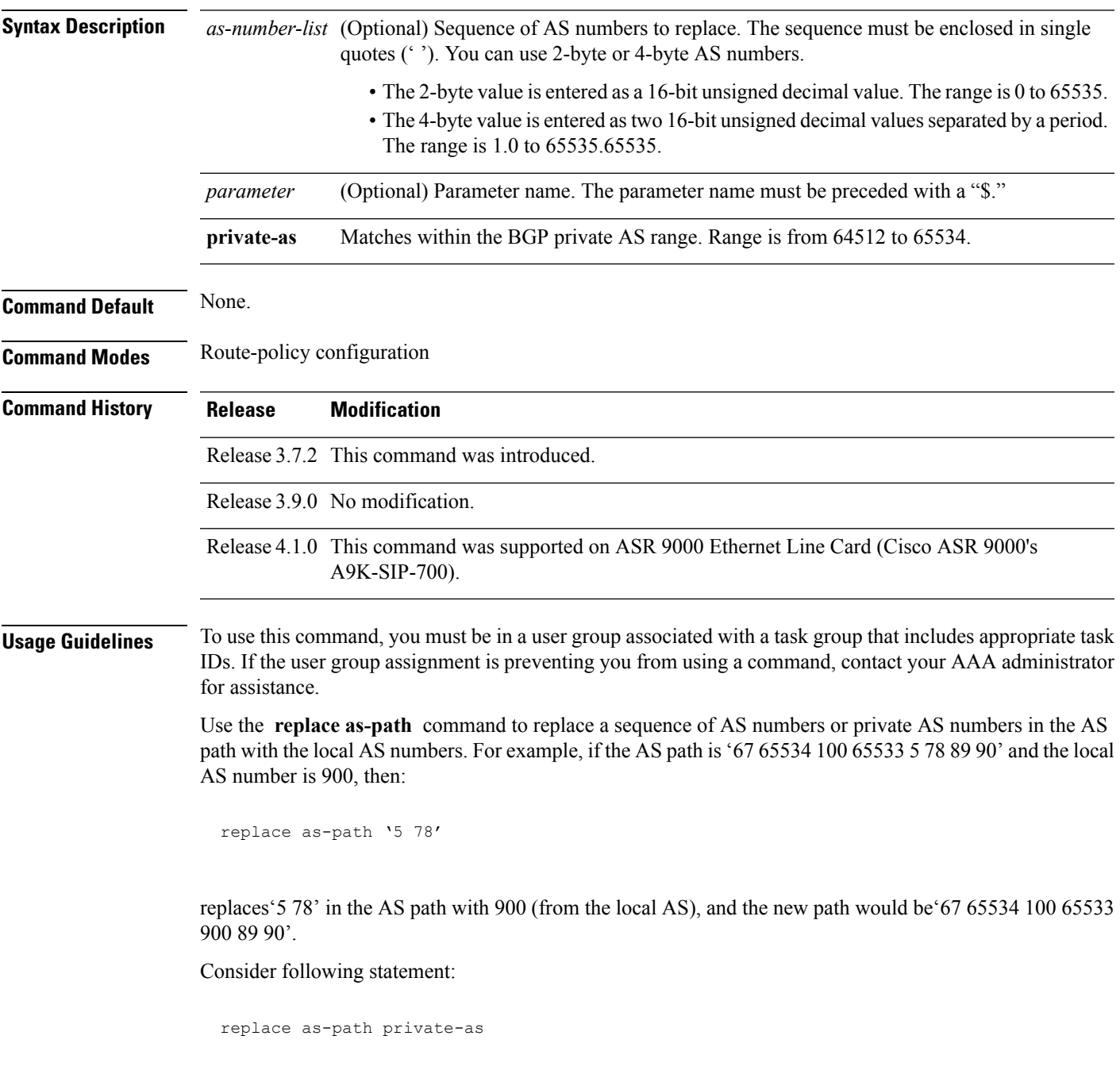

Because 65534 and 65533 are within the private AS range, they are replaced with 900. The path is '67 900 100 900 5 78 89 90'. The length of the path remains the same.

The **replace as-path** command can be used as an action statement within an **if** statement. For a list of all action statements available within an **if** statement, see the **if** command.

```
∕∧
```
**Caution** The **replace as-path** command changes the AS path content which can lead to routing loops.

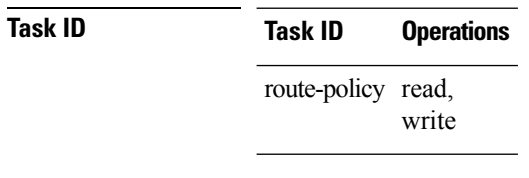

**Examples** The following example shows how to use the **replace** as-path command to replace AS numbers in the AS path:

> RP/0/RSP0/CPU0:router(config)# **route-policy drop-as-1234** RP/0/RSP0/CPU0:router(config-rpl)# **replace as-path '90 78 45 \$asnum'** RP/0/RSP0/CPU0:router(config-rpl)# **replace as-path private-as** RP/0/RSP0/CPU0:router(config-rpl)# **replace as-path '9.9 7.89 14.15 \$asnum'** RP/0/RSP0/CPU0:router(config-rpl)# **replace as-path '9 89 14.15 \$asnum'**

# **remove as-path private-as**

To remove BGP private AS numbers from as-path structure used by BGP, use the **remove as-path private-as** command under route policy configuration mode.

**remove as-path private-as [ entire-aspath]**

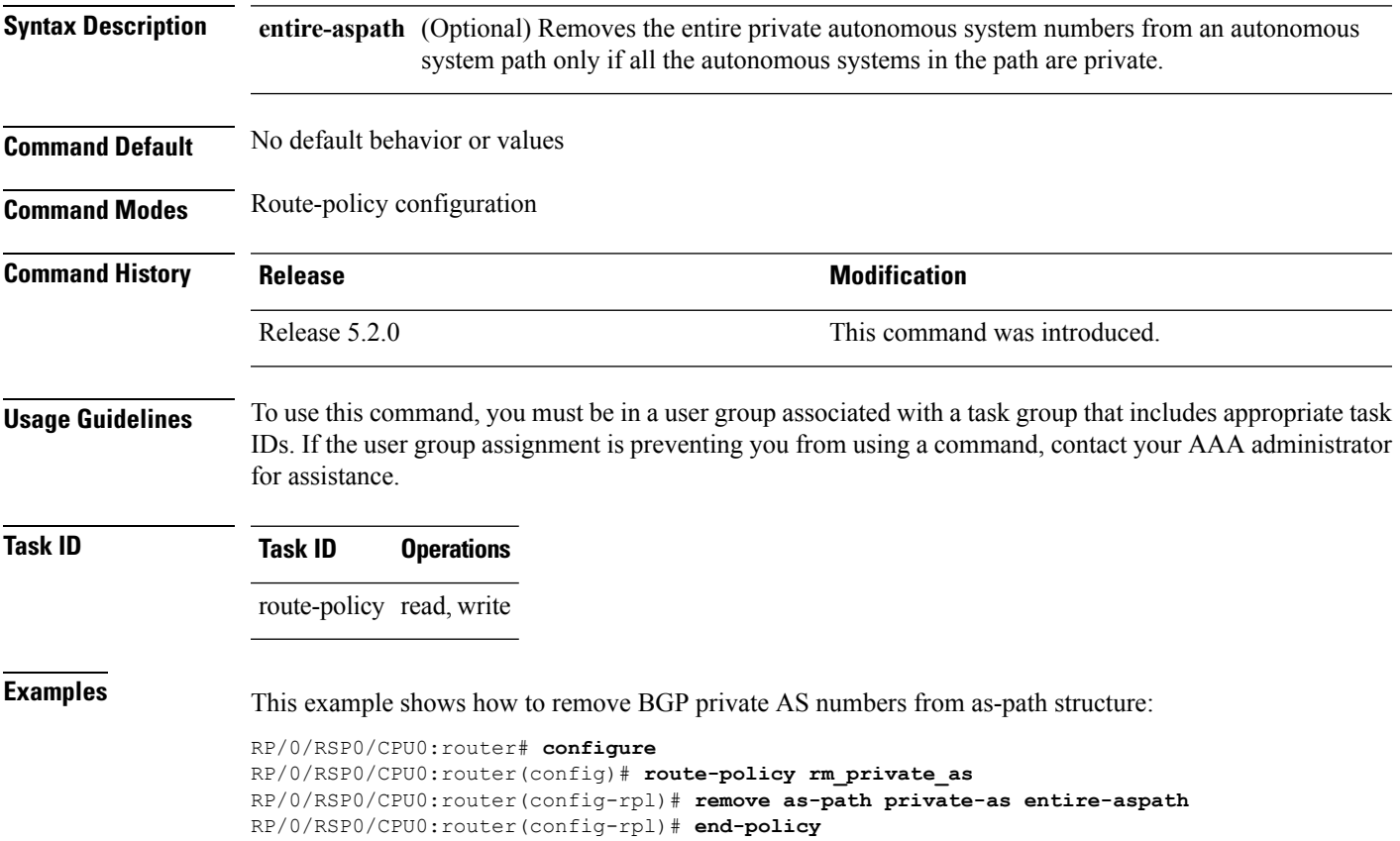

#### **rib-has-route**

To check if a route listed in the prefix set exists in the Routing Information Base (RIB), use the **rib-has-route** command in route-policy configuration mode.

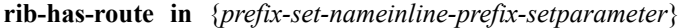

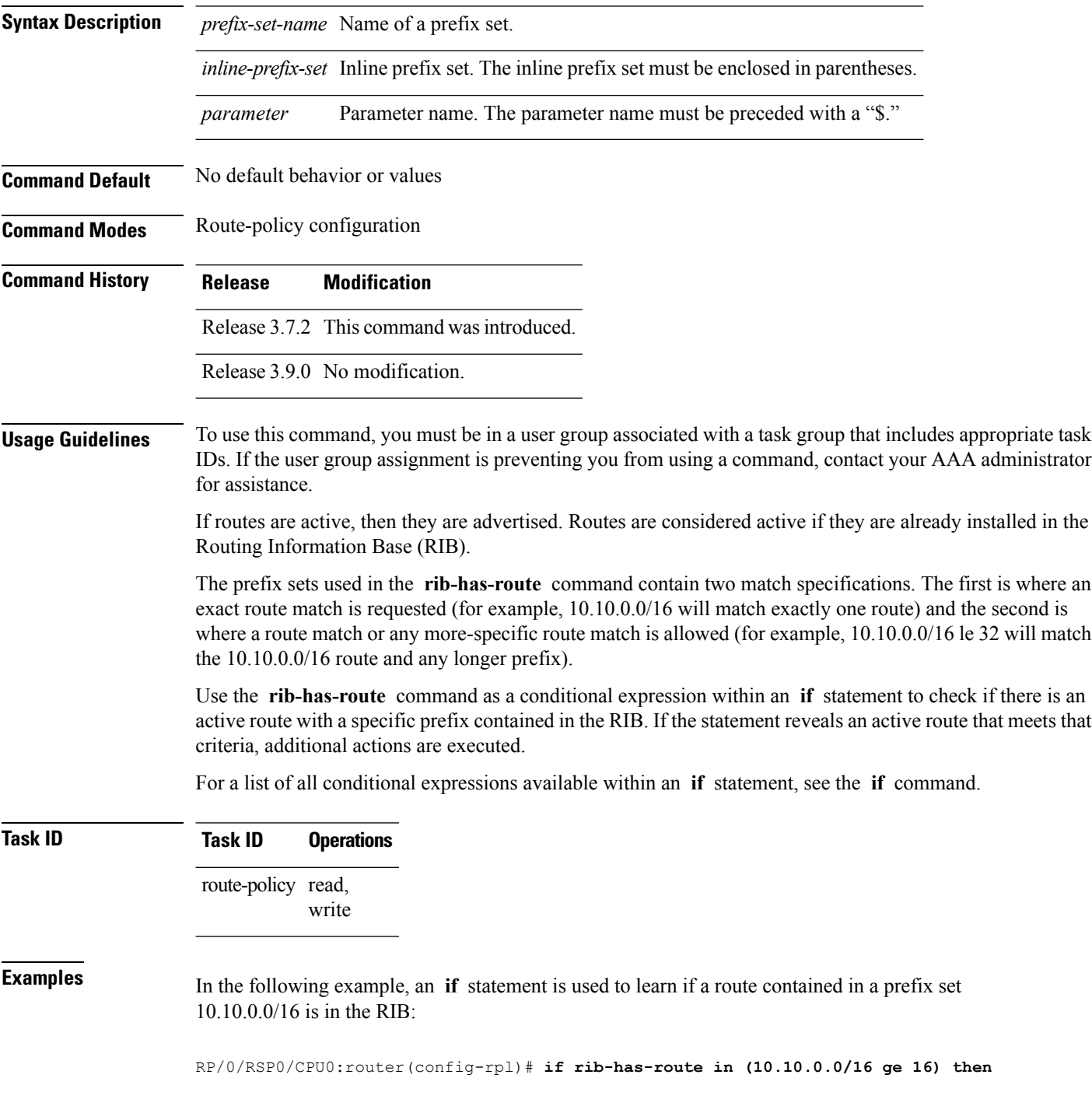

 $\overline{\phantom{a}}$ 

```
RP/0/RSP0/CPU0:router(config-rpl-if)# pass
RP/0/RSP0/CPU0:router(config-rpl-if)# endif
RP/0/RSP0/CPU0:router(config-rpl)#
```
#### **route-has-label**

To check if there is a Multiprotocol Label Switching (MPLS) label in a route during redistribution, use the **route-has-label** command in route-policy configuration mode.

#### **route-has-label**

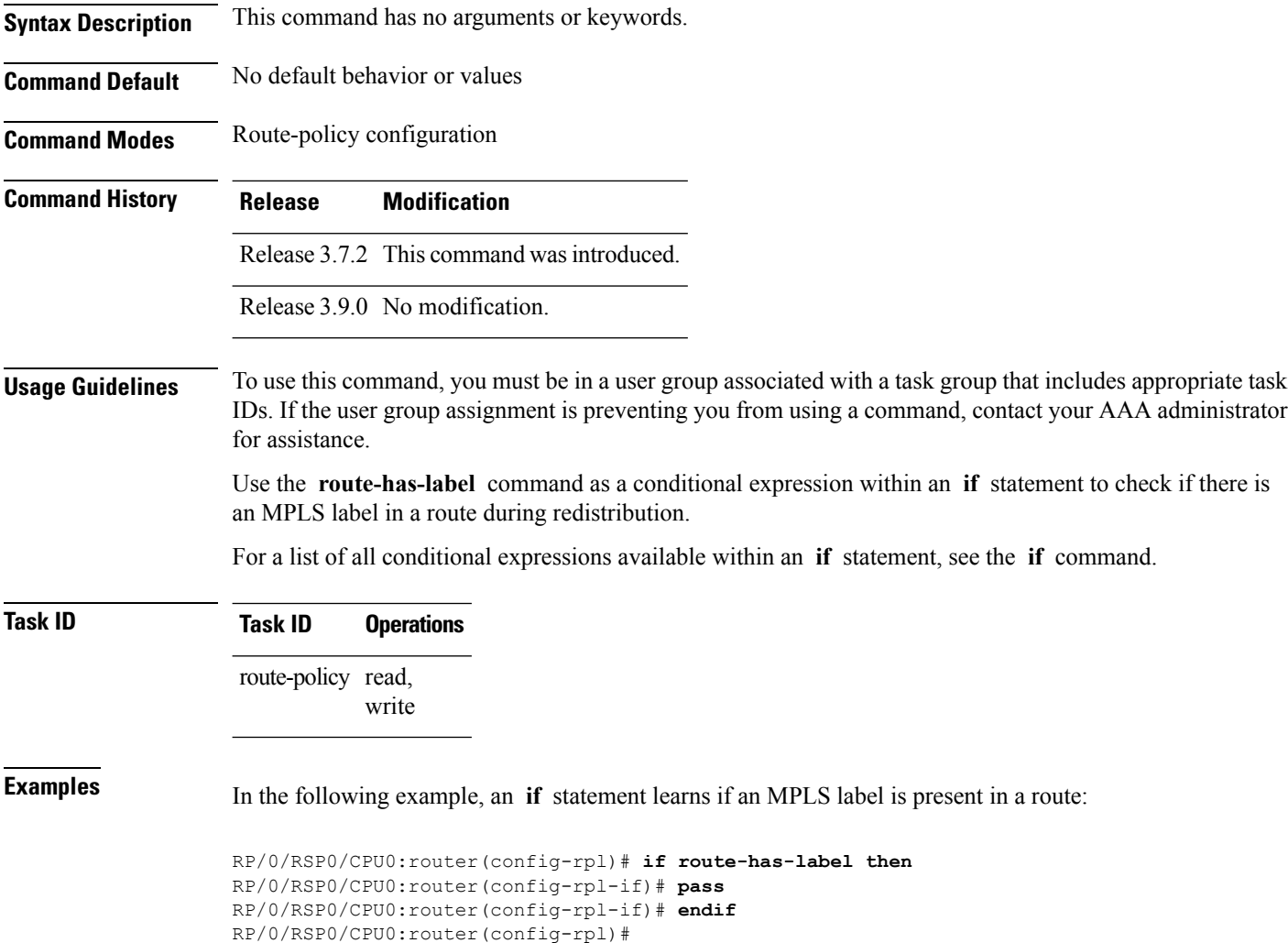

# **route-policy (RPL)**

To define a route policy and enter route-policy configuration mode, use the **route-policy** command in global configuration mode. To remove a policy definition, use the **no** form of this command.

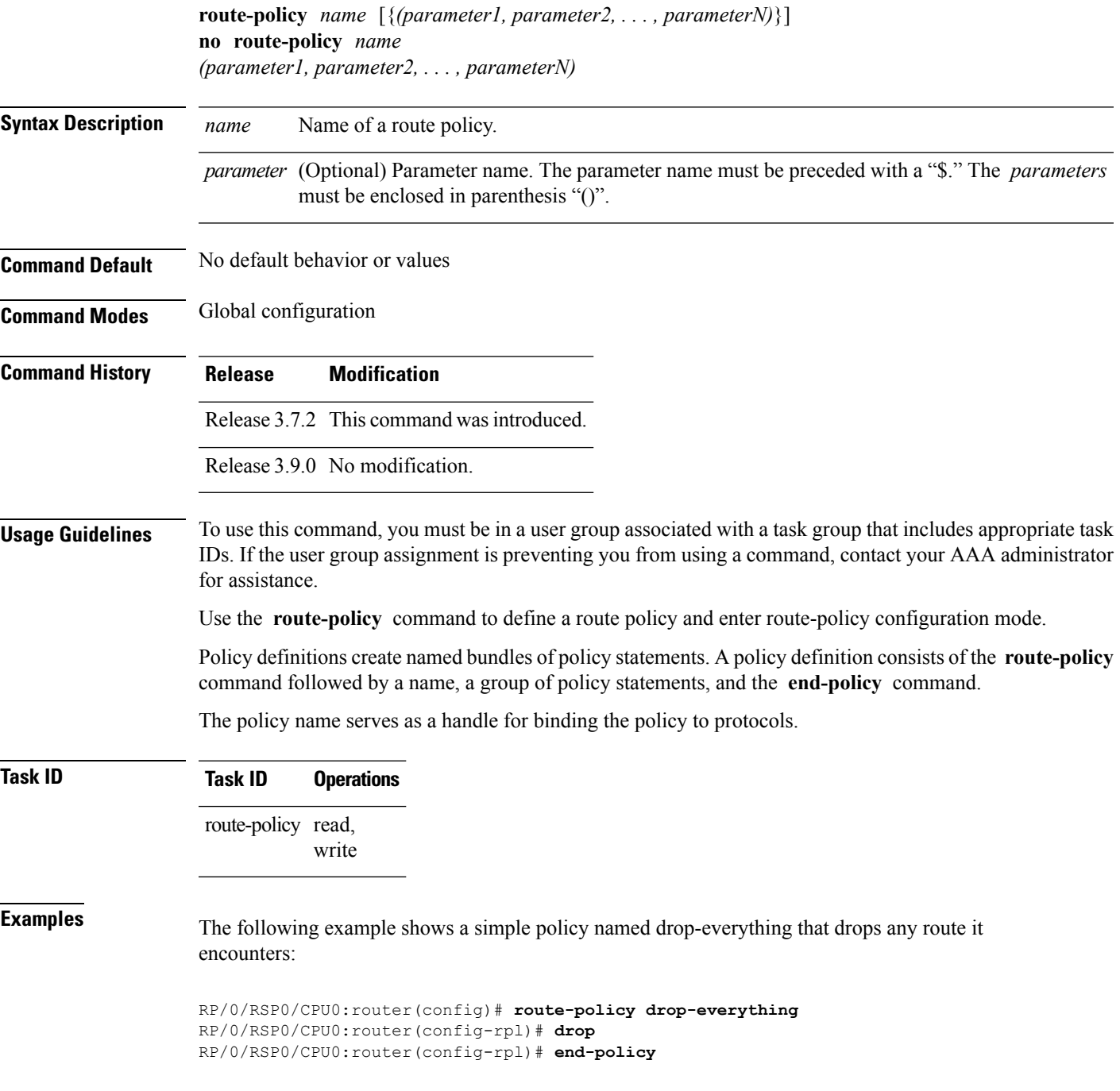

Policies may also refer to other policies such that common blocks of policy can be reused. This reference to other policies is accomplished by using the **apply** command. The following is a simple example:

```
RP/0/RSP0/CPU0:router(config)# route-policy drop-as-1234
RP/0/RSP0/CPU0:router(config-rpl)# if as-path passes-through '1234' then
RP/0/RSP0/CPU0:router(config-rpl-if)# apply check-communities
RP/0/RSP0/CPU0:router(config-rpl-if)# else
RP/0/RSP0/CPU0:router(config-rpl-else)# pass
RP/0/RSP0/CPU0:router(config-rpl-else)# endif
RP/0/RSP0/CPU0:router(config-rpl)# end-policy
```
The **apply** command indicates that the policy check-communities should be executed if the route under consideration passed through autonomous system 1234 before it was received. If so, the communities of the route are checked, and based on the findings the route may be accepted unmodified, accepted with changes, or dropped.

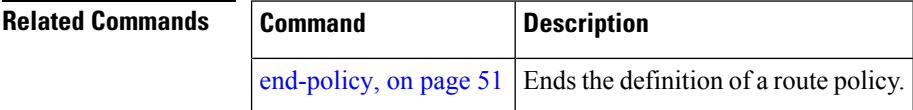

#### **route-type is**

To match route types when redistribution is being performed into Border Gateway Protocol (BGP), Open Shortest Path First (OSPF), or Integrated Intermediate System-to-Intermediate System (IS-IS), use the **route-type is** command in route-policy configuration mode.

**route-type is** {**local** | **interarea** | **internal** | **type-1** | **type-2** | **level-l** | **level-2***parameter*}

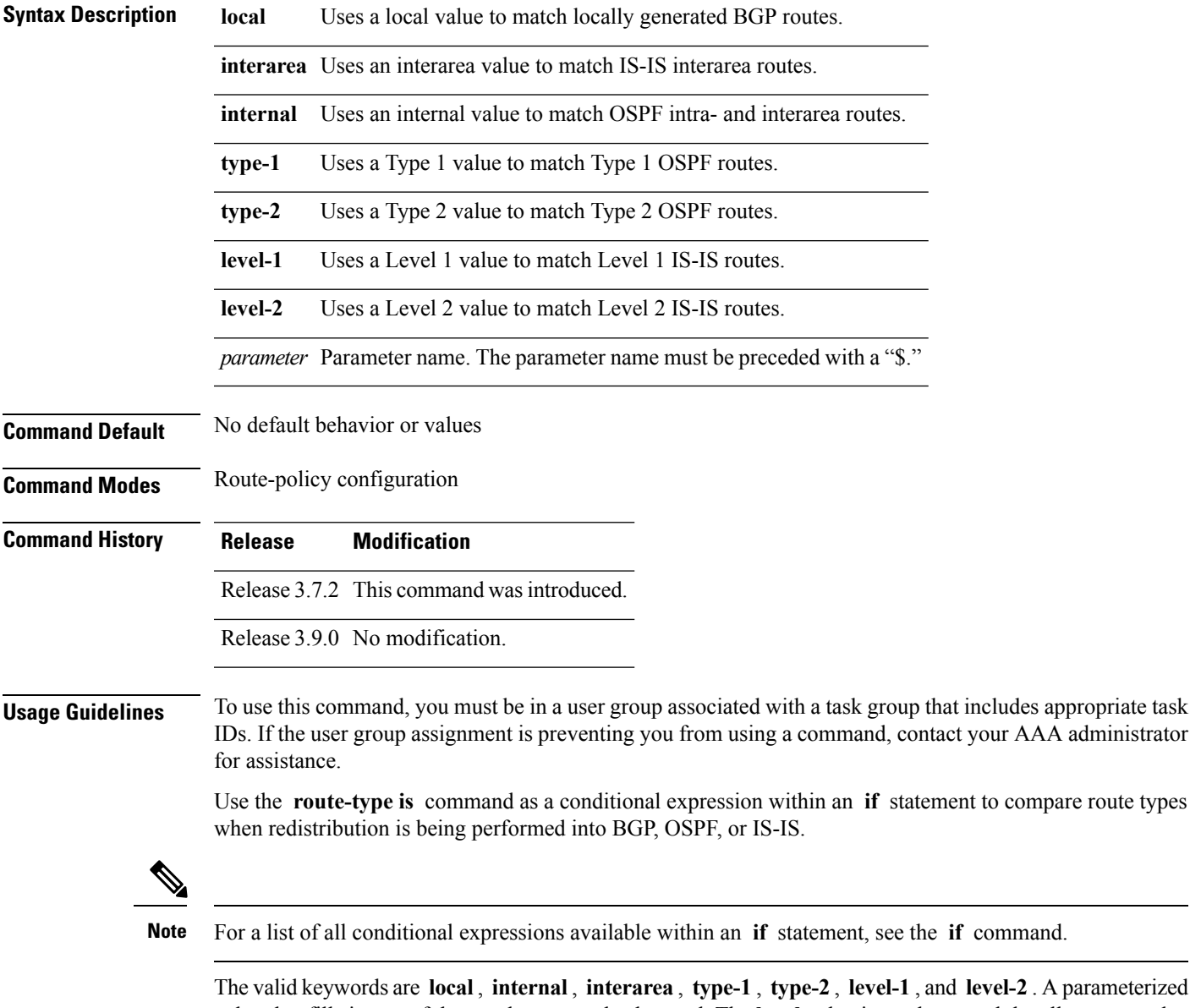

value that fills in one of these values may also be used. The **local** value is used to match locally generated BGP routes. The internal value is used to match OSPF intra- and interarea routes. The **type-1** and **type-2** values are used to match Type 1 and Type 2 OSPF external routes. The **level-1** , **level-2** , and **interarea** values are used to match IS-IS routes of those respective types.

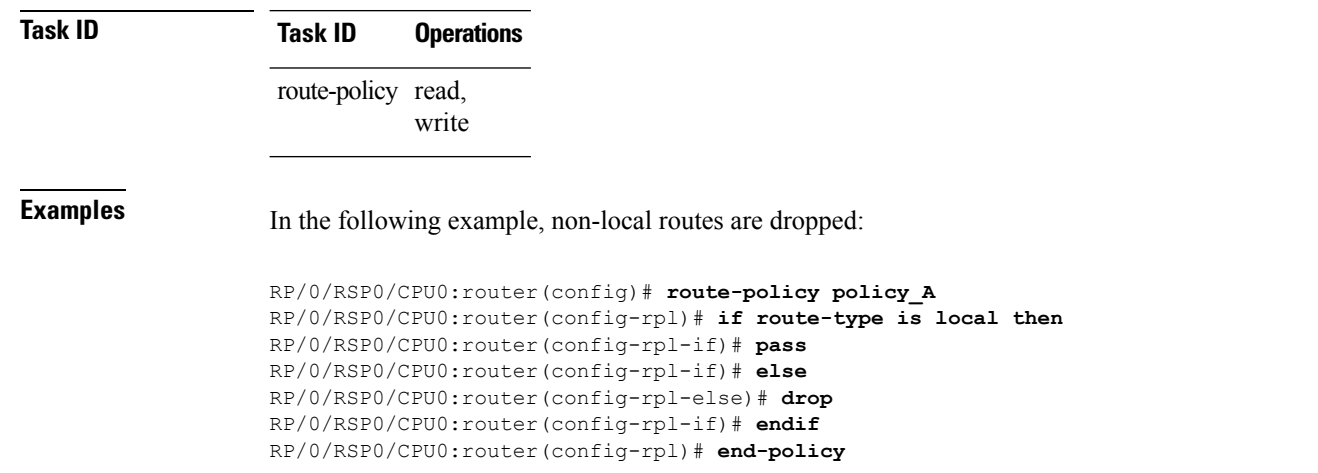

Because the route type is a matching operator, it appears in conditional clauses of **if** and **then** statements.

## **rpl editor**

I

To set the default routing policy language (RPL) editor, use the **rpl editor** command in global configuration mode.

**rpl editor** {**nano** | **emacs** | **vim**}

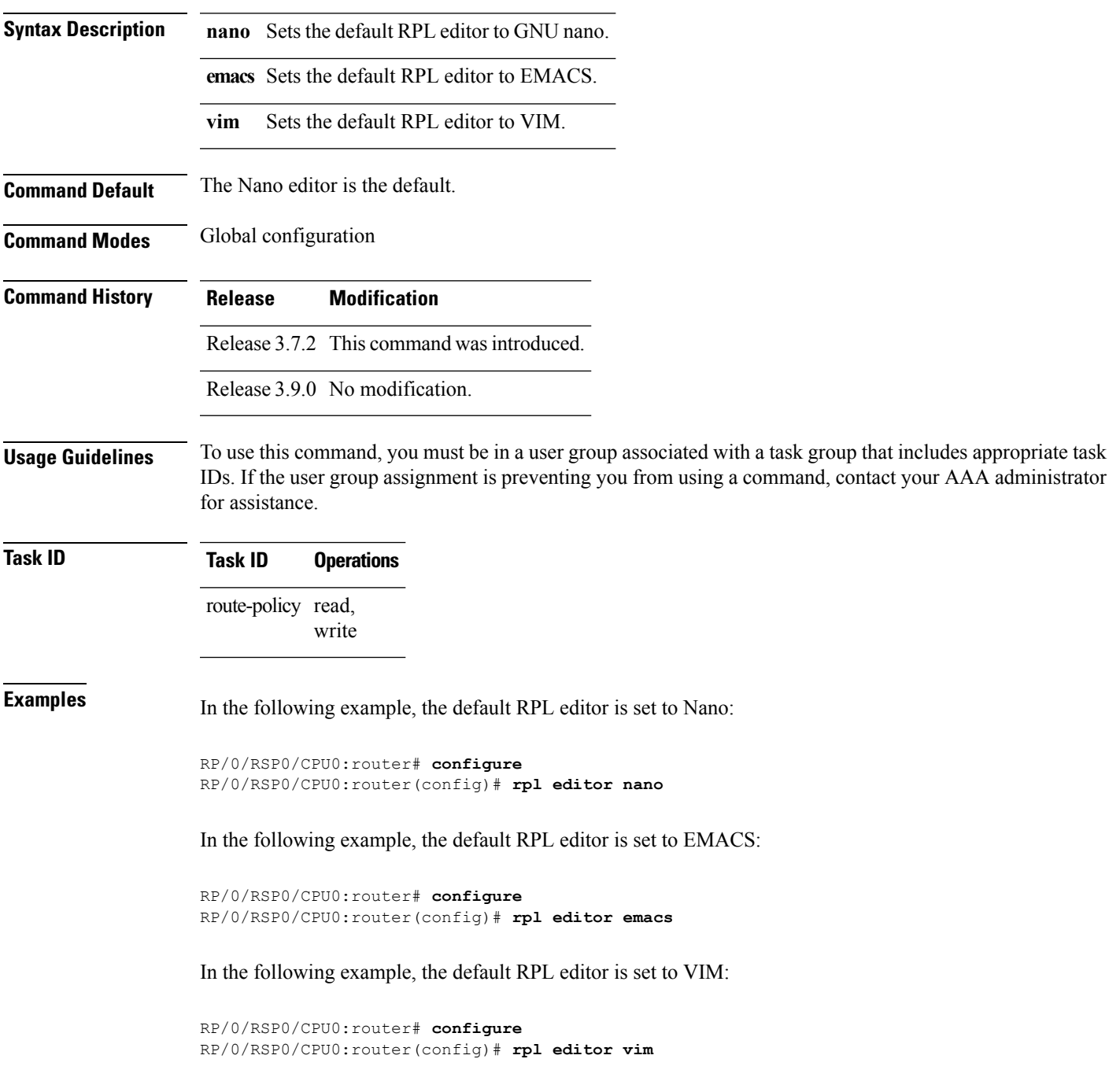

## **rpl maximum**

To configure system limits on the routing policy subsystem, use the **rpl maximum** command in global configuration mode.

**rpl maximum** {**lines** | **policies**} *number*

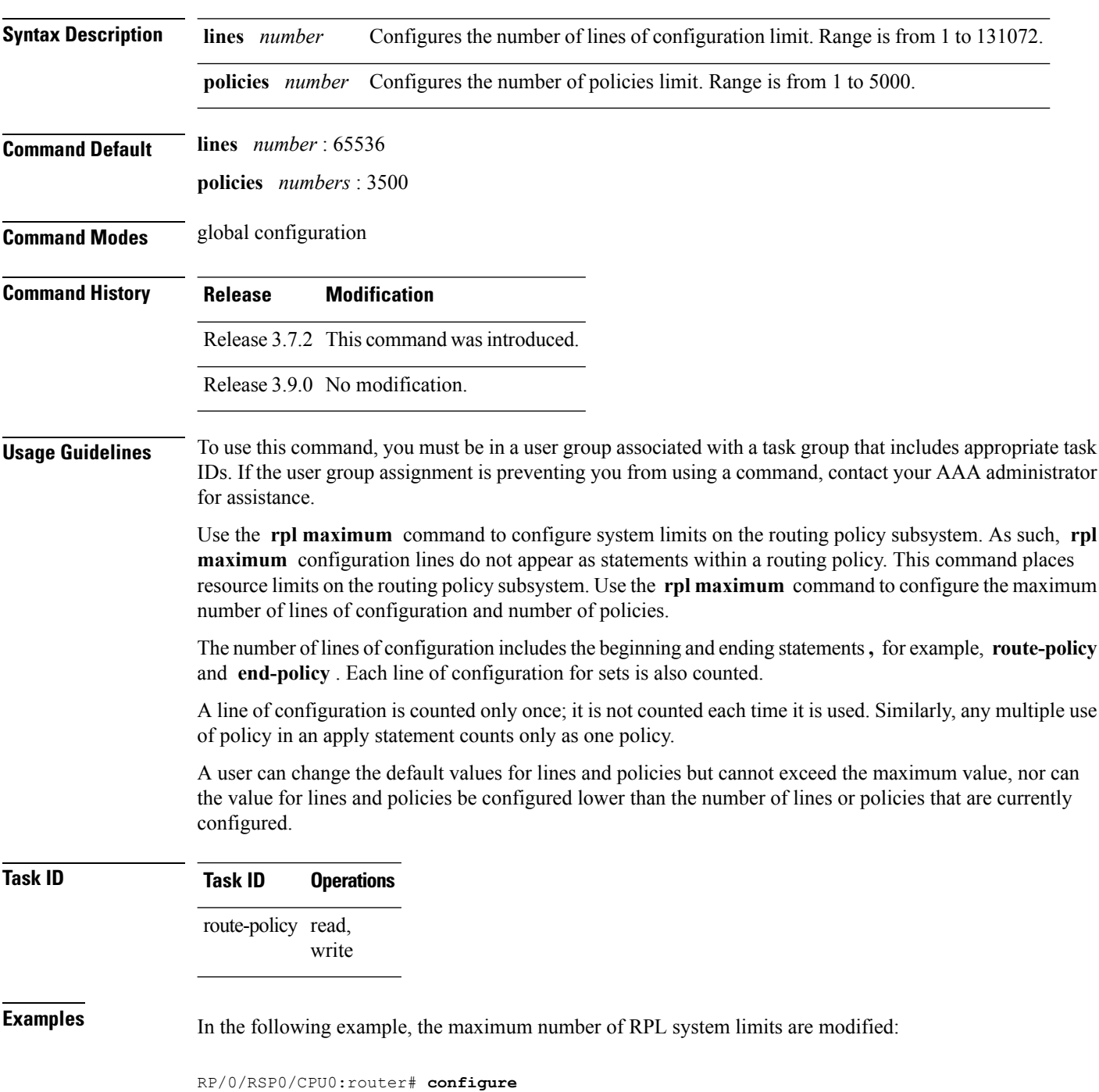

RP/0/RSP0/CPU0:router(config)# **rpl maximum lines 50** RP/0/RSP0/CPU0:router(config)# **rpl maximum policies 6**

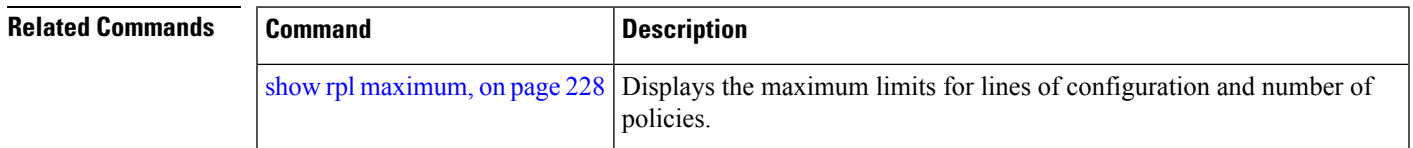

## **rpl set-exit-as-abort**

To change the default exit behavior under RPL configuration mode to abort from the RPL configuration mode without saving the configuration, use the **rpl set-exit-as-abort** command in global configuration mode.

#### **rpl set-exit-as-abort**

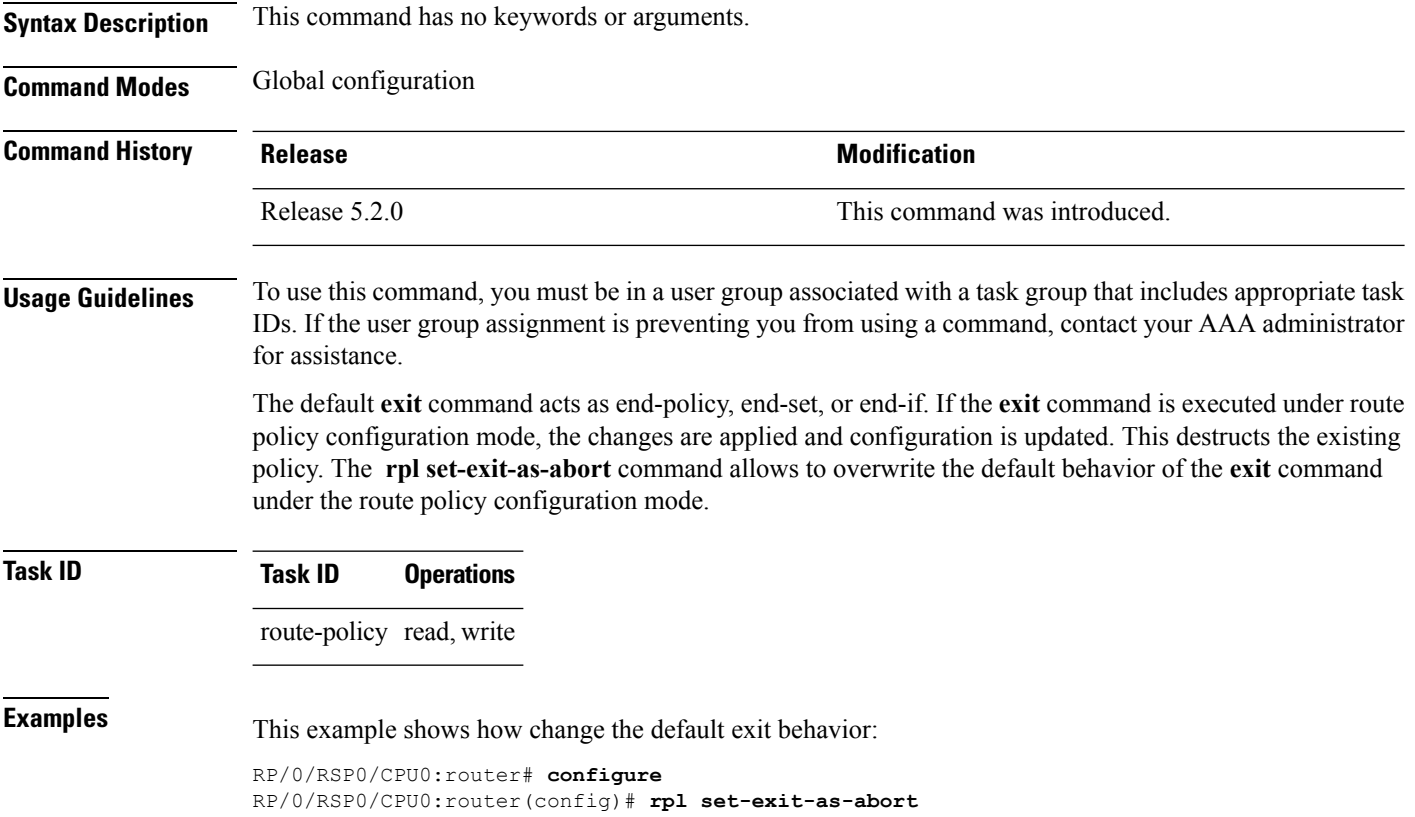

#### **set administrative-distance**

To set a route with lower administrative distance such that it is preferred to a route with higher administrative distance, use the **set administrative-distance** command in route policy configuration mode.

**set administrative-distance** [{**number** | **parameter**}]

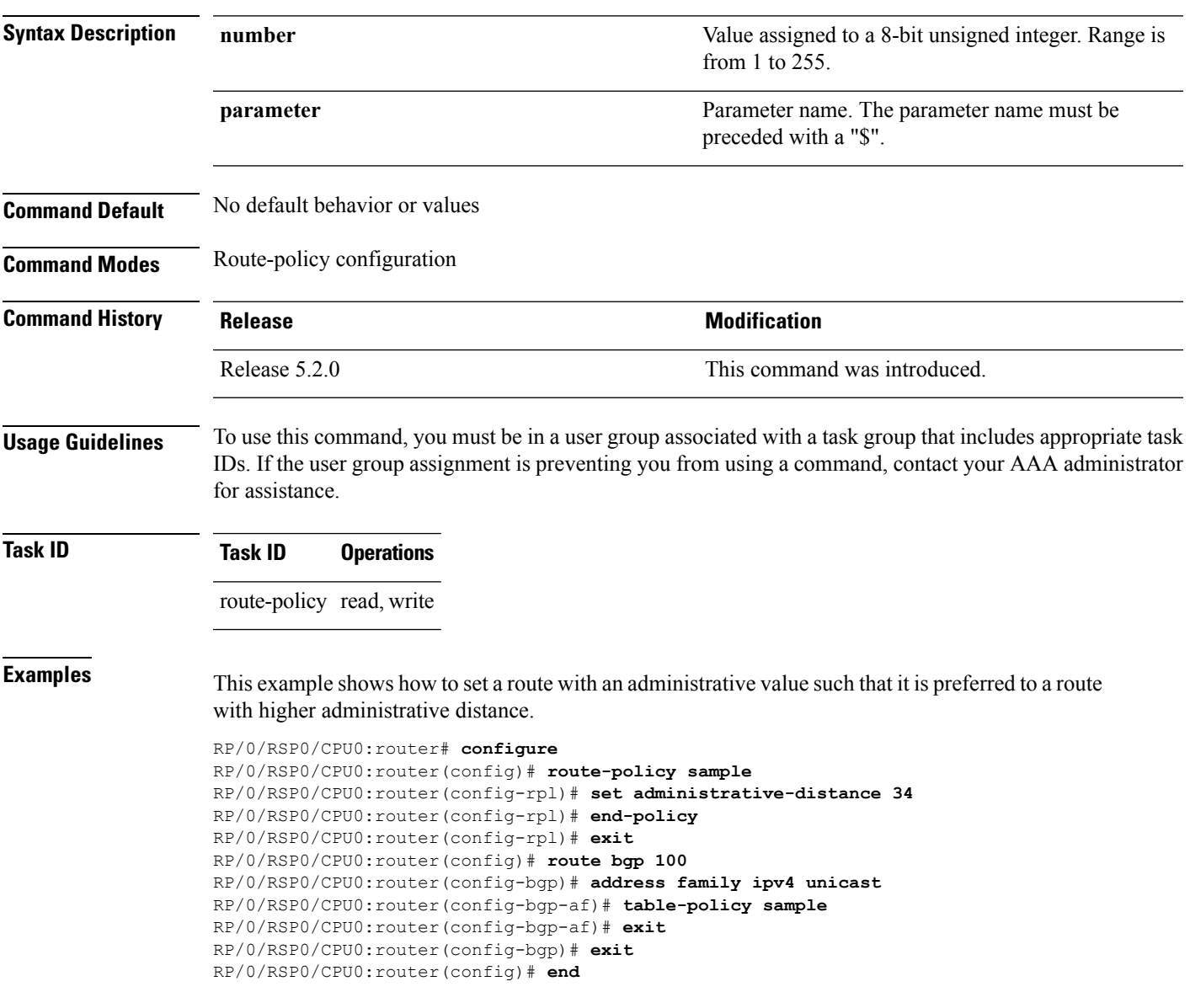

## **set aigp-metric**

To set originating prefixes with accumulated interior gateway protocol ( AiGP) attribute information, use the**set aigp-metric** command in route-policy configuration mode.

**set aig-metric**{**igp-cost***value*}

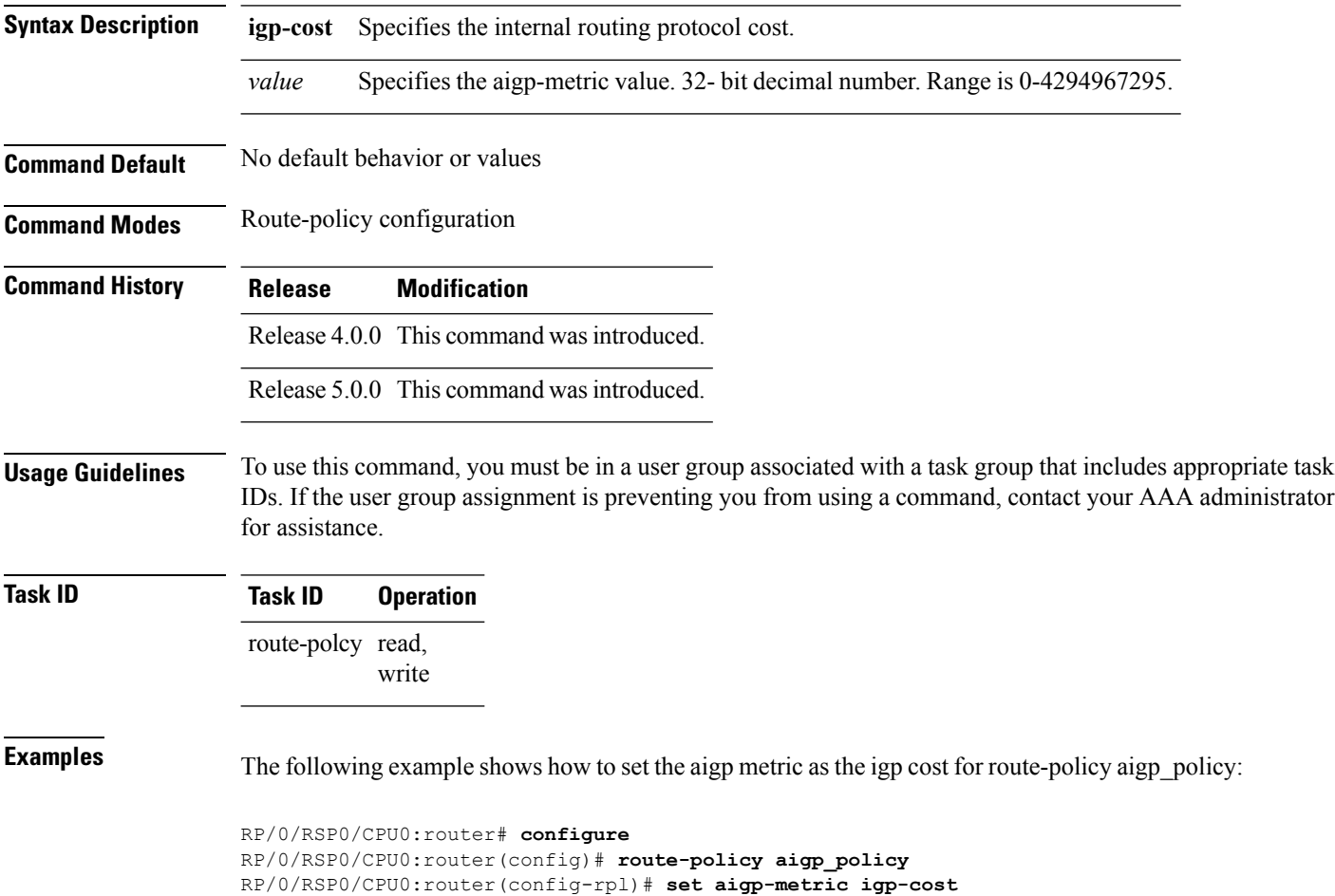

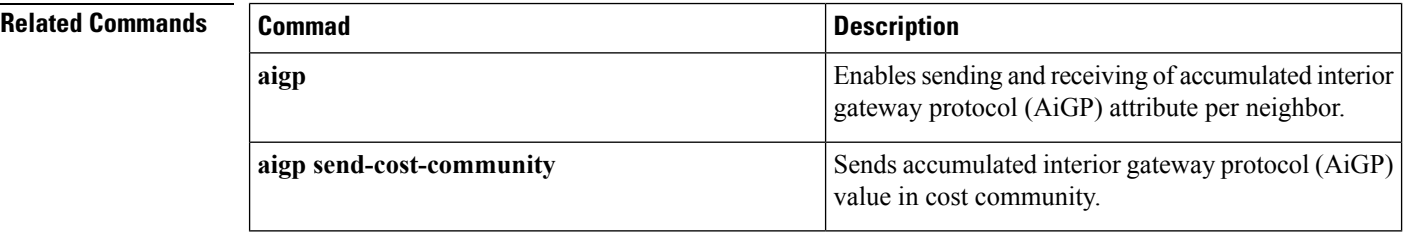

# **set community**

To set the Border GatewayProtocol (BGP) community attributesin a route, use the **set community** command in route-policy configuration mode.

**set community** {*community-set-nameinline-community-setparameter*} [**additive**]

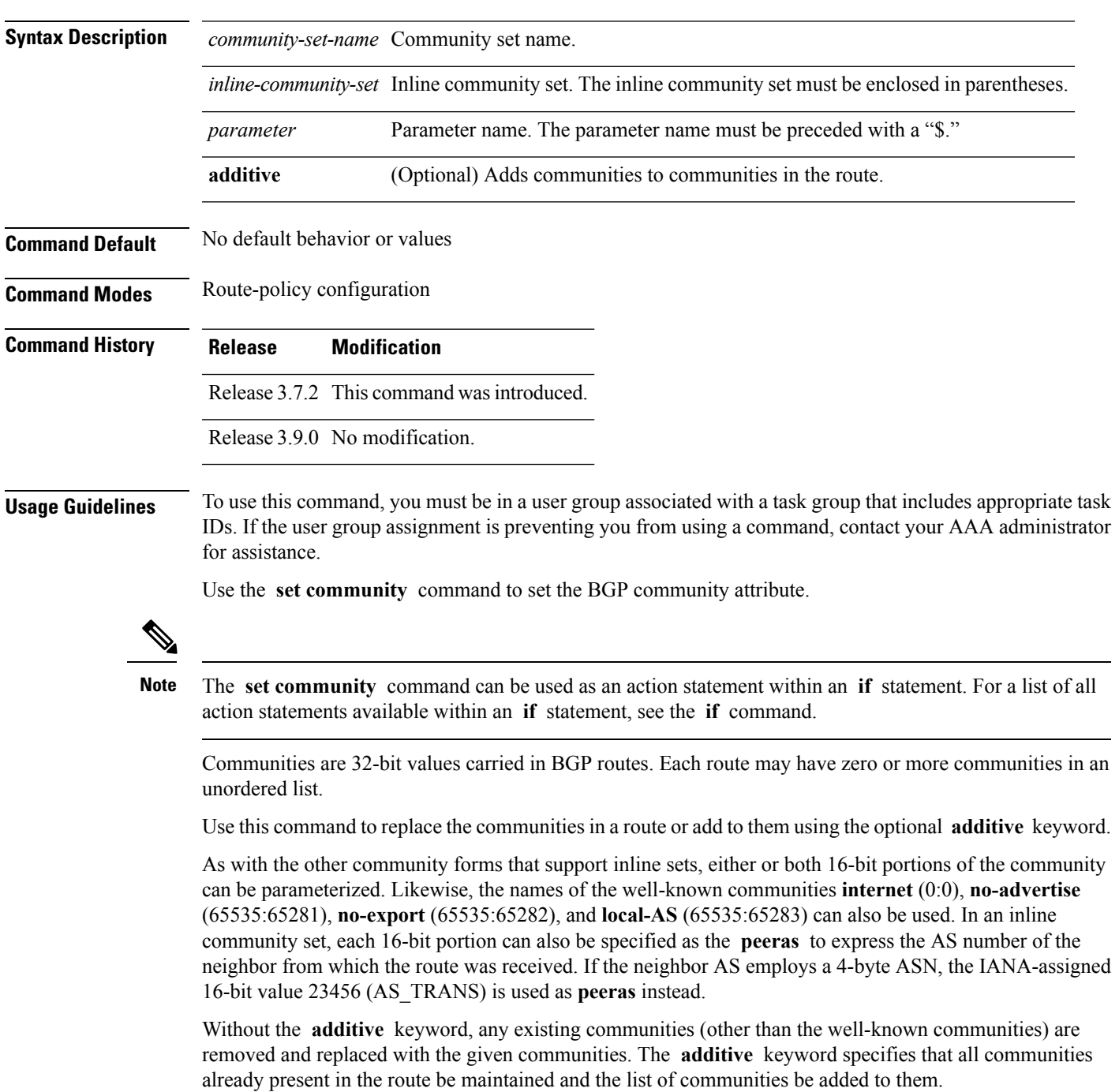

# **Task ID Task ID Operations** route-policy read, write

**Examples** The following are incomplete configuration examples using the **set community** command:

RP/0/RSP0/CPU0:router(config-rpl)# **set community (10:24)** RP/0/RSP0/CPU0:router(config-rpl)# **set community (10:24, \$as:24, \$as:\$tag)** RP/0/RSP0/CPU0:router(config-rpl)# **set community (10:24, internet) additive** RP/0/RSP0/CPU0:router(config-rpl)# **set community (10:24, \$as:24) additive** RP/0/RSP0/CPU0:router(config-rpl)# **set community (10:24, peeras:24) additive**

#### **set core-tree**

To set a Multicast Distribution Tree (MDT) type, use the **set core-tree** command in route-policy configuration mode.

**set core-tree** {**gre-rosen**| **mldp-inband**| **mldp-partitioned-mp2mp**| **mldp-partitioned-p2mp**| **mldp-rosen** | **rsvp-te-partitioned-p2mp***parameter*}

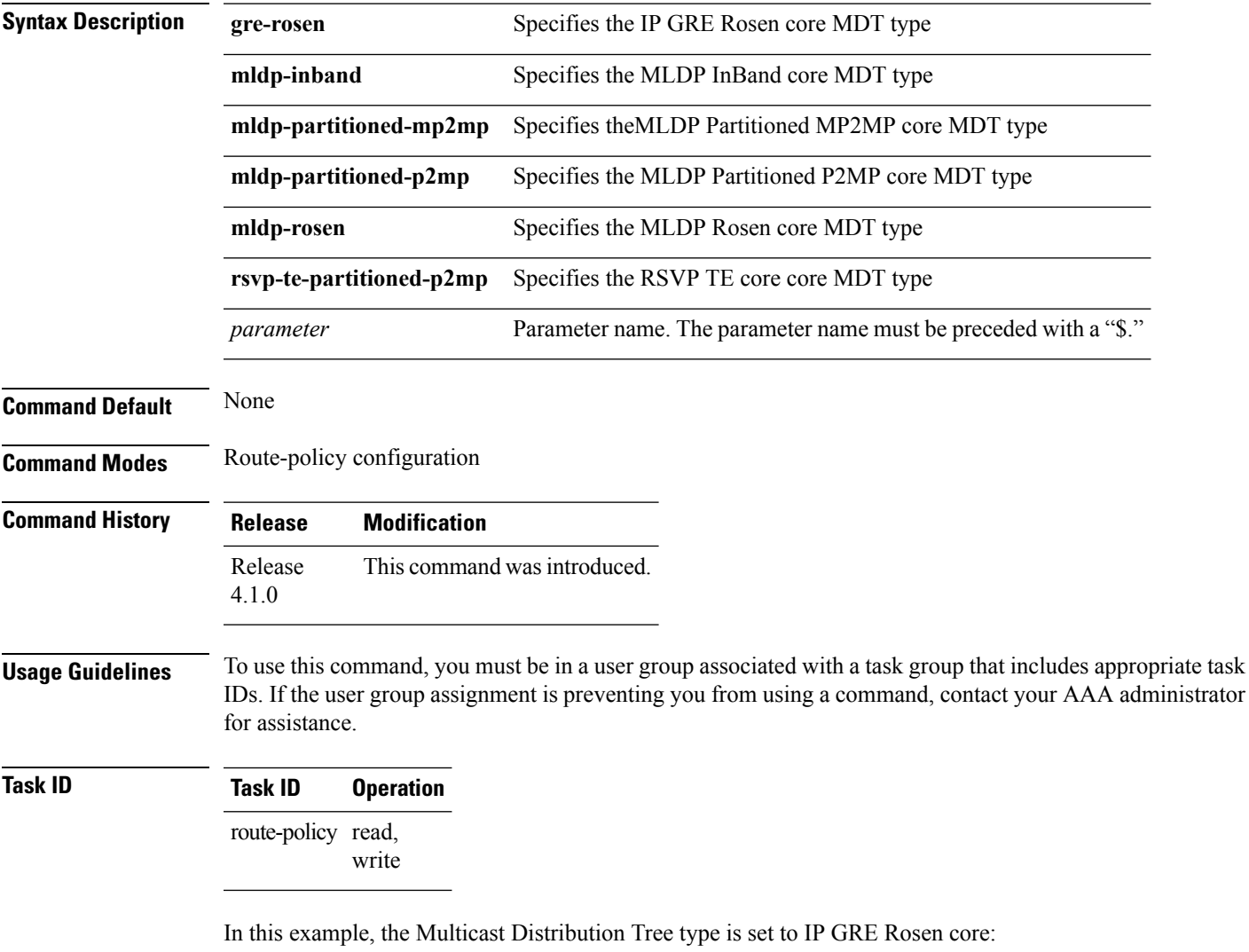

RP/0/RSP0/CPU0:router#**configure** RP/0/RSP0/CPU0:router(config)#**route-policy policy\_mdt\_type** RP/0/RSP0/CPU0:router(config-rpl)#**set core-tree gre-rosen**

#### **set dampening**

To configure Border Gateway Protocol (BGP) route dampening, use the **set dampening** command in route-policy configuration mode.

**set dampening** {**halflife** {*minutesparameter*} | **max-suppress** {*minutesparameter*} | **reuse** {*secondsparameter*} | **suppress** {*penalty-unitsparameter*} | **others default**}

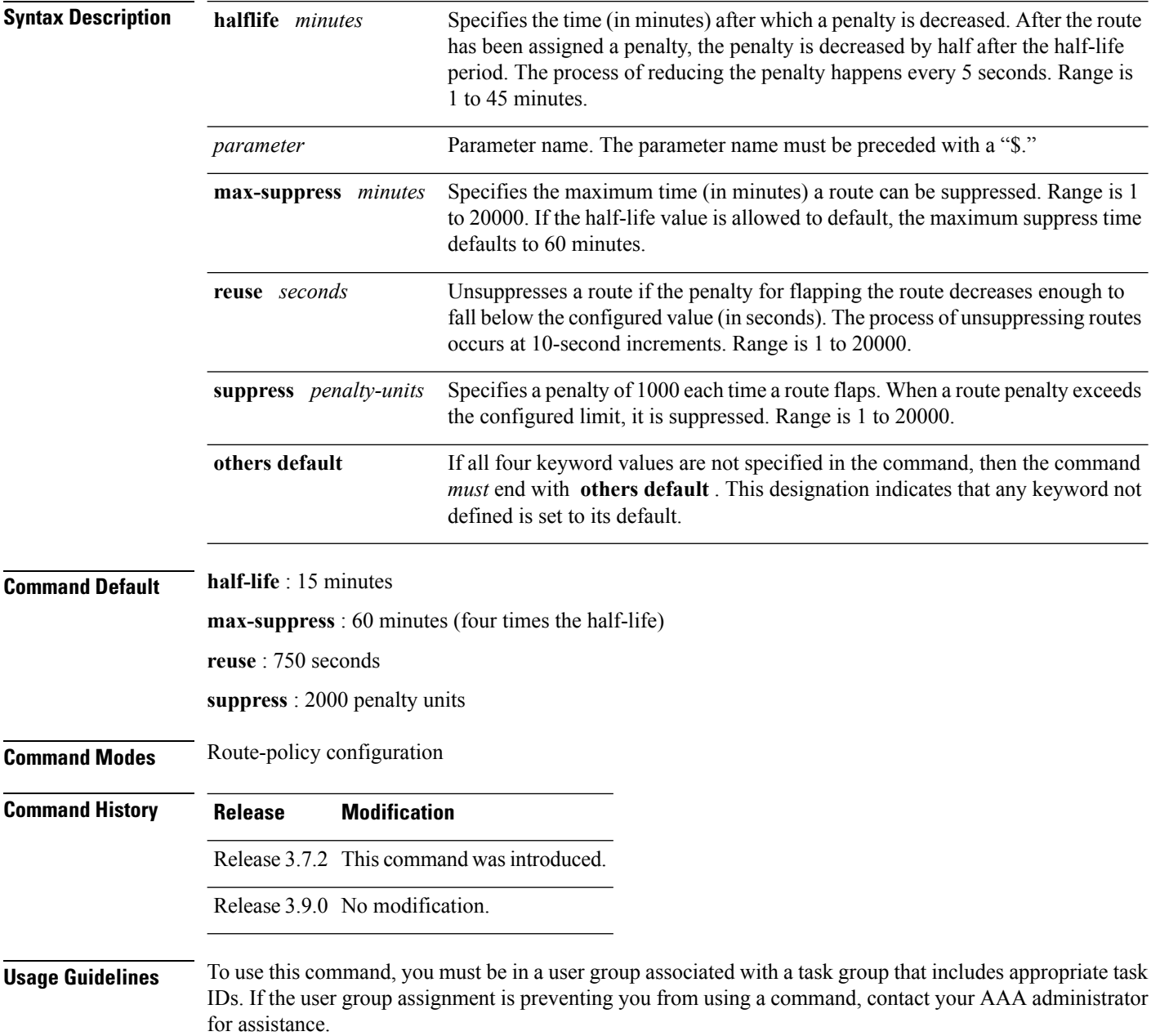

The BGP protocol supports route dampening using an exponential backoff algorithm. The algorithm is controlled by setting the four supported BGP values: half-life, max-suppress, reuse, and suppress. Use the **set dampening** command to configure BGP route dampening.

The **set dampening** command can be used as an action statement within an **if** statement. For a list of all action statements available within an **if** statement, see the **if** command. **Note** A value for at least one of the four keywords must be set. If the **set dampening** command defines values for three or fewer of the supported keywords, then the configuration must end with the **others default** , which indicates that any keyword value not defined in the command is set to its default value. The keywords may appear in the command in any order. **Task ID Task ID Operations** route-policy read, write **Examples** In the following examples, the half-life is set to 20 minutes and the maximum suppress time is set to 90 minutes. Each command must end with **others default** because three or fewer keywords are defined. RP/0/RSP0/CPU0:router(config-rpl)# **set dampening halflife 20 others default** RP/0/RSP0/CPU0:router(config-rpl)# **set dampening max-suppress 90 others default** In this example, all four keywords are defined, which means the command does not use **others default** . RP/0/RSP0/CPU0:router(config-rpl)# **set dampening halflife 15 max-suppress 60 reuse 750 suppress 2000** The following command is invalid because it is missing **others default.** RP/0/RSP0/CPU0:router(config-rpl)# **set dampening reuse 700** In the following example, the parameters are used. RP/0/RSP0/CPU0:router(config-rpl)# **set dampening halflife \$p1 suppress \$p4 reuse \$p3 max-suppress \$p2**

## **set eigrp-metric**

To set Enhanced Interior Gateway RoutingProtocol (EIGRP) route metrics, use the **set eigrp-metric** command in route-policy configuration mode.

**set eigrp-metric** *bandwidth delay reliability loading mtu*

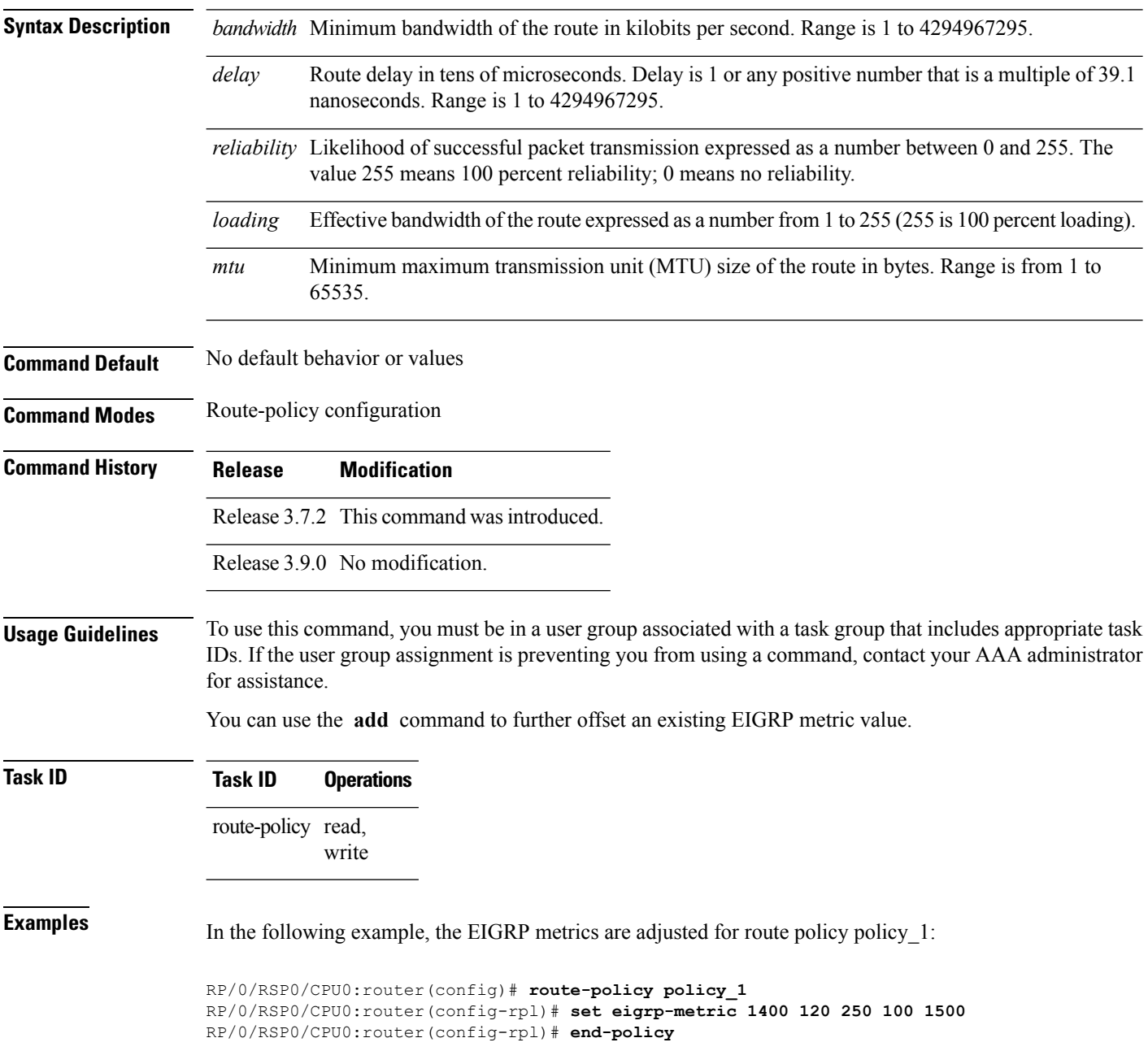

 $\mathbf{l}$ 

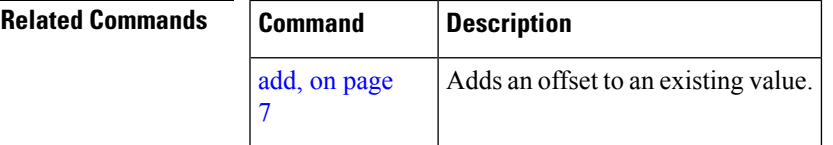

#### **set extcommunity cost**

To set the Border Gateway Protocol (BGP) cost extended community attributes, use the **set extcommunity cost** command in route-policy configuration mode.

**set extcommunity cost** {*cost-extcommunity-set-namecost-inline-extcommunity-setparameter*} [**additive**]

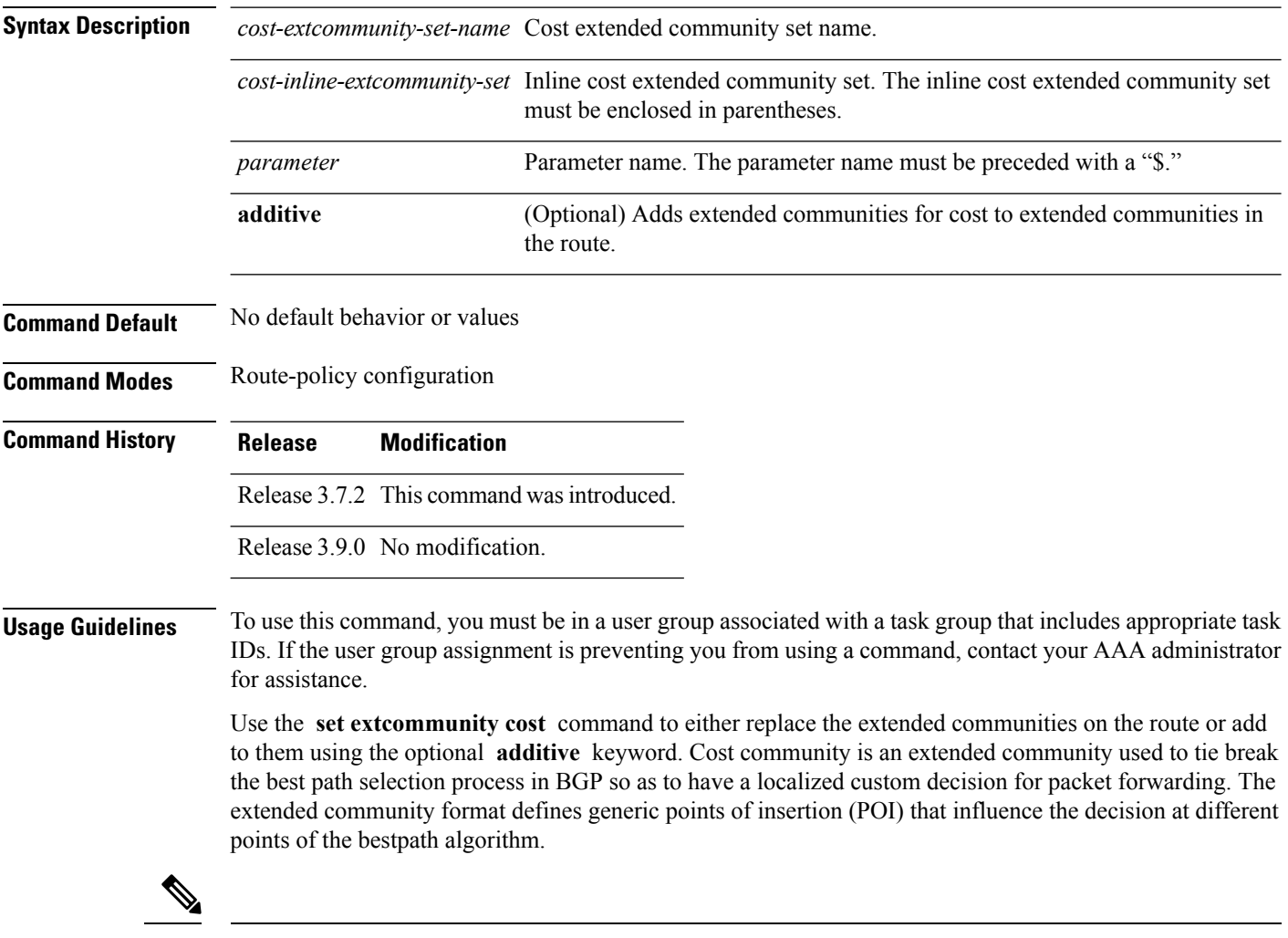

**Note**

The **set extcommunity cost** command can be used as an action statement within an **if** statement. For a list of all action statements available within an **if** statement, see the **if** command.

As with the other extended community forms that support inline sets, either or both portions of the community can be parameterized. Similarly to regular communities, the **additive** keyword can be used to signify adding these extended communities to those that are already present, as opposed to replacing them. Without the **additive** keyword, any existing extended communities for cost (other than the well-known communities) are removed and replaced with the given communities. The **additive** keyword specifies that all extended communities for cost already present in the route be maintained and the set of extended communities be added to them. Well-known communities include internet, local-AS, no-advertise, and no-export.

#### **Task ID Task ID Operations** route-policy read, write

**Examples** The following are incomplete configuration examples using the **set extcommunity cost** command:

RP/0/RSP0/CPU0:router(config-rpl)# **set extcommunity cost (IGP:10:20)** RP/0/RSP0/CPU0:router(config-rpl)# **set extcommunity cost (Pre-Bestpath:33:44)** RP/0/RSP0/CPU0:router(config-rpl)# **set extcommunity cost (IGP:11:21)**

## **set extcommunity rt**

To set the Border Gateway Protocol (BGP) route target (RT) extended community attributes, use the **set extcommunity rt** command in route-policy configuration mode.

**set extcommunity rt** {*rt-extcommunity-set-namert-inline-extcommunity-setparameter*} **additive**

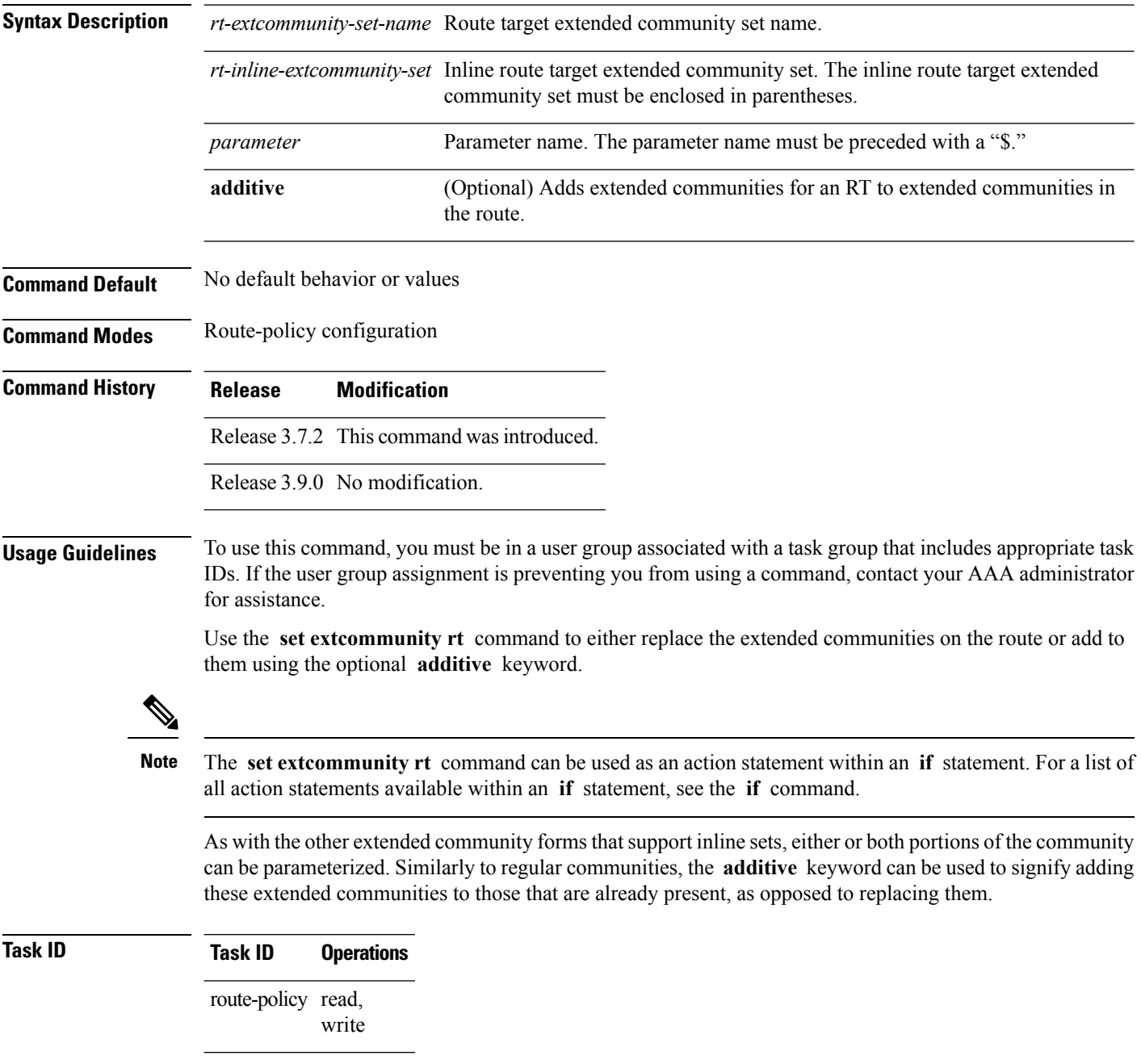

**Examples** The following are incomplete configuration examples using the **set extcommunity rt** command:

RP/0/RSP0/CPU0:router(config-rpl)# **set extcommunity rt (10:24)** RP/0/RSP0/CPU0:router(config-rpl)# **set extcommunity rt (10:24, \$as:24, \$as:\$tag)** RP/0/RSP0/CPU0:router(config-rpl)# **set extcommunity rt (10:24, internet) additive** RP/0/RSP0/CPU0:router(config-rpl)# **set extcommunity rt (10:24, \$as:24) additive**

Without the **additive** keyword, any existing extended communities for cost (other than the well-known communities) are removed and replaced with the given communities. The **additive** keyword specifies that all extended communities for cost already present in the route be maintained and the list of extended communities be added to them.

I

# **set ip-precedence**

To set the IP precedence, use the **set ip-precedence** command in route-policy configuration mode.

**set ip-precedence** {*numberparameter*}

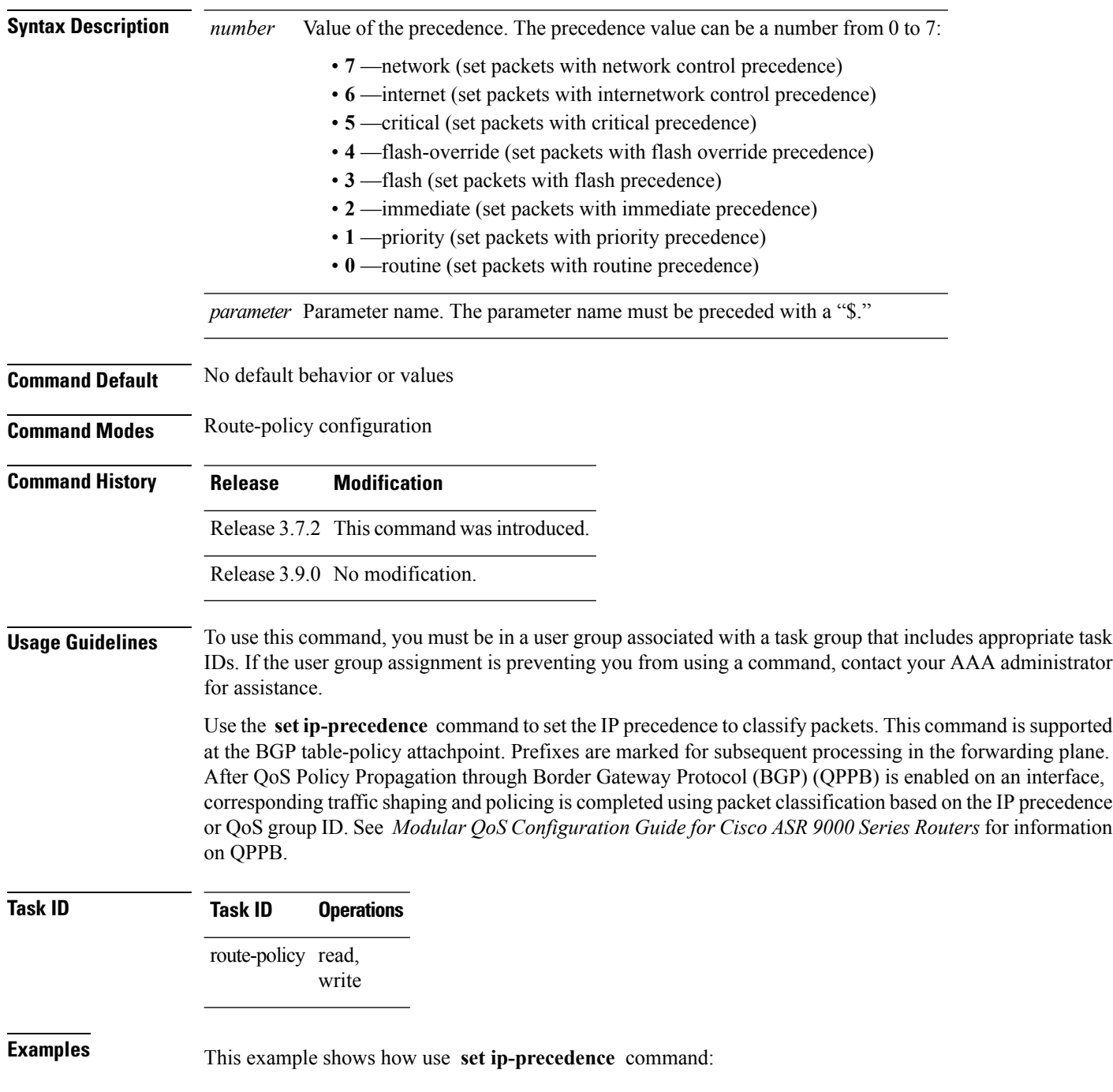

RP/0/RSP0/CPU0:router(config)# **route-policy policy\_1** RP/0/RSP0/CPU0:router(config-rpl)# **set ip-precedence 3** RP/0/RSP0/CPU0:router(config-rpl)# **end-policy**

#### **set isis-metric**

To set the Intermediate System-to-Intermediate System (IS-IS) metric attribute value, use the **set is-is metric** command in route-policy configuration mode.

**set isis-metric** {*numberparameter*}

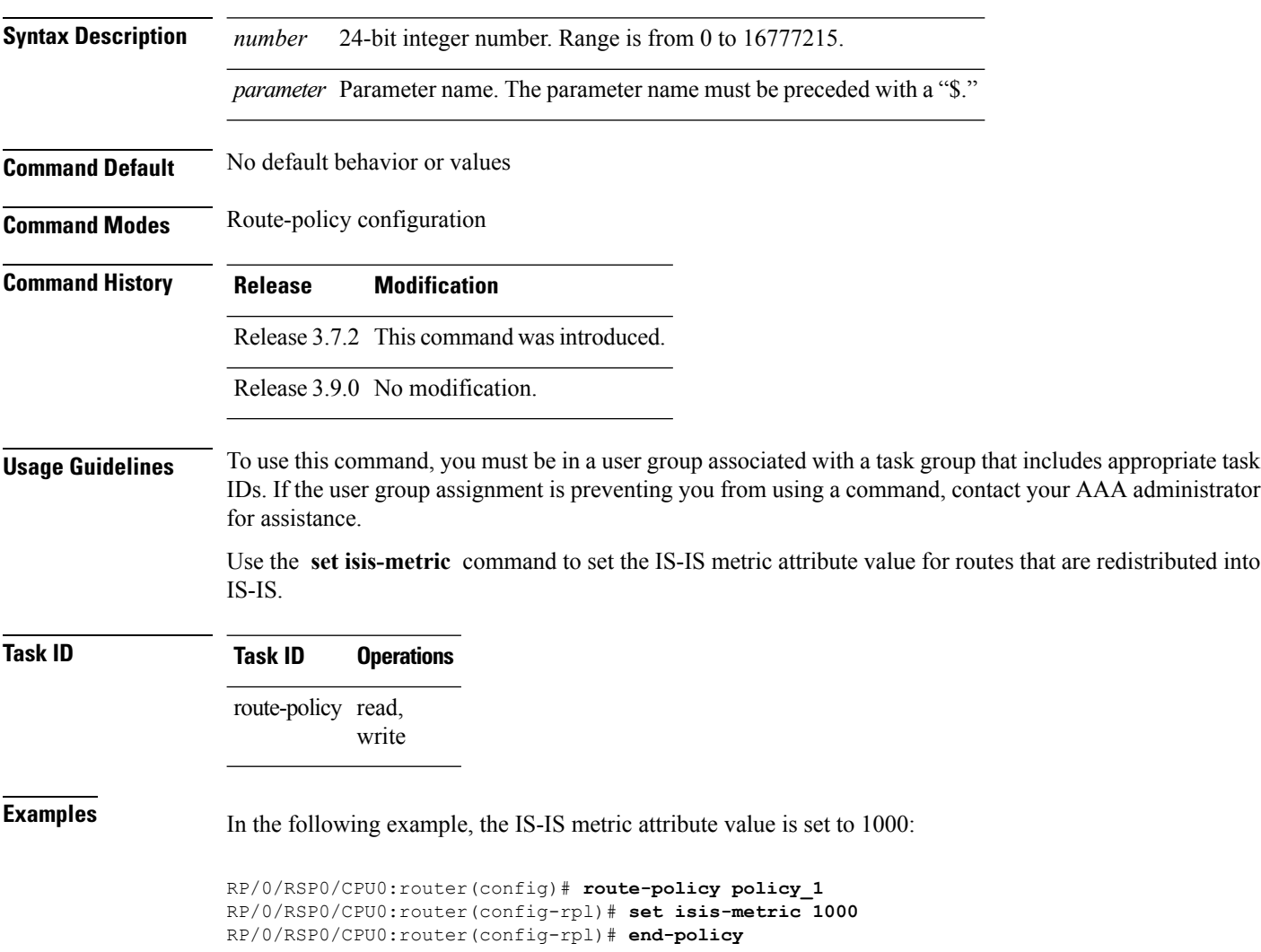

#### **set label**

To set the Border Gateway Protocol (BGP) label attribute value, use the **set label** command in route-policy configuration mode.

**set label** {**explicit-null** | **implicit-null***parameter*}

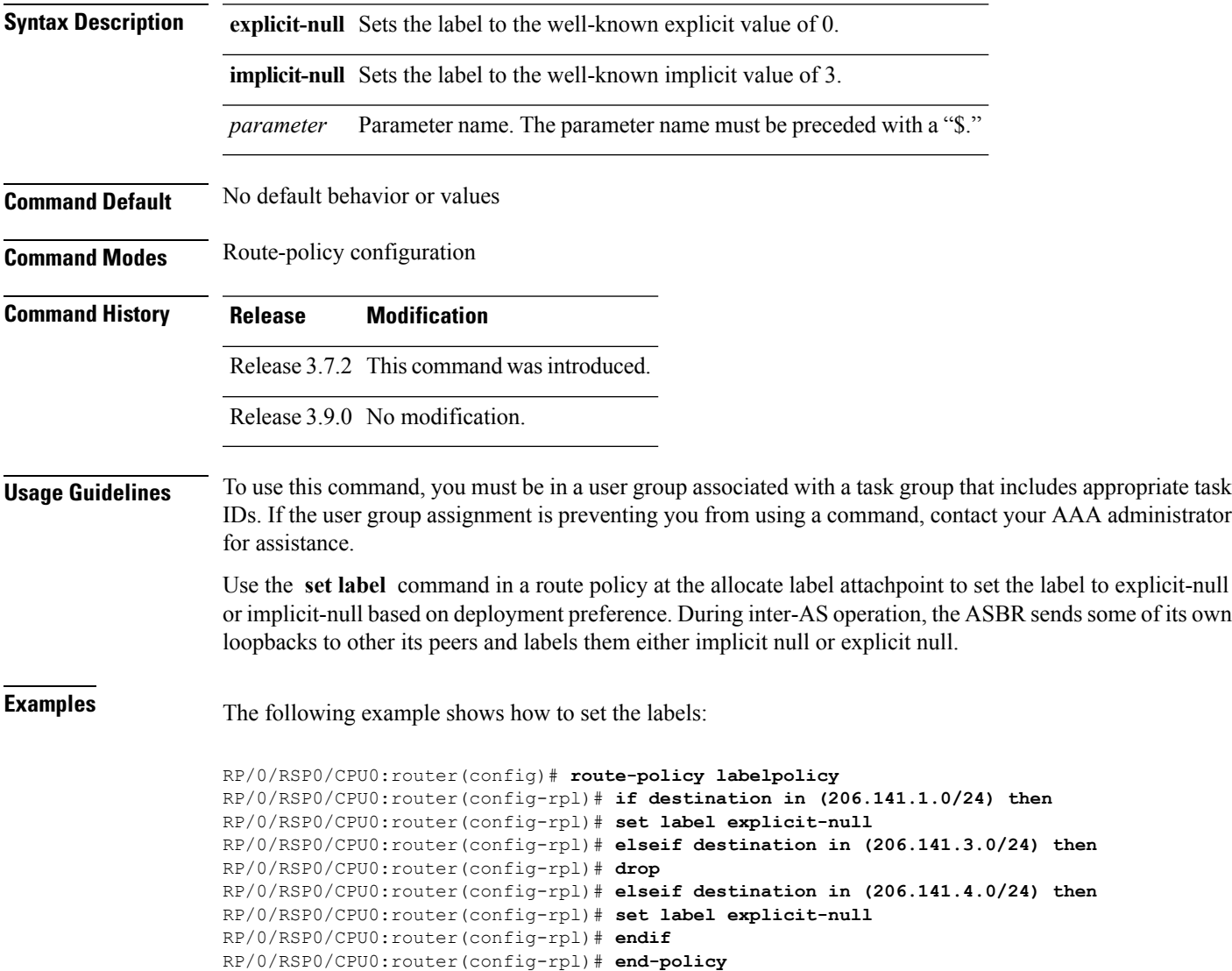

#### **set label-mode**

To set the type of Border GatewayProtocol (BGP) label mode, use the **set label-mode** command in route-policy configuration mode. This command does not have a **no** form.

**set label-mode**{**per-ce** | **per-vrf** | **per-prefix**}

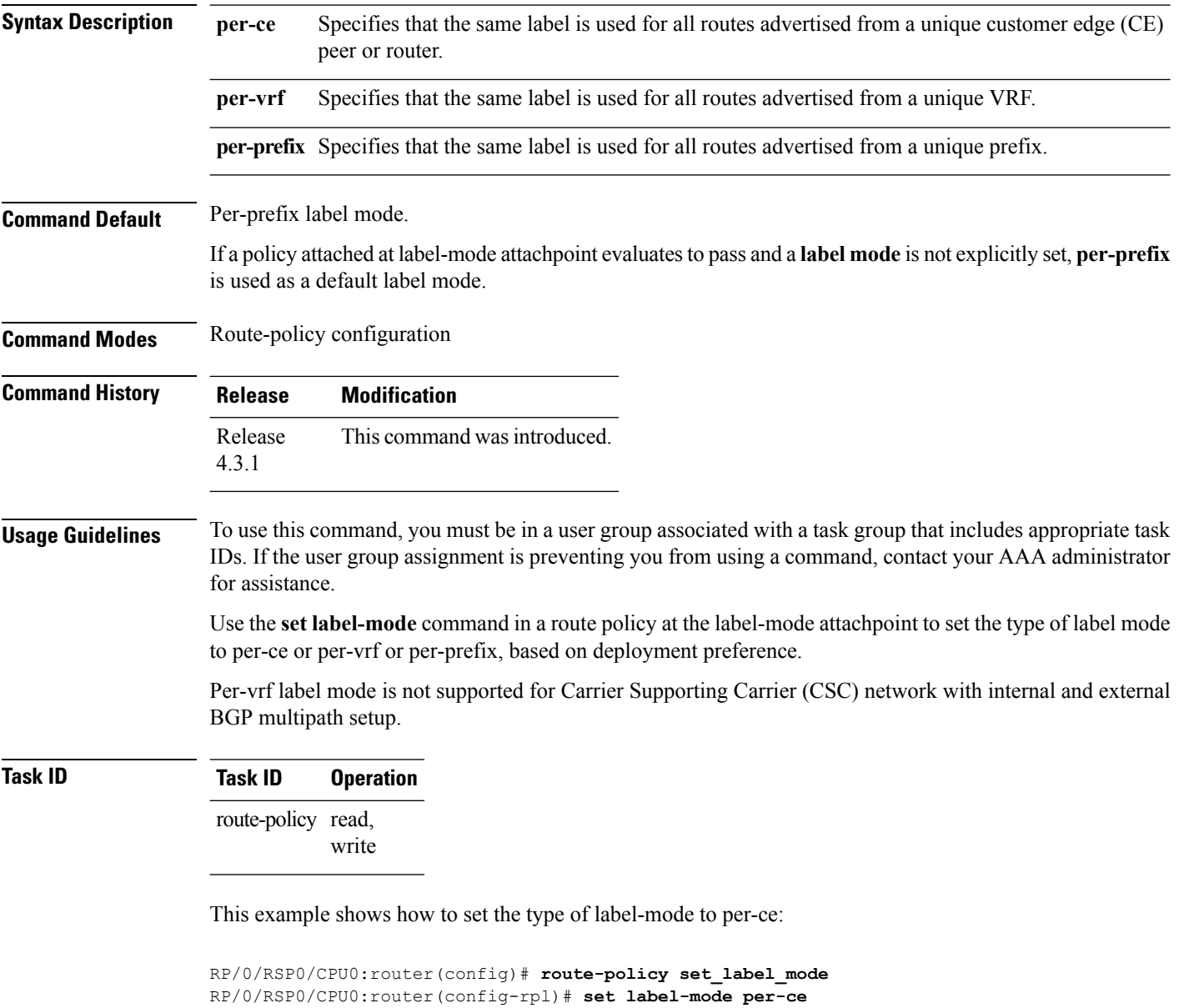

RP/0/RSP0/CPU0:router(config-rpl)# **end-policy**

This example shows how to set the type of label-mode to per-vrf:

```
RP/0/RSP0/CPU0:router(config)# route-policy set_label_mode
```
RP/0/RSP0/CPU0:router(config-rpl)# **set label-mode per-vrf** RP/0/RSP0/CPU0:router(config-rpl)# **end-policy**

This example shows how to set the type of label-mode to per-prefix:

RP/0/RSP0/CPU0:router(config)# **route-policy set\_label\_mode** RP/0/RSP0/CPU0:router(config-rpl)# **set label-mode per-prefix** RP/0/RSP0/CPU0:router(config-rpl)# **end-policy**

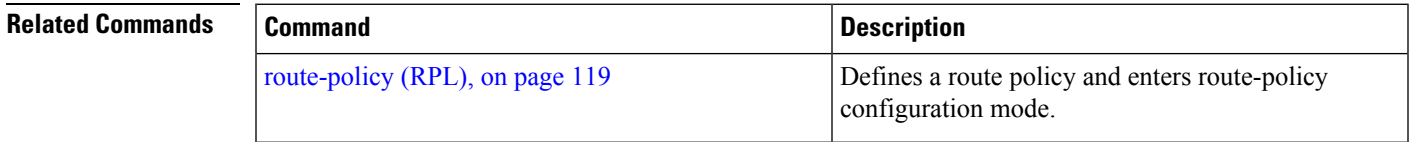

### **set level**

To configure the Intermediate System-to-Intermediate System (IS-IS) link-state packet (LSP) level advertised to redistributed routes, use the **set level** command in route-policy configuration mode.

**set level** {**level-1** | **level-2** | **level-1-2***parameter*}

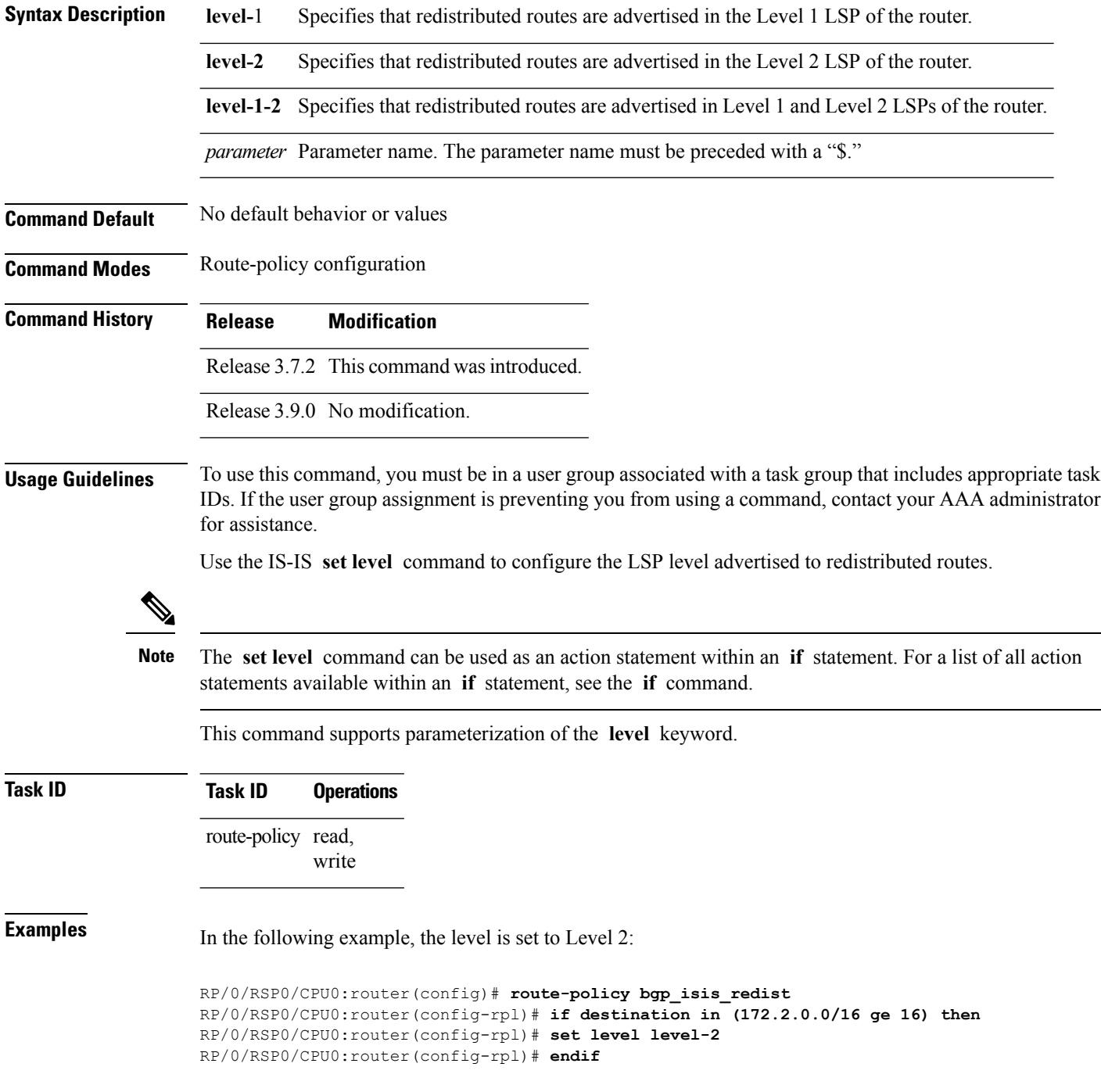

I

RP/0/RSP0/CPU0:router(config-rpl)# **end-policy**

## **set local-preference**

To set the Border Gateway Protocol (BGP) local preference attribute in a route, use the **set local-preference** command in route-policy configuration mode.

**set local-preference** {*numberparameter*}

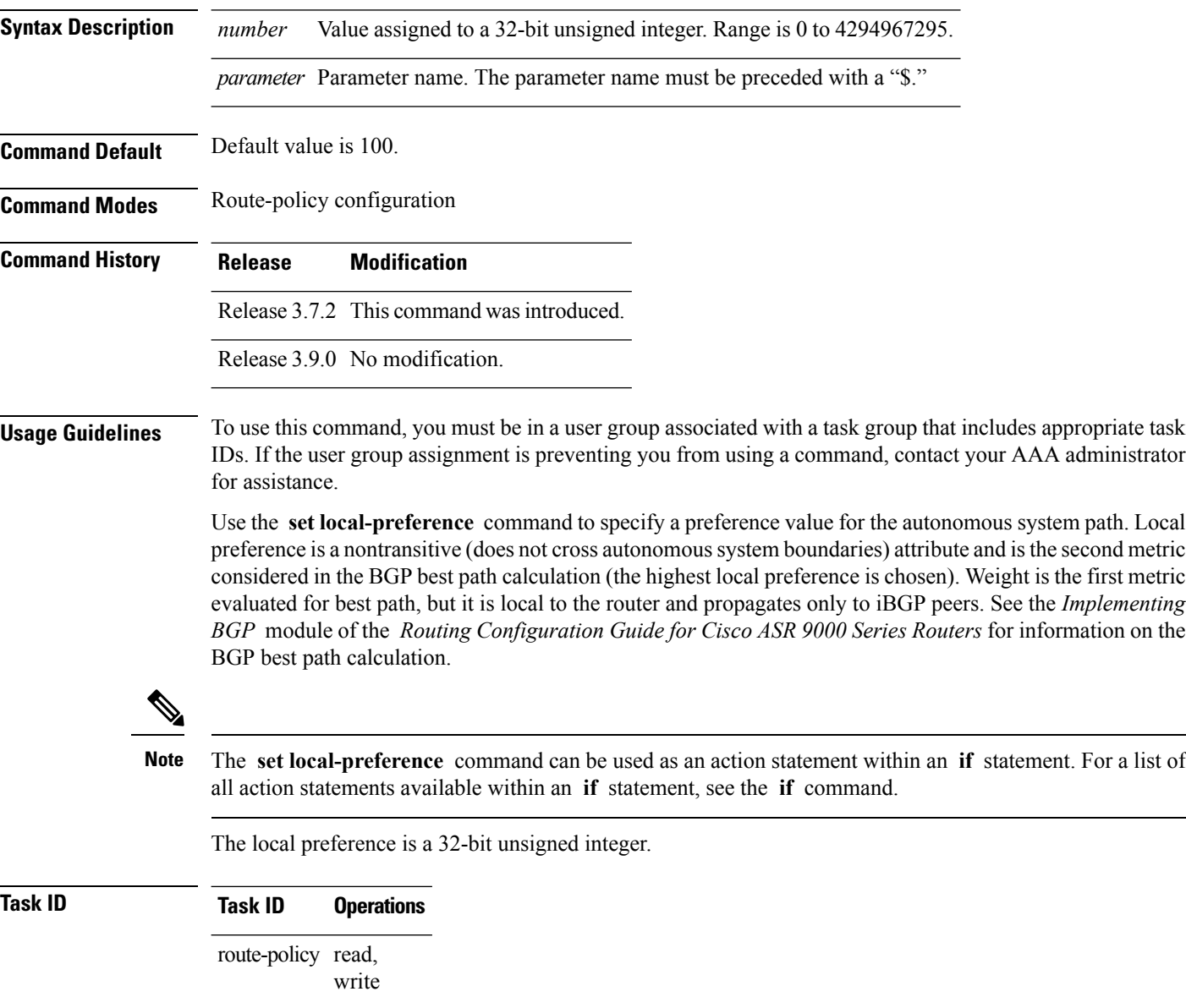

**Examples** In the following example, the local preference value is set to 10:

RP/0/RSP0/CPU0:router(config-rpl)# **set local-preference 10**

#### **set med**

To set the Border Gateway Protocol (BGP) Multi Exit Discriminator (MED) attribute, use the **set med** command in route-policy configuration mode.

**set med**{*numberparameter* | **igp-cost** | {**+** | {*numberparameter*} | **-** | {*numberparameter*}} | **max-reachable**}

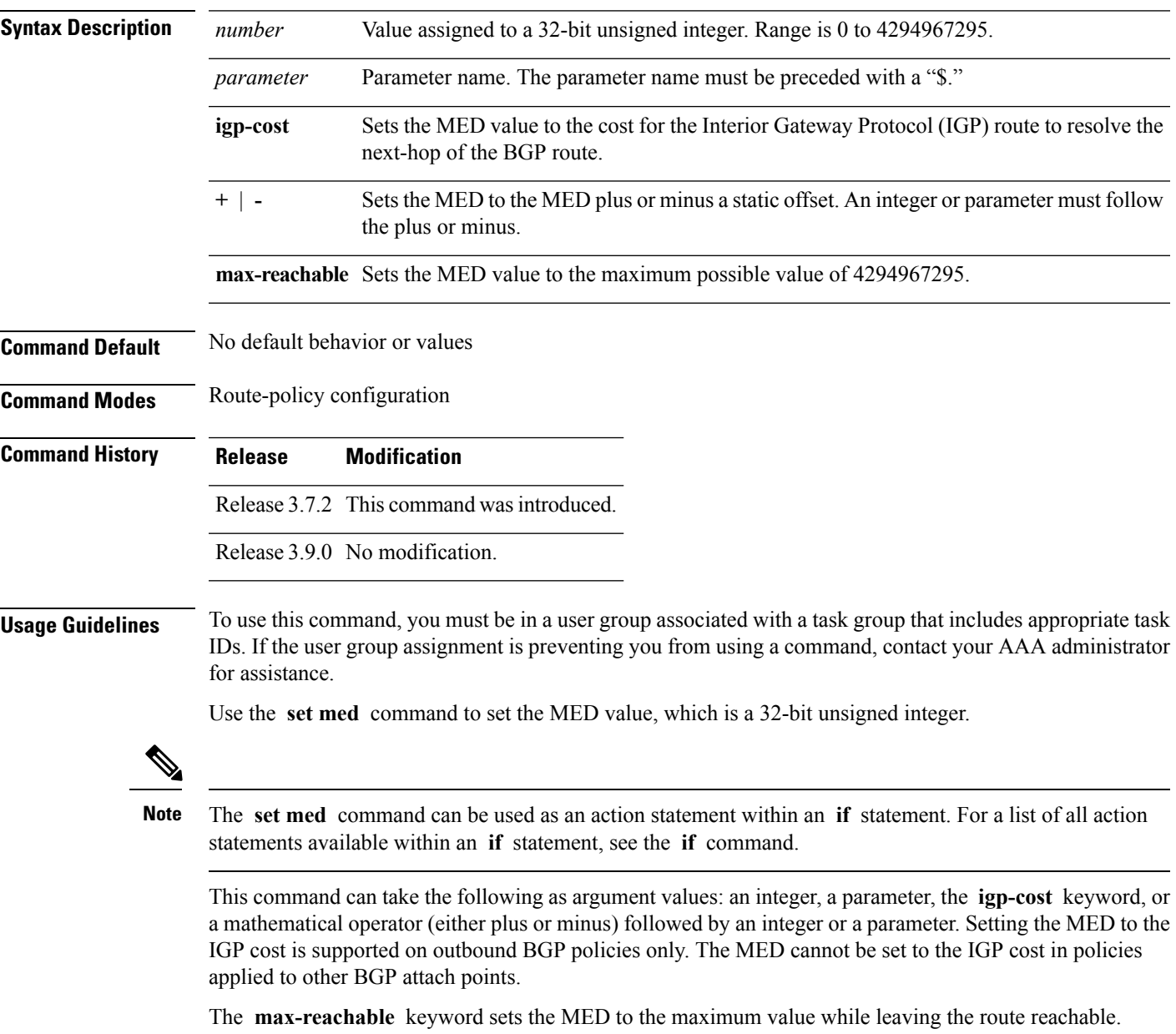

The plus or minus variants allow the user to set the MED to the MED plus or minus a static offset. The variants that allow a user to add or subtract offsets to the MED value are also range checked for underflow or overflow. If the value underflows as a result of subtraction, then the MED value is set to zero. If the value overflows,

the value is set to 4294967295, which is the maximum value for MED. when MED is set to 4294967295, the route is unreachable.

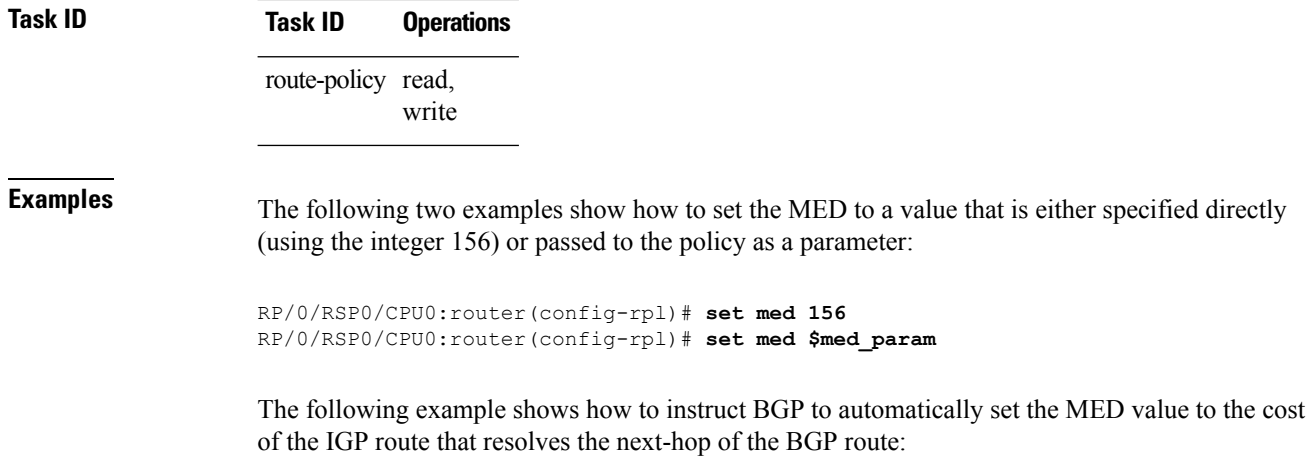

RP/0/RSP0/CPU0:router(config-rpl)# **set med igp-cost**

## **set metric-type (IS-IS)**

To configure the integrated Intermediate System-to-Intermediate System (IS-IS) metric type, use the **set metric-type** command in route-policy configuration mode.

**set metric-type**{**internal** | **external***parameter*}

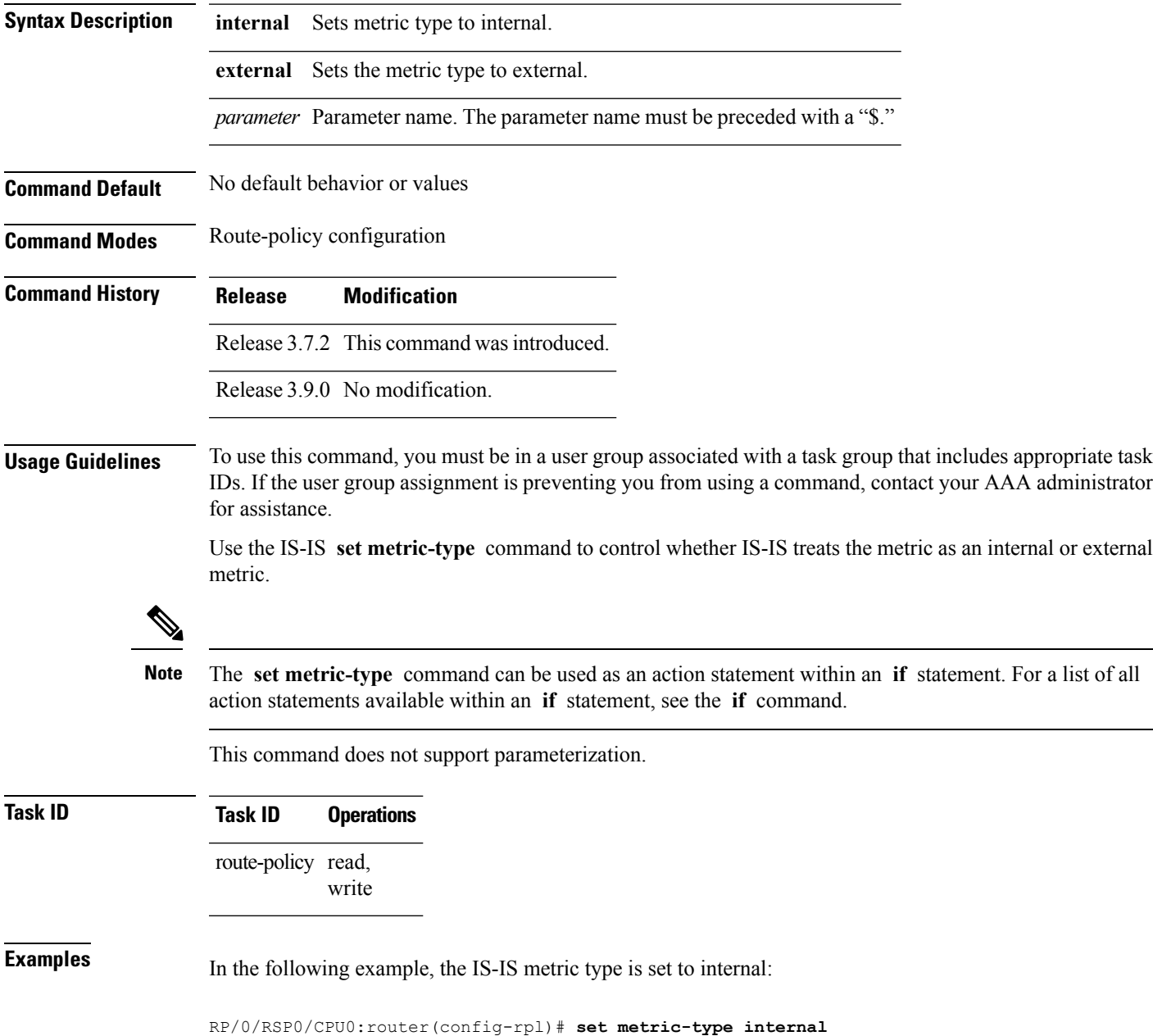

## **set metric-type (OSPF)**

To control how Open Shortest Path First (OSPF) computes the cost for a route, use the **set metric-type** command in route-policy configuration mode.

**set metric-type** {**type-1** | **type-2***parameter*}

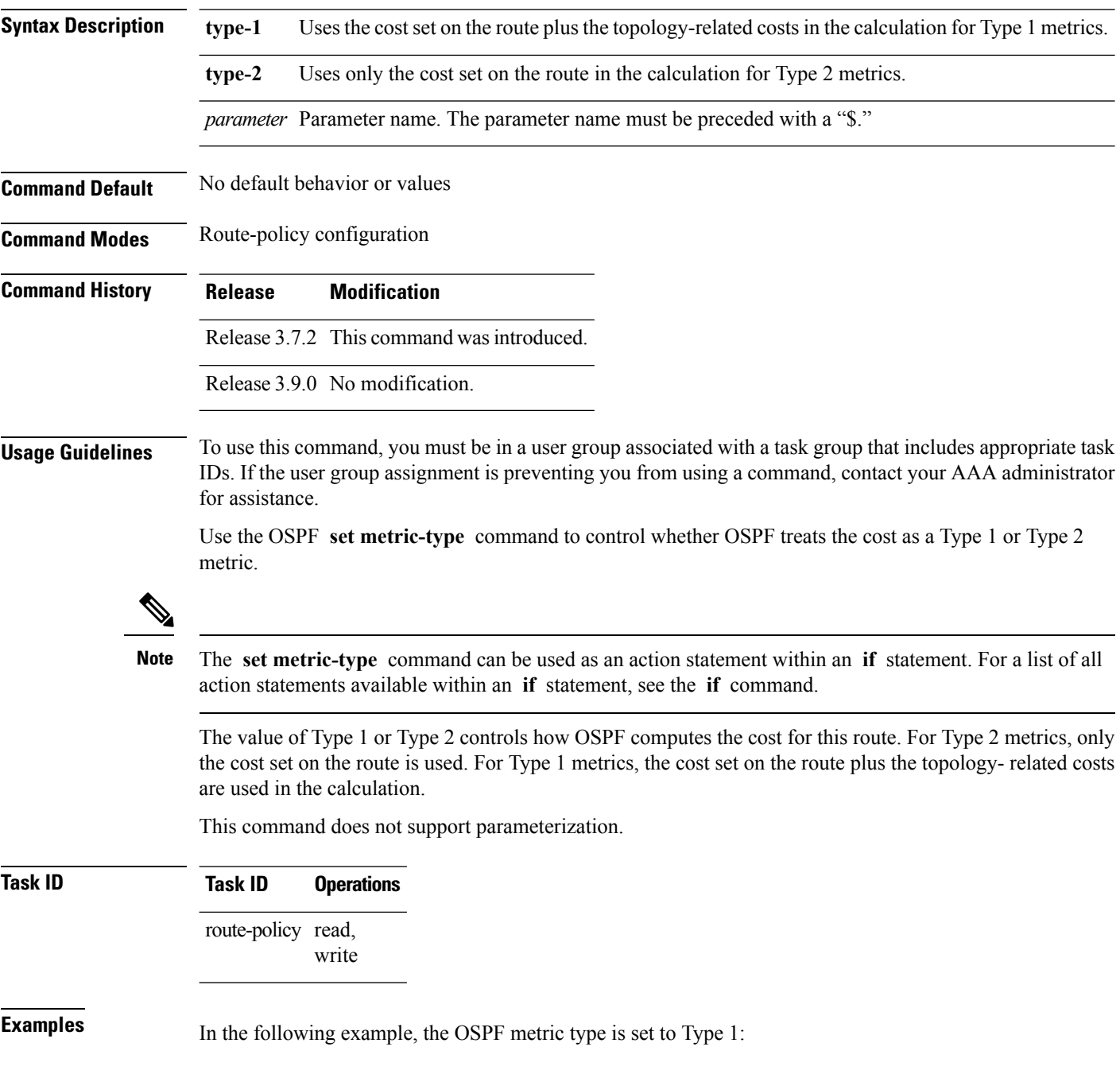

I

RP/0/RSP0/CPU0:router(config-rpl)# **set metric-type type-1**

## **set next-hop**

To replace the next-hop associated with a given route, use the **set next-hop** command in route-policy configuration mode.

**set next-hop** {*ipv4-address [ destination-vrf ]| ipv6-address [ destination-vrf ]* | **discard** | **ipv6-global** *parameter* | **peer-address** | **self**}

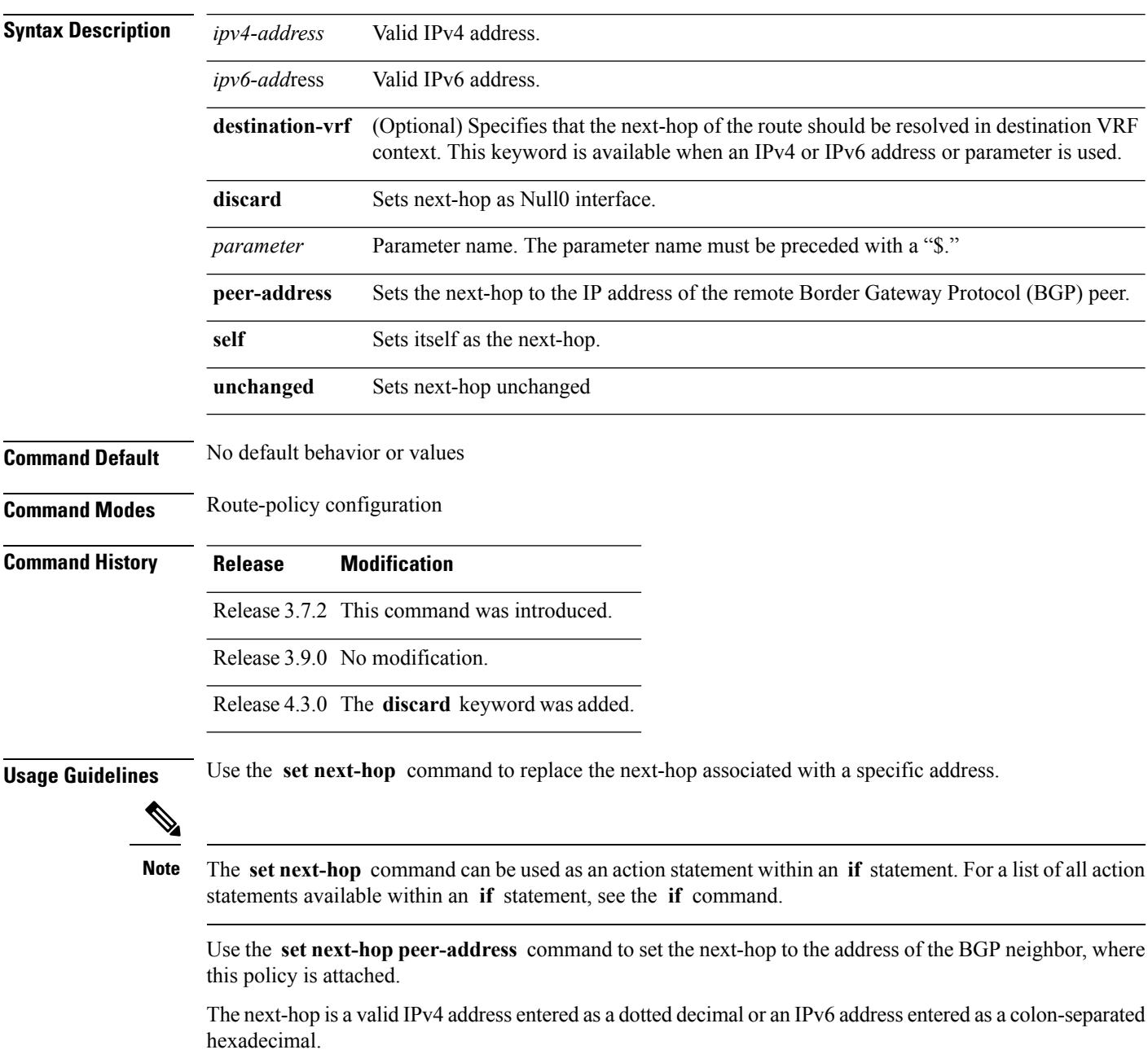

It is not possible to use this command to set the BGP IPv6 link-local next-hop.

Ш

The **destination-vrf** keyword is used mainly in Layer 3 VPN networks when importing routes.

The below address families support the selective setting of 'next-hop-self' via the RPL statement 'set next-hop self' starting in 4.2.1. Previous to this the setting of next-hop-self via an RPL was for all prefixes in the address family or none of the prefixes.

- IPv4 unicast
- IPv4 labeled-unicast
- IPv4 multicast
- IPv6 unicast
- IPv6 multicast

The **set next-hop discard** configuration is used in the neighbor inbound policy. When this config is applied to a path, the primary next-hop is still be associated with the actual path but the RIB is updated with next-hop set to Null0. Even if the primary received nexthop is unreachable, the Remotely Triggered Blackhole (RTBH) path will be considered reachable and will be a candidate in the bestpath selection process. The RTBH path is readvertised to other peers with either the received next-hop or nexthop-self based on normal BGP advertisement rules.

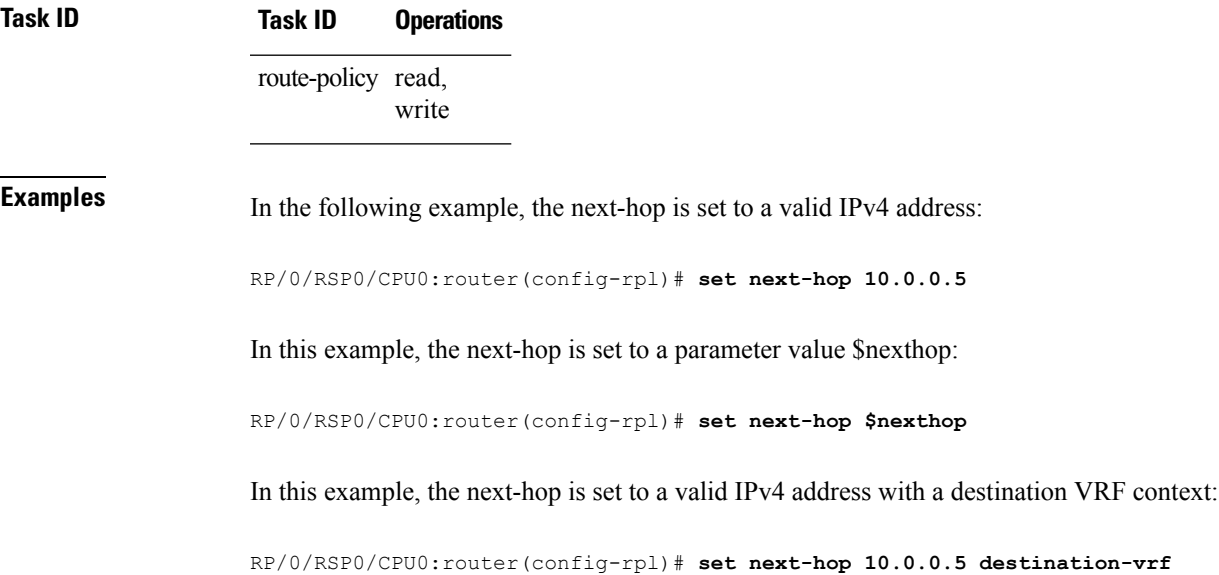

I

## **set origin**

To change the Border Gateway Protocol (BGP) origin attribute, use the **set origin** command in route-policy configuration mode.

**set origin** {**igp** | **incomplete** | **egp***parameter*}

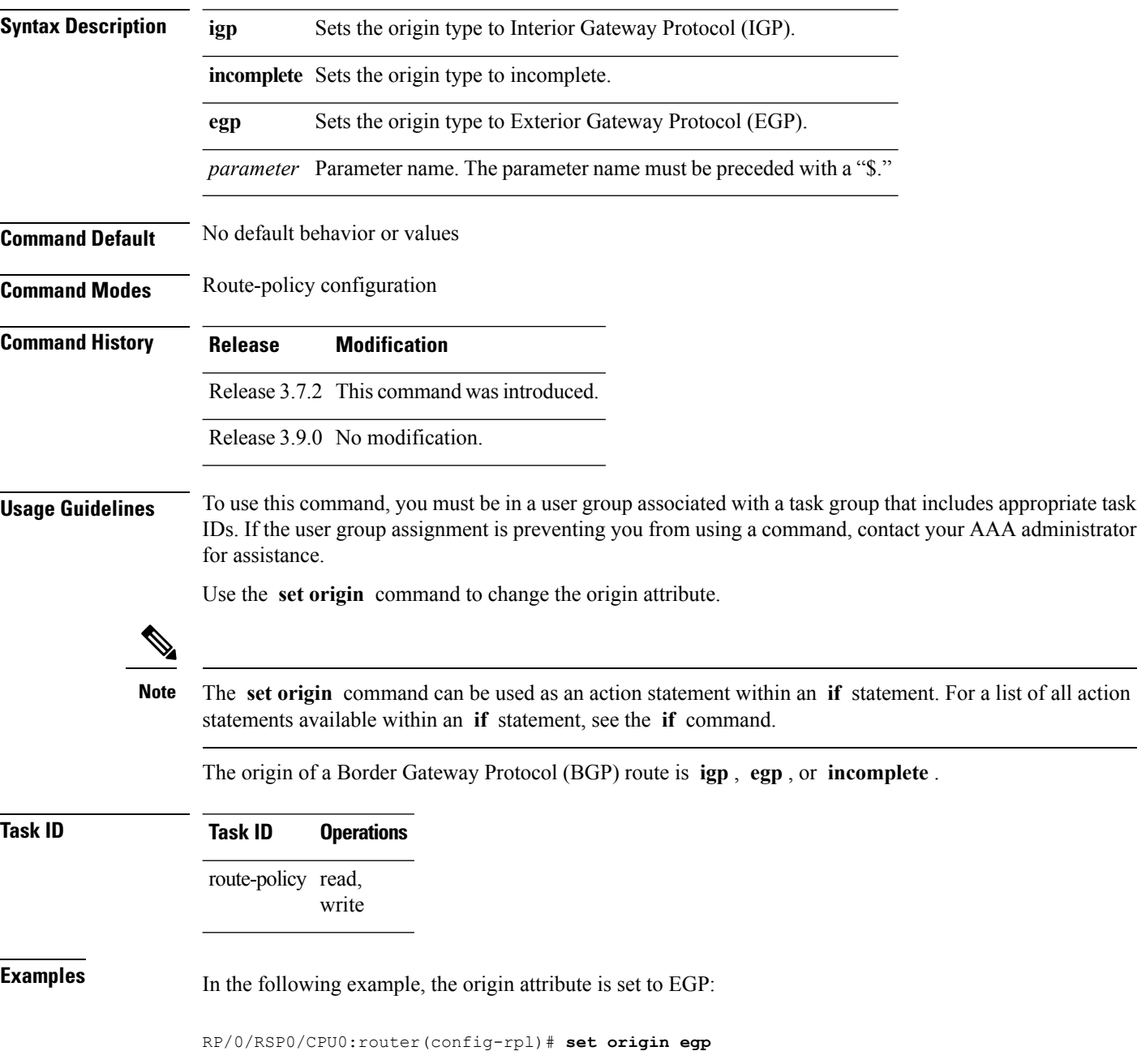

## **set ospf-metric**

To set an Open Shortest Path First (OSPF) protocol metric attribute value, use the **set ospf-metric** command in route-policy configuration mode.

**set ospf-metric** {*numberparameter*}

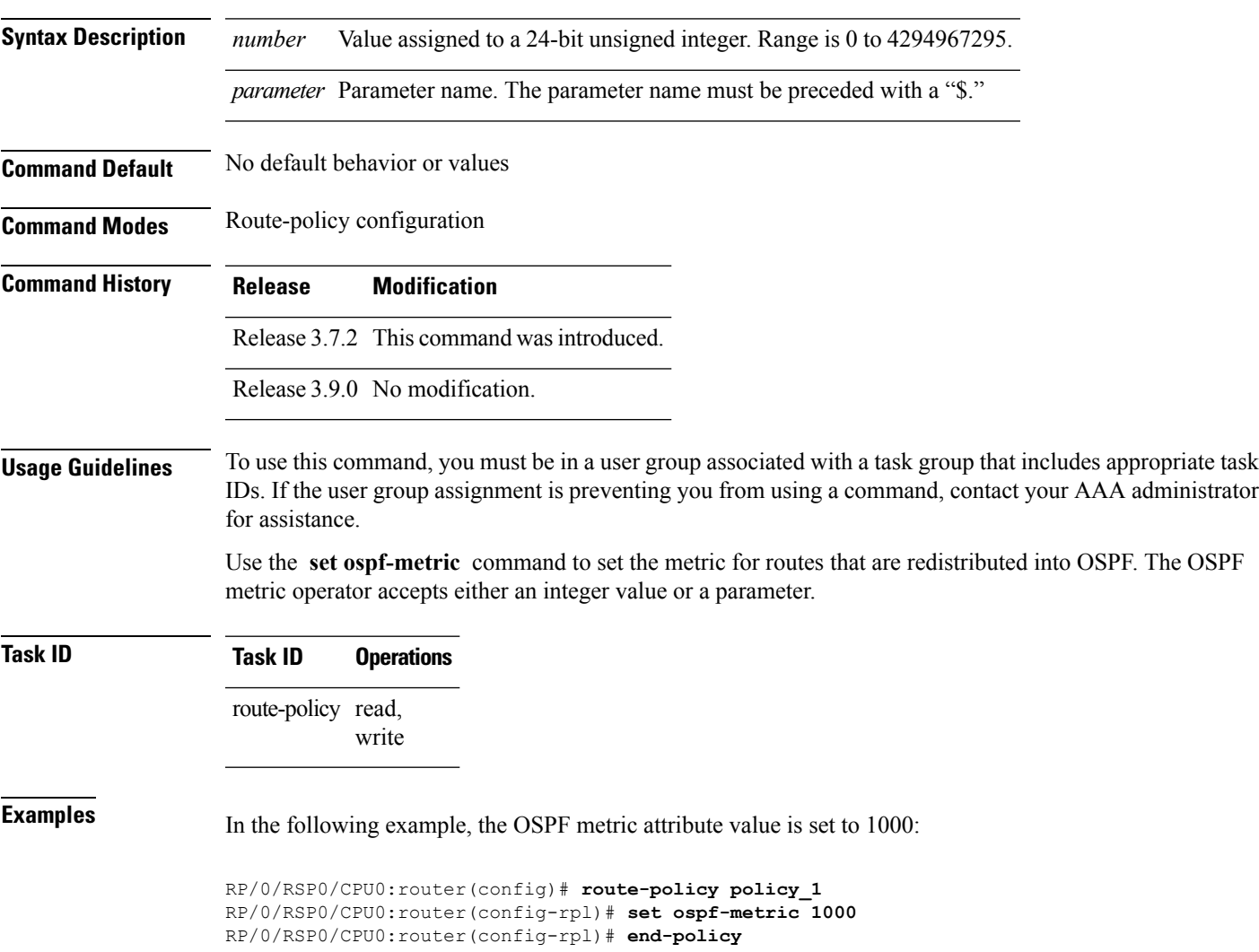

# **set path-selection**

Sets Border Gateway Protocol (BGP) path selection criteria.

To set path selection criteria and install or advertise the path for the Border Gateway Protocol, use the **set path-selection** command in route-policy configuration mode.

**set path-selection** {**backup** *number* | **group-best** | **all** | **best-path**} **[install [multipath-protect]]** [**advertise**]

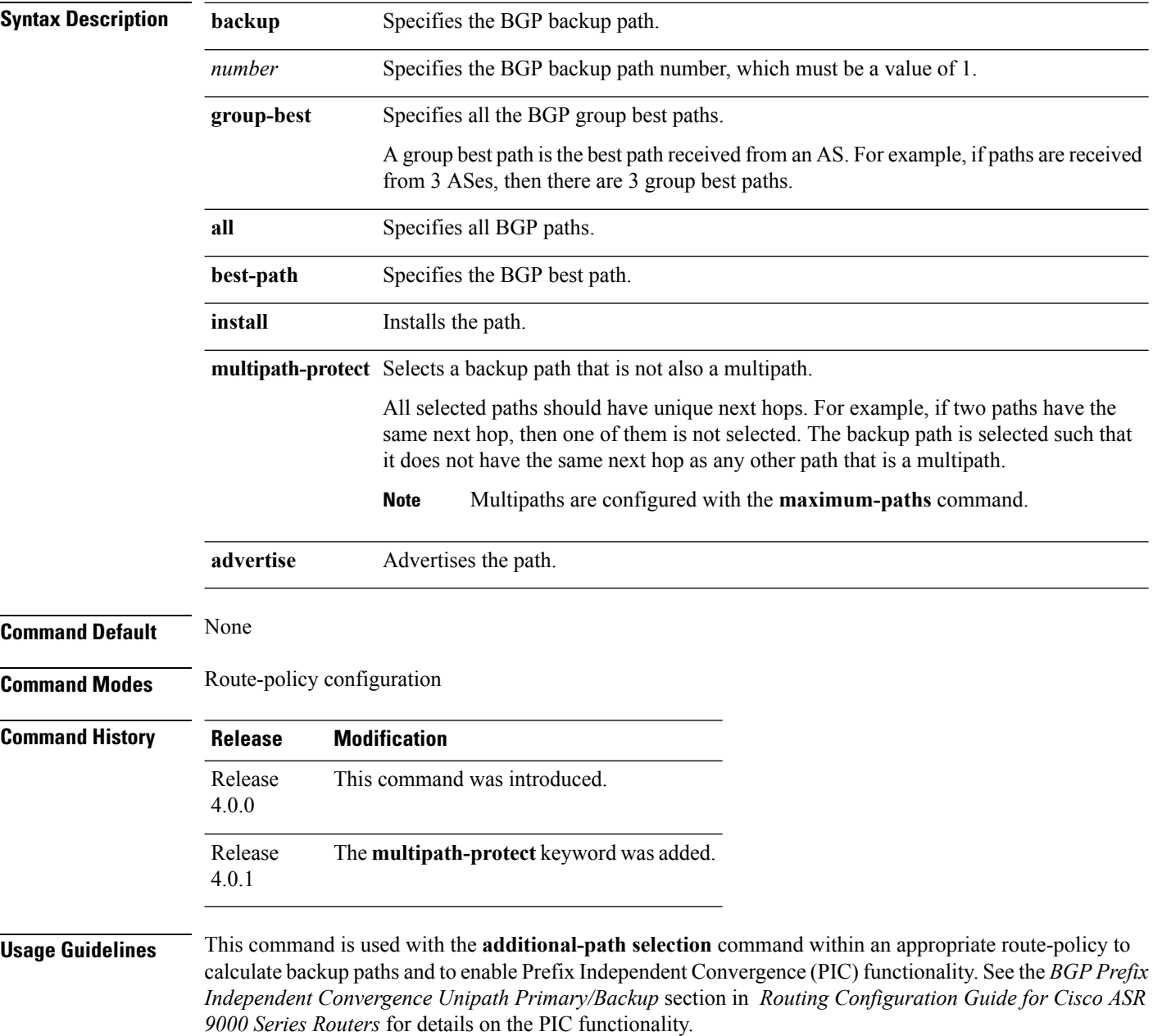

The group-best is the set of paths that are the best paths from the paths of the same autonomous system (AS). All the paths that are selected as the group-best set should be advertised to peers, however, if there are multiple paths that are selected as group-best because they come from different ASs but having the same next-hop the XR router advertises only one path from these paths to the peer device.

To use this command, you must be in a user group associated with a task group that includes appropriate task IDs. If the user group assignment is preventing you from using a command, contact your AAA administrator for assistance.

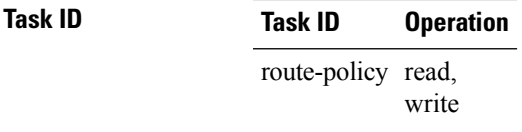

Ш

**Examples** The following example shows how to set the backup path for a route-policy:

```
RP/0/RSP0/CPU0:router# configure
RP/0/RSP0/CPU0:router(config)# route-policy path_selection_policy
RP/0/RSP0/CPU0:router(config-rpl)# set path-selection backup 1 advertise
```
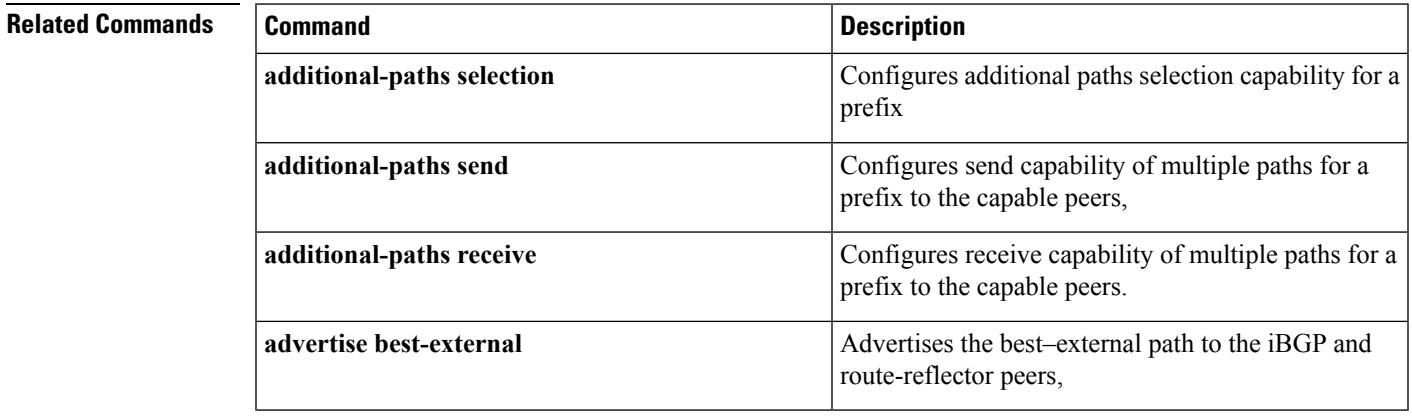

# **set qos-group (RPL)**

To set the quality of service (QoS) group, use the **set qos-group** command in route-policy configuration mode:

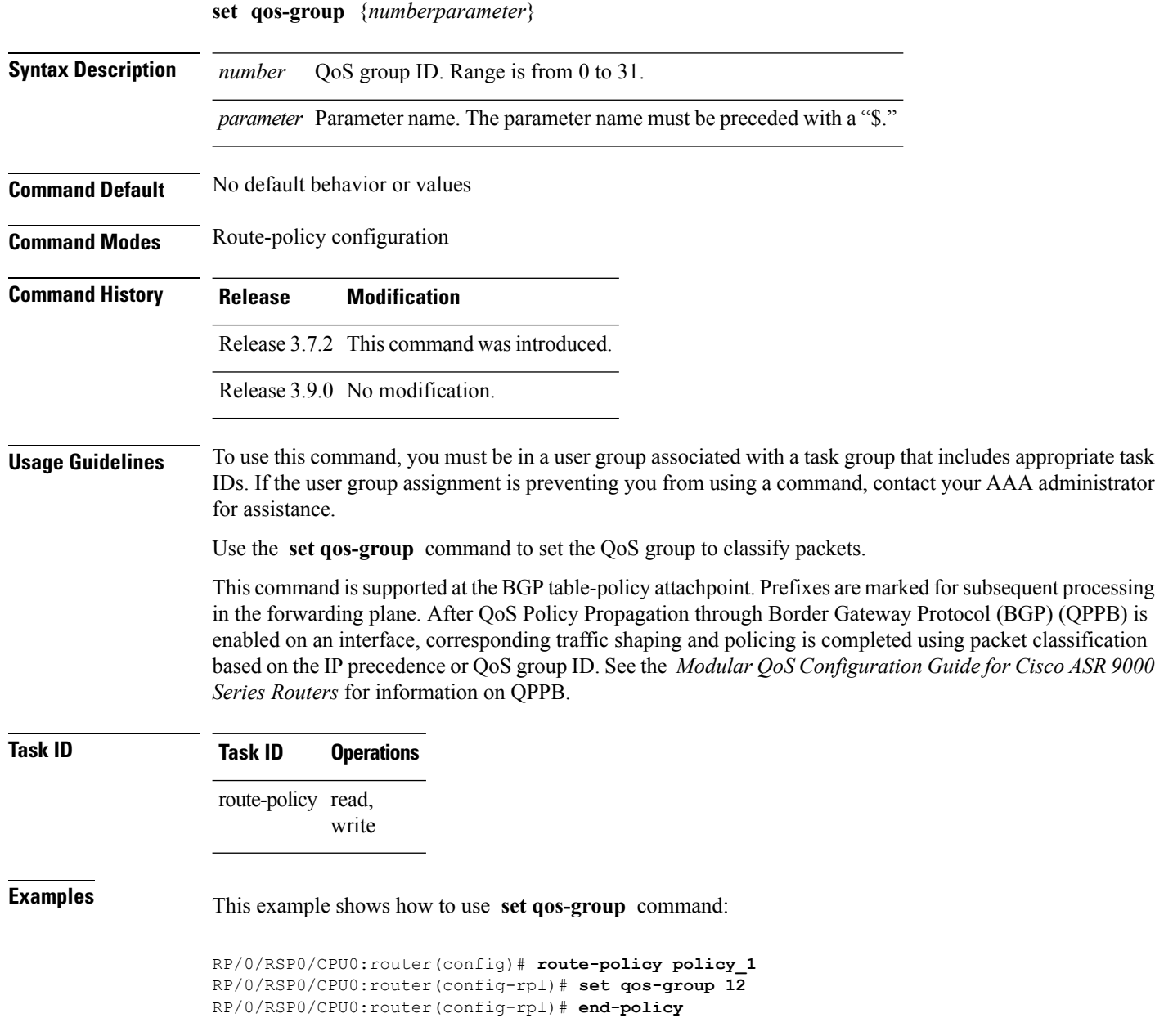

### **set rib-metric**

To set the Routing Information Base (RIB) metric attribute value for a table policy, use the **set rib-metric** command in route-policy configuration mode:

**set rib-metric** {*numberparameter*}

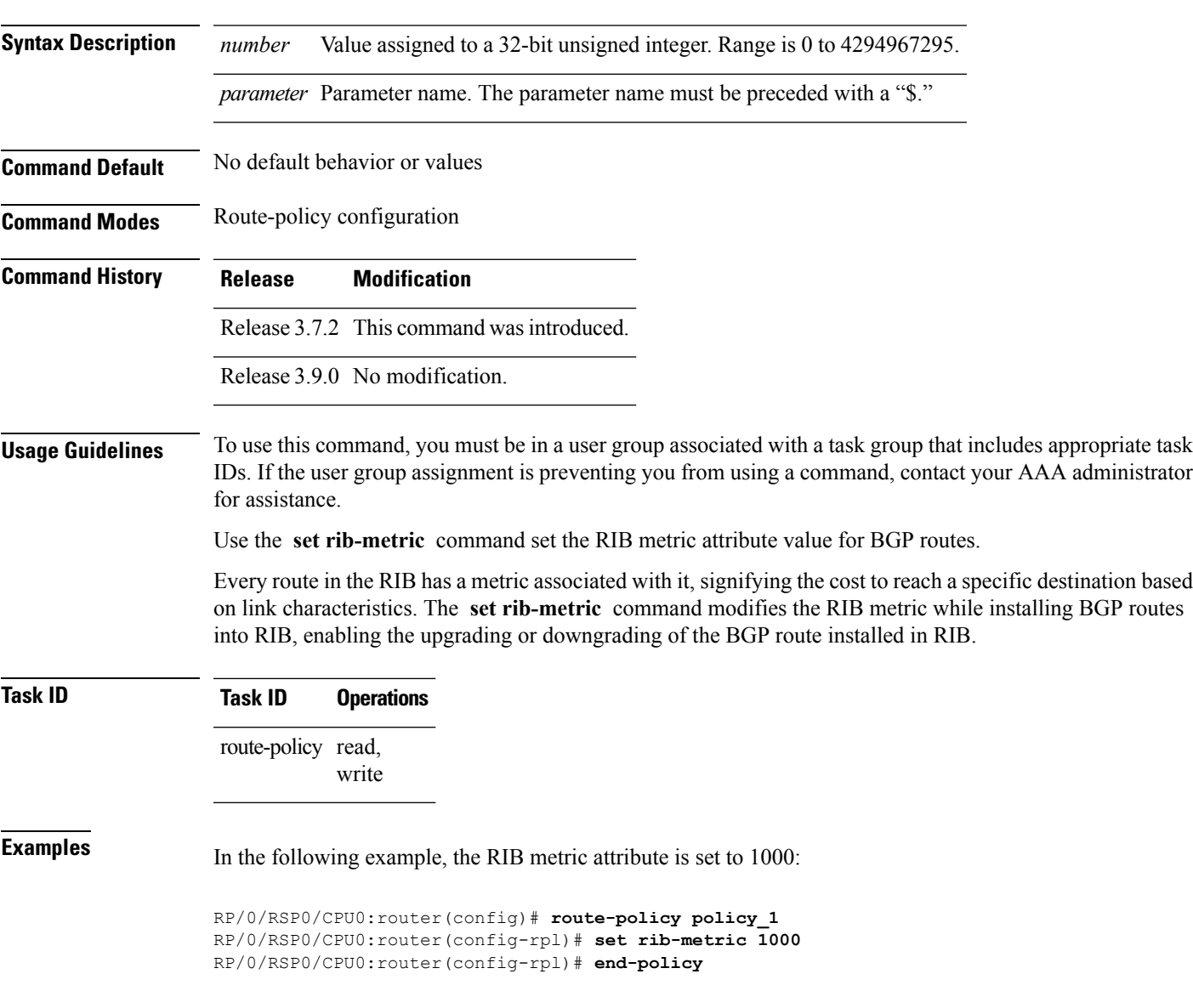

## **set rip-metric**

To set Routing Information Protocol (RIP) metric attributes, use the **set rip-metric** command in route-policy configuration mode.

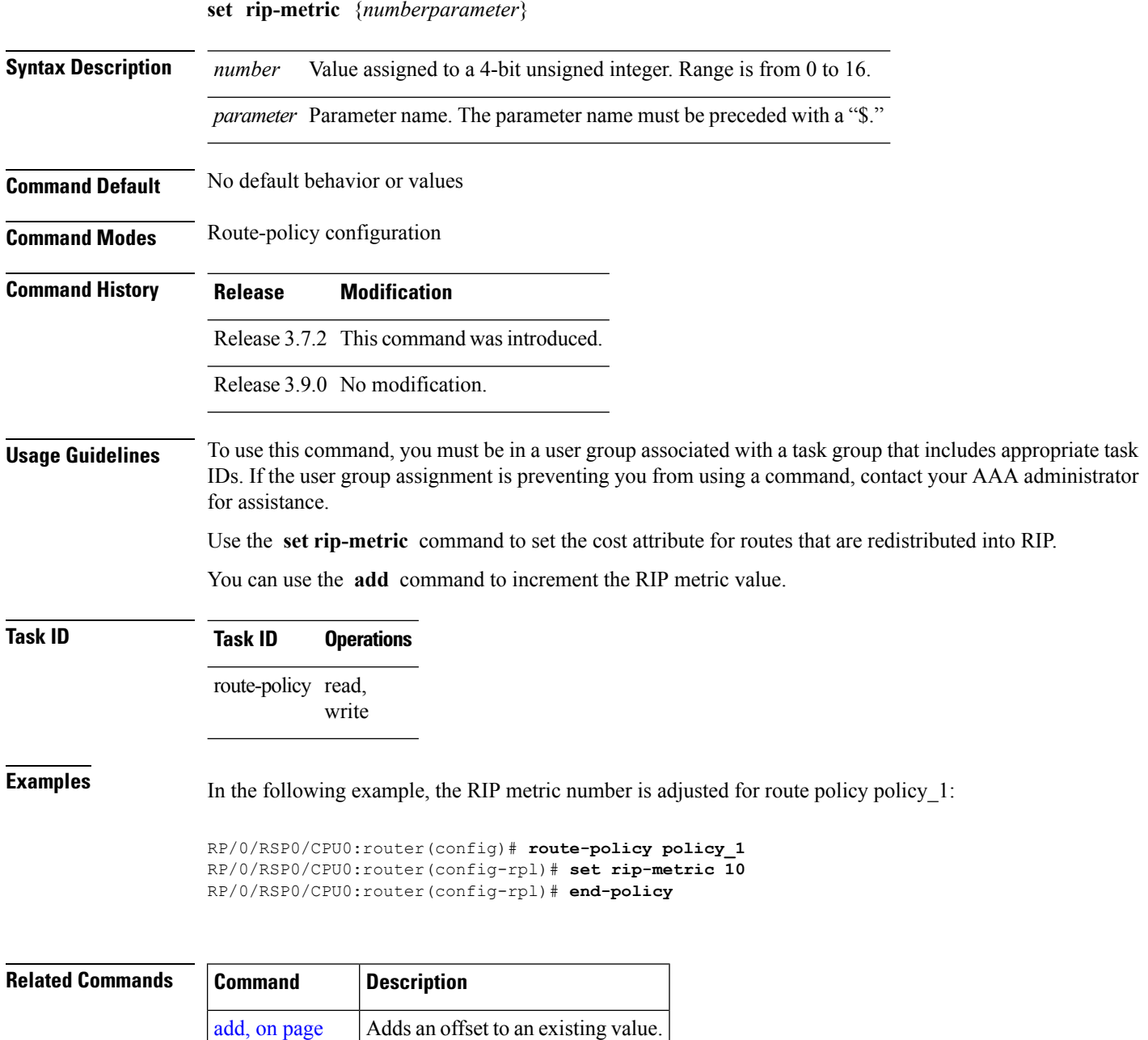

[7](#page-6-0)

## **set rip-tag**

 $\overline{\phantom{a}}$ 

To set a route tag attribute for Routing Information Protocol (RIP) routes, use the **set rip-tag** command in route-policy configuration mode.

**set rip-tag** {*numberparameter*}

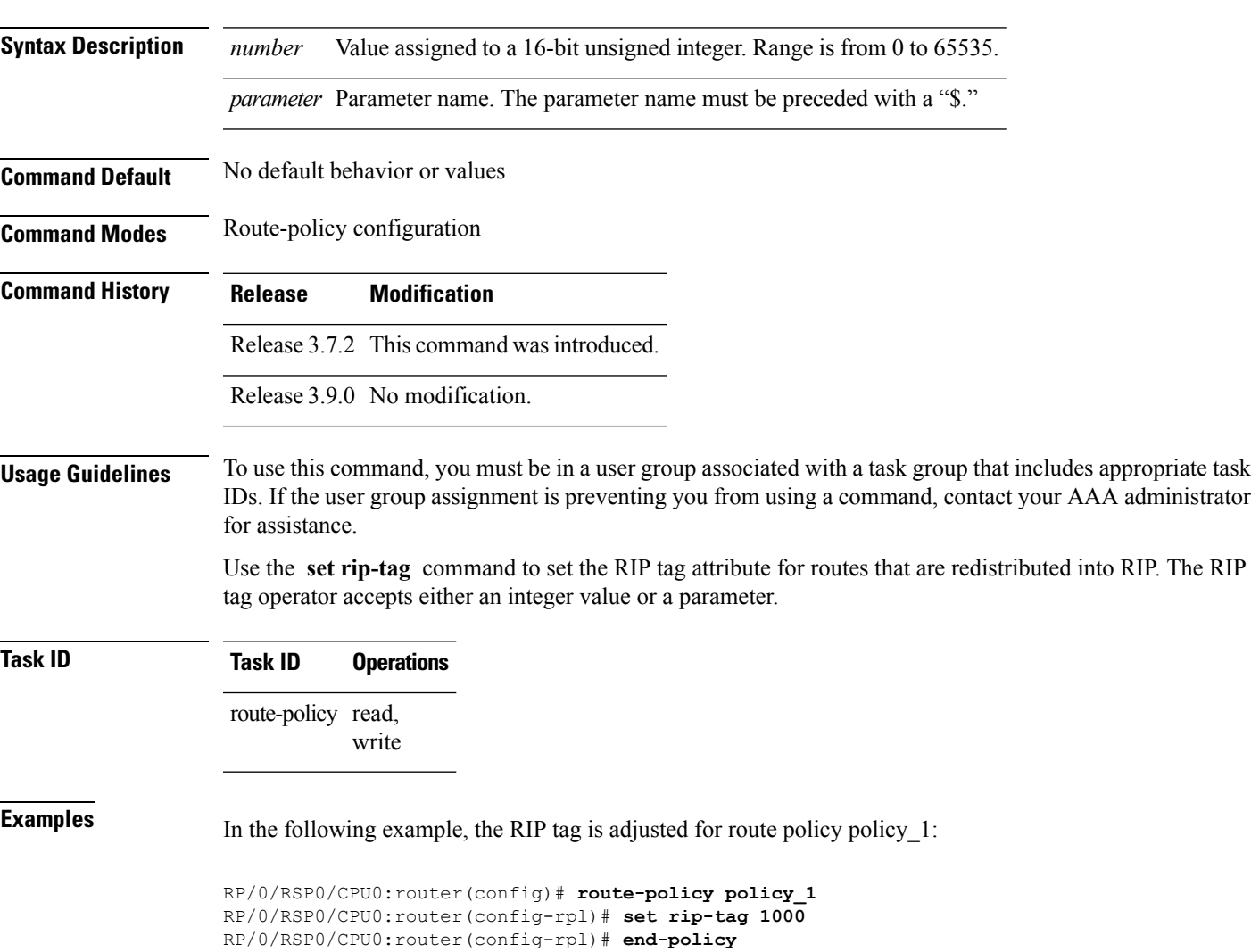

## **set rpf-topology**

To set reverse-path forwarding (RPF) to any default or nondefault tables for particular sources and groups, use the **set rpf-topology** command in routing policy configuration mode.

**set rpf-topology** [**vrf** *vrf-name*] {**ipv4** | **ipv6**} {**unicast** | **multicast***parameter*} **topology** *table-name*

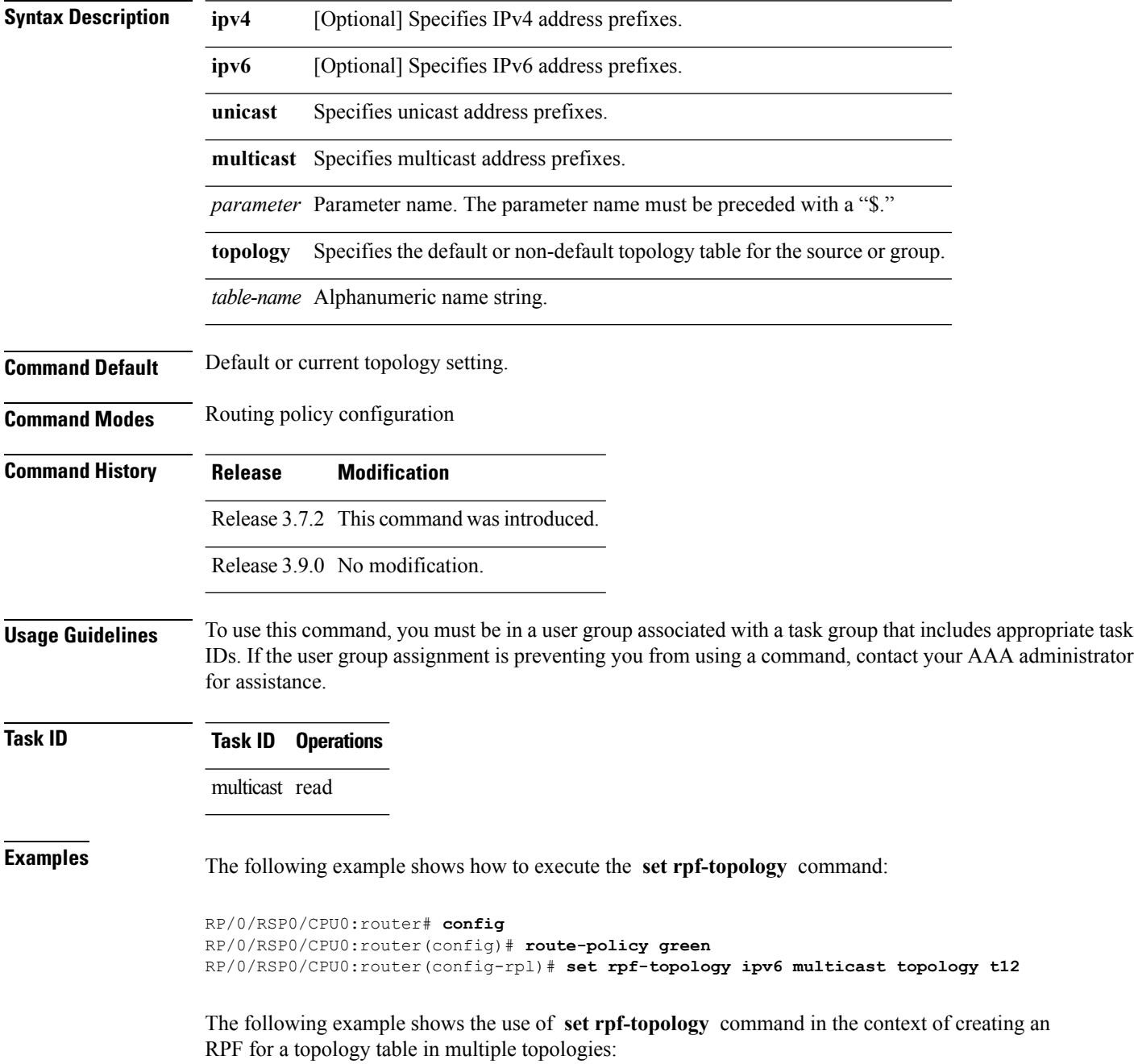

```
route-policy mt4-p1
 if destination in (225.0.0.1, 225.0.0.11) then
   set rpf-topology ipv4 multicast topology t201
 elseif destination in (225.0.0.2, 225.0.0.12) then
   set rpf-topology ipv4 multicast topology t202
  elseif destination in (225.0.0.3, 225.0.0.13) then
   pass
 endif
end-policy
!
route-policy mt4-p3
 if destination in (225.0.0.8) then
   set rpf-topology ipv4 multicast topology t208
 elseif destination in (225.0.0.9) then
   set rpf-topology ipv4 multicast topology t209
  elseif destination in (225.0.0.10) then
   set rpf-topology ipv4 multicast topology t210
  else
   drop
  endif
end-policy
!
```
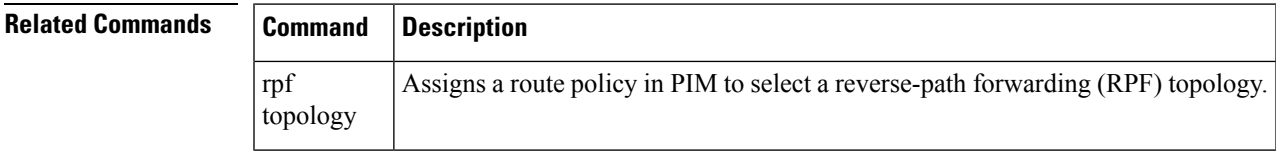

#### **set rtset route-limit**

To set limits on paths in the inbound neighbor policy in BGP, particularly when acting as a route-reflector, use the **set rtset route-limit** command in the global configuration mode. If such a path is accepted, BGP adds a flag to the path, BPATH\_RTSET\_NET\_COUNT, to indicate that the path is subjected to the limit.

To remove a limit, use the **no** form of this command.

**set rtset route-limit**

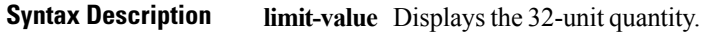

**Command Default** No default behavior or values.

**Command Modes** Global configuration

**Command History Release Modification**

Release 5.0 This command was introduced.

- **Usage Guidelines** To use this command, you must be in a user group associated with a task group that includes appropriate task IDs. If the user group assignment is preventing you from using a command, contact your AAA administrator for assistance.
- **Task ID Task ID Operations**

route-policy read

**Examples** Based on service agreement, if a user AVPN advertises VPN prefixes with RT-set {1:1, 2:2} and user Team10 advertises VPN prefixes with RTs {3:3, 4:4}. On the DUT, the user wants to limit AVPN prefixes to 100, Team10 prefixes to 50, and for all other users, limit each of their prefixes to 80. Note that the fallback limit is per user, not a cumulative one. To achieve this, the user must configure the following route-policy:

```
route-policy RTSET-LIMIT
  if extcommunity rt matches-every (1:1, 2:2) then
     set rtset-route-limit 100
  elseif extcommunity rt matches-every (3:3, 4:4) then
     set reset-route-limit 50
  else
    set reset-route-limit 80
  endif
end-policy
With this configuration, the RR will keep
   (i) at most 100 prefixes that have a path with RT-set containing
       {1:1, 2:2},
  (ii) at most 50 prefixes that have a path with RT-set containing {3:3, 4:4},
       and
 (iii) at most 80 prefixes that only have paths with RT-set that do not
       contain either {1:1, 2:2} or {3:3, 4:4}
```
## **set spf-priority**

To set OSPF Shortest Path First (SPF) priority, use the set spf-priority command in route-policy configuration mode.

**set spf-priority** {**critical** | **high** | **medium**}

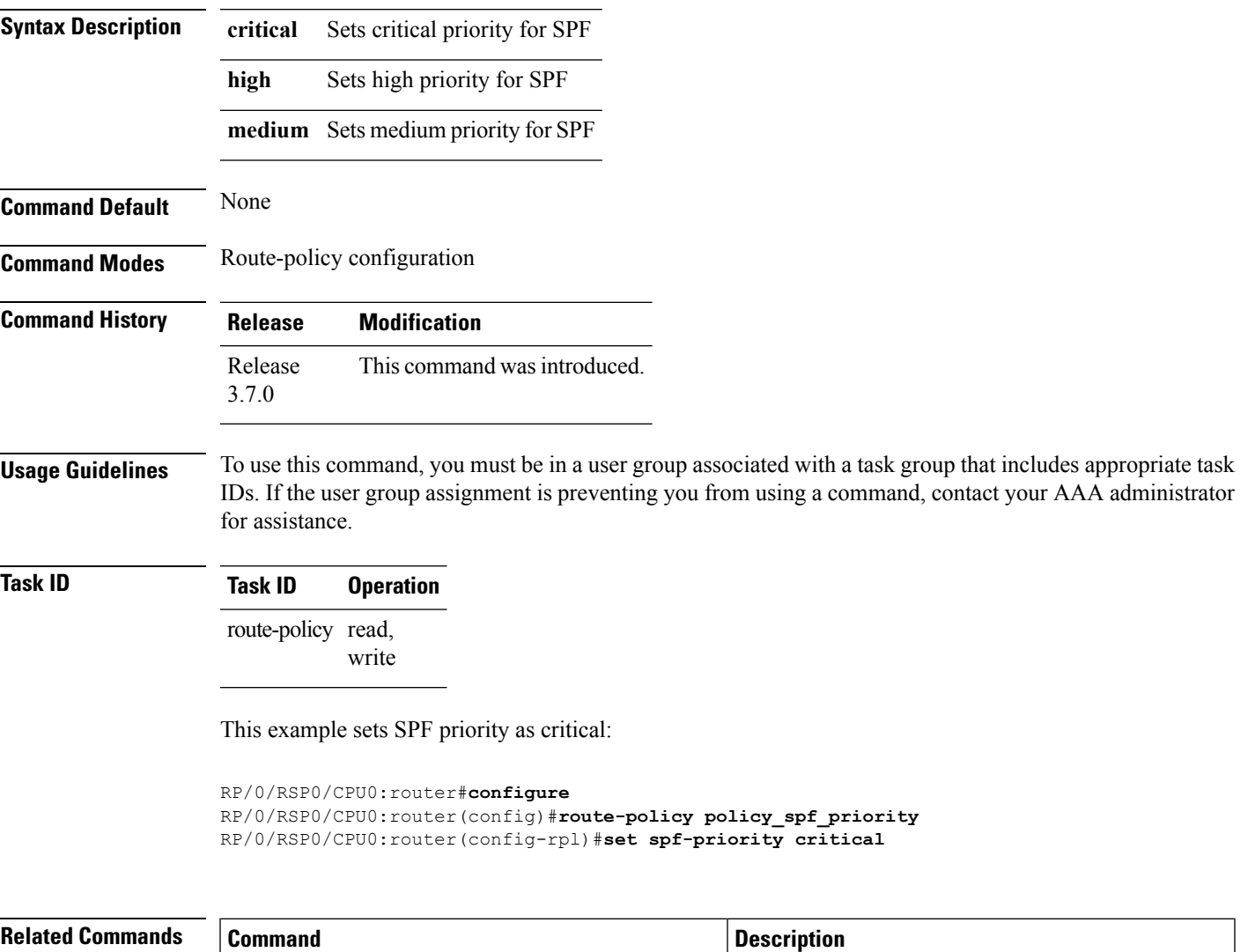

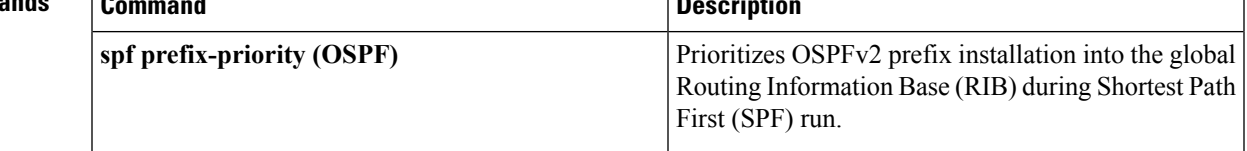

## **set tag**

To set the tag attribute, use the **set tag** command in route-policy configuration mode.

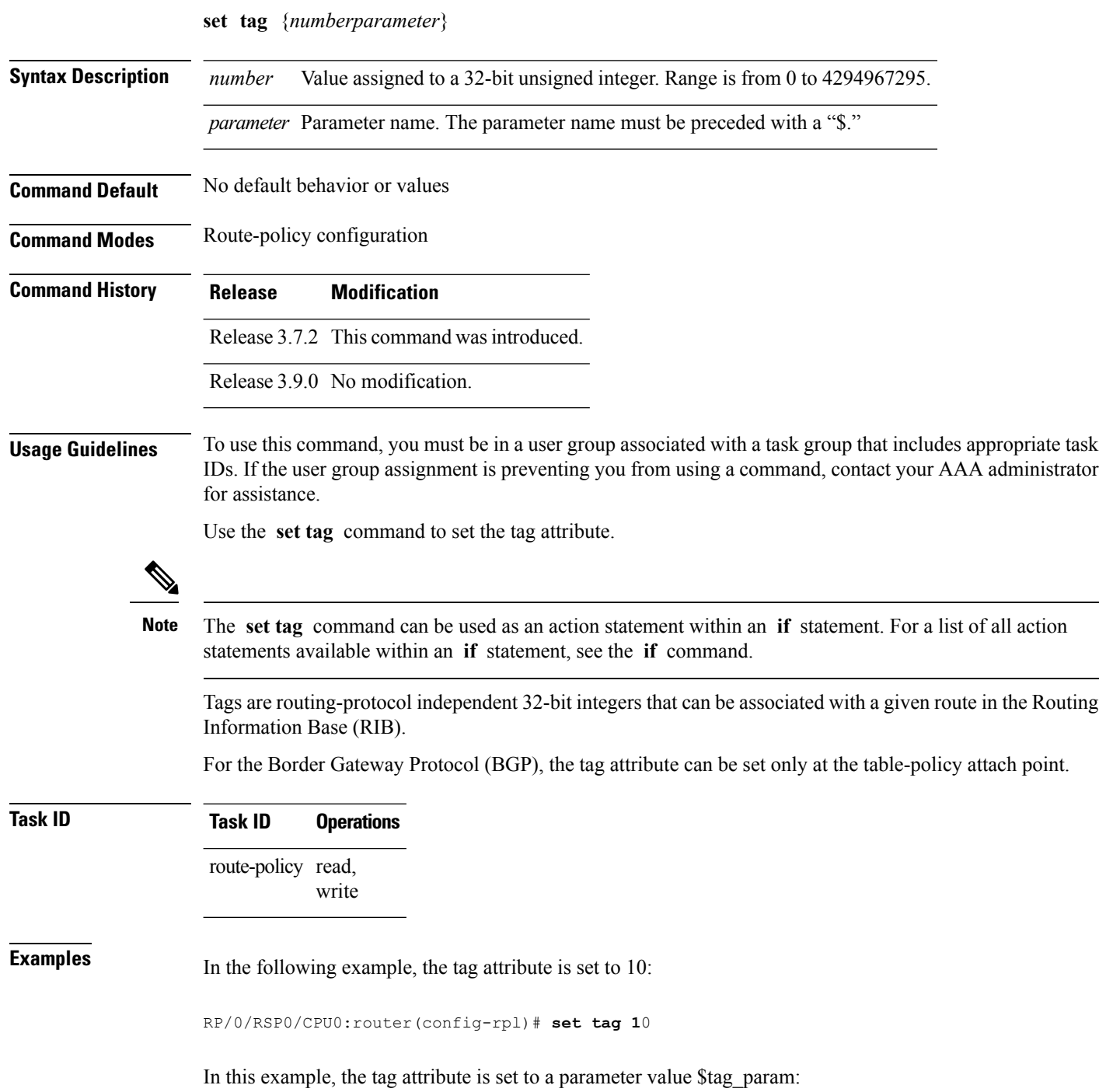

I

RP/0/RSP0/CPU0:router(config-rpl)# **set tag \$tag\_param**

### **set traffic-index**

To set the traffic index attribute, use the **set traffic-index** command in route-policy configuration mode.

**set traffic-index** {*numberparameter* | **ignore**}

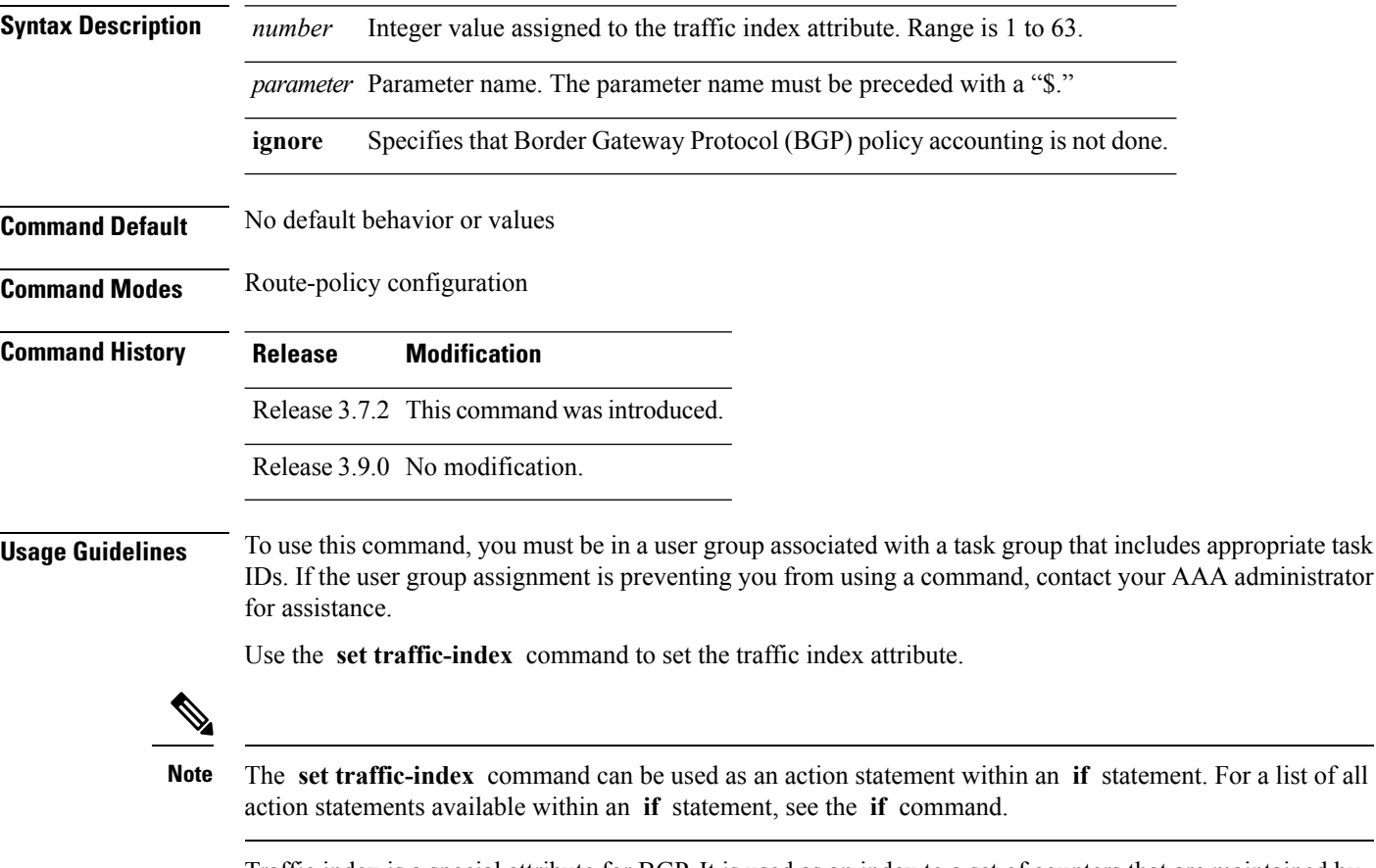

Traffic index is a special attribute for BGP. It is used as an index to a set of counters that are maintained by forwarding hardware. It is also used to track packet and byte counters that are forwarded using routes with specific attributes. These counters can be enabled and disabled on an individual interface basis.

The traffic index attribute can be set only at the table-policy attach point, and can take a value from 1 to 63, or a value of **ignore** . If the traffic index is set to **ignore** , then BGP policy accounting is not done. Parameterization of this value is also supported.

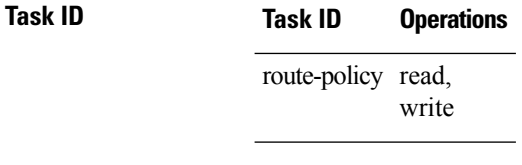

**Examples** In the following example, a policy is created in which the traffic index is set to 10 for all routes that originated in autonomous system 1234:

```
RP/0/RSP0RP0/CPU0:router(config)# route-policy count-as-1234
RP/0/RSP0RP0/CPU0:router(config-rpl)# if as-path originates-from '1234' then
RP/0/RSP0RP0/CPU0:router(config-rpl-if)# set traffic-index 10
RP/0/RSP0RP0/CPU0:router(config-rpl-if)# else
RP/0/RSP0RP0/CPU0:router(config-rpl-if)# pass
RP/0/RSP0RP0/CPU0:router(config-rpl-if)# endif
RP/0/RSP0RP0/CPU0:router(config-rpl)# end-policy
```
This policy could then be attached using the BGP **table-policy** command. The counters could then be enabled on various interfaces with the appropriate commands.

## **set vpn-distinguisher**

To change the Border Gateway Protocol (BGP) VPN distinguisher attribute, use the **set vpn-distinguisher** command in route-policy configuration mode.

**set vpn-distinguisher** {*numberparameter*}

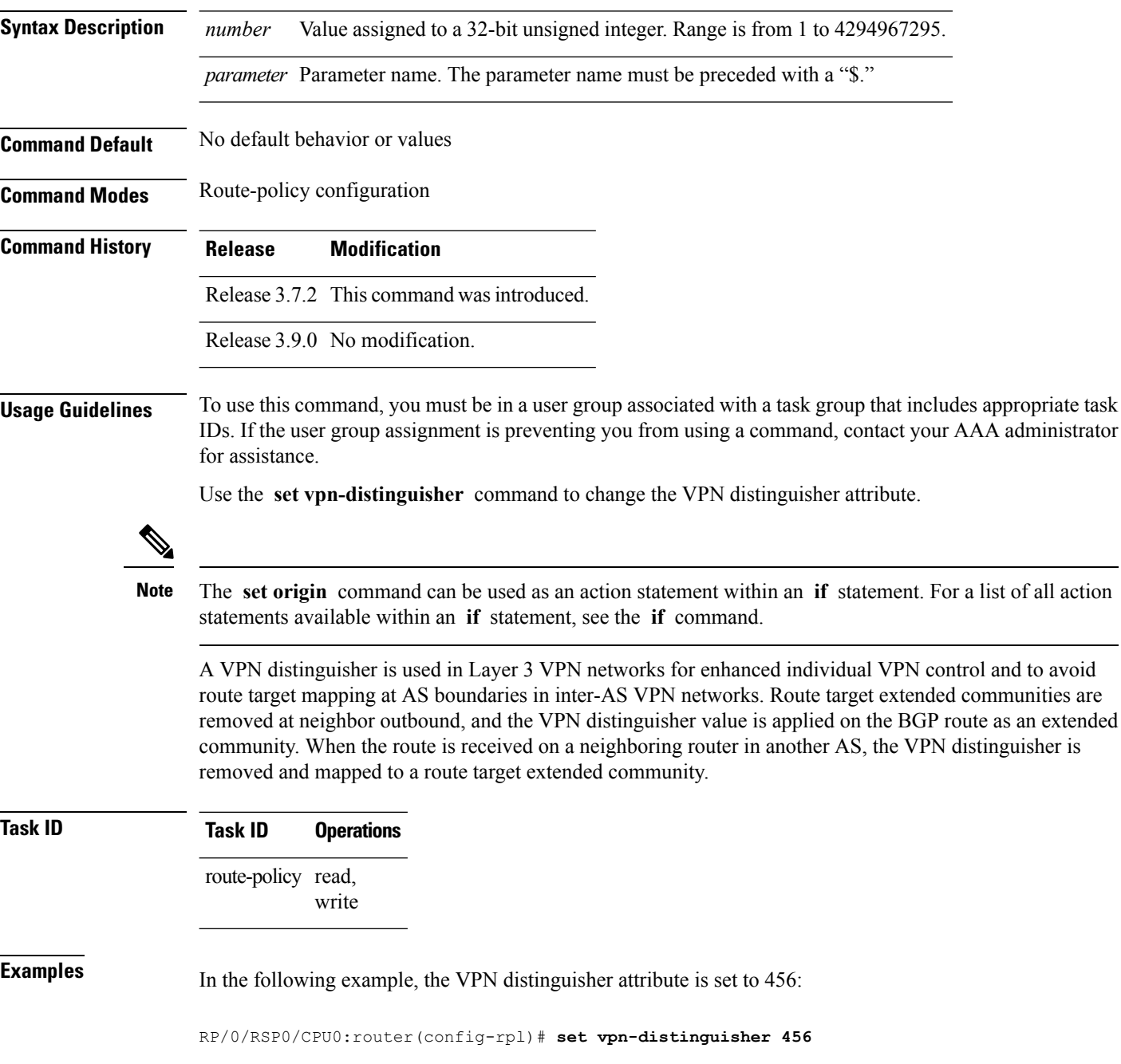

## **set weight**

To set the weight value for Border Gateway Protocol (BGP) routes, use the **set weight** command in route-policy configuration mode.

**set weight** {*numberparameter*}

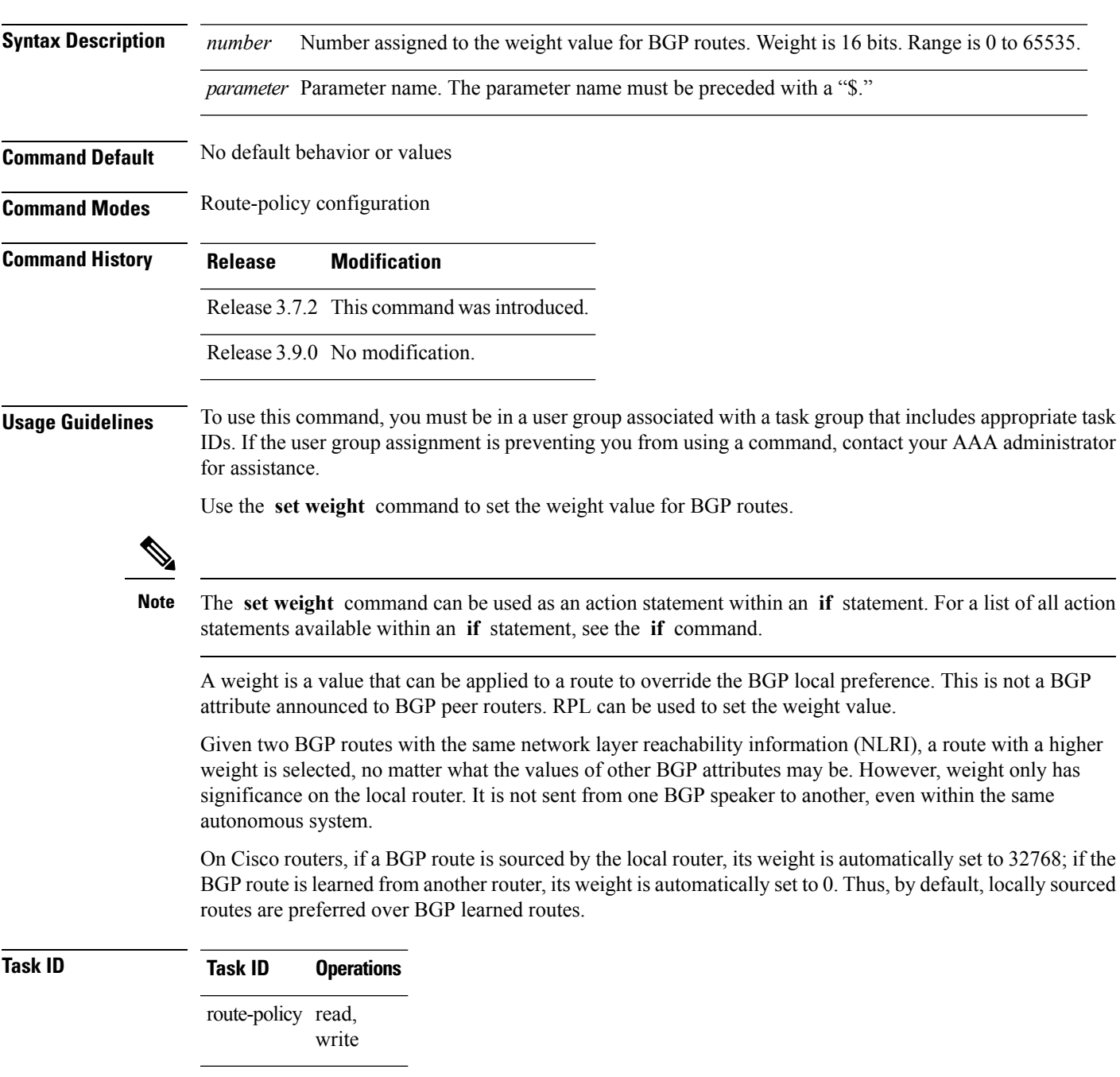

**Examples** In the following example, the weight of the route is set to 10 and then to a parameter value \$weight\_param:

> RP/0/RSP0/CPU0:router(config-rpl)# **set weight 10** RP/0/RSP0/CPU0:router(config-rpl)# **set weight \$weight\_param**

## **show rpl**

To display system-wide RPL configuration, use the **show rpl** command in EXEC mode.

**show** [**running-config**] **rpl** [{**maximum** {**lines** *configuration-limit* | **policies** *policies-limit*} | **editor** {**emacs** | **nano** | **vim**}}]

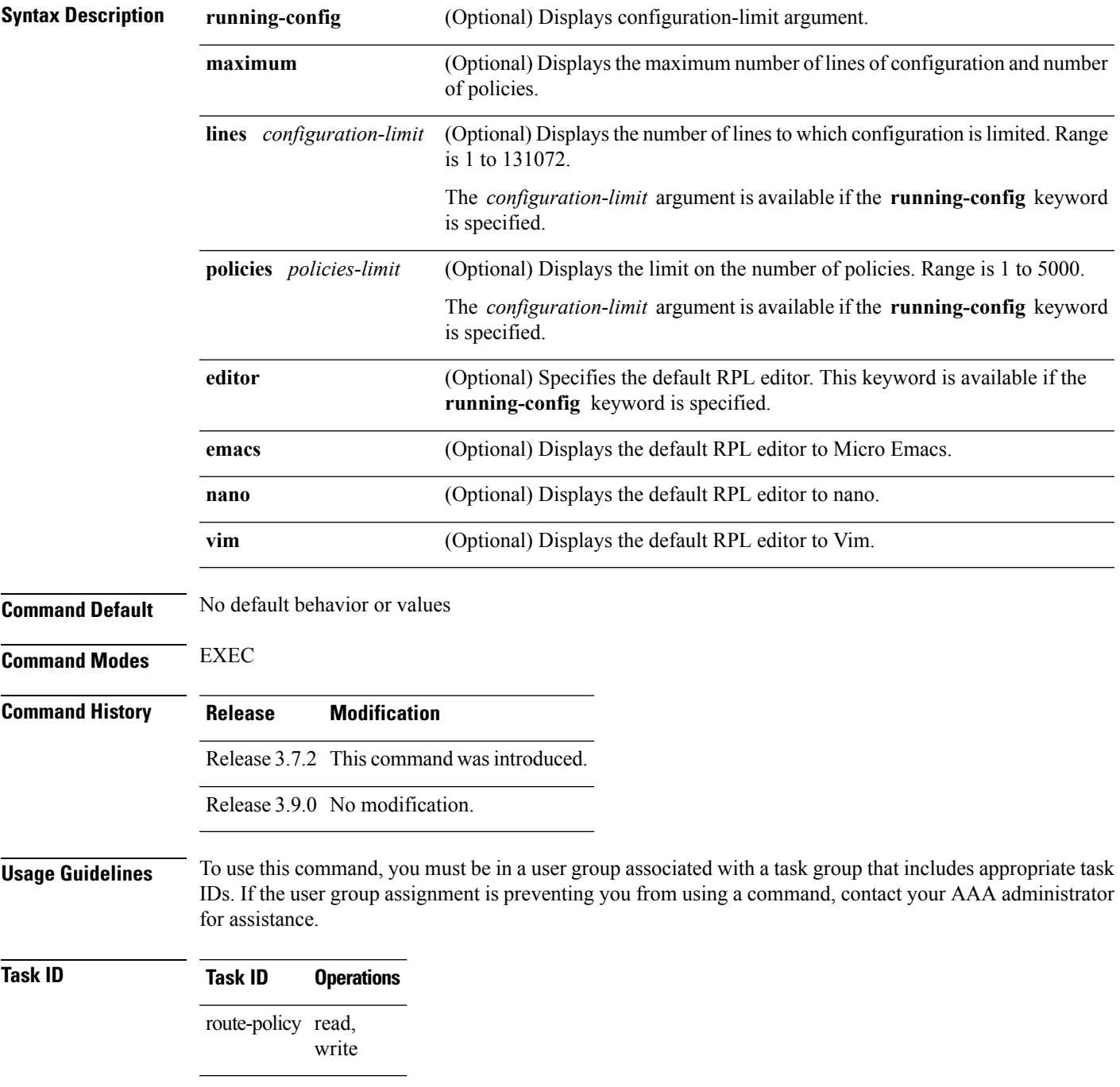

#### **Examples** The following shows the output of the **show running-config rpl** command:

```
RP/0/RSP0/CPU0:router# show running-config rpl
extcommunity-set rt ext_comm_set_rt_ex1
 1.2.3.4:34
end-set
!
prefix-set prefix_set_ex1
 10.0.0.0/16 ge 16 le 32,
  0.0.0.0/0 ge 25 le 32,
 0.0.0.0/0
end-set
!
route-policy policy_2
 if destination in prefix set ex1 then
   if (community matches-any com set exl) then
     set community (10:666) additive
   endif
   if (extcommunity rt matches-any ext comm set rt ex1) then
     set community (10:999) additive
   endif
 endif
end-policy
!
```
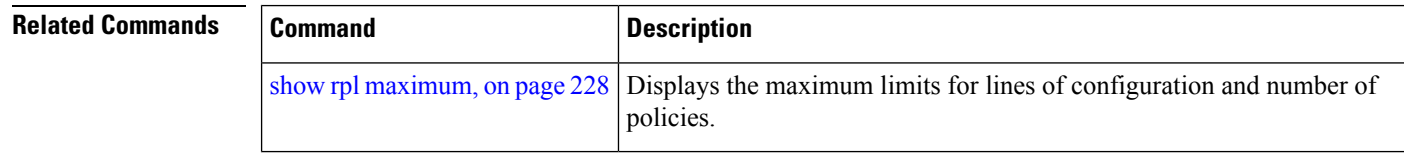

## **show rpl active as-path-set**

To display the AS path sets that are referenced by at least one policy that is being used at an attach point, use the **show rpl active as-path-set** command in EXEC mode.

**show rpl active as-path-set** [**detail**]

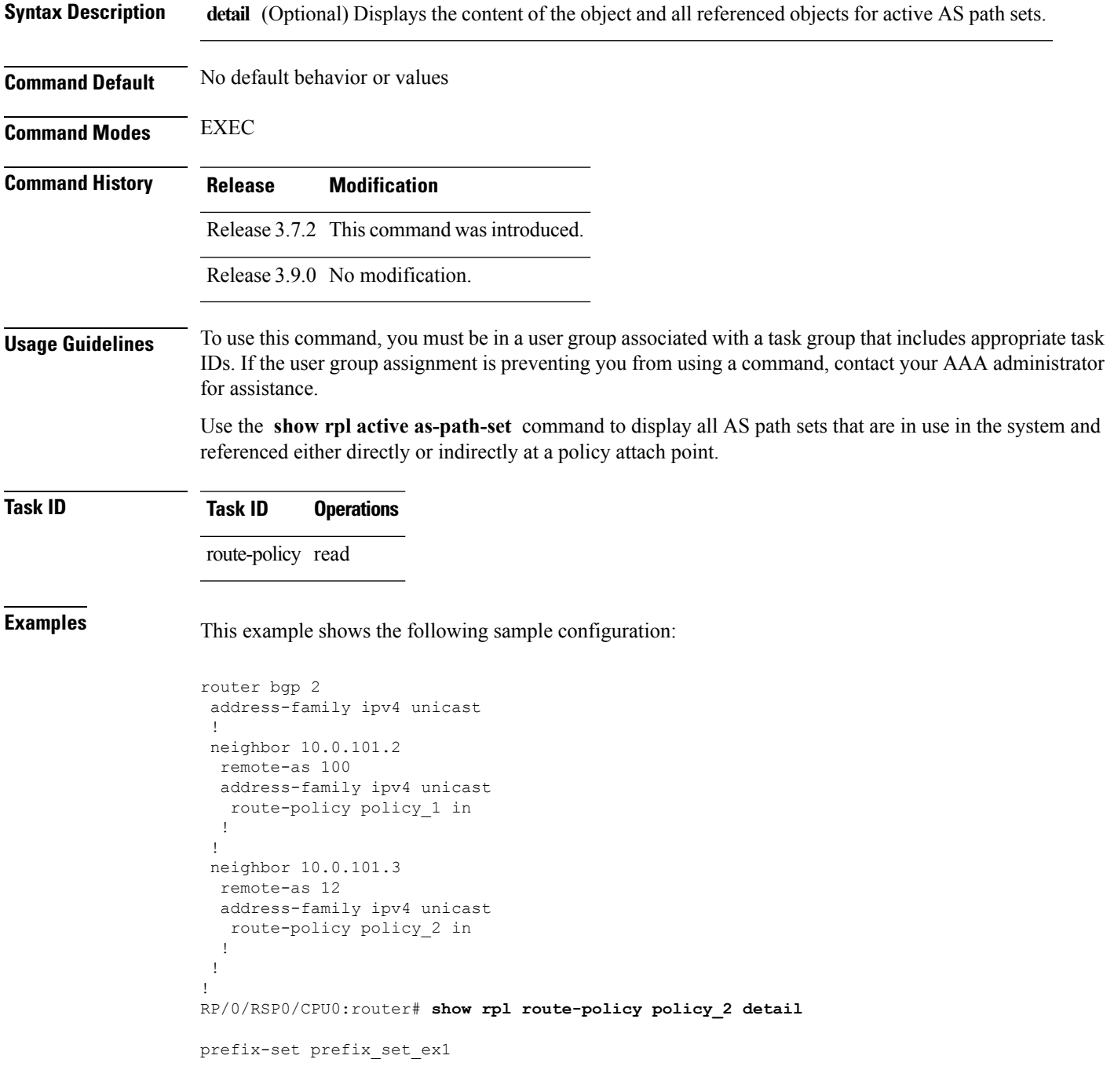

```
10.0.0.0/16 ge 16 le 32,
 0.0.0.0/0 ge 25 le 32,
 0.0.0.0/0
end-set
!
community-set comm_set_ex1
 65500:1,
 65500:2,
 65500:3
end-set
!
extcommunity-set rt ext comm_set rt_ex1
  1.2.3.4:34
end-set
!
route-policy policy_2
  if destination in prefix_set_ex1 then
     if (community matches-any comm_set_ex1) then
      set community (10:666) additive
     endif
    if (extcommunity rt matches-any ext_comm_set_rt_ex1) then
      set community (10:999) additive
    endif
   endif
end-policy
!
RP/0/RSP0/CPU0:router# show rpl route-policy policy_1 detail
prefix-set prefix_set_ex1
 10.0.0.0/16 ge 16 le 32,
 0.0.0.0/0 ge 25 le 32,
 0.0.0.0/0
end-set
!
as-path-set as path set ex1
 ios-regex '^_655--$',
 ios-regex '^_65501_$'
end-set
!
route-policy policy_1
 if (destination in prefix set ex1) then
   set local-preference 100
 endif
 if (as-path in as path set ex1) then
   set community (10:333) additive
 endif
end-policy
!
```
Given this sample configuration, the **show rpl active as-path-set** command displays the following information:

RP/0/RSP0/CPU0:router# **show rpl active as-path-set** ACTIVE -- Referenced by at least one policy which is attached INACTIVE -- Only referenced by policies which are not attached UNUSED -- Not attached (directly or indirectly) and not referenced The following as-path-sets are ACTIVE ------------------------------------ as path set ex1

I

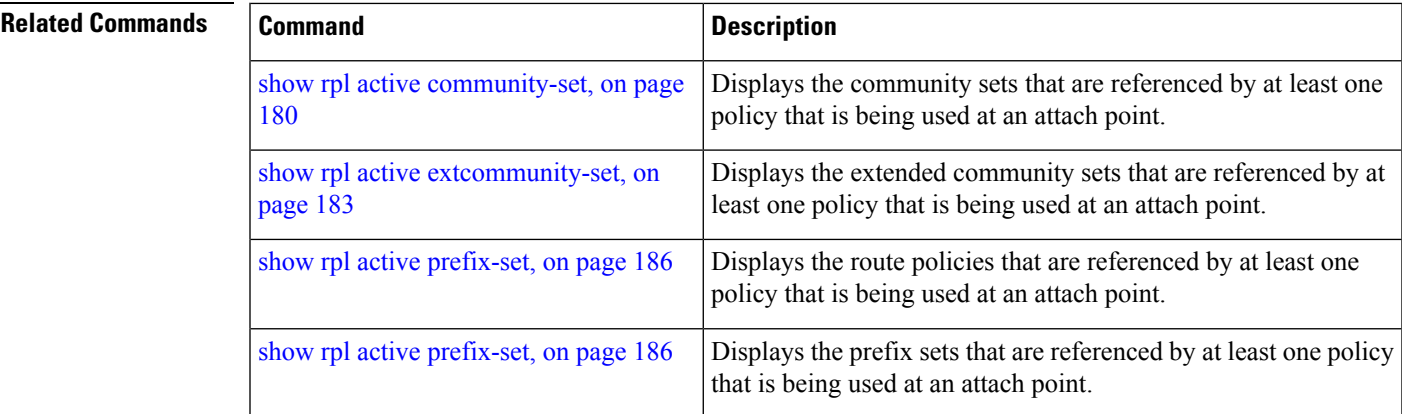

#### <span id="page-179-0"></span>**show rpl active community-set**

To display the community sets that are referenced by at least one policy that is being used at an attach point, use the **show rpl active community-set** command in EXEC mode.

**show rpl active community-set** [**detail**]

**Syntax Description detail** (Optional) Displays the content of the object and all referenced objects for active community sets. **Command Default** No default behavior or values **Command Modes** EXEC **Command History Release Modification** Release 3.7.2 This command was introduced. Release 3.9.0 No modification. **Usage Guidelines** To use this command, you must be in a user group associated with a task group that includes appropriate task IDs. If the user group assignment is preventing you from using a command, contact your AAA administrator for assistance. Use the **show rpl active community-set** command to display all community sets that are in use in the system and referenced either directly or indirectly at a policy attach point. **Task ID Task ID Operations** route-policy read **Examples** This example shows the following sample configuration: router bgp 2 address-family ipv4 unicast ! neighbor 10.0.101.2 remote-as 100 address-family ipv4 unicast route-policy policy\_1 in ! ! neighbor 10.0.101.3 remote-as 12 address-family ipv4 unicast route-policy policy\_2 in ! ! ! RP/0/RSP0/CPU0:router# **show rpl route-policy policy\_2 detail**
Ш

```
prefix-set prefix set ex1
  10.0.0.0/16 ge 16 le 32,
  0.0.0.0/0 ge 25 le 32,
 0.0.0.0/0
end-set
!
community-set comm_set_ex1
 65500:1,
  65500:2,
 65500:3
end-set
!
extcommunity-set rt ext comm_set_rt_ex1
  1.2.3.4:34
end-set
!
route-policy policy_2
  if destination in prefix_set_ex1 then
     if (community matches-any comm_set_ex1) then
      set community (10:666) additive
     endif
     if (extcommunity rt matches-any ext comm set rt ex1) then
      set community (10:999) additive
    endif
   endif
end-policy
!
RP/0/RSP0/CPU0:router# show rpl route-policy policy_1 detail
prefix-set prefix_set_ex1
 10.0.0.0/16 ge 16 le 32,
  0.0.0.0/0 ge 25 le 32,
 0.0.0.0/0
end-set
!
as-path-set as_path_set_ex1
  ios-regex '^_655--$',
  ios-regex '^_65501_$'
end-set
!
route-policy policy_1
 if (destination in prefix set ex1) then
   set local-preference 100
  endif
 if (as-path in as_path_set_ex1) then
   set community (10:333) additive
 endif
end-policy
!
```
Given this sample configuration, the **show rpl active community-set** command displays the following information:

RP/0/RSP0/CPU0:router# **show rpl active community-set** ACTIVE -- Referenced by at least one policy which is attached INACTIVE -- Only referenced by policies which are not attached UNUSED -- Not attached (directly or indirectly) and not referenced The following community-sets are ACTIVE

I

-------------------------------------- comm\_set\_ex1

### **Related Commands**

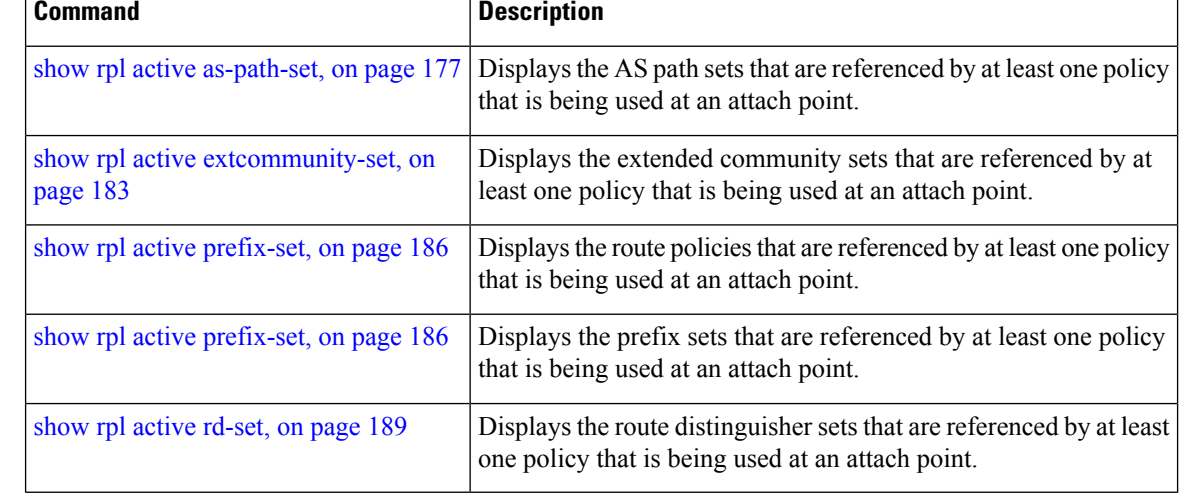

# <span id="page-182-0"></span>**show rpl active extcommunity-set**

To display the extended community sets for cost, route target (RT), and Site-of-Origin (SoO) that are referenced by at least one route policy used at an attach point, use the **show rpl active extcommunity-set** command in EXEC mode.

**show rpl active extcommunity-set** [{**cost** | **rt** | **soo**}] [**detail**]

| <b>Syntax Description</b> | (Optional) Displays all extended community cost sets.<br>cost                                                                                                    |  |  |
|---------------------------|----------------------------------------------------------------------------------------------------|--|--|
|                           | (Optional) Displays all extended community RT sets.<br>rt                                                                                                    |  |  |
|                           | (Optional) Displays all extended community SoO sets.<br><b>SOO</b>                                                                                                    |  |  |
|                           | detail (Optional) Displays the content of the object and all referenced objects for active extended community<br>sets.                                                                                                    |  |  |
| <b>Command Default</b>    | All extended community sets are displayed.                                                                                                    |  |  |
| <b>Command Modes</b>      | <b>EXEC</b>                                                                                                    |  |  |
| <b>Command History</b>    | <b>Modification</b><br><b>Release</b>                                                                                                    |  |  |
|                           | Release 3.7.2 This command was introduced.                                                                                                    |  |  |
|                           | Release 3.9.0 No modification.                                                                                                    |  |  |
| <b>Usage Guidelines</b>   | To use this command, you must be in a user group associated with a task group that includes appropriate task<br>IDs. If the user group assignment is preventing you from using a command, contact your AAA administrator<br>for assistance.<br>Use the show rpl active extcommunity-set command to display all extended community sets that are in |  |  |
| <b>Task ID</b>            | use in the system and referenced either directly or indirectly at a policy attach point.<br><b>Task ID</b><br><b>Operations</b>                                                                                                    |  |  |
|                           | route-policy read                                                                                                    |  |  |
| <b>Examples</b>           | This example shows the following sample configuration:                                                                                                    |  |  |
|                           | router bgp 2<br>address-family ipv4 unicast<br>J.<br>neighbor 10.0.101.2<br>remote-as 100<br>address-family ipv4 unicast<br>route-policy policy 1 in<br>$\mathbf{I}$<br>neighbor 10.0.101.3                                                                                                    |  |  |

```
remote-as 12
 address-family ipv4 unicast
  route-policy policy_2 in
 !
!
!
RP/0/RSP0/CPU0:router# show rpl route-policy policy_2 detail
prefix-set prefix_set_ex1
 10.0.0.0/16 ge 16 le 32,
  0.0.0.0/0 ge 25 le 32,
 0.0.0.0/0
end-set
!
community-set comm_set_ex1
 65500:1,
  65500:2,
 65500:3
end-set
!
extcommunity-set rt ext_comm_set_rt_ex1
  1.2.3.4:34
end-set
!
route-policy policy_2
  if destination in prefix_set_ex1 then
     if (community matches-any comm_set_ex1) then
      set community (10:666) additive
     endif
    if (extcommunity rt matches-any ext comm set rt ex1) then
      set community (10:999) additive
    endif
   endif
end-policy
!
RP/0/RSP0/CPU0:router# show rpl route-policy policy_1 detail
prefix-set prefix_set_ex1
 10.0.0.0/16 ge 16 le 32,
 0.0.0.0/0 ge 25 le 32,
 0.0.0.0/0
end-set
!
as-path-set as_path_set_ex1
 ios-regex '\sim 655--$',
 \frac{1}{10}s-regex '^ 65501 $'
end-set
!
route-policy policy_1
 if (destination in prefix_set_ex1) then
   set local-preference 100
 endif
 if (as-path in as_path_set_ex1) then
   set community (10:333) additive
 endif
end-policy
!
```
Given this sample configuration, the **show rpl active extcommunity-set** command displays the following information:

RP/0/RSP0/CPU0:router# **show rpl active extcommunity-set**

ACTIVE -- Referenced by at least one policy which is attached INACTIVE -- Only referenced by policies which are not attached UNUSED -- Not attached (directly or indirectly) and not referenced The following extcommunity-sets are ACTIVE ----------------------------------------- ext\_comm\_set\_rt\_ex1

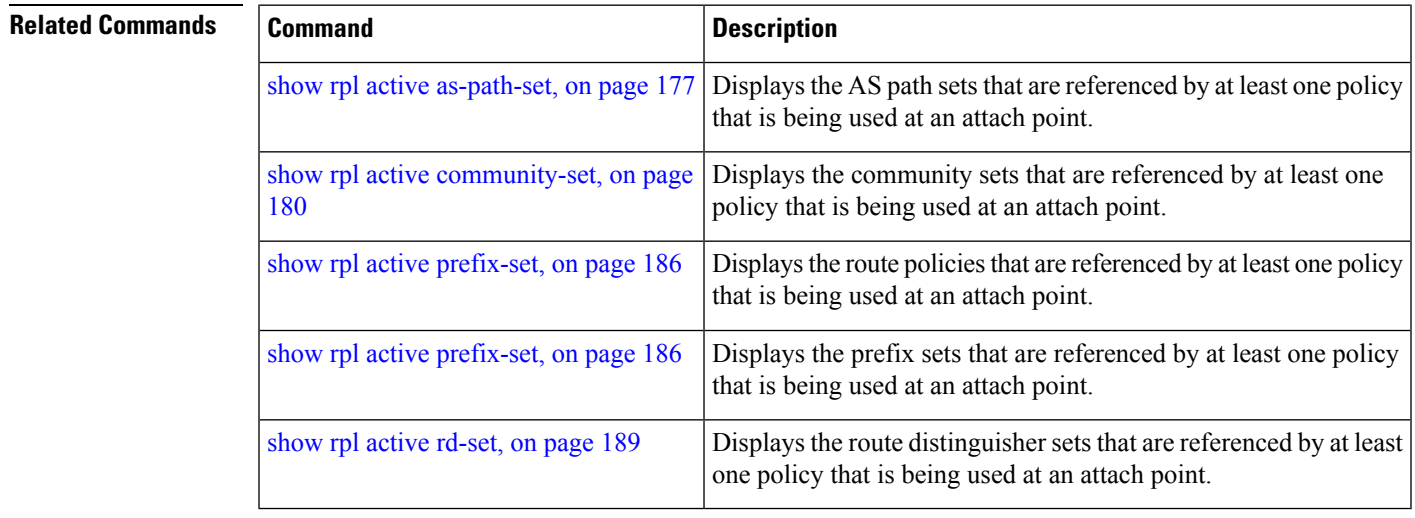

**Routing Policy Language Commands**

## <span id="page-185-0"></span>**show rpl active prefix-set**

To display the prefix sets that are referenced by at least one policy that is being used at an attach point, use the **show rpl active prefix-set** command in EXEC mode.

**show rpl active prefix-set** [**detail**]

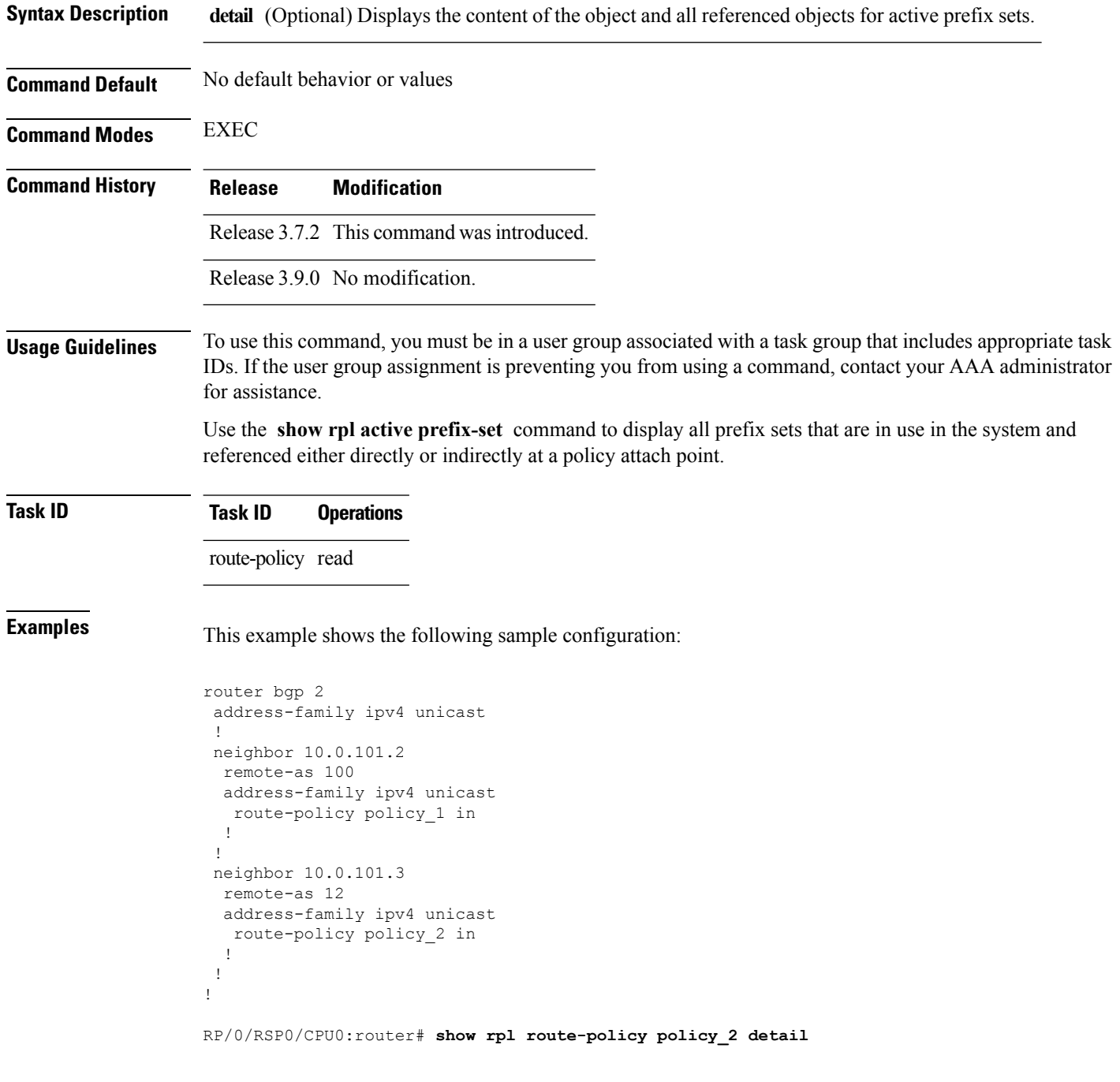

П

```
prefix-set prefix set ex1
  10.0.0.0/16 ge 16 le 32,
  0.0.0.0/0 ge 25 le 32,
 0.0.0.0/0
end-set
!
community-set comm_set_ex1
 65500:1,
  65500:2,
  65500:3
end-set
!
extcommunity-set rt ext comm_set_rt_ex1
  1.2.3.4:34
end-set
!
route-policy policy_2
   if destination in prefix set ex1 then
    if (community matches-any comm_set_ex1) then
       set community (10:666) additive
     endif
    if (extcommunity rt matches-any ext_comm_set_rt_ex1) then
      set community (10:999) additive
     endif
   endif
end-policy
!
RP/0/RSP0/CPU0:router# show rpl route-policy policy_1 detail
prefix-set prefix_set_ex1
 10.0.0.0/16 ge 16 le 32,
 0.0.0.0/0 ge 25 le 32,
 0.0.0.0/0
end-set
!
as-path-set as path set ex1
  ios-regex '^_655--$',
  ios-regex '^_65501_$'
end-set
!
route-policy policy_1
 if (destination in prefix set ex1) then
   set local-preference 100
  endif
 if (as-path in as path set ex1) then
   set community (10:333) additive
  endif
end-policy
!
```
The following example displays active prefix sets:

------------------------------------

RP/0/RSP0/CPU0:router# **show rpl active prefix-set** ACTIVE -- Referenced by at least one policy which is attached INACTIVE -- Only referenced by policies which are not attached UNUSED -- Not attached (directly or indirectly) and not referenced The following prefix-sets are ACTIVE

I

prefix\_set\_1

#### **Related Commands**

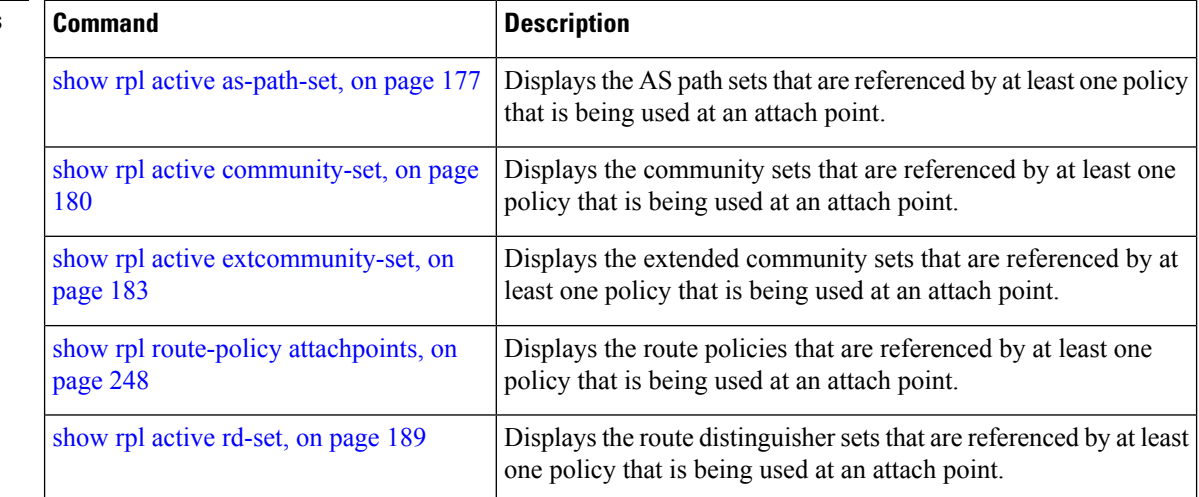

## <span id="page-188-0"></span>**show rpl active rd-set**

To display the route distinguisher (RD) sets that are referenced by at least one policy that is being used at an attach point, use the **show rpl active rd-set** command in EXEC mode.

**show rpl active rd-set** [**detail**]

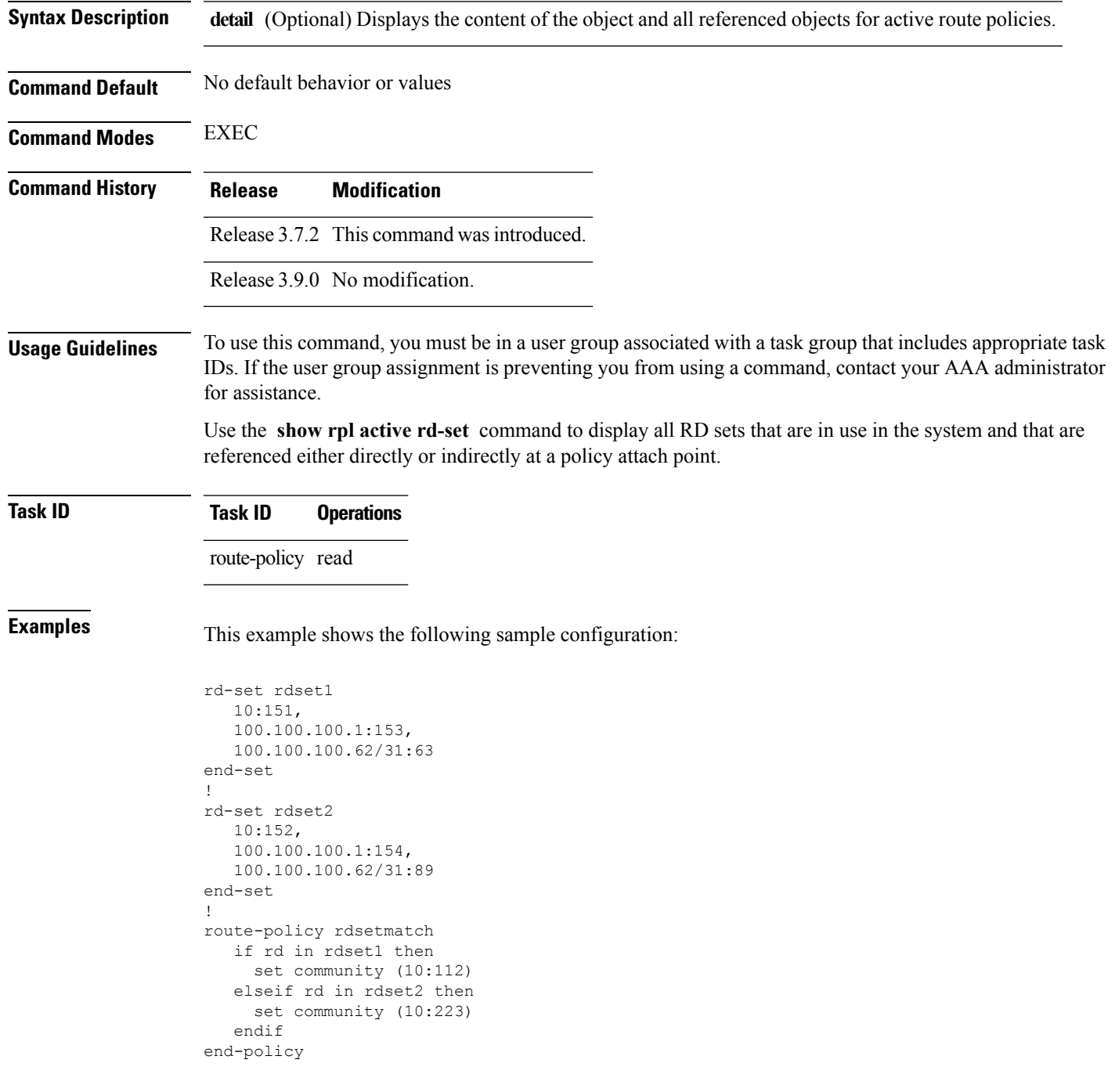

```
!
router bgp 10
 bgp router-id 10.0.0.1
 address-family vpnv4 unicast
neighbor 10.10.10.1
  remote-as 10
  address-family ipv4 unicast
   route-policy rdsetmatch in
  !
 !
```
Given this sample configuration, the **show rpl active rd-set** command displays the following information:

```
RP/0/RSP0/CPU0:router# show rpl active rd-set
```
ACTIVE -- Referenced by at least one policy which is attached INACTIVE -- Only referenced by policies which are not attached UNUSED -- Not attached (directly or indirectly) and not referenced

```
The following rd-sets are ACTIVE
------------------------------------------
    rdset1
    rdset2
```
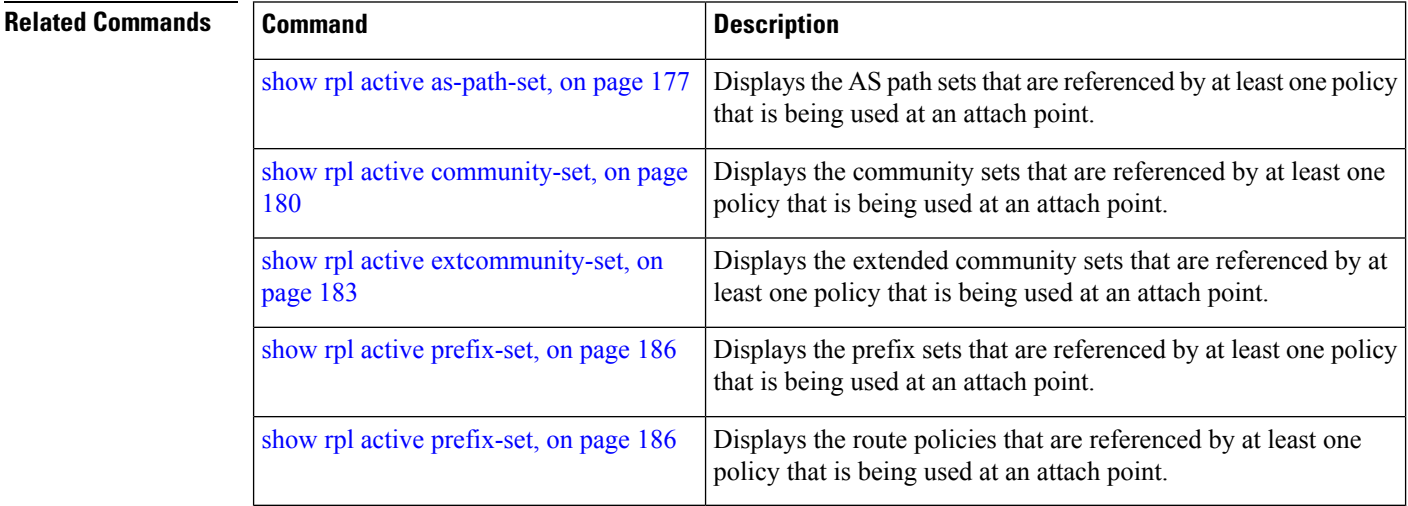

### **show rpl active route-policy**

To display the route policies that are referenced by at least one policy that is being used at an attach point, use the **show rpl active route-policy** command in EXEC mode.

**show rpl active route-policy** [**detail**]

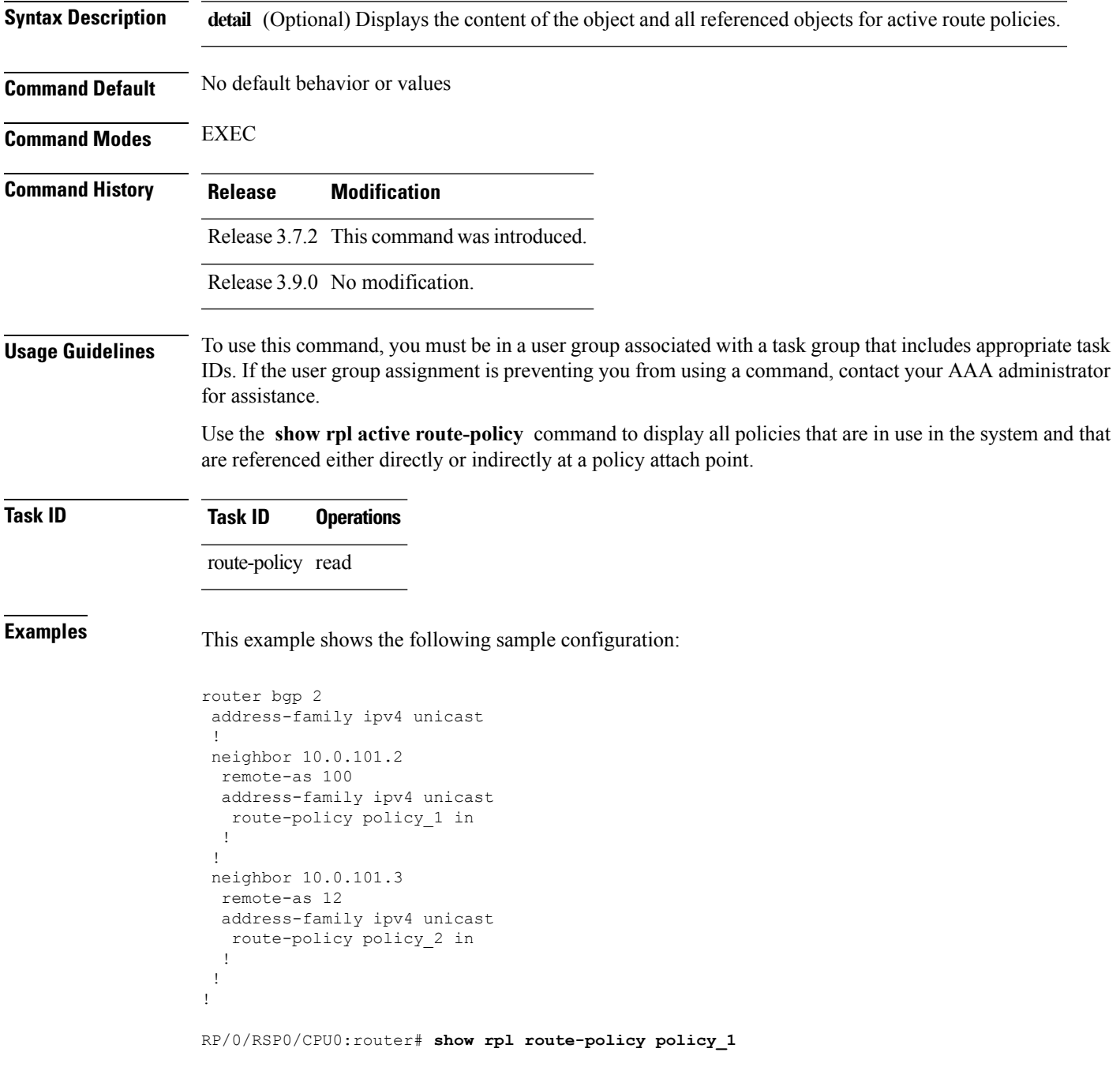

```
route-policy policy_1
  if (destination in prefix_set_ex1) then
   set local-preference 100
  endif
  if (as-path in as_path_set_ex1) then
   set community (10:333) additive
  endif
end-policy
!
RP/0/RSP0/CPU0:router# show rpl route-policy policy_2
route-policy policy_2
   if destination in prefix set ex1 then
     if (community matches-any comm_set_ex1) then
      set community (10:666) additive
     endif
     if (extcommunity rt matches-any ext_comm_set_rt_ex1) then
      set community (10:999) additive
     endif
   endif
end-policy
!
```
Given thissample configuration, the **show rpl active route-policy** command displaysthe following information:

```
RP/0/RSP0/CPU0:router# show rpl active route-policy
```
ACTIVE -- Referenced by at least one policy which is attached INACTIVE -- Only referenced by policies which are not attached UNUSED -- Not attached (directly or indirectly) and not referenced

```
The following policies are (ACTIVE)
      -----------------------------------
policy_1
policy_2
```
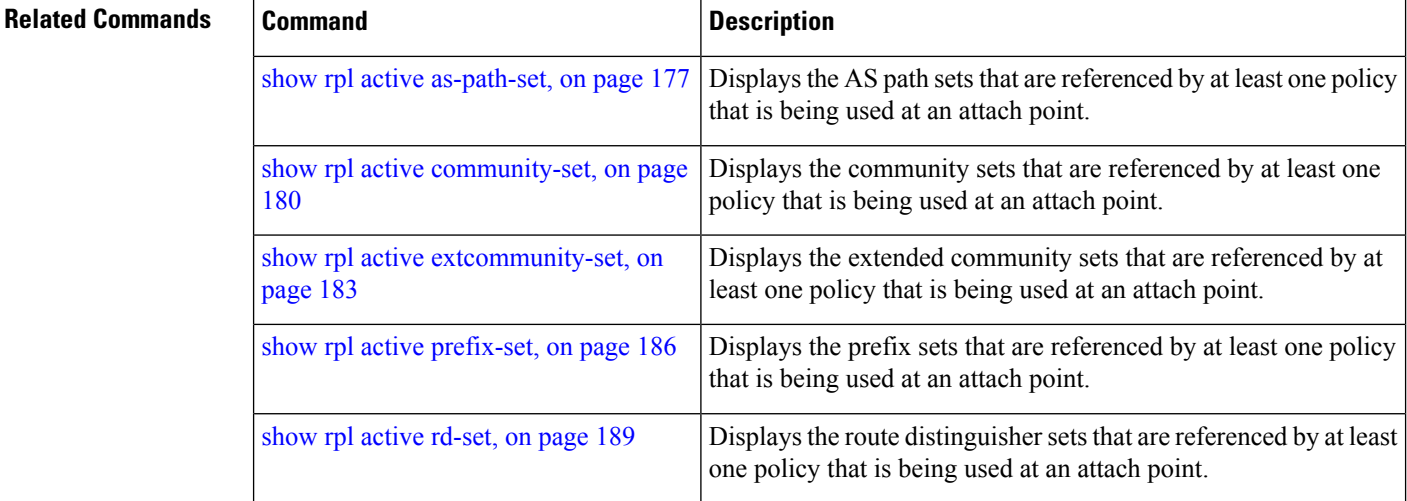

# <span id="page-192-0"></span>**show rpl as-path-set**

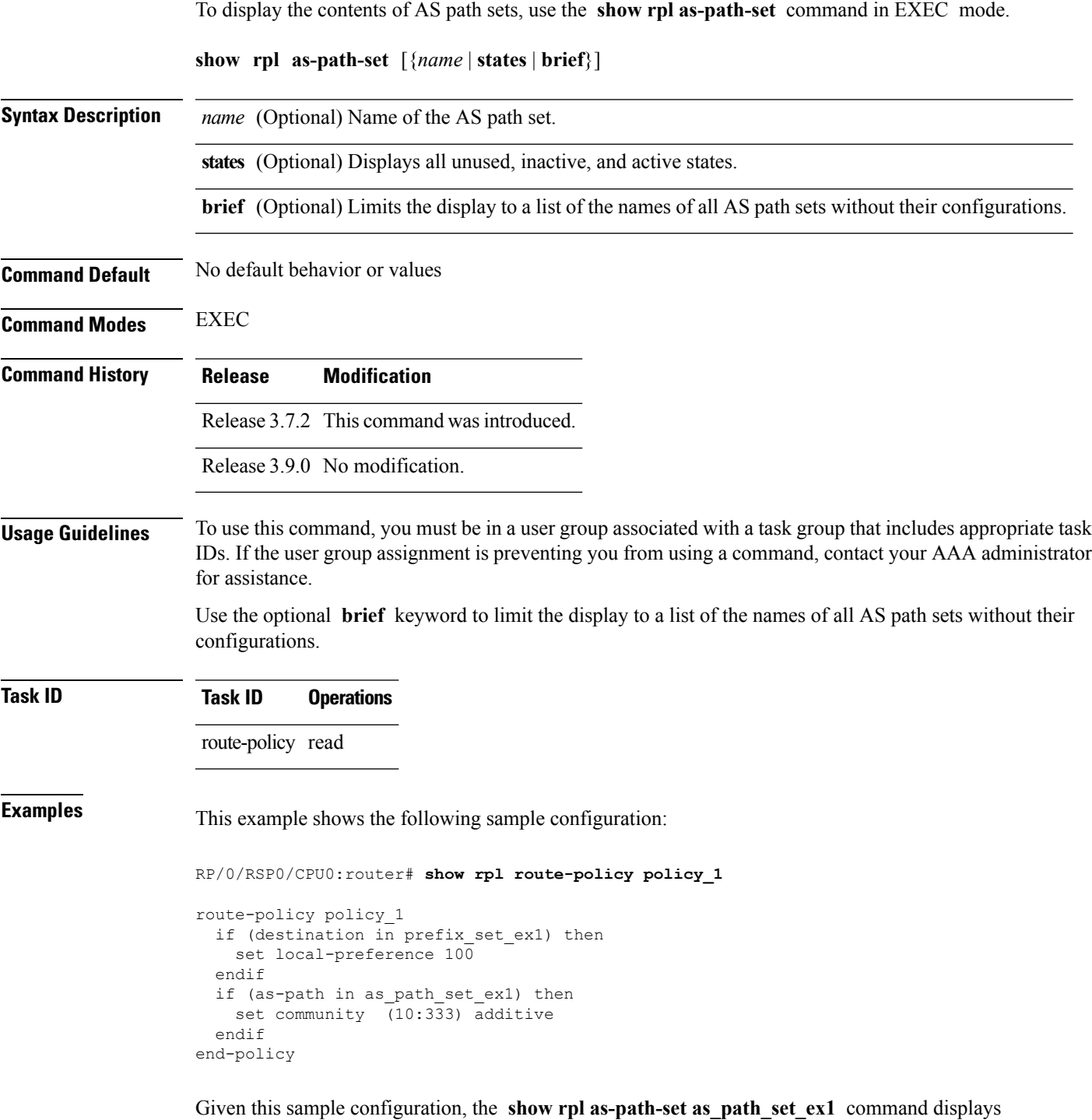

the following information:

I

RP/0/RSP0/CPU0:router# **show rpl as-path-set as\_path\_set\_ex1**

```
as-path-set as path set ex1
  ios-regex '^_65500_$',
  ios-regex '^_65501_$'
end-set
```
#### **Related Commands**

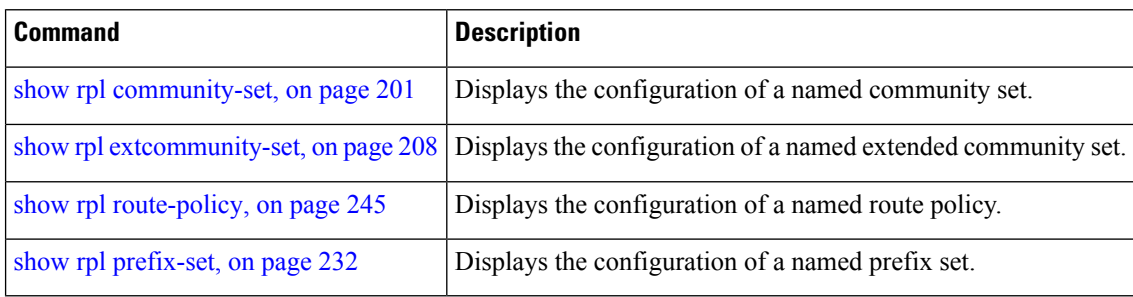

### <span id="page-194-0"></span>**show rpl as-path-set attachpoints**

To display all of the policies used at an attach point that reference the named AS path set, use the **show rpl as-path-set attachpoints** command in EXEC mode.

**show rpl as-path-set** *name* **attachpoints**

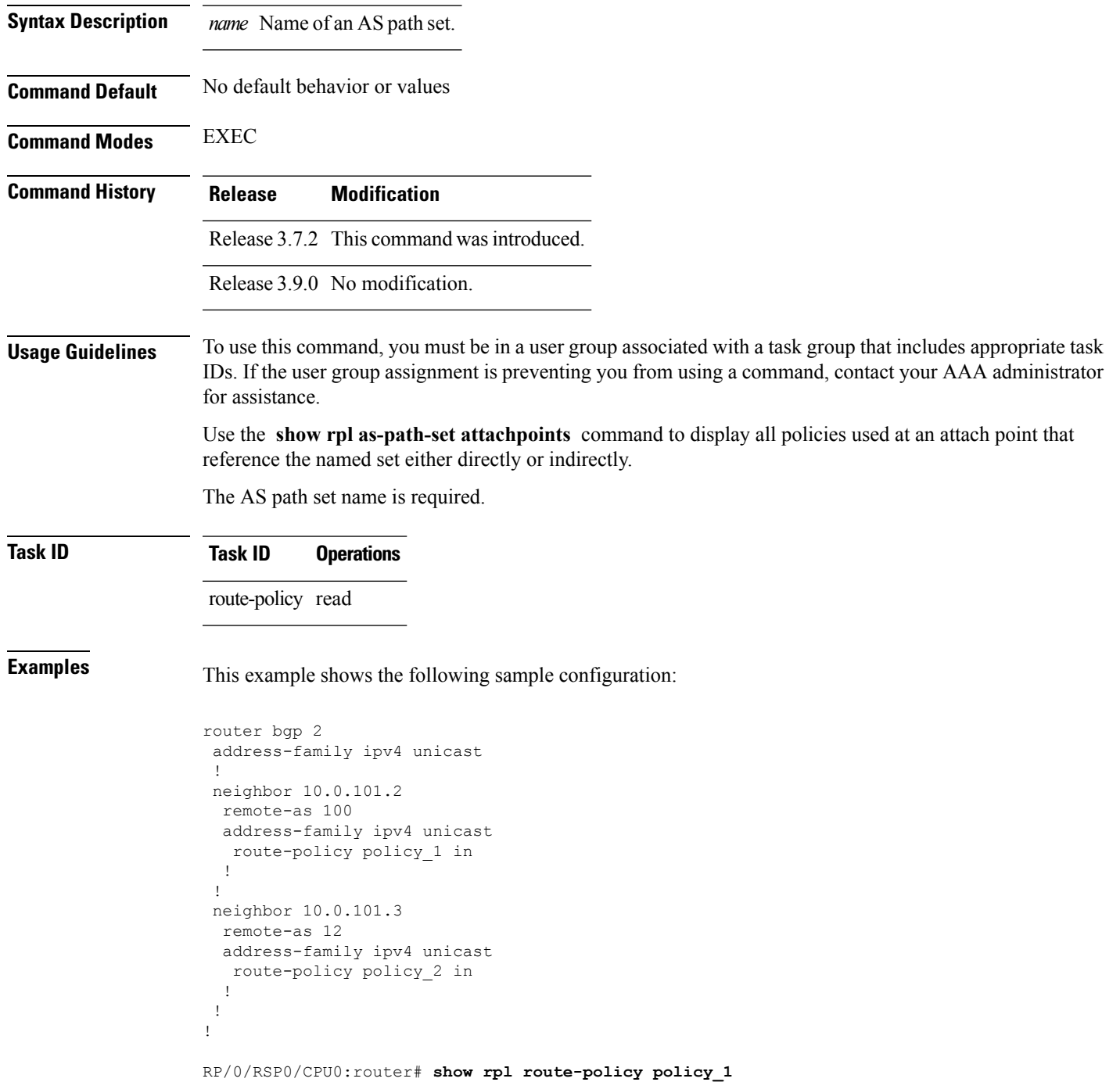

```
route-policy policy_1
 if (destination in prefix set ex1) then
   set local-preference 100
  endif
 if (as-path in as_path_set_ex1) then
   set community (10:333) additive
 endif
end-policy
!
RP/0/RSP0/CPU0:router# show rpl route-policy policy_2
route-policy policy_2
 if (destination in prefix_set_ex1) then
   if (community matches-any comm set ex1) then
     set community (10:666) additive
    endif
   if (extcommunity matches-any ext_comm_set_rt_ex1) then
     set community (10:999) additive
   endif
  endif
end-policy
!
```
Given thissample configuration, the **show rpl as-path-set as\_path\_set\_ex1 attachpoints** command displays the following information:

RP/0/RSP0/CPU0:router# **show rpl as-path-set as\_path\_set\_ex1 attachpoints**

BGP Attachpoint:Neighbor

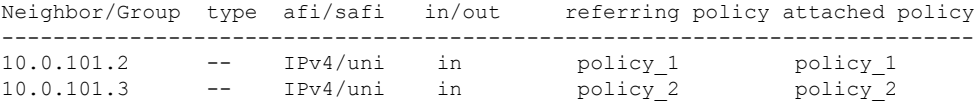

This table describes the significant fields shown in the display.

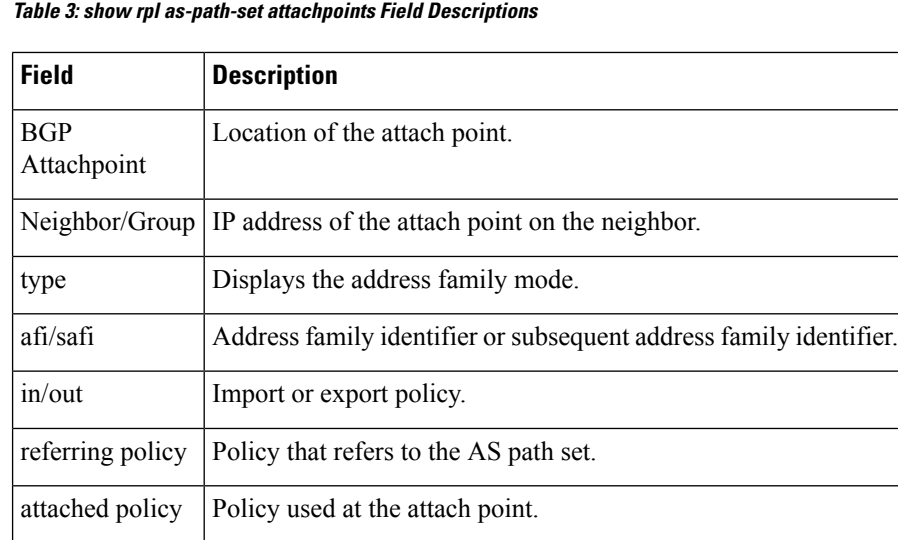

 $\mathbf l$ 

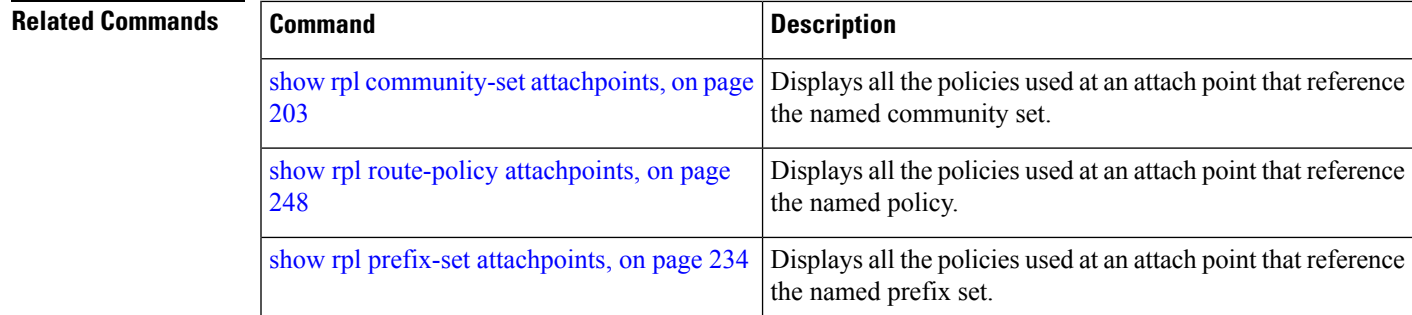

# <span id="page-197-0"></span>**show rpl as-path-set references**

To list all of the policies that reference the named AS path set, use the **show rpl as-path-set references** command in EXEC mode.

**show rpl as-path-set** *name* **references** [**brief**]

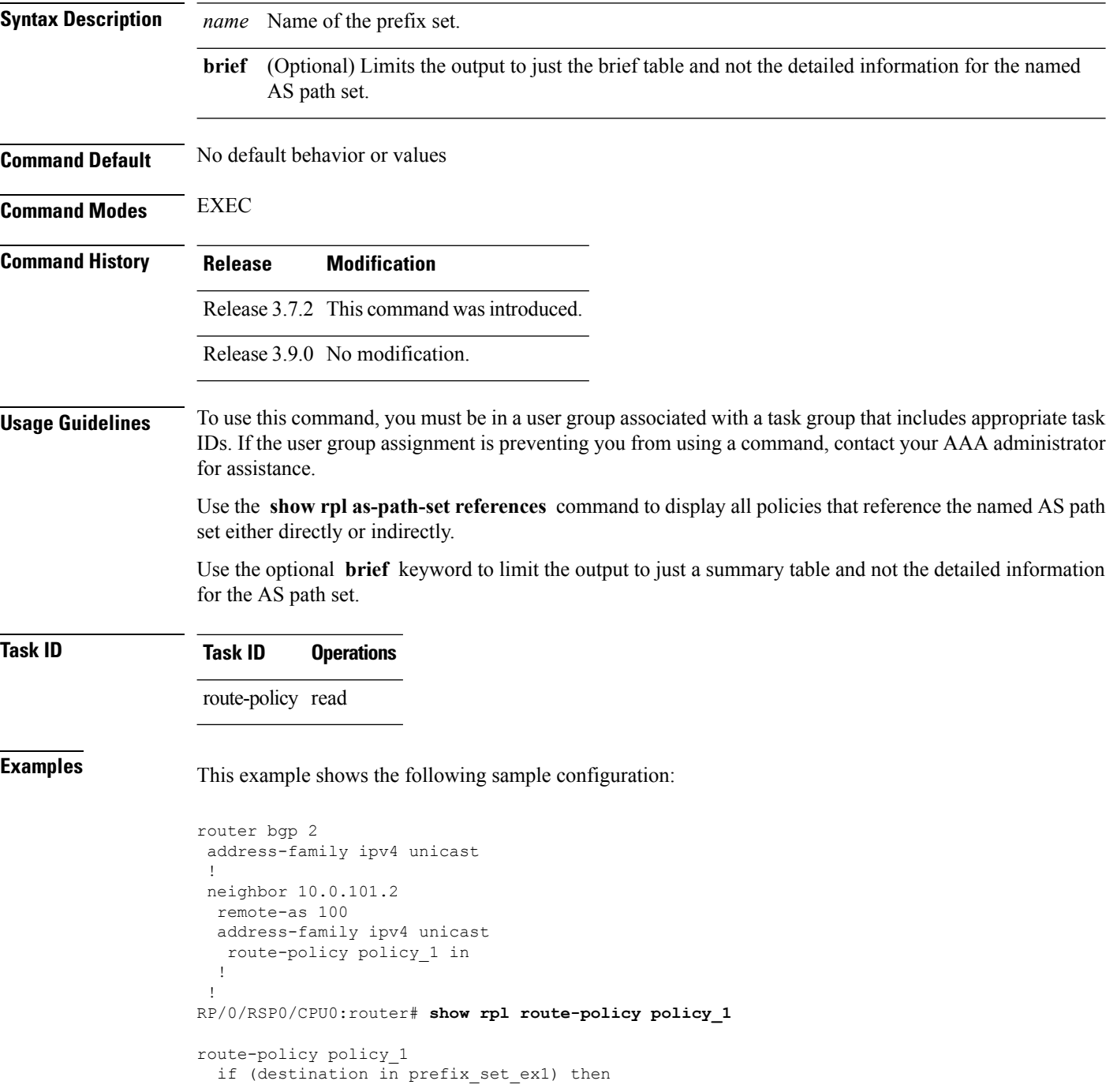

```
set local-preference 100
  endif
  if (as-path in as_path_set_ex1) then
   set community (10:333) additive
  endif
end-policy
```
Given this sample configuration, the **show rpl as-path-set as\_path\_set\_ex1 references** command displays the following information:

RP/0/RSP0/CPU0:router# **show rpl as-path-set as\_path\_set\_ex1 references**

Usage Direct -- Reference occurs in this policy Usage Indirect -- Reference occurs via an apply statement

Status UNUSED -- Policy is not in use at an attachpoint (unattached) Status ACTIVE -- Policy is actively used at an attachpoint Status INACTIVE -- Policy is applied by an unattached policy

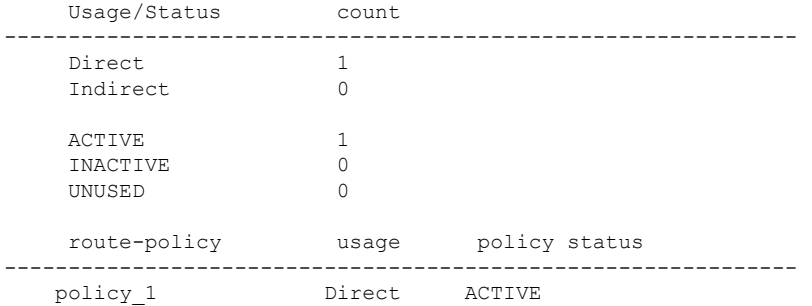

This table describes the significant fields shown in the display.

#### **Table 4: show rpl as-path-set references Field Descriptions**

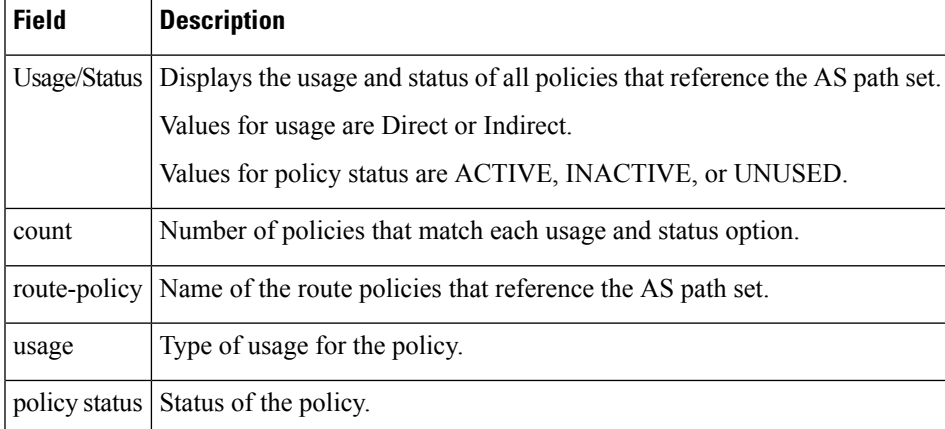

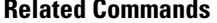

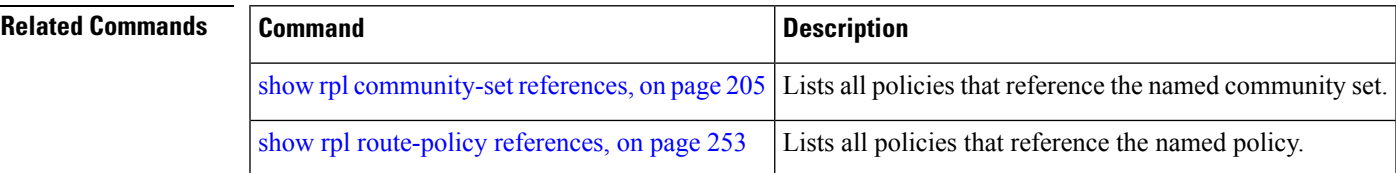

I

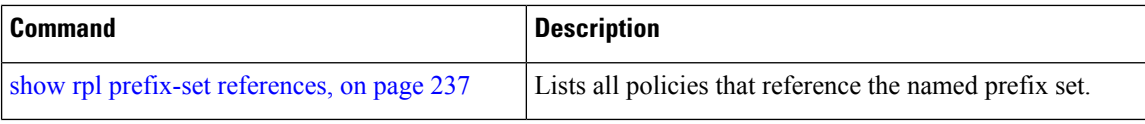

I

# <span id="page-200-0"></span>**show rpl community-set**

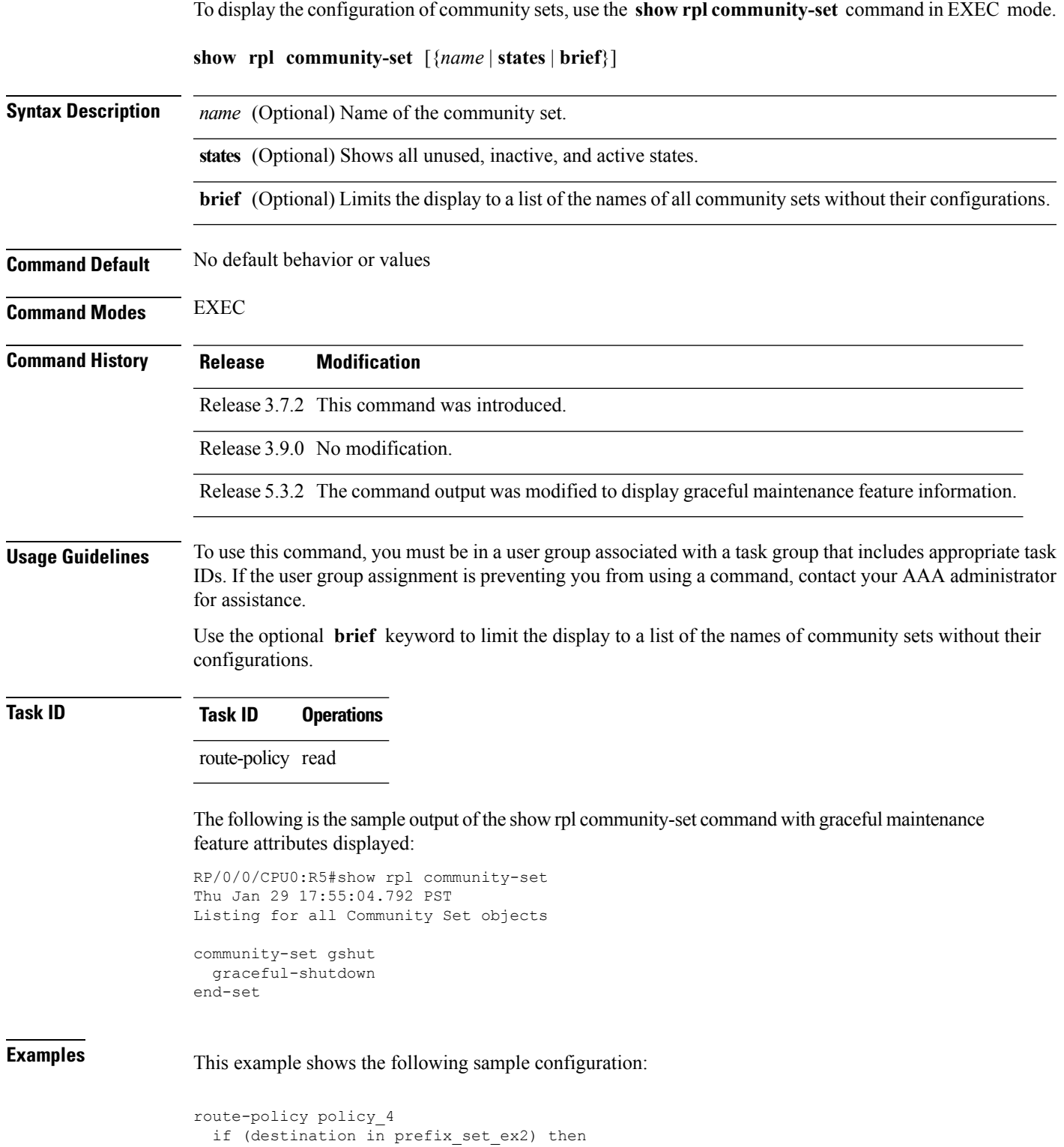

```
if (community matches-any comm_set_ex2) then
     set community (10:666) additive
   endif
   if (extcommunity matches-any ext_comm_set_rt_ex2) then
     set community (10:999) additive
   endif
  endif
end-policy
```
Given this sample configuration, the **show rpl community-set comm\_set\_ex2** command displays the following information:

RP/0/RSP0/CPU0:router# **show rpl community-set comm\_set\_ex2**

```
community-set comm_set_ex2
 65501:1,
  65501:2,
  65501:3
end-set
```
#### **Related Commands**

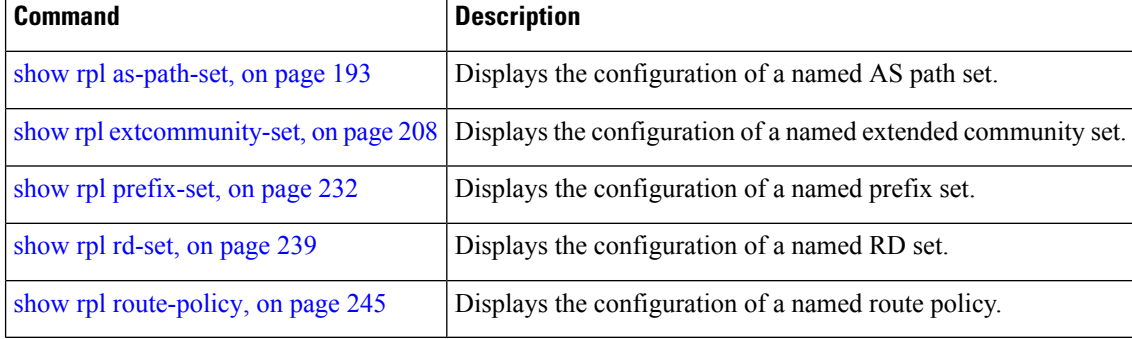

Ш

### <span id="page-202-0"></span>**show rpl community-set attachpoints**

To display all the policies used at an attach point that reference the named community set, use the **show rpl community-set attachpoints** command in EXEC mode.

**show rpl community-set** *name* **attachpoints Syntax Description** *name* Name of a community set. **Command Default** No default behavior or values **Command Modes** EXEC **Command History Release Modification** Release 3.7.2 This command was introduced. Release 3.9.0 No modification. **Usage Guidelines** To use this command, you must be in a user group associated with a task group that includes appropriate task IDs. If the user group assignment is preventing you from using a command, contact your AAA administrator for assistance. Use the **show rpl community-set attachpoints** command to display all the policies used at an attach point that reference the named community set either directly or indirectly. The community set name is required. **Task ID Task ID Operations** route-policy read **Examples** This example shows the following sample configuration: router bgp 2 address-family ipv4 unicast ! neighbor 10.0.101.3 remote-as 12 address-family ipv4 unicast route-policy policy\_2 in ! ! ! ! route-policy policy\_2 if destination in prefix set ex1 then if (community matches-any comm set ex1) then set community (10:666) additive endif if (extcommunity rt matches-any ext comm\_set\_rt\_ex1) then <<<<< set community (10:999) additive endif

endif end-policy !

Given this sample configuration, the **show rpl community-set attachpoints** command displays the following information:

```
RP/0/RSP0/CPU0:router# show rpl community-set ext_comm_set_rt_ex1 attachpoints
BGP Attachpoint:Neighbor
Neighbor/Group type afi/safi in/out referring policy attached policy
 ----------------------------------------------------------------------------
10.0.101.3 -- IPv4/uni in policy_2 policy_2
```
This table describes the significant fields shown in the display.

**Table 5: show rpl community-set attachpoints Field Descriptions**

| <b>Field</b>              | <b>Description</b>                                                 |
|---------------------------|--------------------------------------------------------------------|
| <b>BGP</b><br>Attachpoint | Location of the attach point.                                      |
| Neighbor/Group            | IP address of the attach point on the neighbor.                    |
| type                      | Displays the address family mode.                                  |
| afi/safi                  | Address family identifier or subsequent address family identifier. |
| in/out                    | Import or export policy.                                           |
| referring policy          | Policy that refers to the AS path set.                             |
| attached policy           | Policy used at the attach point.                                   |

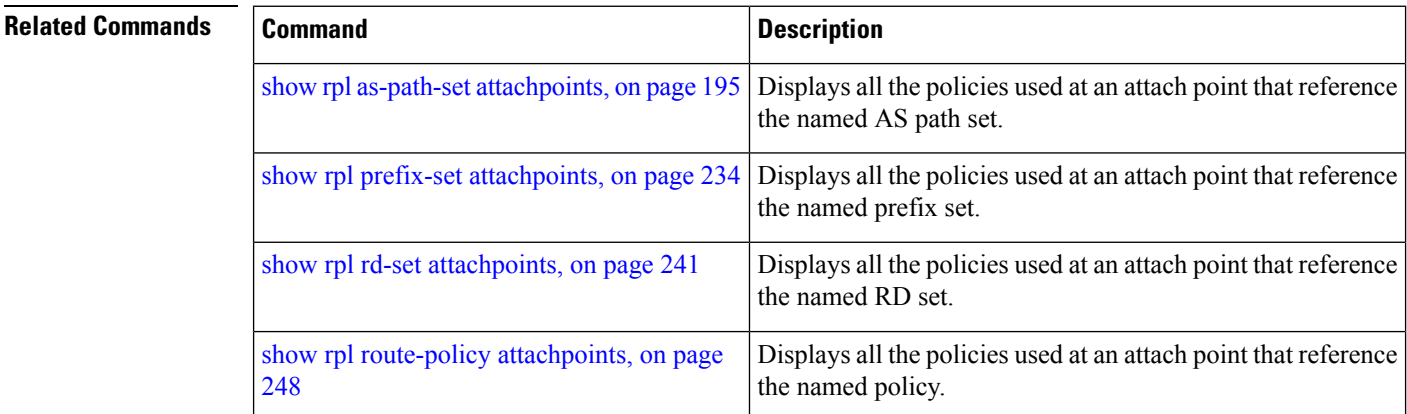

Ш

### <span id="page-204-0"></span>**show rpl community-set references**

To list all the policies that reference the named community set, use the **show rpl community-set references** command in EXEC mode.

**show rpl community-set** *name* **references** [**brief**] **Syntax Description** *name* Name of a community set. (Optional) Limits the output to just the summary table and not the detailed information for the community set. **brief Command Default** No default behavior or values **Command Modes** EXEC **Command History Release Modification** Release 3.7.2 This command was introduced. Release 3.9.0 No modification. **Usage Guidelines** To use this command, you must be in a user group associated with a task group that includes appropriate task IDs. If the user group assignment is preventing you from using a command, contact your AAA administrator for assistance. Use the **show rpl community-set references** command to display all the policies that reference the named community set. Use the optional **brief** keyword to limit the output to just a summary table and not the detailed information for the community set. **Task ID Task ID Operations** route-policy read **Examples** This example shows the following sample configuration: router bgp 2 address-family ipv4 unicast ! neighbor 10.0.101.3 remote-as 12 address-family ipv4 unicast route-policy policy\_2 in ! ! ! route-policy policy\_2 if (destination in prefix set ex1) then if (community matches-any comm\_set\_ex1) then

```
set community (10:666) additive
    endif
   if (extcommunity matches-any ext_comm_set_rt_ex1) then
     set community (10:999) additive
    endif
  endif
end-policy
```
Given this sample configuration, the **show rpl extcommunity-set comm\_set\_ex1 references** command displays the following information:

RP/0/RSP0/CPU0:router# **show rpl extcommunity-set comm\_set\_ex1 references**

Usage Direct -- Reference occurs in this policy Usage Indirect -- Reference occurs via an apply statement Status UNUSED -- Policy is not in use at an attachpoint (unattached) Status ACTIVE -- Policy is actively used at an attachpoint Status INACTIVE -- Policy is applied by an unattached policy

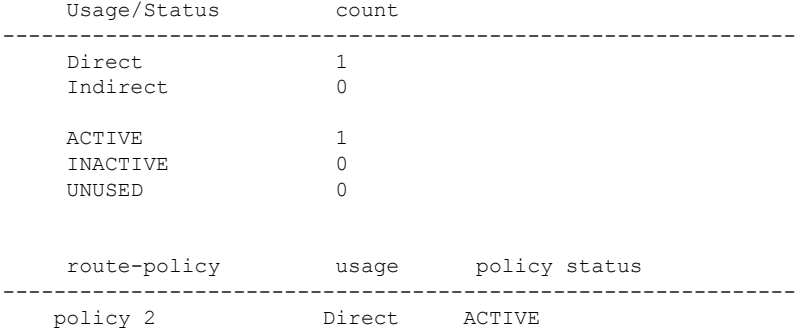

This table describes the significant fields shown in the display.

**Table 6: show rpl community-set references Field Descriptions**

| <b>Field</b> | <b>Description</b>                                                                             |
|--------------|------------------------------------------------------------------------------------------------|
|              | Usage/Status   Displays the usage and status of all policies that reference the community set. |
|              | Values for usage are Direct or Indirect.                                                       |
|              | Values for status are ACTIVE, INACTIVE, and UNUSED.                                            |
| count        | Number of policies that match each usage and status option.                                    |
|              | route-policy Name of the route policies that reference the community set.                      |
| usage        | Type of usage for the policy.                                                                  |
|              | policy status Status of the policy.                                                            |

#### **Related Commands**

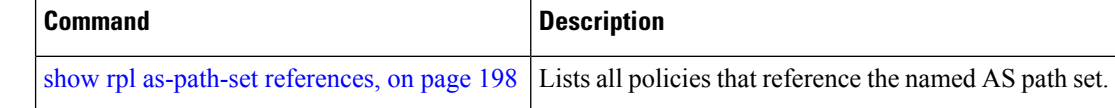

I

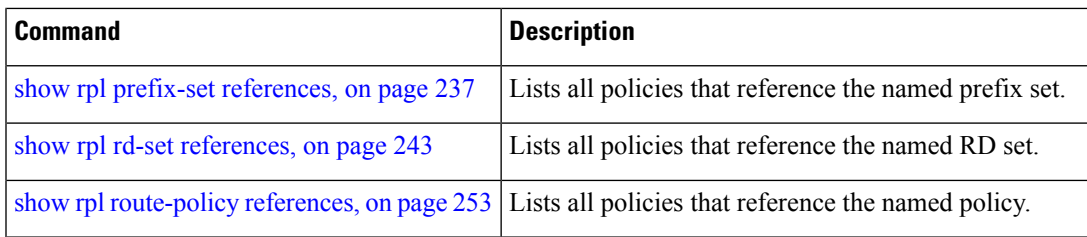

# <span id="page-207-0"></span>**show rpl extcommunity-set**

To display the configuration of extended community sets, use the **show rpl extcommunity-set** command in EXEC mode.

**show rpl extcommunity-set** [*name* [{**attachpoints** | **references**}]] [{**cost** | **rt** | **soo**}] [*name*] [**brief**] [**states**]

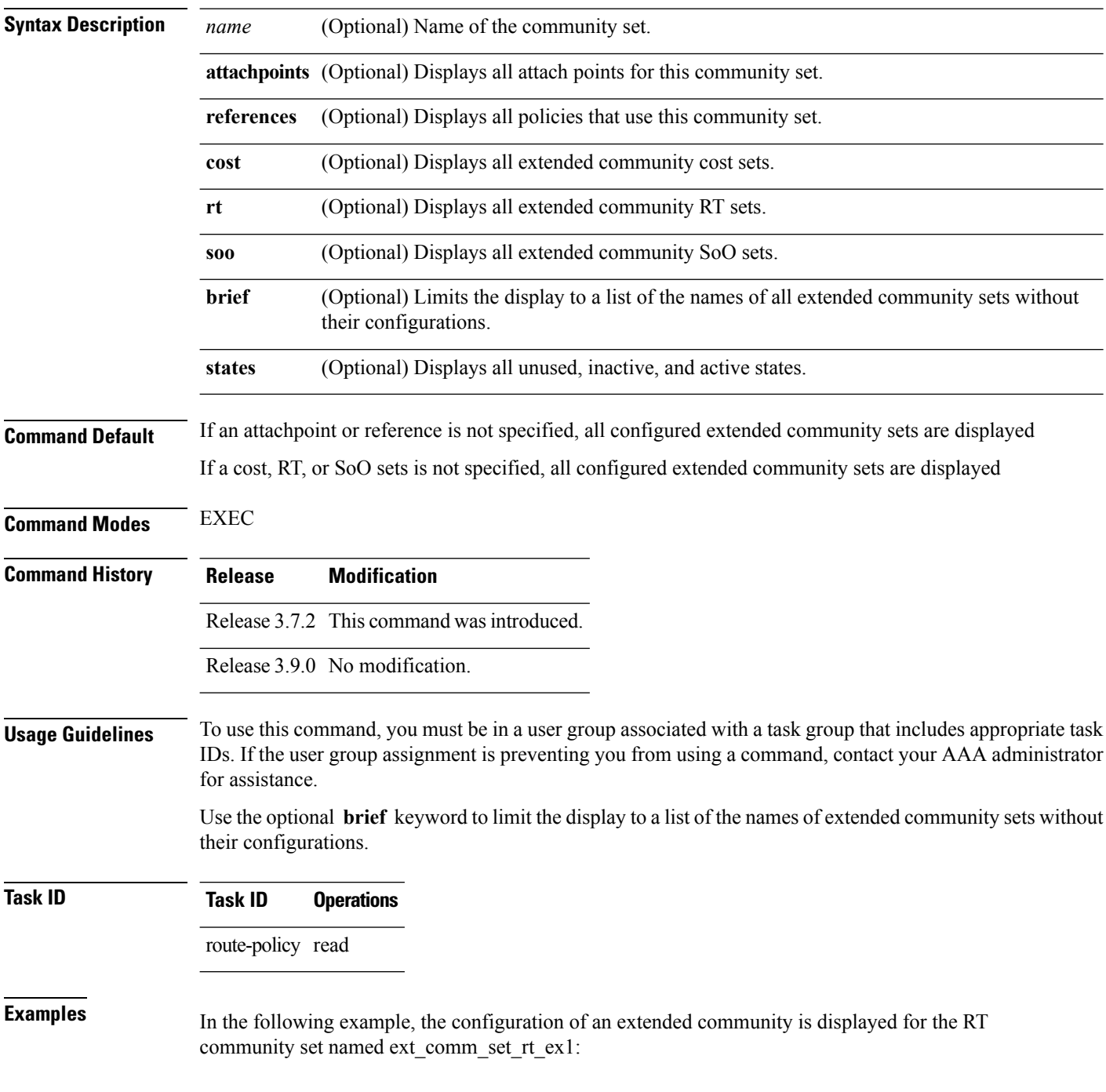

Ш

```
RP/0/RSP0/CPU0:router# show rpl extcommunity-set rt ext_comm_set_rt_ex1
ext_comm_set_rt_ex1
   1.2.3.4:34
end-set
!
```
In the following example, the configuration of an extended community is displayed with all RT set objects:

```
Listing for all Extended Community RT Set objects
extcommunity-set rt extrt1
 66:60001
end-set
!
extcommunity-set rt rtset1
 10:615,
 10:6150,
 15.15.15.15:15
end-set
!
extcommunity-set rt rtset3
 11:11,
 11.1.1.1:3
end-set
!
extcommunity-set rt extsoo1
 66:70001
end-set
!
extcommunity-set rt rtsetl1
 100:121,
 100:122,
 100:123,
 100:124,
 100:125,
 100:126,
 100:127,
 100:128,
 7.7.7.7:21
end-set
!
```
RP/0/RSP0/CPU0:router# **show rpl extcommunity-set rt**

In the following example, the configuration of an extended community is displayed with all cost set objects:

```
RP/0/RSP0/CPU0:router# show rpl extcommunity-set cost
Listing for all Extended Community COST Set objects
extcommunity-set cost costset1
 IGP:90:914,
 Pre-Bestpath:91:915
end-set
!
extcommunity-set cost costset2
 IGP:92:916,
 Pre-Bestpath:93:917,
```

```
IGP:94:918,
 Pre-Bestpath:95:919
end-set
!
```
In the following example, the configuration of an extended community is displayed with all SoO set objects:

```
Extended Community SOO Set objects
extcommunity-set soo sooset1
 10:151,
 100.100.100.1:153
end-set
!
extcommunity-set soo sooset3
 11:11,
 11.1.1.1:3
end-set
!
```
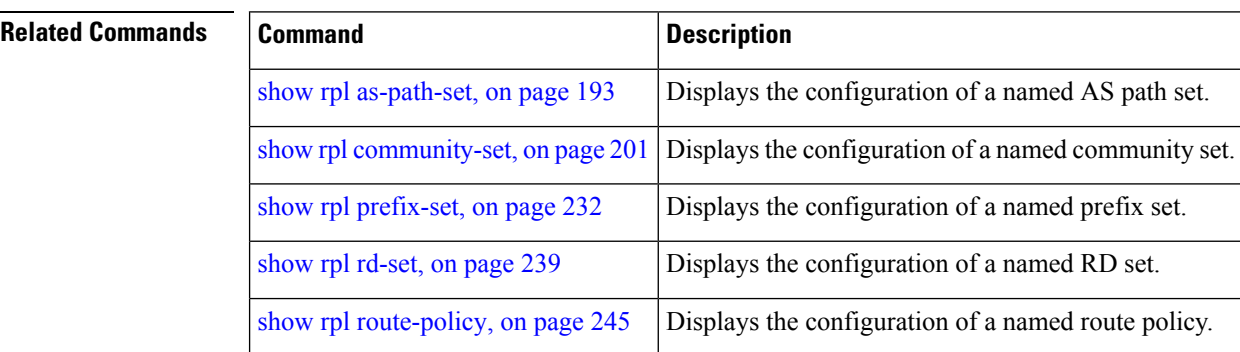

## <span id="page-210-0"></span>**show rpl inactive as-path-set**

To display the AS path sets that are referenced by a policy but not in any policy that is used at an attach point, use the **show rpl inactive as-path-set** command in EXEC mode.

**show rpl inactive as-path-set** [**detail**]

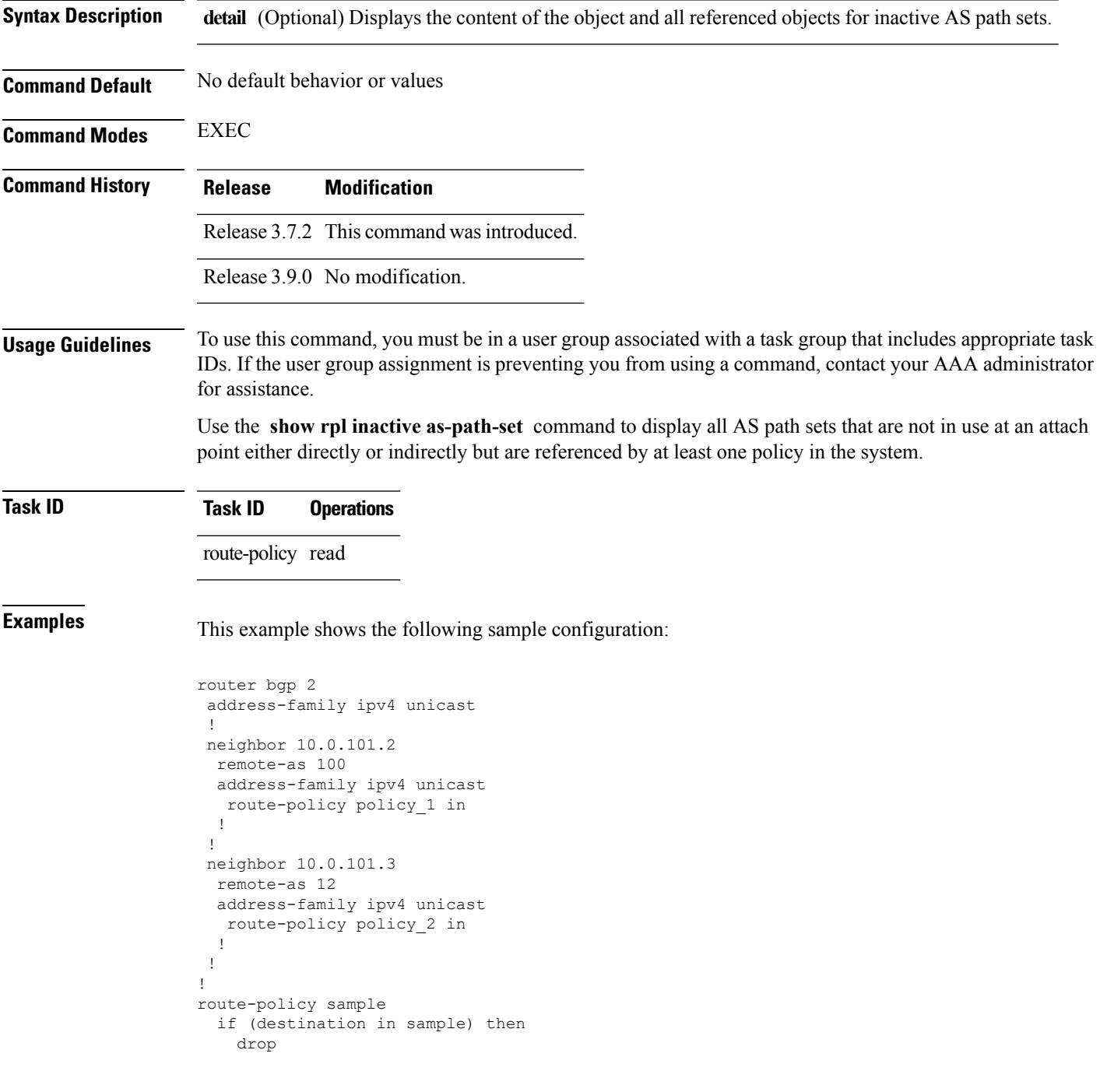

```
endif
end-policy
!
route-policy policy_1
 if (destination in prefix set ex1) then
   set local-preference 100
  endif
 if (as-path in as_path_set_ex1) then
   set community (10:333) additive
 endif
end-policy
!
route-policy policy_2
   if destination in prefix set ex1 then
     if (community matches-any comm_set_ex1) then
      set community (10:666) additive
     endif
     if (extcommunity rt matches-any ext_comm_set_rt_ex1) then
      set community (10:999) additive
    endif
   endif
end-policy
!
route-policy policy_3
 if (destination in prefix set ex2) then
   set local-preference 100
  endif
  if (as-path in as path set ex2) then
   set community (10:333) additive
 endif
end-policy
!
route-policy policy_4
 if (destination in prefix set ex2) then
    if (community matches-any comm_set_ex2) then
     set community (10:666) additive
    endif
   if (extcommunity matches-any ext_comm_set_rt_ex2) then
     set community (10:999) additive
    endif
  endif
end-policy
!
route-policy policy_5
 apply sample1
 apply policy_3
end-policy
```
Given thissample configuration, the **show rpl inactive as-path-set** command displaysthe following information:

RP/0/RSP0/CPU0:router# **show rpl inactive as-path-set**

ACTIVE -- Referenced by at least one policy which is attached INACTIVE -- Only referenced by policies which are not attached UNUSED -- Not attached (directly or indirectly) and not referenced

The following as-path-sets are INACTIVE -------------------------------------- as path set ex2

٦

 $\mathbf{l}$ 

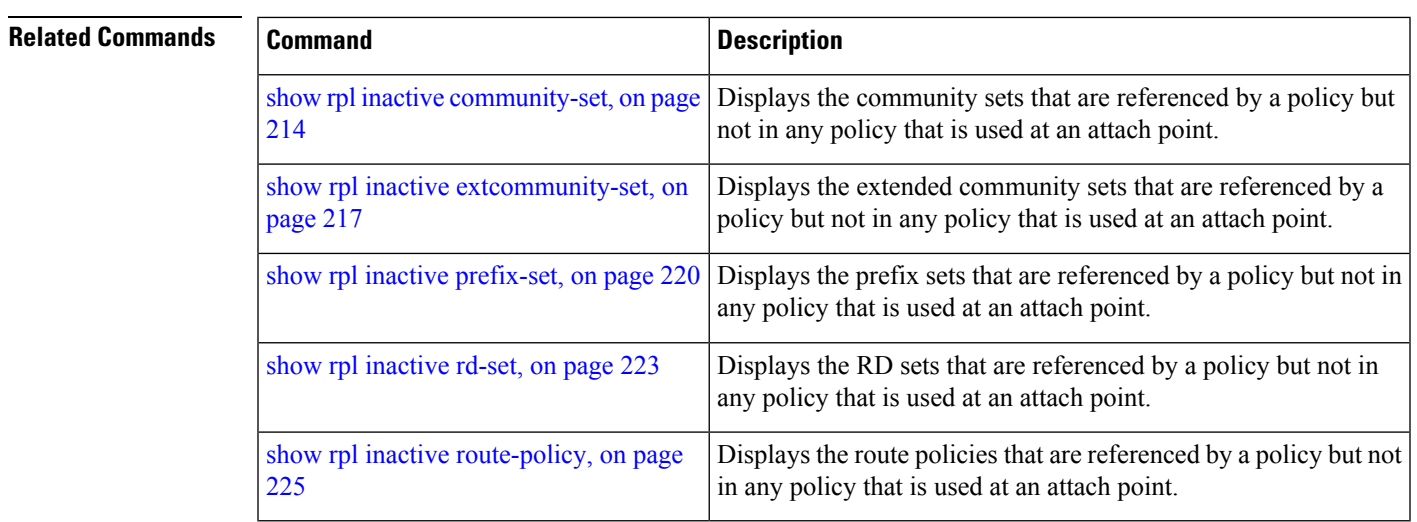

### <span id="page-213-0"></span>**show rpl inactive community-set**

To display the community sets that are referenced by a policy but not any policy that is used at an attach point, use the **show rpl inactive community-set** command in EXEC mode.

**show rpl inactive community-set** [**detail**]

**Syntax Description detail** (Optional) Displays the content of the object and all referenced objects for inactive community sets.

**Command Default** No default behavior or values

**Command History Release Modification**

**Command Modes** EXEC

Release 3.7.2 This command was introduced.

Release 3.9.0 No modification.

**Usage Guidelines** To use this command, you must be in a user group associated with a task group that includes appropriate task IDs. If the user group assignment is preventing you from using a command, contact your AAA administrator for assistance.

> Use the **show rpl inactive community-set** command to display all community sets that are not in use at an attach point either directly or indirectly but are referenced by at least one policy in the system.

#### **Task ID Task ID Operations**

route-policy read

### **Examples** This example shows the following sample configuration:

```
router bgp 2
address-family ipv4 unicast
 !
neighbor 10.0.101.2
 remote-as 100
 address-family ipv4 unicast
  route-policy policy_1 in
  !
 !
neighbor 10.0.101.3
 remote-as 12
 address-family ipv4 unicast
  route-policy policy_2 in
  !
 !
!
route-policy sample2
 if (destination in sample2) then
    drop
```
Ш

```
endif
end-policy
!
route-policy policy_1
 if (destination in prefix set ex1) then
   set local-preference 100
  endif
 if (as-path in as_path_set_ex1) then
   set community (10:333) additive
  endif
end-policy
!
route-policy policy_2
   if destination in prefix set ex1 then
     if (community matches-any comm_set_ex1) then
      set community (10:666) additive
     endif
     if (extcommunity rt matches-any ext comm set rt ex1) then
      set community (10:999) additive
     endif
   endif
end-policy
!
route-policy policy_3
 if (destination in prefix set ex2) then
   set local-preference 100
  endif
  if (as-path in as path set ex2) then
   set community (10:333) additive
 endif
end-policy
!
route-policy policy_4
  if (destination in prefix set ex2) then
    if (community matches-any comm_set_ex2) then
     set community (10:666) additive
    endif
   if (extcommunity matches-any ext_comm_set_rt_ex2) then
     set community (10:999) additive
    endif
  endif
end-policy
!
route-policy policy_5
 apply sample2
  apply policy_3
end-policy
```
Given this sample configuration, the **show rpl inactive community-set** command displays the following information:

RP/0/RSP0/CPU0:router# **show rpl inactive community-set**

ACTIVE -- Referenced by at least one policy which is attached INACTIVE -- Only referenced by policies which are not attached UNUSED -- Not attached (directly or indirectly) and not referenced

The following community-sets are INACTIVE ----------------------------------------- comm\_set\_ex2

I

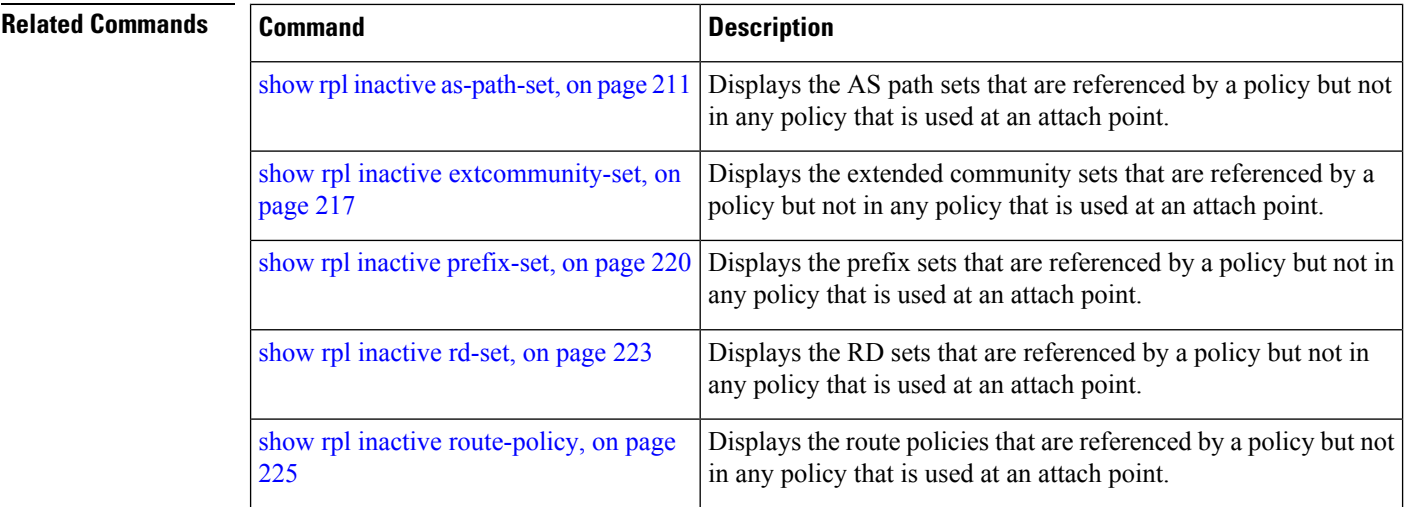
Ш

### <span id="page-216-0"></span>**show rpl inactive extcommunity-set**

To display the extended community sets that are referenced by a policy but not in any policy that is used at an attach point, use the **show rpl inactive extcommunity-set** command in EXEC mode.

**show rpl inactive extcommunity-set** [**detail**]

**Syntax Description** detail (Optional) Displays the content of the object and all referenced objects for inactive extended community sets.

**Command Default** No default behavior or values

**Command Modes** EXEC

**Command History Release Modification**

Release 3.7.2 This command was introduced.

Release 3.9.0 No modification.

**Usage Guidelines** To use this command, you must be in a user group associated with a task group that includes appropriate task IDs. If the user group assignment is preventing you from using a command, contact your AAA administrator for assistance.

> Use the **show rpl inactive extcommunity-set** command to display all extended community sets that are not in use at an attach point either directly or indirectly but are referenced by at least one policy in the system.

#### **Task ID Task ID Operations**

route-policy read

**Examples** This example shows the following sample configuration:

```
router bgp 2
address-family ipv4 unicast
 !
neighbor 10.0.101.2
 remote-as 100
 address-family ipv4 unicast
  route-policy policy_1 in
  !
 !
 neighbor 10.0.101.3
 remote-as 12
 address-family ipv4 unicast
  route-policy policy_2 in
  !
 !
!
route-policy sample3
 if (destination in sample3) then
```

```
drop
 endif
end-policy
!
route-policy policy_1
 if (destination in prefix set ex1) then
   set local-preference 100
  endif
  if (as-path in as path set ex1) then
   set community (10:333) additive
  endif
end-policy
!
route-policy policy_2
   if destination in prefix set ex1 then
    if (community matches-any comm_set_ex1) then
      set community (10:666) additive
     endif
    if (extcommunity rt matches-any ext_comm_set_rt_ex1) then
      set community (10:999) additive
    endif
   endif
end-policy
!
route-policy policy_3
 if (destination in prefix_set_ex2) then
   set local-preference 100
  endif
  if (as-path in as path set ex2) then
   set community (10:333) additive
 endif
end-policy
!
route-policy policy_4
  if (destination in prefix set ex2) then
   if (community matches-any comm_set_ex2) then
     set community (10:666) additive
    endif
   if (extcommunity matches-any ext comm set rt ex2) then
     set community (10:999) additive
   endif
 endif
end-policy
!
route-policy policy_5
 apply sample3
 apply policy_3
end-policy
```
Given this sample configuration, the **show rpl inactive extcommunity-set** command displays the following information:

RP/0/RSP0/CPU0:router# **show rpl inactive extcommunity-set** ACTIVE -- Referenced by at least one policy which is attached INACTIVE -- Only referenced by policies which are not attached

UNUSED -- Not attached (directly or indirectly) and not referenced

The following extcommunity-sets are INACTIVE ------------------------------------------- ext\_comm\_set\_rt\_ex2

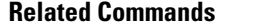

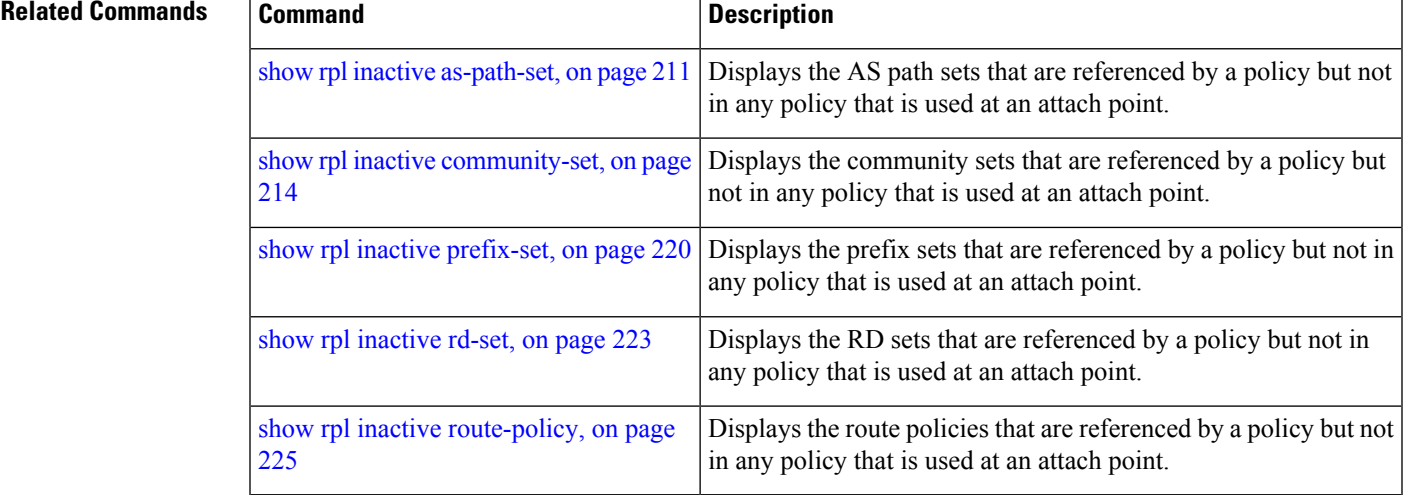

### <span id="page-219-0"></span>**show rpl inactive prefix-set** To display the prefix sets that are referenced by a policy but not in any policy that is used at an attach point, use the **show rpl inactive prefix-set** command in EXEC mode. **show rpl inactive prefix-set** [**detail**] **Syntax Description detail** (Optional) Displays the content of the object and all referenced objects for inactive prefix sets. **Command Default** No default behavior or values **Command Modes** EXEC **Command History Release Modification** Release 3.7.2 This command was introduced. Release 3.9.0 No modification. **Usage Guidelines** To use this command, you must be in a user group associated with a task group that includes appropriate task IDs. If the user group assignment is preventing you from using a command, contact your AAA administrator for assistance. Use the **show rpl inactive prefix-set** command to display all prefix sets that are not in use at an attach point either directly or indirectly but are referenced by at least one policy in the system. **Task ID Task ID Operations** route-policy read **Examples** This example shows the following sample configuration: router bgp 2 address-family ipv4 unicast ! neighbor 10.0.101.2 remote-as 100 address-family ipv4 unicast route-policy policy\_1 in ! ! neighbor 10.0.101.3 remote-as 12 address-family ipv4 unicast route-policy policy\_2 in ! ! ! route-policy sample4 if (destination in sample4) then drop

Ш

```
endif
end-policy
!
route-policy policy_1
 if (destination in prefix set ex1) then
   set local-preference 100
  endif
 if (as-path in as_path_set_ex1) then
   set community (10:333) additive
  endif
end-policy
!
route-policy policy_2
   if destination in prefix set ex1 then
     if (community matches-any comm_set_ex1) then
      set community (10:666) additive
     endif
     if (extcommunity rt matches-any ext comm set rt ex1) then
      set community (10:999) additive
    endif
   endif
end-policy
!
route-policy policy_3
 if (destination in prefix set ex2) then
   set local-preference 100
  endif
  if (as-path in as path set ex2) then
   set community (10:333) additive
 endif
end-policy
!
route-policy policy_4
  if (destination in prefix set ex2) then
    if (community matches-any comm_set_ex2) then
     set community (10:666) additive
    endif
   if (extcommunity matches-any ext_comm_set_rt_ex2) then
     set community (10:999) additive
    endif
  endif
end-policy
!
route-policy policy_5
 apply sample4
  apply policy_3
end-policy
```
Given this sample configuration, the **show rpl inactive prefix-set** command displays the following information:

RP/0/RSP0/CPU0:router# **show rpl inactive prefix-set**

ACTIVE -- Referenced by at least one policy which is attached INACTIVE -- Only referenced by policies which are not attached UNUSED -- Not attached (directly or indirectly) and not referenced

```
The following prefix-sets are INACTIVE
--------------------------------------
sample4
prefix_set_ex2
```
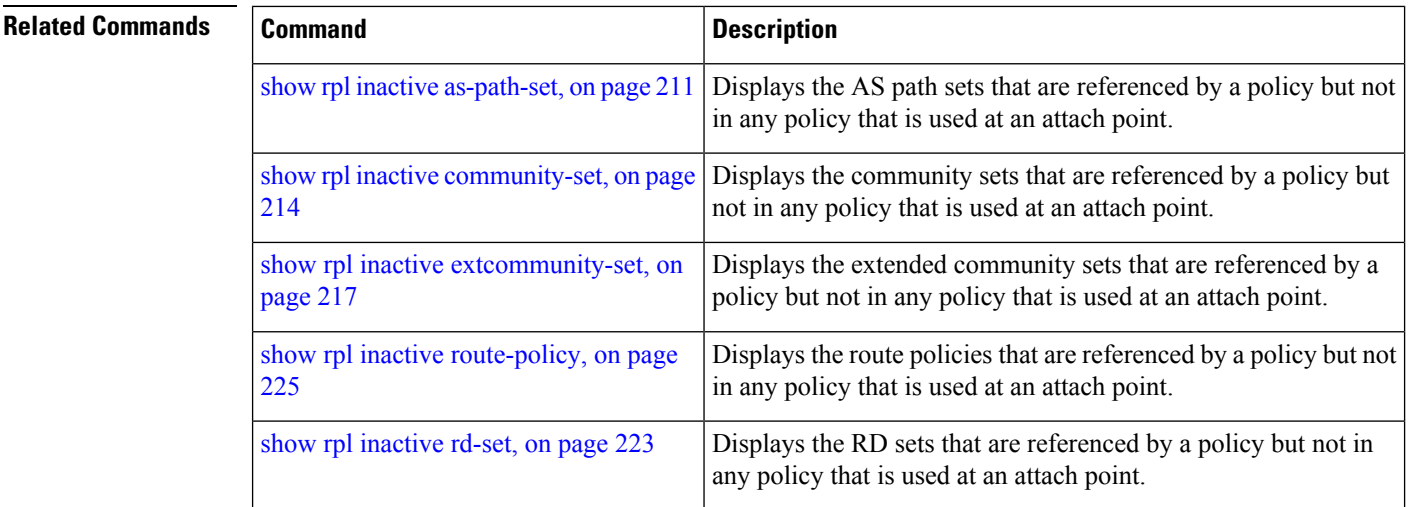

# <span id="page-222-0"></span>**show rpl inactive rd-set**

To display the route distinguisher (RD) sets that are referenced by a policy but not in any policy that is used at an attach point, use the **show rpl inactive rd-set** command in EXEC mode.

**show rpl inactive rd-set** [**detail**]

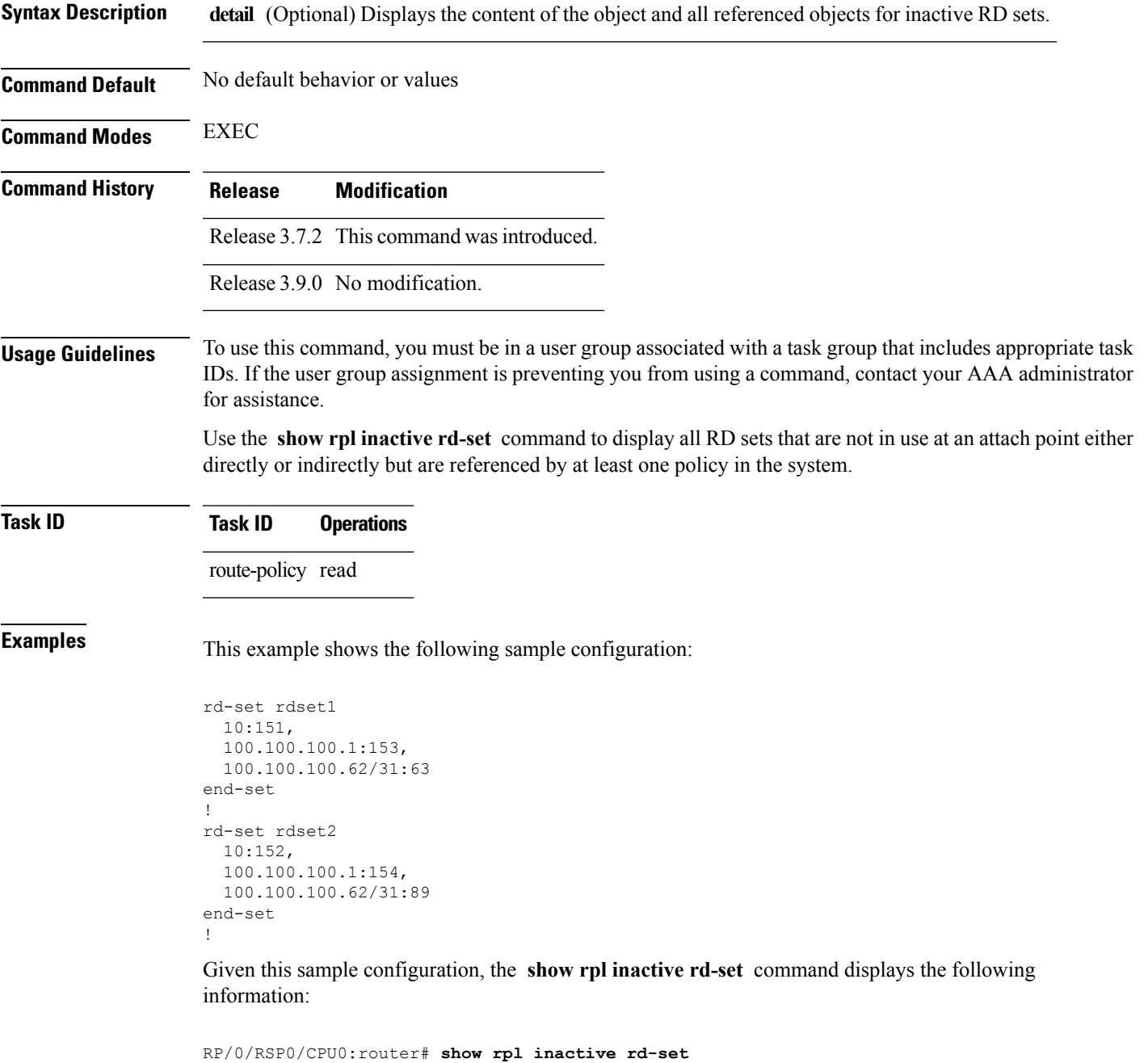

ACTIVE -- Referenced by at least one policy which is attached INACTIVE -- Only referenced

by policies which are not attached UNUSED -- Not attached (directly or indirectly) and not referenced

```
The following rd-sets are INACTIVE
------------------------------------------
   rdset1
    rdset2
```
### **Related Commands**

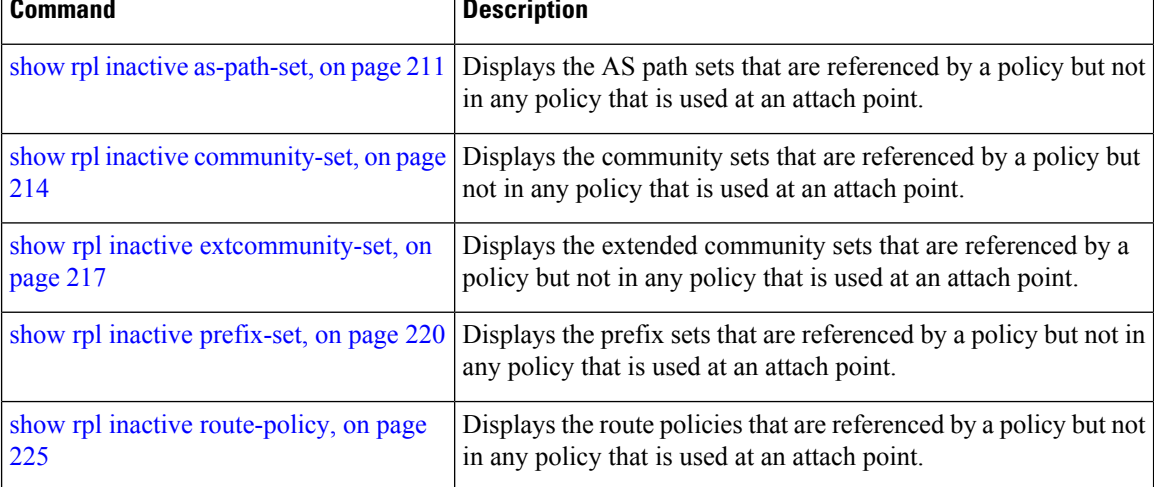

Ш

### <span id="page-224-0"></span>**show rpl inactive route-policy**

To display the route policies that are referenced by a policy but not in any policy that is used at an attach point, use the **show rpl inactive route-policy** command in EXEC mode.

**show rpl inactive route-policy** [**detail**]

**Syntax Description detail** (Optional) Displays the content of the object and all referenced objects for inactive route policies. **Command Default** No default behavior or values **Command Modes** EXEC **Command History Release Modification** Release 3.7.2 This command was introduced. Release 3.9.0 No modification. **Usage Guidelines** To use this command, you must be in a user group associated with a task group that includes appropriate task IDs. If the user group assignment is preventing you from using a command, contact your AAA administrator for assistance. Use the **show rpl inactive route-policy** command to display all policies that are not in use at an attach point either directly or indirectly but are referenced by at least one other policy in the system. **Task ID Task ID Operations** route-policy read **Examples** This example shows the following sample configuration: router bgp 2 address-family ipv4 unicast ! neighbor 10.0.101.2 remote-as 100 address-family ipv4 unicast route-policy policy\_1 in ! ! neighbor 10.0.101.3 remote-as 12 address-family ipv4 unicast route-policy policy\_2 in ! ! ! route-policy sample3 if (destination in sample3) then drop

```
endif
end-policy
!
route-policy policy_1
 if (destination in prefix set ex1) then
   set local-preference 100
  endif
 if (as-path in as_path_set_ex1) then
   set community (10:333) additive
 endif
end-policy
!
route-policy policy_2
   if destination in prefix set ex1 then
    if (community matches-any comm_set_ex1) then
      set community (10:666) additive
     endif
     if (extcommunity rt matches-any ext comm set rt ex1) then
      set community (10:999) additive
    endif
   endif
end-policy
!
route-policy policy_3
 if (destination in prefix set ex2) then
   set local-preference 100
  endif
  if (as-path in as path set ex2) then
   set community (10:333) additive
 endif
end-policy
!
route-policy policy_4
 if (destination in prefix set ex2) then
    if (community matches-any comm_set_ex2) then
     set community (10:666) additive
    endif
   if (extcommunity matches-any ext_comm_set_rt_ex2) then
     set community (10:999) additive
    endif
  endif
end-policy
!
route-policy policy_5
 apply sample3
 apply policy_3
end-policy
```
Given thissample configuration, the **show rpl inactive route-policy** command displaysthe following information:

RP/0/RSP0/CPU0:router# **show rpl inactive route-policy**

```
ACTIVE -- Referenced by at least one policy which is attached
INACTIVE -- Only referenced by policies which are not attached
UNUSED -- Not attached (directly or indirectly) and not referenced
```
The following policies are (INACTIVE) ------------------------------------ sample3 policy\_3

٦

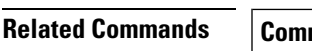

 $\mathbf l$ 

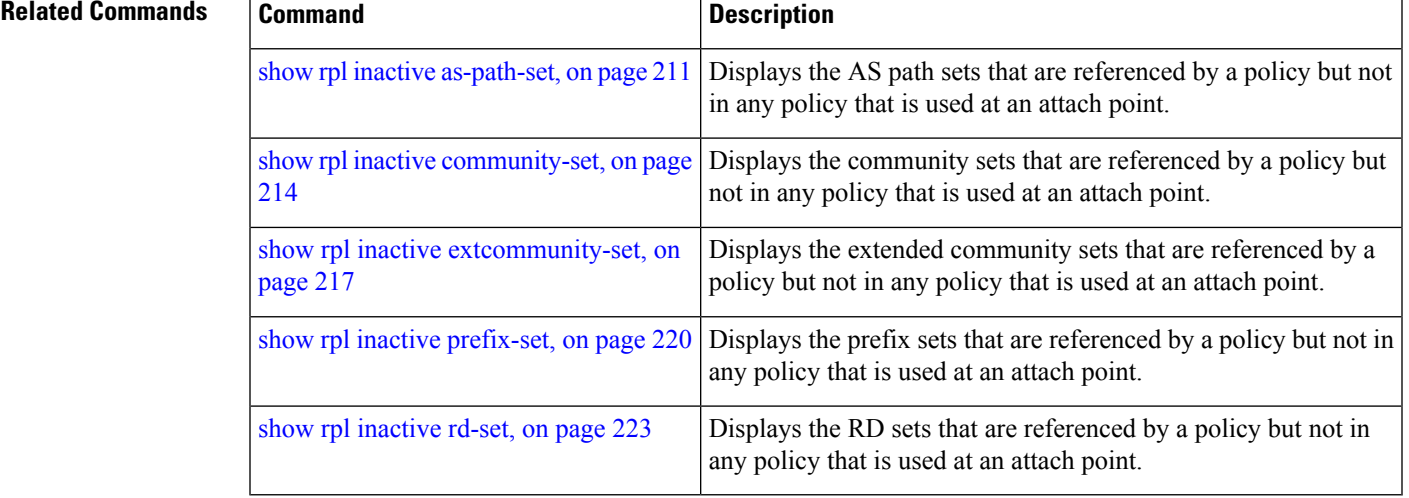

# **show rpl maximum**

To display the maximum limits for lines of configuration and number of policies, use the **show rpl maximum** command in EXEC mode.

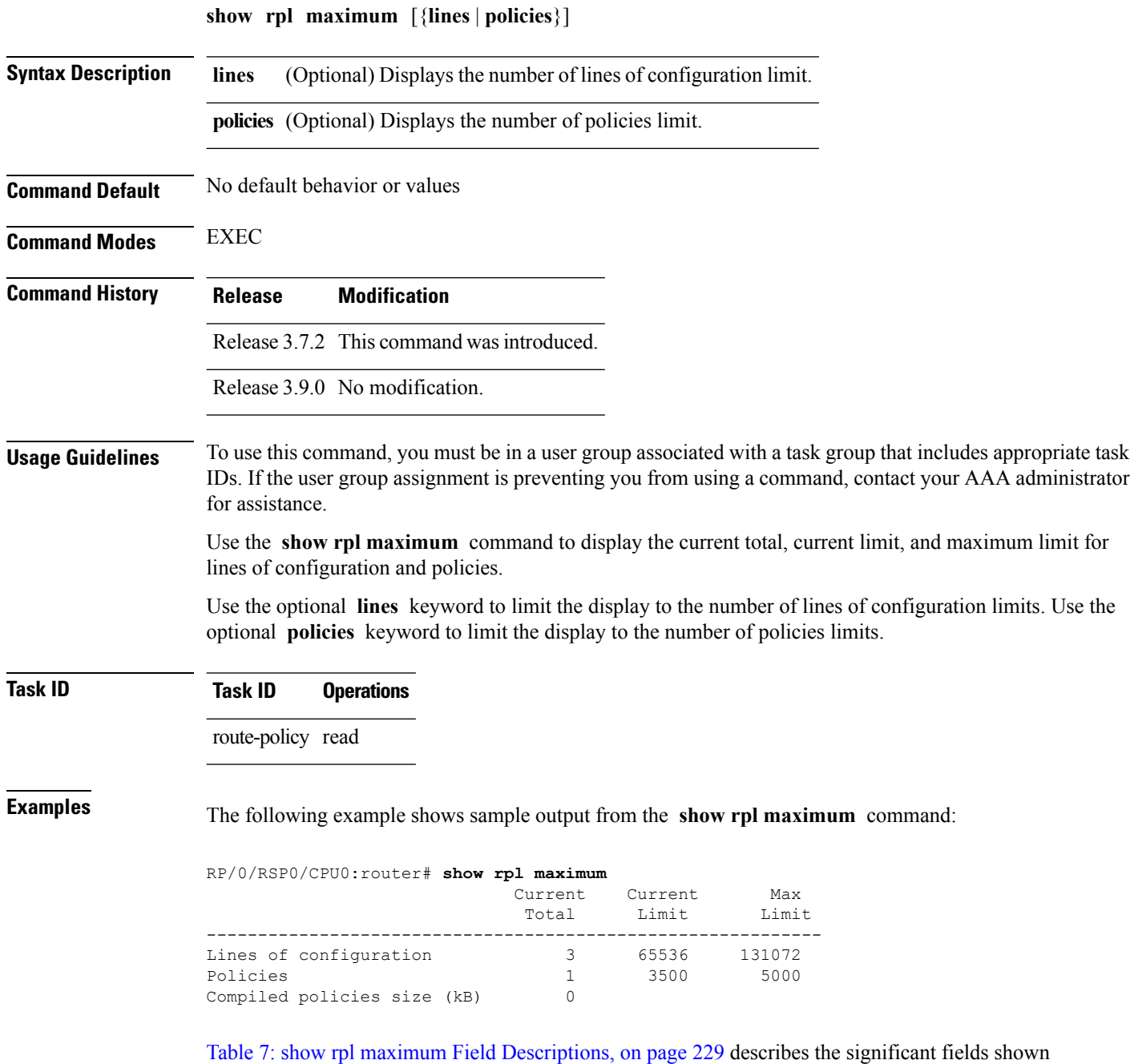

in the display.

#### <span id="page-228-0"></span>**Table 7: show rpl maximum Field Descriptions**

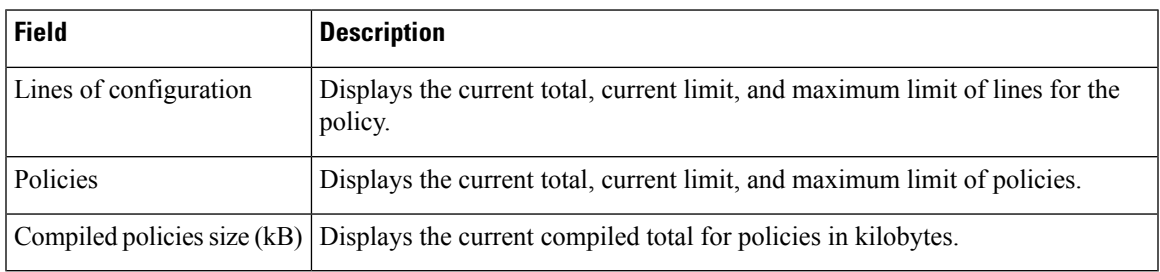

#### $\overline{\text{Related Commands}}$

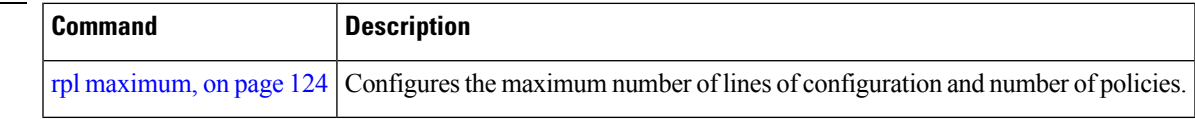

### **show rpl policy-global references**

To display policy-global definitions, use the **show rpl policy-global references** command in EXEC mode.

**show rpl policy-global references** [**brief**] **Syntax Description brief** (Optional) Limits the display to a list of the policy names. **Command Default** No default behavior or values **Command Modes** EXEC **Command History Release Modification** Release 3.7.2 This command was introduced. Release 3.9.0 No modification. **Usage Guidelines** To use this command, you must be in a user group associated with a task group that includes appropriate task IDs. If the user group assignment is preventing you from using a command, contact your AAA administrator for assistance. **Task ID Task ID Operations** route-policy read **Examples** This example shows the following sample configuration: policy-global infinity '16' end-global ! route-policy set-rip-unreachable set rip-metric \$infinity end-policy ! Given this sample configuration, the **show rpl policy-global references** command displays the following information: RP/0/RSP0/CPU0:router# **show rpl policy-global references** Usage Direct -- Reference occurs in this policy Usage Indirect -- Reference occurs via an apply statement Status UNUSED -- Policy is not in use at an attachpoint (unattached) Status ACTIVE -- Policy is actively used at an attachpoint Status INACTIVE -- Policy is applied by an unattached

Usage/Status count

policy

 $\mathbf l$ 

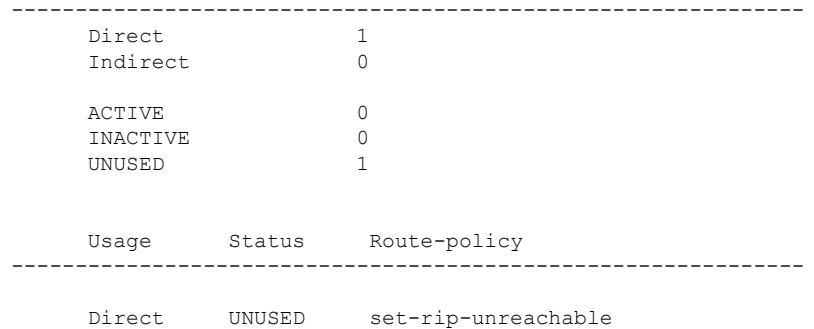

### <span id="page-231-0"></span>**show rpl prefix-set**

To display the configuration of prefix sets, use the **show rpl prefix-set** command in EXEC mode.

**show rpl prefix-set** [{*name* | **states** | **brief**}] **Syntax Description** *name* (Optional) Name of the prefix set. **states** (Optional) Shows all unused, inactive, and active states. (Optional) Limits the display to a list of the names of all extended community sets without their configurations. **brief Command Default** No default behavior or values **Command Modes** EXEC **Command History Release Modification** Release 3.7.2 This command was introduced. Release 3.9.0 No modification. **Usage Guidelines** To use this command, you must be in a user group associated with a task group that includes appropriate task IDs. If the user group assignment is preventing you from using a command, contact your AAA administrator for assistance. Because sets cannot hierarchically reference other sets or policies, no **detail** keyword exists as with the **show rpl policy** command. **Task ID Task ID Operations** route-policy read **Examples** In the following example, the configuration of prefix set pset1 is displayed: RP/0/RSP0/CPU0:router# **show rpl prefix-set pset1** ! prefix-set pset1 10.0.0.1/0, 10.0.0.2/0 ge 25 le 32, 10.0.0.5/8 ge 8 le 32, 10.168.0.0/16 ge 16 le 32, 172.16.0.9/20 ge 20 le 32, 192.168.0.5/20 ge 20 le 32

end-set

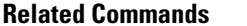

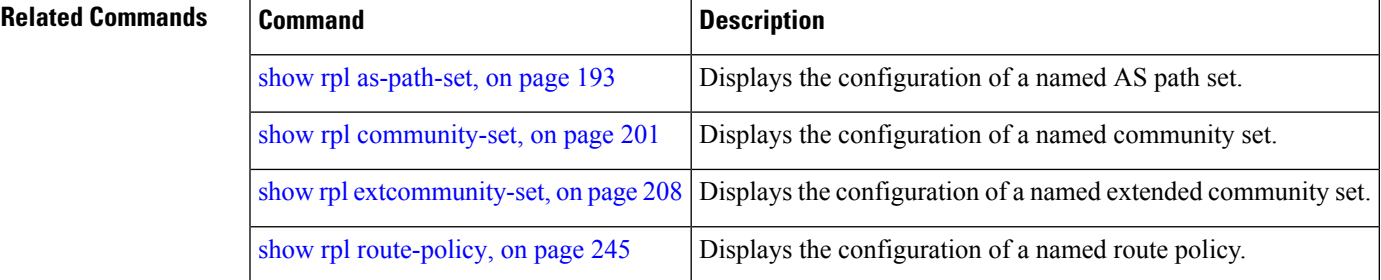

### <span id="page-233-0"></span>**show rpl prefix-set attachpoints**

To display all the policies used at an attach point that reference the named prefix set, use the **show rpl prefix-set attachpoints** command in EXEC mode.

**show rpl prefix-set** *name* **attachpoints**

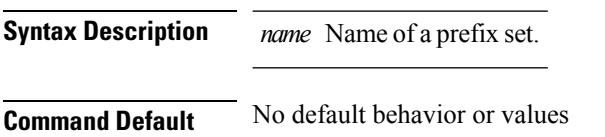

**Command History Release Modification**

**Command Modes** EXEC

Release 3.7.2 This command was introduced.

Release 3.9.0 No modification.

#### **Usage Guidelines** To use this command, you must be in a user group associated with a task group that includes appropriate task IDs. If the user group assignment is preventing you from using a command, contact your AAA administrator for assistance.

Use the **show rpl prefix-set attachpoints** command to display all the policies used at an attach point that reference the named prefix set either directly or indirectly.

The prefix set name is required.

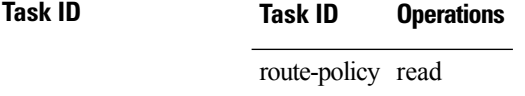

**Examples** This example shows the following sample configuration:

```
router bgp 2
address-family ipv4 unicast
 !
neighbor 10.0.101.2
 remote-as 100
  address-family ipv4 unicast
   route-policy policy_1 in
  !
 !
neighbor 10.0.101.3
 remote-as 12
  address-family ipv4 unicast
   route-policy policy_2 in
  !
 !
!
route-policy policy_1
  if (destination in prefix_set_ex1) then
```

```
set local-preference 100
  endif
  if (as-path in as path set ex1) then
   set community (10:333) additive
  endif
end-policy
!
route-policy policy_2
 if (destination in prefix set ex1) then
    if (community matches-any comm_set_ex1) then
     set community (10:666) additive
    endif
   if (extcommunity matches-any ext comm set rt ex1) then
     set community (10:999) additive
   endif
  endif
end-policy
```
Given this sample configuration, the **show rpl prefix-set prefix\_set\_ex1 attachpoints** command displays the following information:

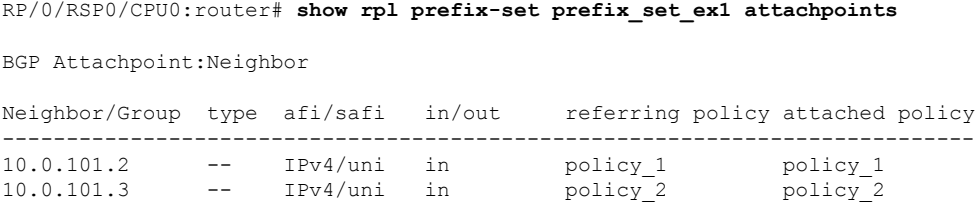

This table describes the significant fields shown in the display.

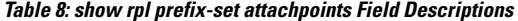

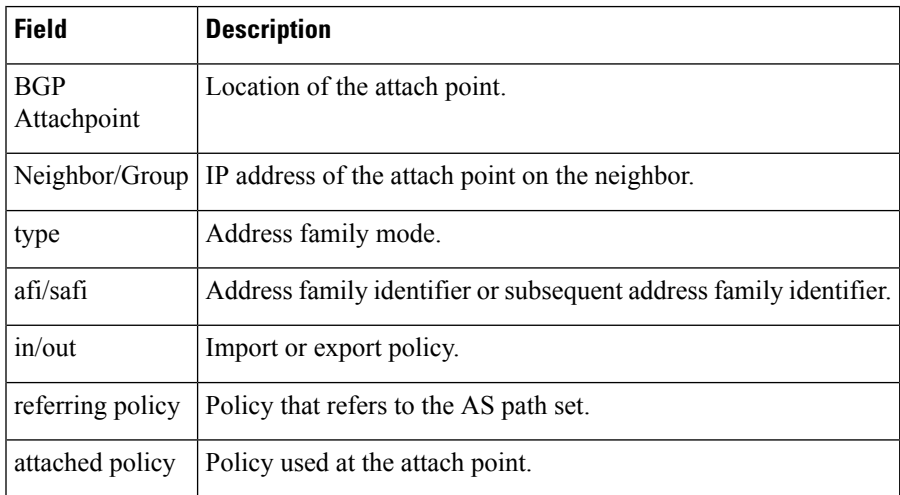

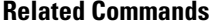

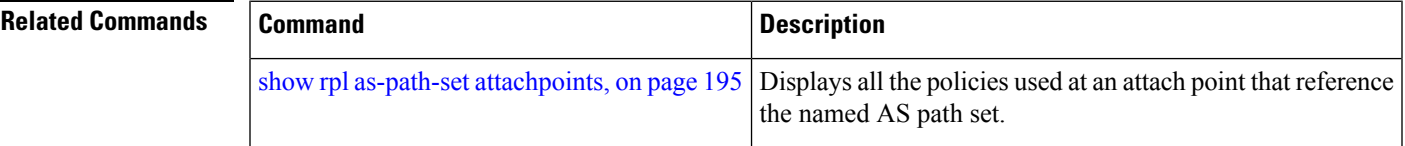

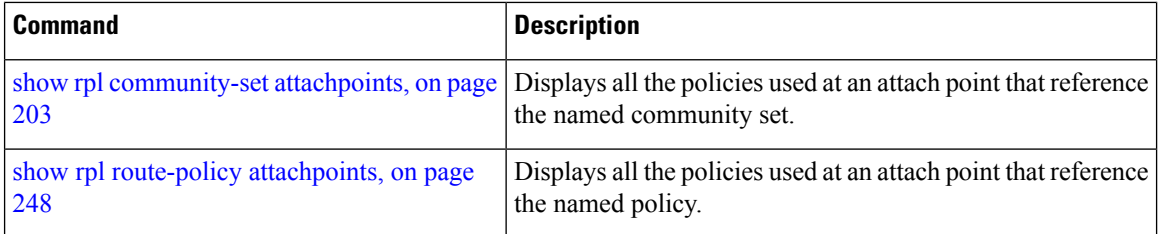

# <span id="page-236-0"></span>**show rpl prefix-set references**

To list all the policies that reference the named prefix set, use the **show rpl prefix-set references** command in EXEC mode.

**show rpl prefix-set** *name* **references** [**brief**]

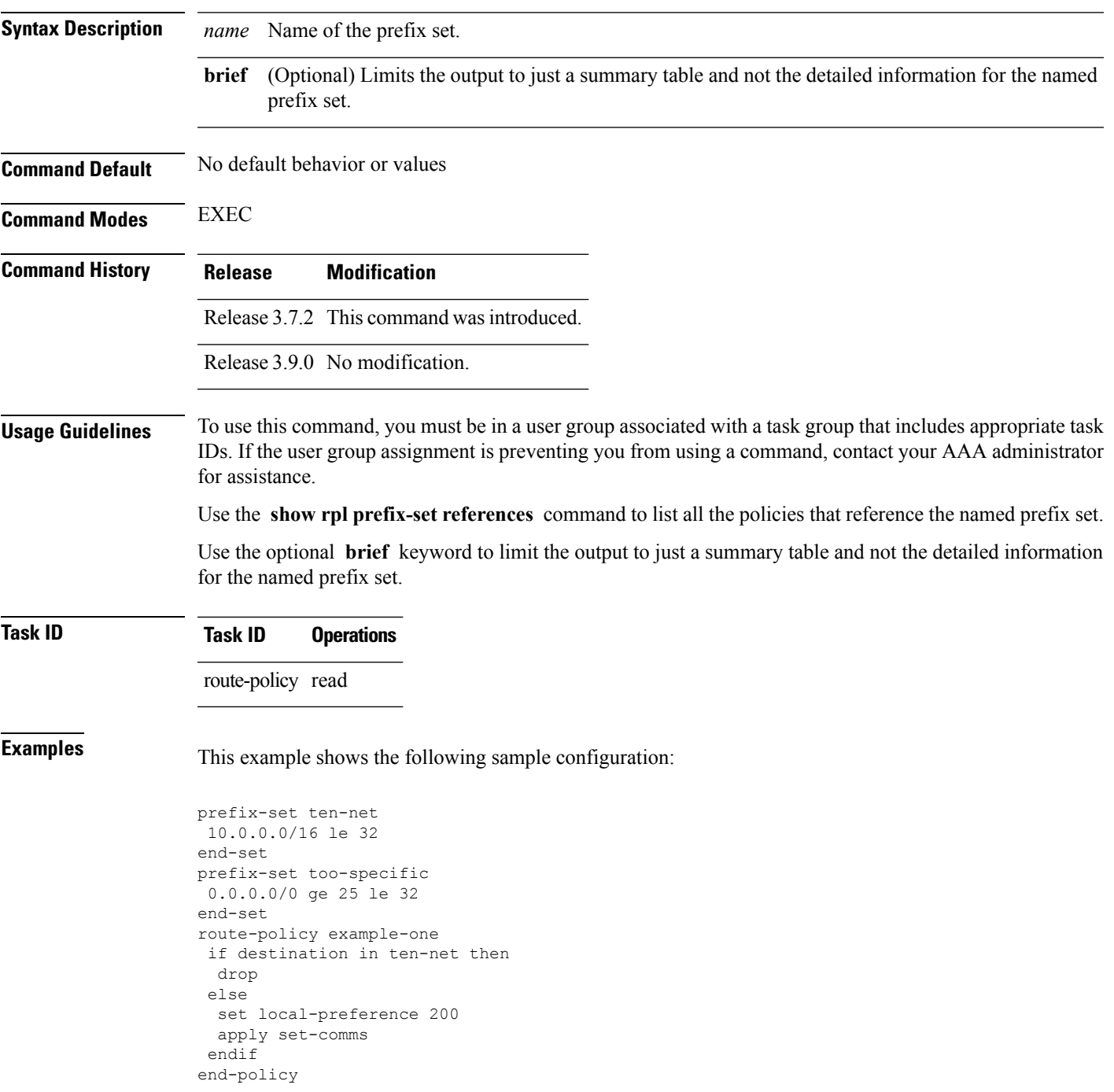

```
route-policy set-comms
set community (10:1234) additive
end-policy
route-policy example-three
if destination in too-specific then
 drop
else
 apply example-one
 pass
endif
end-policy
```
The following example displays information showing the usage and status of each policy that references the prefix set ten-net. The **brief** keyword limits the display to just a summary table and not the detailed information for the prefix set.

```
RP/0/RSP0/CPU0:router# show rpl prefix-set ten-net references brief
Usage Direct -- Reference occurs in this policy
Usage Indirect -- Reference occurs via an apply statement
Status UNUSED -- Policy is not in use at an attachpoint (unattached)
Status ACTIVE -- Policy is actively used at an attachpoint
Status INACTIVE -- Policy is applied by an unattached policy
    Usage/Status count
-------------------------------------------------------------
   Direct 1
    Indirect 1
    ACTIVE 0<br>
TNACTIVE 1
    INACTIVE
    UNUSED 1
```
This table describes the significant fields shown in the display.

#### **Table 9: show rpl prefix-set name references Field Descriptions**

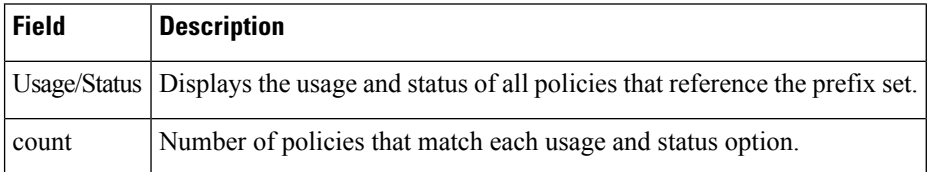

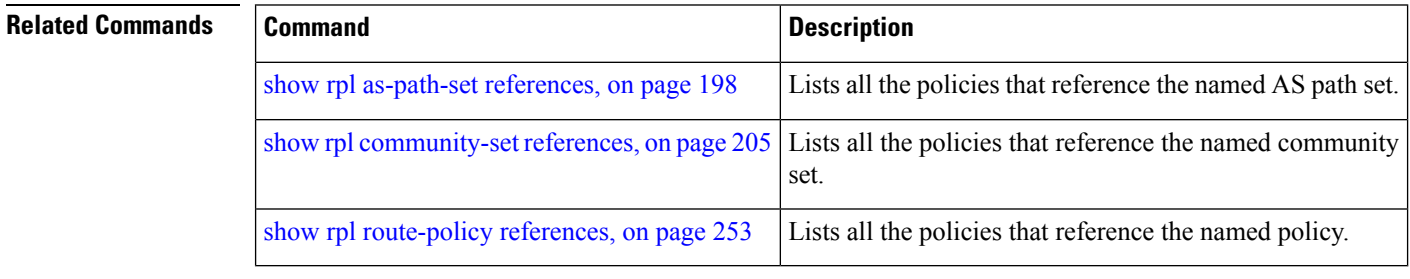

# **show rpl rd-set**

To display the configuration of route distinguisher (RD) sets, use the **show rpl rd-set** command in EXEC mode.

**show rpl rd-set** [{*name* | **states** | **brief**}]

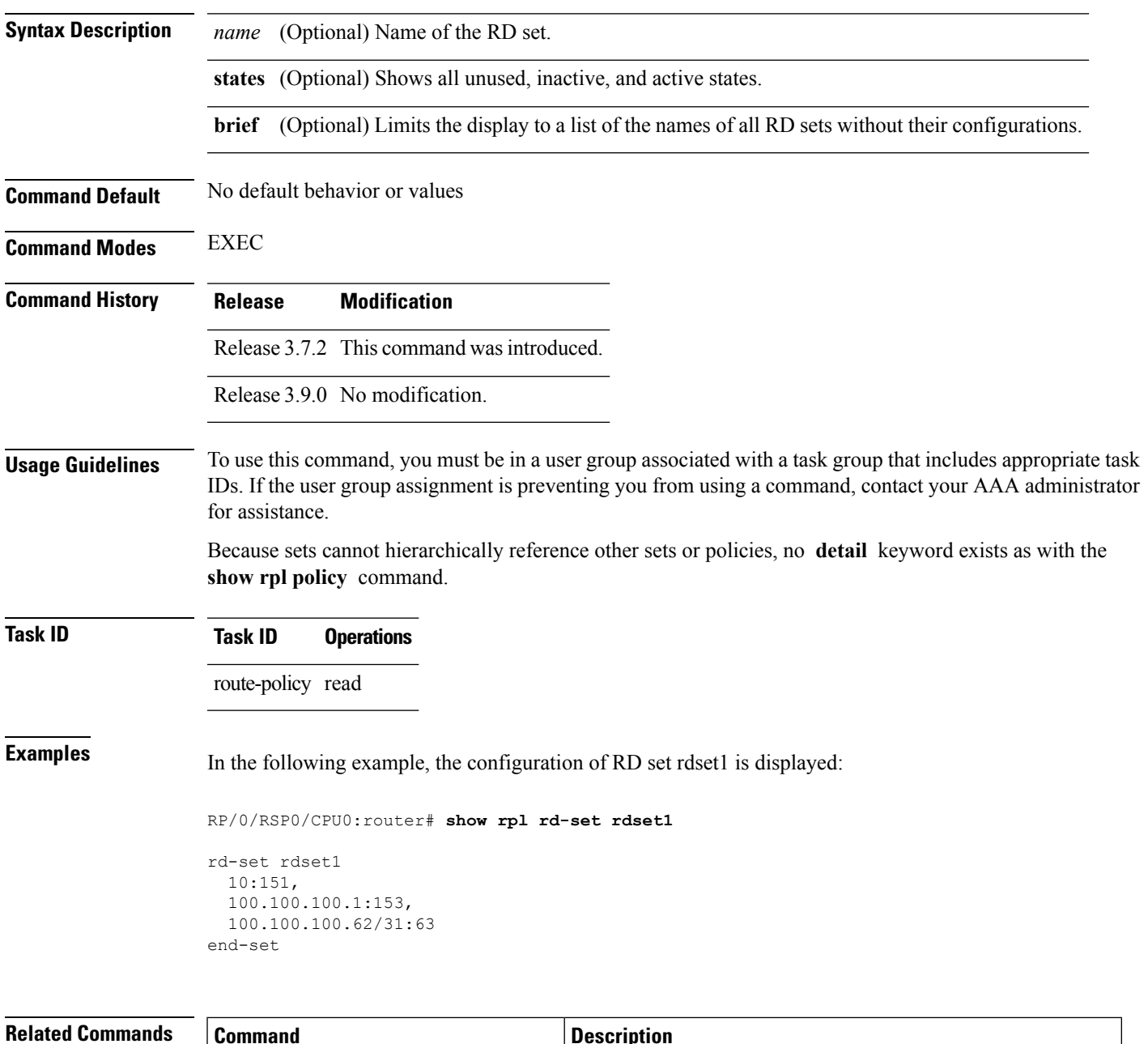

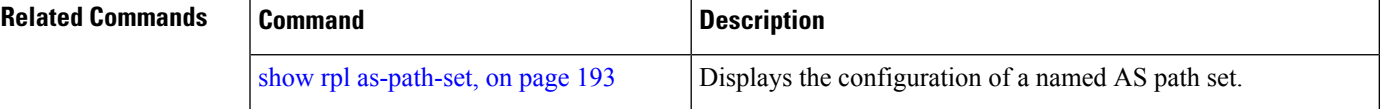

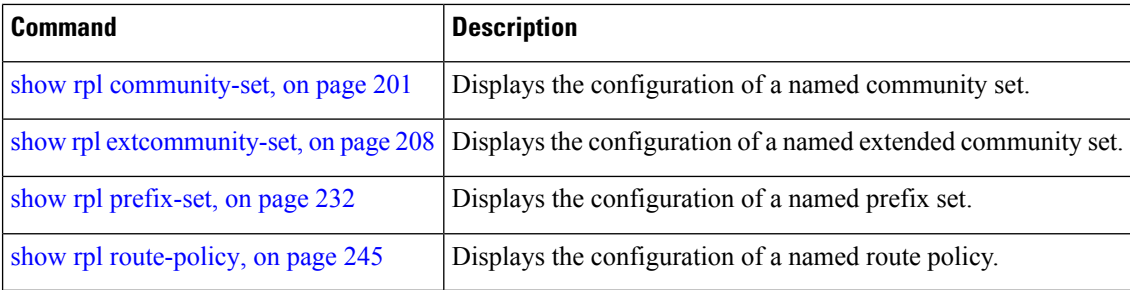

## **show rpl rd-set attachpoints**

To display all the policies used at an attach point that reference the named route distinguisher (RD) set, use the **show rpl rd-set attachpoints** command in EXEC mode.

**show rpl rd-set** *name* **attachpoints**

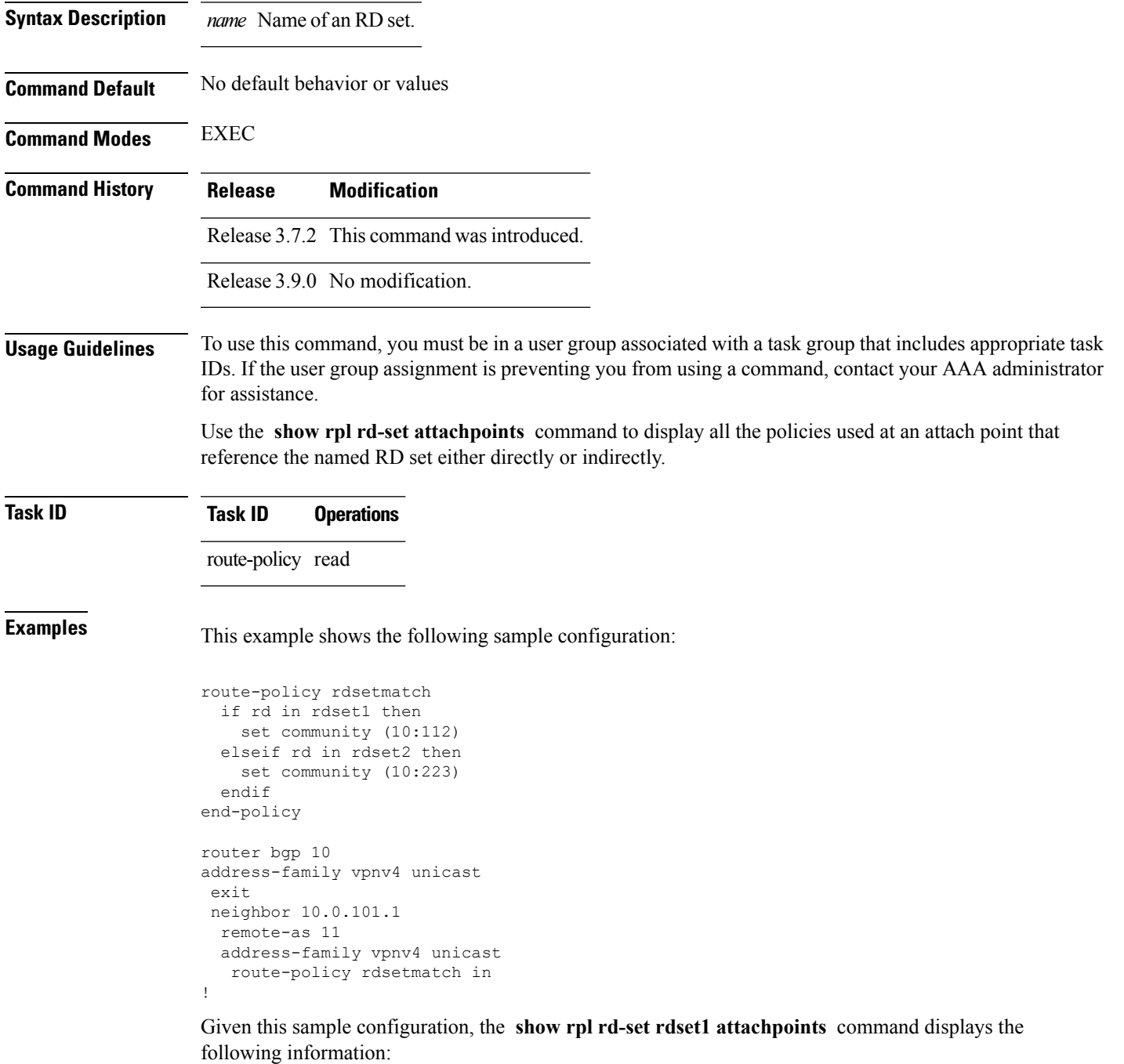

RP/0/RSP0/CPU0:router# **show rpl rd-set rdset attachpoints**

BGP Attachpoint: Neighbor

Neighbor/Group type afi/safi in/out vrf name -------------------------------------------------- 10.0.101.1 -- IPv4/vpn in default

This table describes the significant fields shown in the display.

**Table 10: show rpl rd-set attachpoints Field Descriptions**

| <b>Field</b> | <b>Description</b>                                                              |
|--------------|---------------------------------------------------------------------------------|
|              | Neighbor/Group   BGP neighbor or neighbor group where the specified RD is used. |
| afi/safi     | BGP address family or subaddress family where the RD set is used.               |
| in/out       | Direction                                                                       |
| vrf name     | VRF name where the RD set is used.                                              |

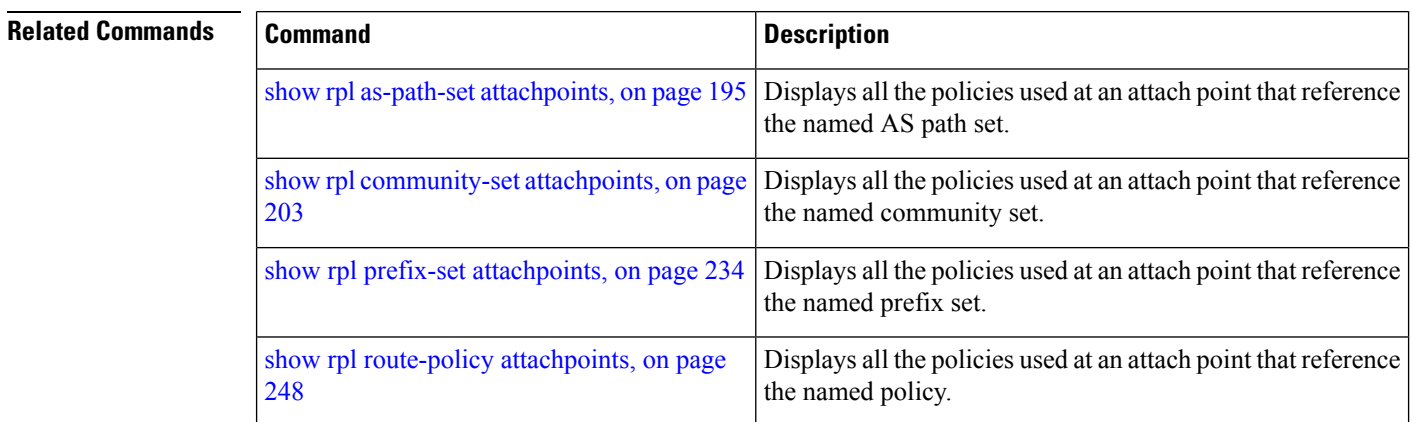

# **show rpl rd-set references**

To list all the policies that reference the named route distinguisher (RD) set, use the **show** rpl rd-set references command in EXEC mode.

**show rpl rd-set** *name* **references** [**brief**]

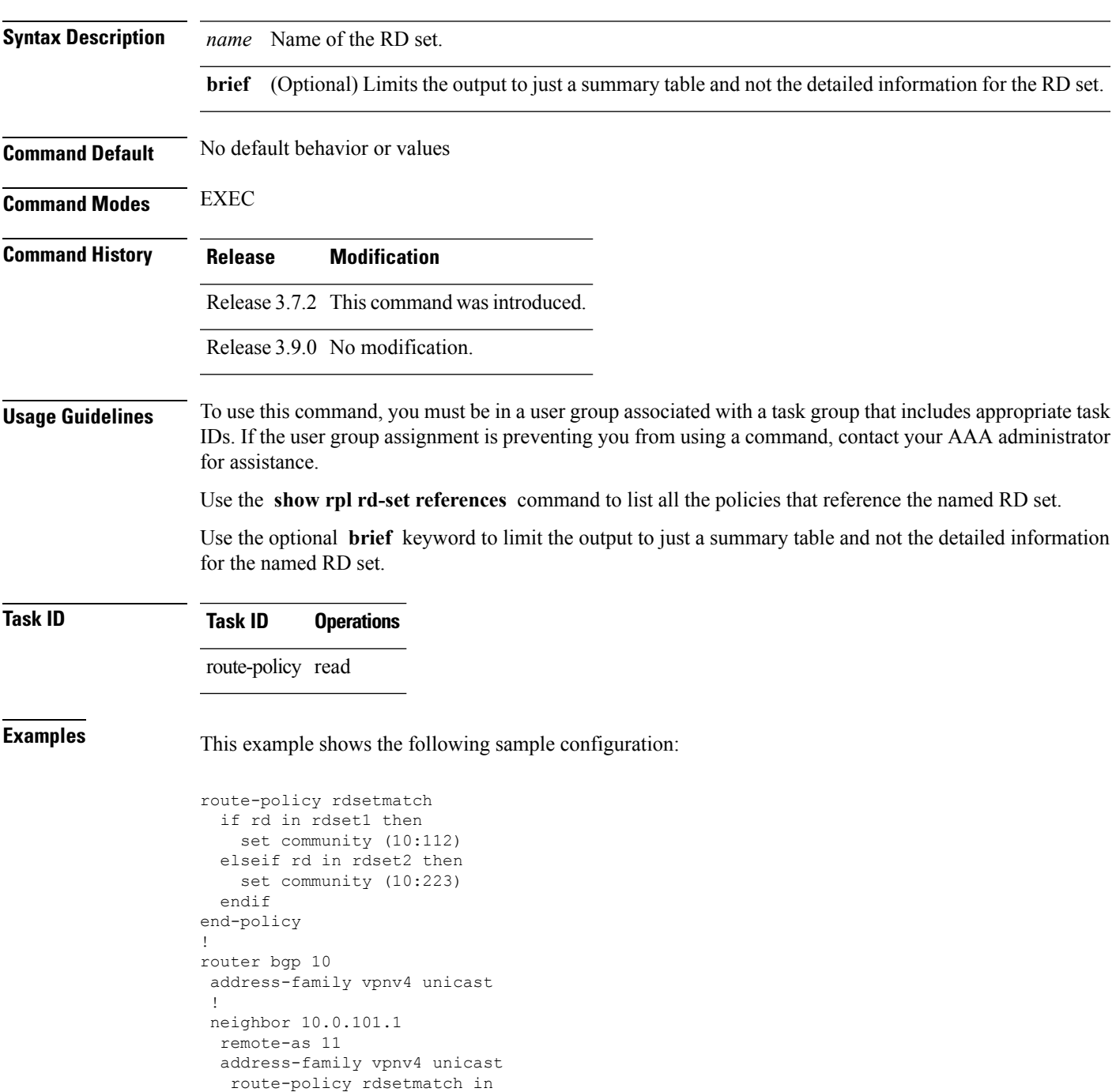

!

Given this sample configuration, the **show rpl rd-set rdset1 references** command displays the following information:

RP/0/RSP0/CPU0:router# **show rpl rd-set rdset1 references** Usage Direct -- Reference occurs in this policy Usage Indirect -- Reference occurs via an apply statement Status UNUSED -- Policy is not in use at an attachpoint (unattached) Status ACTIVE -- Policy is actively used at an attachpoint Status INACTIVE -- Policy is applied by an unattached policy Usage/Status count -------------------------------------------------------------- Direct 1 Indirect 0 ACTIVE 1 INACTIVE 0 UNUSED 0 route-policy usage policy status -------------------------------------------------------------- Direct ACTIVE

This table describes the significant fields shown in the display.

**Table 11: show rpl rd-set name references Field Descriptions**

| Field            | <b>Description</b>                            |
|------------------|-----------------------------------------------|
|                  | route-policy   Name of the route policy.      |
| usage            | Type of reference usage for the route policy. |
| policy<br>status | Status of the route policy.                   |

#### **Related Commands**

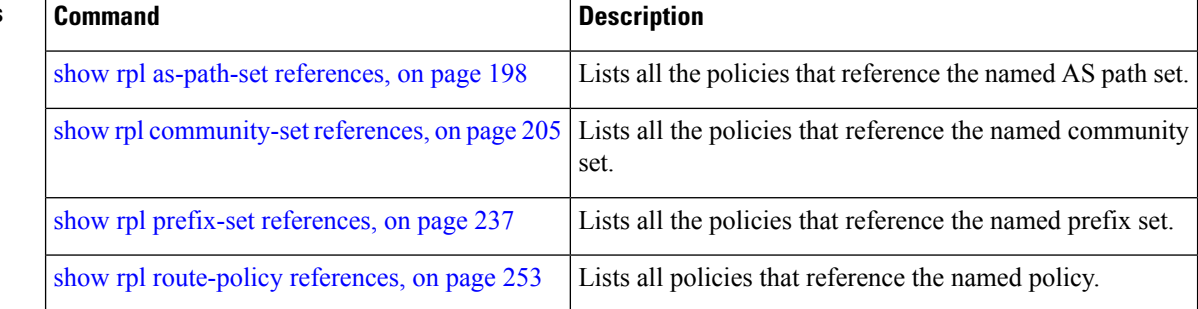

Ш

### <span id="page-244-0"></span>**show rpl route-policy**

To display the configuration of route policies, use the **show rpl route-policy** command in EXEC mode.

**show rpl route-policy** [{*name* [**detail**] | **states** | **brief**}] **Syntax Description** *name* (Optional) Name of a route policy. **detail** (Optional) Displays the configuration of all policies and sets that a policy uses. **states** (Optional) Shows all unused, inactive, and active states. (Optional) Limits the display to a list of the names of all extended community sets without their configurations. **brief Command Default** No default behavior or values **Command Modes** EXEC **Command History Release Modification** Release 3.7.2 This command was introduced. Release 3.9.0 No modification. **Usage Guidelines** To use this command, you must be in a user group associated with a task group that includes appropriate task IDs. If the user group assignment is preventing you from using a command, contact your AAA administrator for assistance. Use the optional **brief** keyword to limit the display to a list of the names of policies without their configurations. **Task ID Task ID Operations** route-policy read **Examples** In the following example, the configuration of a route policy named policy 1 is displayed. RP/0/RSP0/CPU0:router# **show rpl route-policy policy\_1** route-policy policy\_1 if destination in prefix set 1 and not destination in sample1 then if as-path in aspath\_set\_1 then set local-preference 300 set origin igp elseif as-path in as allowed then set local-preference 400 set origin igp else set origin igp endif

else drop endif set med 120 set community (8660:612) additive apply set\_lpref\_from\_comm end-policy

If the optional **detail** keyword is used, all routing policy language (RPL) policies and sets that route policy policy\_1 uses are displayed, as shown in the following example.

```
!
prefix-set sample1
 0.0.0.0/0,0.0.0.0/0 ge 25 le 32,
 10.0.0.0/8 ge 8 le 32,
  192.168.0.0/16 ge 16 le 32,
 224.0.0.0/20 ge 20 le 32,
 240.0.0.0/20 ge 20 le 32
end-set
!
prefix-set prefix_set_1
10.0.0.1/24 ge 24 le 32,
10.0.0.5/24 ge 24 le 32,
172.16.0.1/24 ge 24 le 32,
172.16.5.5/24 ge 24 le 32,
172.16.20.10/24 ge 24 le 32,
 172.30.0.1/24 ge 24 le 32,
10.0.20.10/24 ge 24 le 32,
172.18.0.5/24 ge 24 le 32,
192.168.0.1/24 ge 24 le 32,
192.168.20.10/24 ge 24 le 32,
192.168.200.10/24 ge 24 le 32,
192.168.255.254/24 ge 24 le 32
end-set
!
as-path-set as_allowed
  ios-regex '.* _1239_ .*',
  ios-regex '.* _3561_ .*',
  ios-regex '.* _701_ .*',
  ios-regex '.* _666_ .*',
  ios-regex '.* _1755_ .*',
  ios-regex '.* _1756_ .*'
end-set
!
as-path-set aspath_set_1
 ios-regex ' 9148^{\circ}',
 ios-regex '5870<sup>-</sup>',
  ios-regex '_2408_',
  ios-regex '_2531_',
 10s-regex 197',
 ios-regex \sqrt{2992}end-set
!
route-policy set_lpref_from_comm
 if community matches-any (2:50) then
   set local-preference 50
  elseif community matches-any (2:60) then
    set local-preference 60
  elseif community matches-any (2:70) then
```
RP/0/RSP0/CPU0:router# **show rpl route-policy policy\_1 detail**

```
set local-preference 70
  elseif community matches-any (2:80) then
   set local-preference 80
  elseif community matches-any (2:90) then
   set local-preference 90
  endif
end-policy
!
route-policy policy_1
 if destination in prefix_set_1 and not destination in sample1 then
   if as-path in aspath_set_1 then
     set local-preference 300
     set origin igp
   elseif as-path in as_allowed then
     set local-preference 400
     set origin igp
   else
     set origin igp
   endif
  else
   drop
  endif
 set med 120
 set community (8660:612) additive
 apply set_lpref_from_comm
end-policy
```
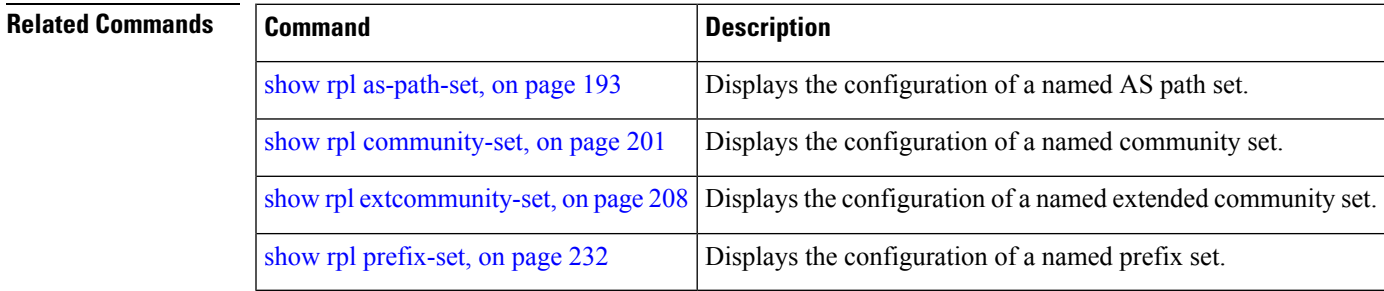

# <span id="page-247-0"></span>**show rpl route-policy attachpoints**

To display all the policies used at an attach point that reference the named policy, use the **show rpl route-policy attachpoints** command in EXEC mode.

**show rpl route-policy** *name* **attachpoints**

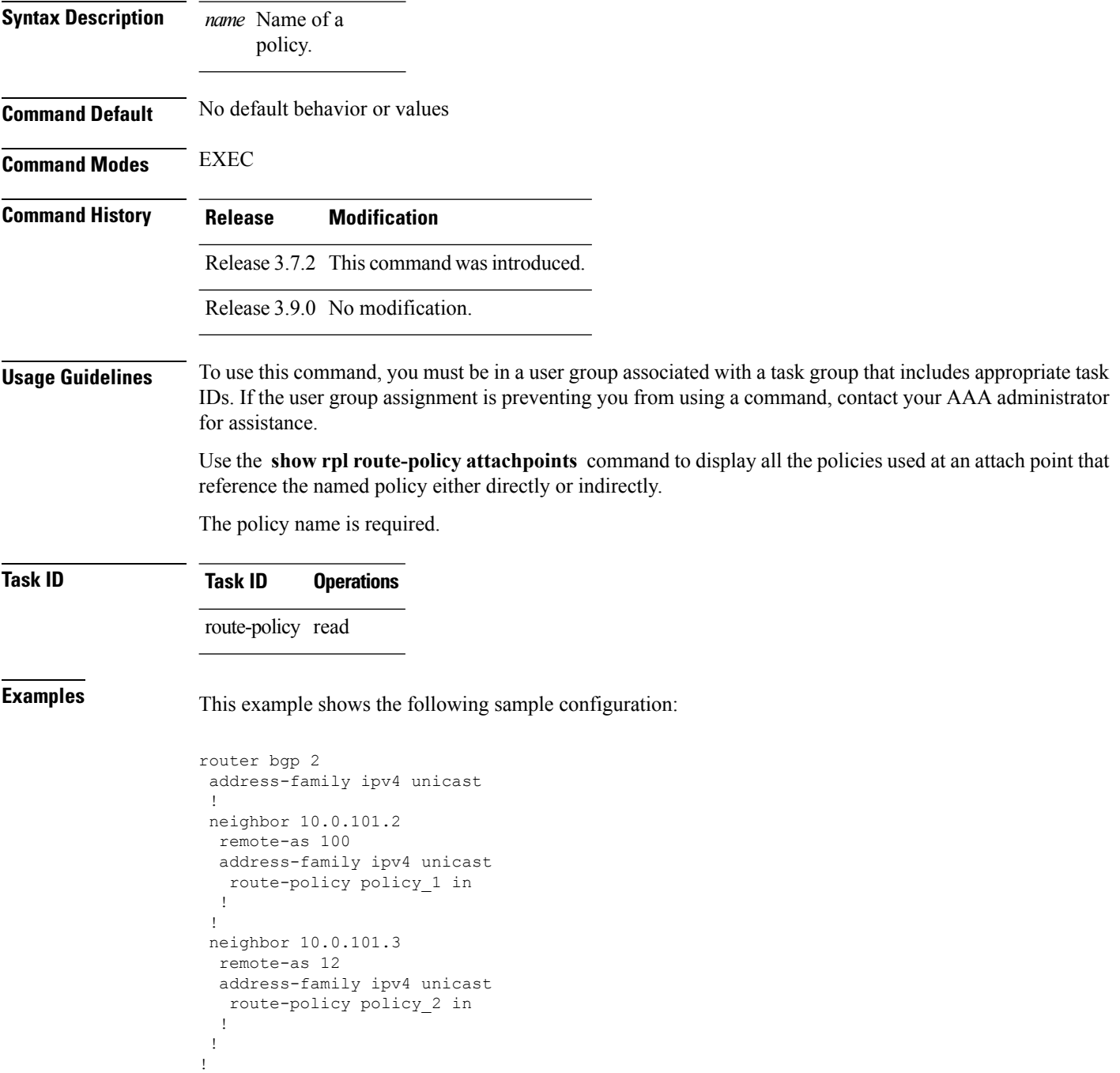

```
RP/0/RSP0/CPU0:router# show rpl route-policy policy_1
route-policy policy_1
 if (destination in prefix_set_ex1) then
   set local-preference 100
  endif
 if (as-path in as_path_set_ex1) then
   set community (10:333) additive
 endif
end-policy
!
RP/0/RSP0/CPU0:router# show rpl route-policy policy_2
route-policy policy_2
 if (destination in prefix set ex1) then
   if (community matches-any comm_set_ex1) then
     set community (10:666) additive
    endif
   if (extcommunity matches-any ext_comm_set_rt_ex1) then
    set community (10:999) additive
   endif
 endif
end-policy
!
```
The following command displays the route policy attach points for policy 2:

RP/0/RSP0/CPU0:router# **show rpl route-policy policy\_2 attachpoints**

BGP Attachpoint: Neighbor

Neighbor/Group type afi/safi in/out vrf name -------------------------------------------------- -- IPv4/uni in default 10.0.101.2 -- IPv4/uni out default

This table describes the significant fields shown in the display.

**Table 12: show rpl route-policy attachpoints Field Descriptions**

| <b>Field</b>              | <b>Description</b>                                                     |
|---------------------------|------------------------------------------------------------------------|
| <b>BGP</b><br>Attachpoint | Location of the attach point.                                          |
|                           | Neighbor/Group $\vert$ IP address of the attach point on the neighbor. |
| type                      | Displays the address family mode.                                      |
| afi/safi                  | Address family identifier or subsequent address family identifier.     |
| vrf name                  | Name of the VPN routing and forwarding (VRF) instance.                 |

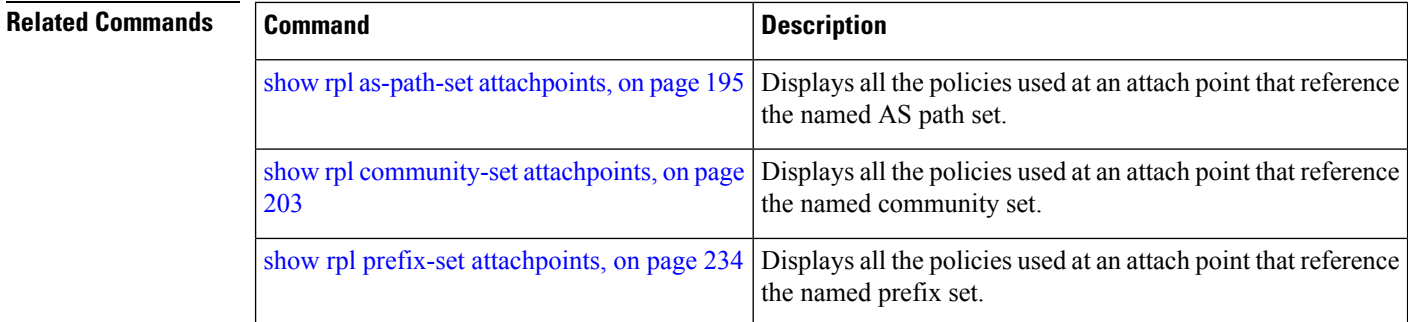

# **show rpl route-policy inline**

To display all policies and sets that a policy uses expanded inline, use the **show rpl route-policy inline** command in EXEC mode.

**show rpl route-policy** *name* **inline**

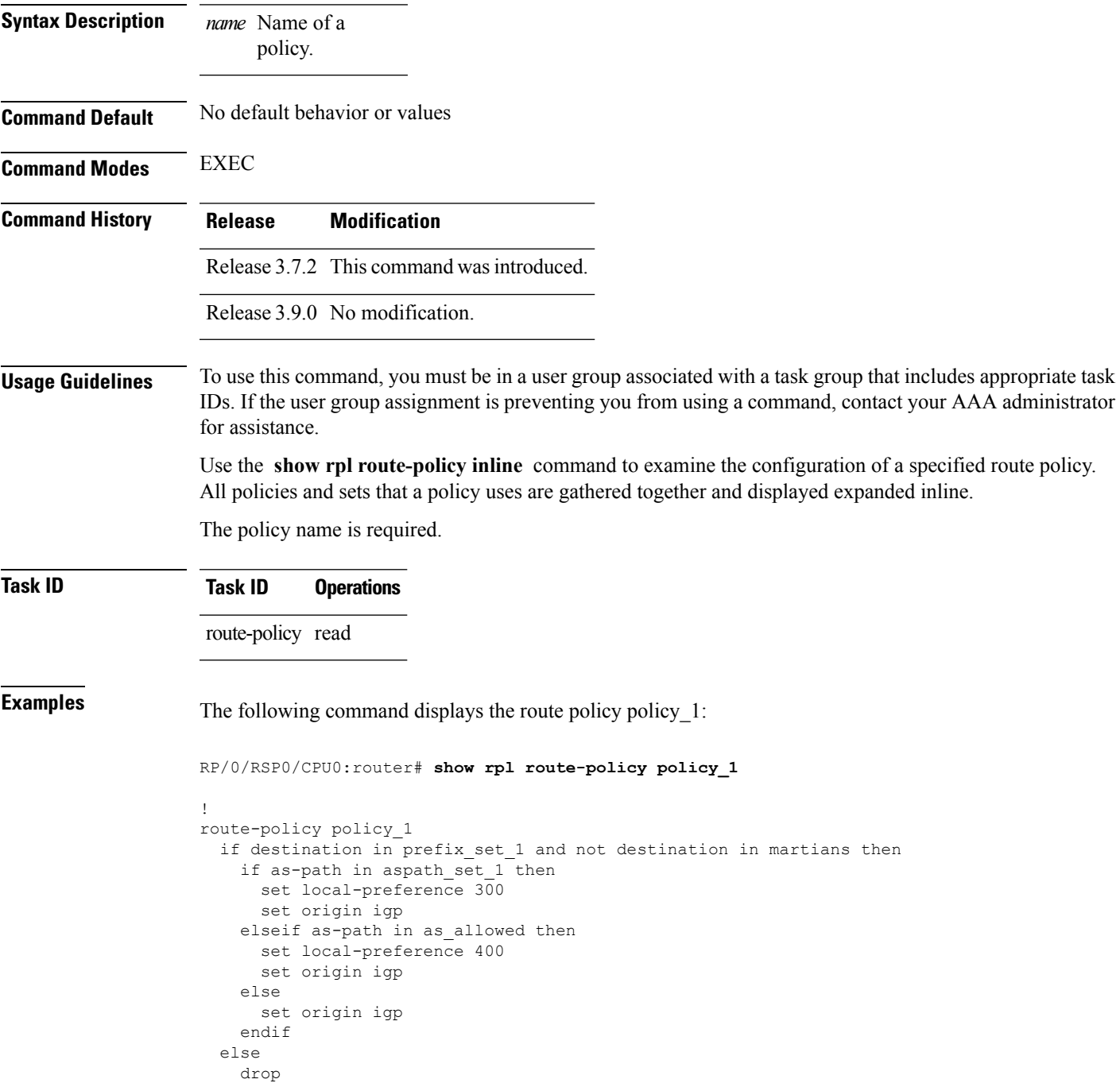

```
endif
  set med 120
 set community (8660:612) additive
 apply set_lpref_from_comm
end-policy
```
The following command displays the route policy policy 1 and all the other sets or policies it refers too inline. Adding the inline keyword causes the configuration to be displayed inline for all RPL objects that the route-policy policy\_1 uses.

```
RP/0/RSP0/CPU0:router#show rpl policy policy_1 inline
```

```
route-policy policy_1
 if destination in (91.5.152.0/24 ge 24 le 32, 91.220.152.0/24 ge 24 le 32, 61.106.52.0/24
ge 24 le 32, 222.168.199.0/24
 ge 24 le 32, 93.76.114.0/24 ge 24 le 32, 41.195.116.0/24 ge 24 le 32, 35.92.152.0/24 ge
24 le 32, 143.144.96.0/24 ge 24
 le 32, 79.218.81.0/24 ge 24 le 32, 75.213.219.0/24 ge 24 le 32, 178.220.61.0/24 ge 24 le
32, 27.195.65.0/24 ge 24 le 32)
 and not destination in (0.0.0.0/0, 0.0.0.0/0 ge 25 le 32, 10.0.0.0/8 ge 8 le 32,
192.168.0.0/16 ge 16 le 32, 224.0.0.0/20
 ge 20 le 32, 240.0.0.0/20 ge 20 le 32) then
   if as-path in (ios-regex ' 9148 ', ios-regex ' 5870 ', ios-regex ' 2408 ', ios-regex
'_2531_', ios-regex '_197_',
ios-regex '_2992_') then
     set local-preference 300
     set origin igp
   elseif as-path in
 (ios-regex '.* _1239_ .*', ios-regex '.* _3561_ .*', ios-regex '.* _701_ .*', ios-regex
\cdot 666 .*', ios-regex '.* 1755..*',
\bar{1}os-regex '.* \frac{1756}{ } .*') then
     set local-preference 400
     set origin igp
   else
     set origin igp
   endif
 else
   drop
  endif
 set med 120
 set community (8660:612) additive
  # apply set_lpref_from_comm
  if community matches-any (2:50) then
   set local-preference 50
 elseif community matches-any (2:60) then
   set local-preference 60
  elseif community matches-any (2:70) then
   set local-preference 70
  elseif community matches-any (2:80) then
   set local-preference 80
 elseif community matches-any (2:90) then
   set local-preference 90
 endif
  # end-apply set_lpref_from_comm
end-policy
```
## **show rpl route-policy references**

To list all the policies that reference the named policy, use the **show rpl route-policy references** command in EXEC mode.

**show rpl route-policy** *name* **references** [**brief**]

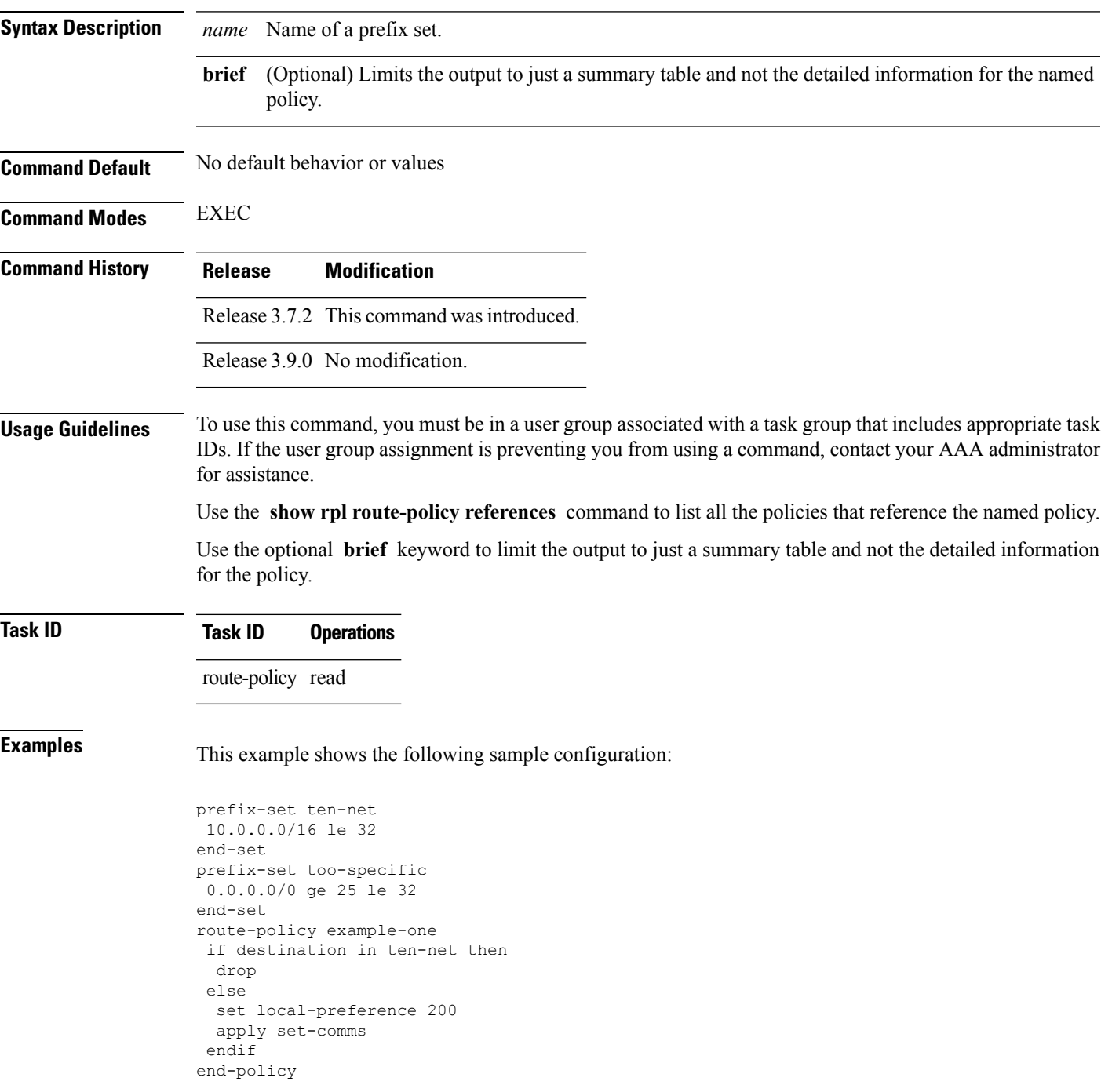

```
route-policy set-comms
set community (10:1234) additive
end-policy
route-policy example-three
if destination in too-specific then
 drop
else
 apply example-one
 pass
endif
end-policy
```
The following command displays information about the policy set-comms and how it is referenced:

RP/0/RSP0/CPU0:router# **show rpl route-policy set-comms references**

Usage Direct -- Reference occurs in this policy Usage Indirect -- Reference occurs via an apply statement

Status UNUSED -- Policy is not in use at an attachpoint (unattached) Status ACTIVE -- Policy is actively used at an attachpoint Status INACTIVE -- Policy is applied by an unattached policy

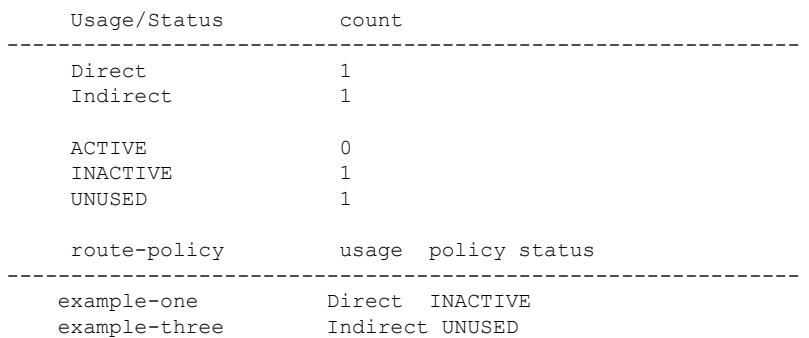

The direct usage indicates that the route policy example-one directly applies the policy set-comms, that is, example-one has a line in the form apply set-comms. The usage Indirect indicates that the route policy example-three does not directly apply the route policy set-comms. However, the route policy example-three does apply the policy example-one, which in turn appliesthe policy set-comms, so there is an indirect reference from example-three to the route policy set-comms.

The status column indicates one of three states. A policy is active if it is in use at an attach point. In the example provided, neither example-one nor example-three is in use at an attach point, which leavestwo possible states: UNUSED or INACTIVE. The route policy example-one isinactive because it has some other policy (example-three) that references it, but neither example-one nor any of the policies that reference it (example-one) are in use at an attach point. The route policy example-three has a status of unused because it is not used at an attach point and no other route policies in the system refer to it.

This table describes the significant fields shown in the display.

### **Table 13: show rpl route-policy references Field Descriptions**

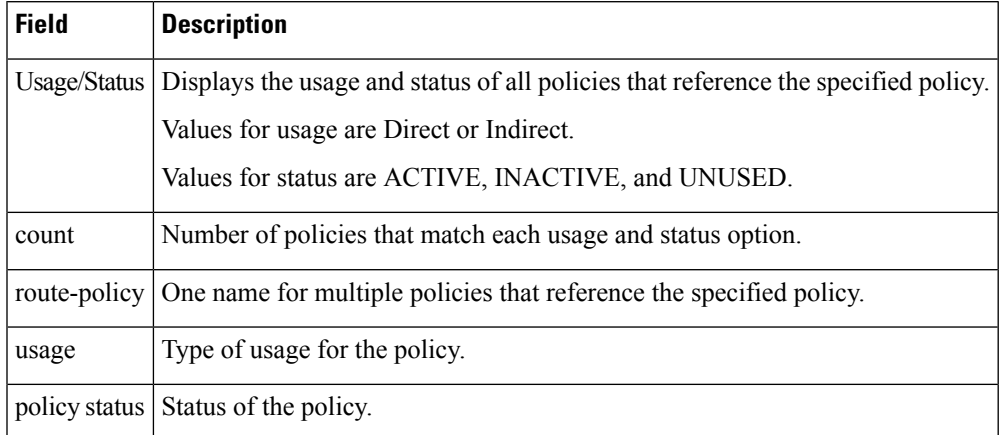

### **Related Commands**

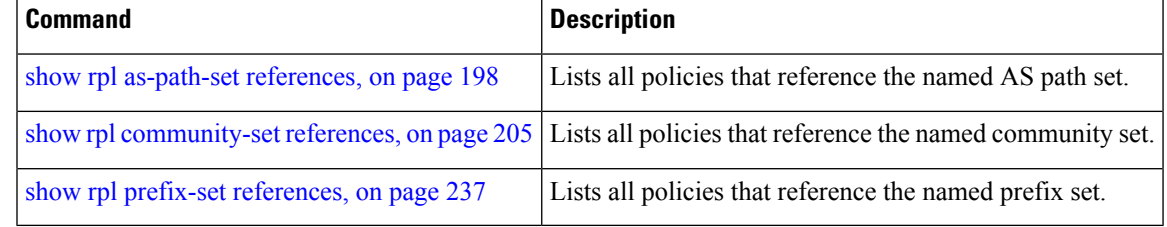

## **show rpl route-policy uses**

To display information about a specified named policy, use the **show rpl route-policy uses** command in EXEC mode.

**show rpl route-policy** *name* **uses** {**policies** | **sets** | **all**} [**direct**]

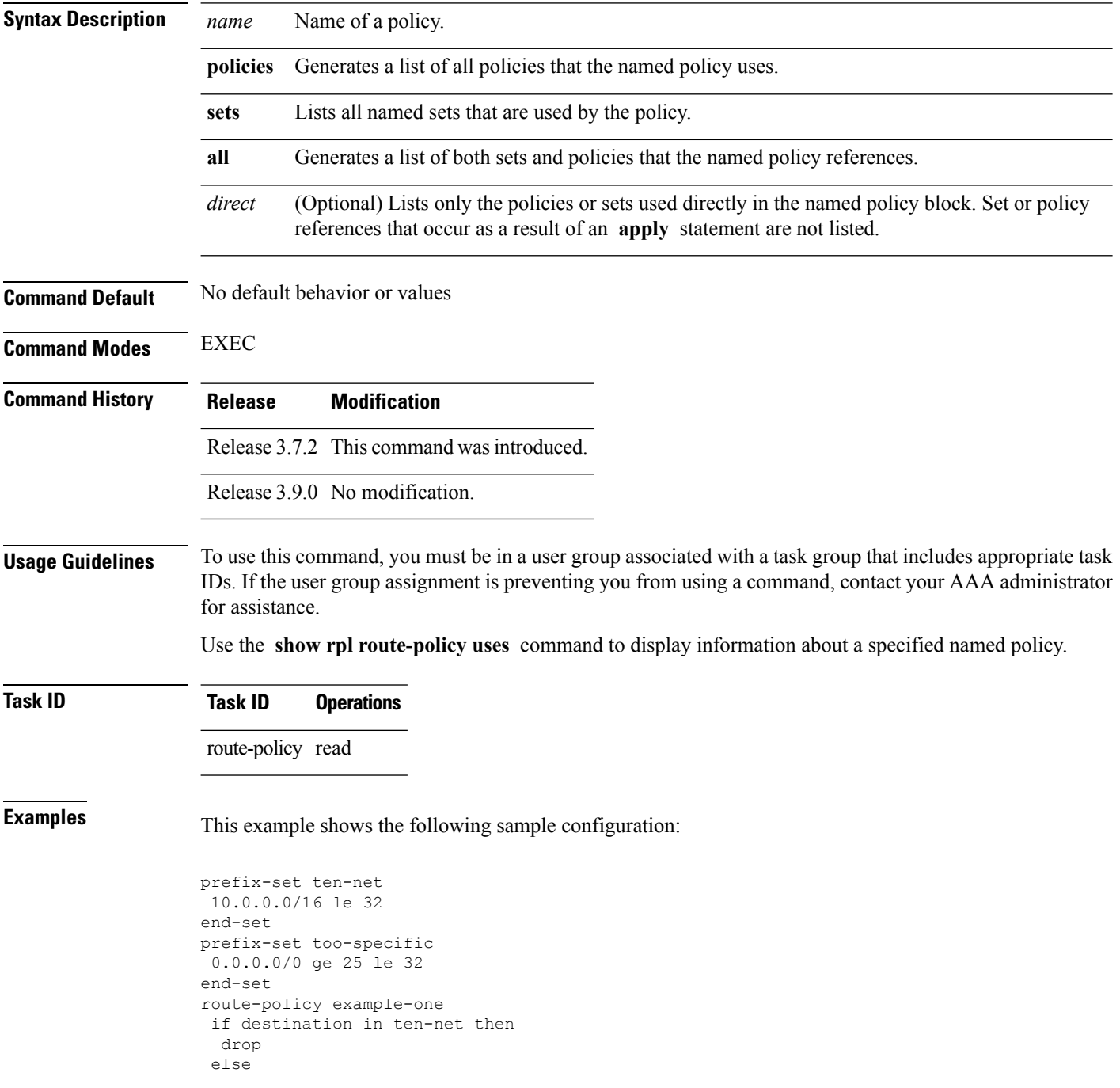

П

```
set local-preference 200
 apply set-comms
endif
end-policy
route-policy set-comms
set community (10:1234) additive
end-policy
route-policy example-three
if destination in too-specific then
 drop
else
 apply example-one
 pass
endif
end-policy
```
The following command lists the policies one and set-comms. It also lists the prefix sets too-specific and ten-net.

```
RP/0/RSP0/CPU0:router# show rpl route-policy example-three uses all
Policies directly and indirectly applied by this policy:
----------------------------------------------------------
    example-one set-comms
Sets referenced directly and indirectly
 ----------------------------------------
(via applied policies) in this policy:
type prefix-set:
    ten-net too-specific
```
The sets example-one and set-comms are listed as policies that are used by the policy example-three. The policy example-one is listed because route policy example-three uses it in an **apply** statement. The policy set-comms is also listed because example-one applies it. Similarly, the prefix-set too-specific is used directly in the **if** statement in the policy example-three, and the prefix-set ten-net is used in the policy example-one. The optional **direct** keyword can be used to limit the output to just those sets and policies that are used within the example-three block itself, as shown in the following example:

```
RP/0/RSP0/CPU0:router# show rpl route-policy example-three uses all direct
Policies directly applied by this policy:
------------------------------------------
   example-one
Sets used directly in this policy
------------------------------------
type prefix-set:
   too-specific
```
As can be seen in the output, the route policy set-comms and the prefix set ten-net are no longer included in the output when the **direct** keyword is used. The **direct** form of the command considers only those sets or policies used in the specified route policy and any additional policies or sets that may be used if you follow the hierarchy of **apply** statements.

This table describes the significant fields shown in the display.

**Table 14: show rpl route-policy uses Field Descriptions**

| <b>Field Description</b>                                                          |
|-----------------------------------------------------------------------------------|
| type Displays the type used in the policy configuration.                          |
| Values for type are prefix-set, community-set, extcommunity-set, and as-path-set. |

## <span id="page-258-0"></span>**show rpl unused as-path-set**

To display the AS path sets that are defined but not used by a policy at an attach point or referenced in a policy using an **apply** statement, use the **show rpl unused as-path-set** command in EXEC mode.

**show rpl unused as-path-set** [**detail**]

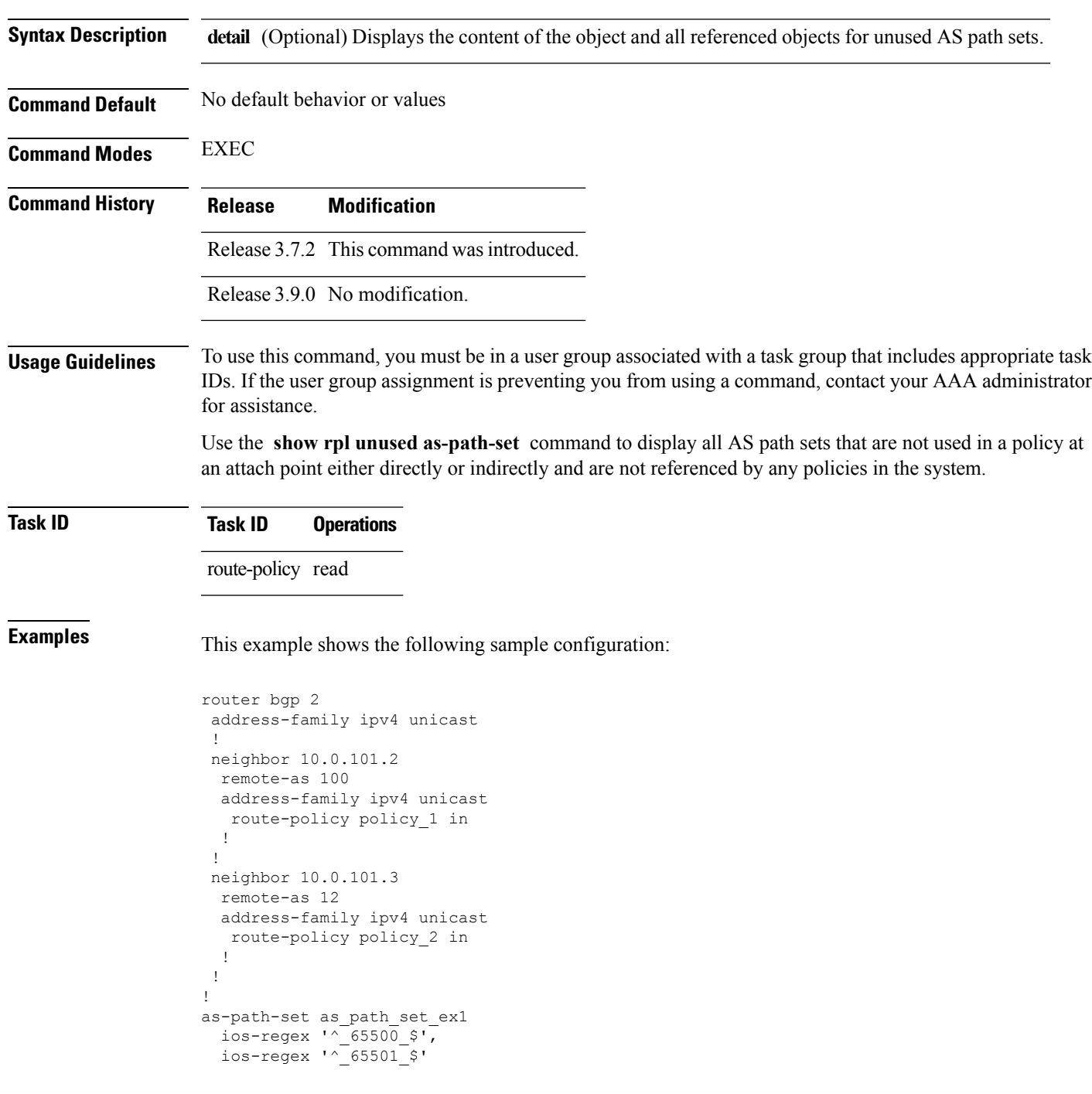

```
end-set
!
as-path-set as path set ex2
 ios-regex '\sqrt{65502} $',
 ios-regex '^_65503_$'
end-set
!
as-path-set as path set ex3
 ios-regex '\sim 65504 $',
 ios-regex '\sqrt{-65505}$'
end-set
!
route-policy sample
 if (destination in sample) then
   drop
 endif
end-policy
!
route-policy policy_1
 if (destination in prefix set ex1) then
   set local-preference 100
 endif
 if (as-path in as path set ex1) then
   set community (10:333) additive
 endif
end-policy
!
route-policy policy_2
 if (destination in prefix_set_ex1) then
   if (community matches-any comm_set_ex1) then
     set community (10:666) additive
    endif
   if (extcommunity matches-any ext_comm_set_rt_ex1) then
     set community (10:999) additive
   endif
 endif
end-policy
!
route-policy policy_3
 if (destination in prefix set ex2) then
   set local-preference 100endif
 if (as-path in as path set ex2) then
   set community (10:333) additive
  endif
end-policy
!
route-policy policy_4
 if (destination in prefix_set_ex2) then
   if (community matches-any comm_set_ex2) then
     set community (10:666) additive
    endif
   if (extcommunity matches-any ext_comm_set_rt_ex2) then
     set community (10:999) additive
   endif
 endif
end-policy
!
route-policy policy_5
 apply sample
 apply policy_3
end-policy
```
Given thissample configuration, the **show rplunusedas-path-set** command displaysthe following information:

RP/0/RSP0/CPU0:router# **show rpl unused as-path-set**

ACTIVE -- Referenced by at least one policy which is attached INACTIVE -- Only referenced by policies which are not attached UNUSED -- Not attached (directly or indirectly) and not referenced

The following as-path-sets are UNUSED ------------------------------------ as path set ex3

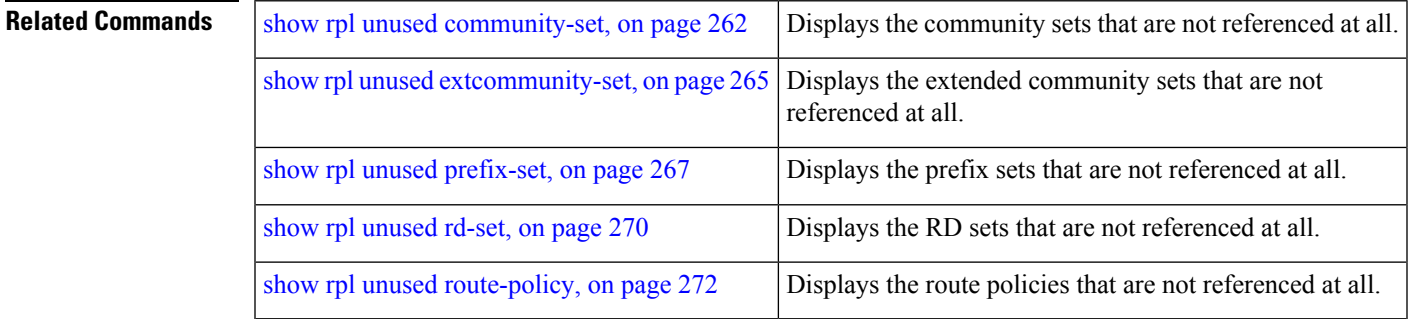

### <span id="page-261-0"></span>**show rpl unused community-set**

To display the community sets that are defined but not used by a policy at an attach point or referenced in a policy using an **apply** statement, use the **show rpl unused community-set** command in EXEC mode.

**show rpl unused community-set** [**detail**]

**Syntax Description detail** (Optional) Displays the content of the object and all referenced objects for unused community sets.

**Command Default** No default behavior or values

**Command History Release Modification**

**Command Modes** EXEC

Release 3.7.2 This command was introduced.

Release 3.9.0 No modification.

**Usage Guidelines** To use this command, you must be in a user group associated with a task group that includes appropriate task IDs. If the user group assignment is preventing you from using a command, contact your AAA administrator for assistance.

> Use the **show rpl unused community-set** command to display all the community sets that are not used in a policy at an attach point either directly or indirectly and are not referenced by any policies in the system.

#### **Task ID Task ID Operations**

!

route-policy read

### **Examples** This example shows the following sample configuration:

```
router bgp 2
address-family ipv4 unicast
 !
neighbor 10.0.101.2
 remote-as 100
 address-family ipv4 unicast
  route-policy policy_1 in
  !
 !
neighbor 10.0.101.3
 remote-as 12
 address-family ipv4 unicast
  route-policy policy_2 in
  !
 !
community-set comm_set_ex1
  65500:1,
```

```
65500:2,
 65500:3
end-set
!
community-set comm_set_ex2
 65501:1,
  65501:2,
 65501:3
end-set
!
community-set comm_set_ex3
  65502:1,
 65502:2,
 65502:3
end-set
!
route-policy sample
 if (destination in sample) then
   drop
 endif
end-policy
!
route-policy policy_1
 if (destination in prefix set ex1) then
   set local-preference 100
  endif
  if (as-path in as_path_set_ex1) then
   set community (10:333) additive
  endif
end-policy
!
route-policy policy_2
 if (destination in prefix set ex1) then
    if (community matches-any comm set ex1) then
     set community (10:666) additive
   endif
   if (extcommunity matches-any ext_comm_set_rt_ex1) then
     set community (10:999) additive
    endif
  endif
end-policy
!
route-policy policy_3
 if (destination in prefix set ex2) then
   set local-preference 100
  endif
 if (as-path in as_path_set_ex2) then
   set community (10:333) additive
  endif
end-policy
!
route-policy policy_4
 if (destination in prefix set ex2) then
   if (community matches-any comm_set_ex2) then
     set community (10:666) additive
    endif
   if (extcommunity matches-any ext_comm_set_rt_ex2) then
     set community (10:999) additive
   endif
  endif
end-policy
!
route-policy policy_5
 apply sample
```
apply policy\_3 end-policy

Given this sample configuration, the **show rpl unused community-set** command displays the following information:

RP/0/RSP0/CPU0:router# **show rpl unused community-set**

ACTIVE -- Referenced by at least one policy which is attached INACTIVE -- Only referenced by policies which are not attached UNUSED -- Not attached (directly or indirectly) and not referenced

The following community-sets are UNUSED -------------------------------------- comm\_set\_ex3

#### **Related Commands**

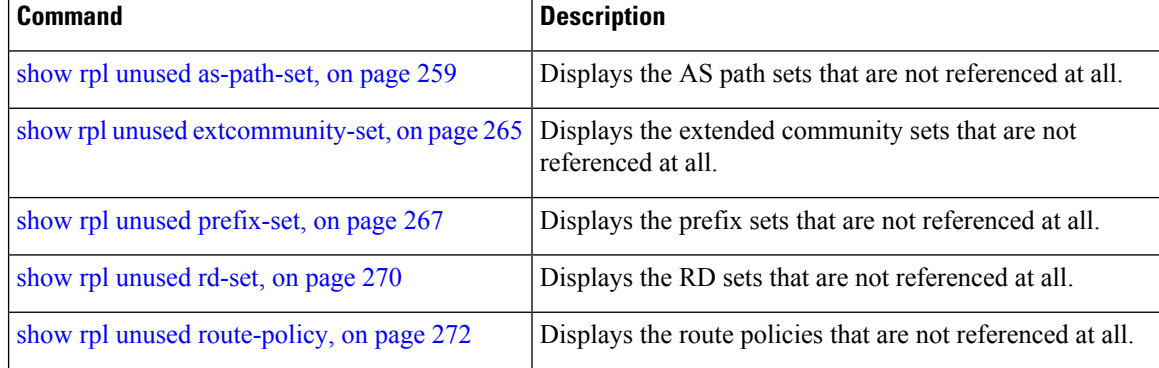

## <span id="page-264-0"></span>**show rpl unused extcommunity-set**

To display the extended community sets that are defined but not used by a policy at an attach point or referenced in a policy using an **apply** statement, use the **show rpl unused extcommunity-set** command in EXEC mode.

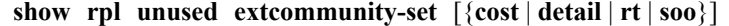

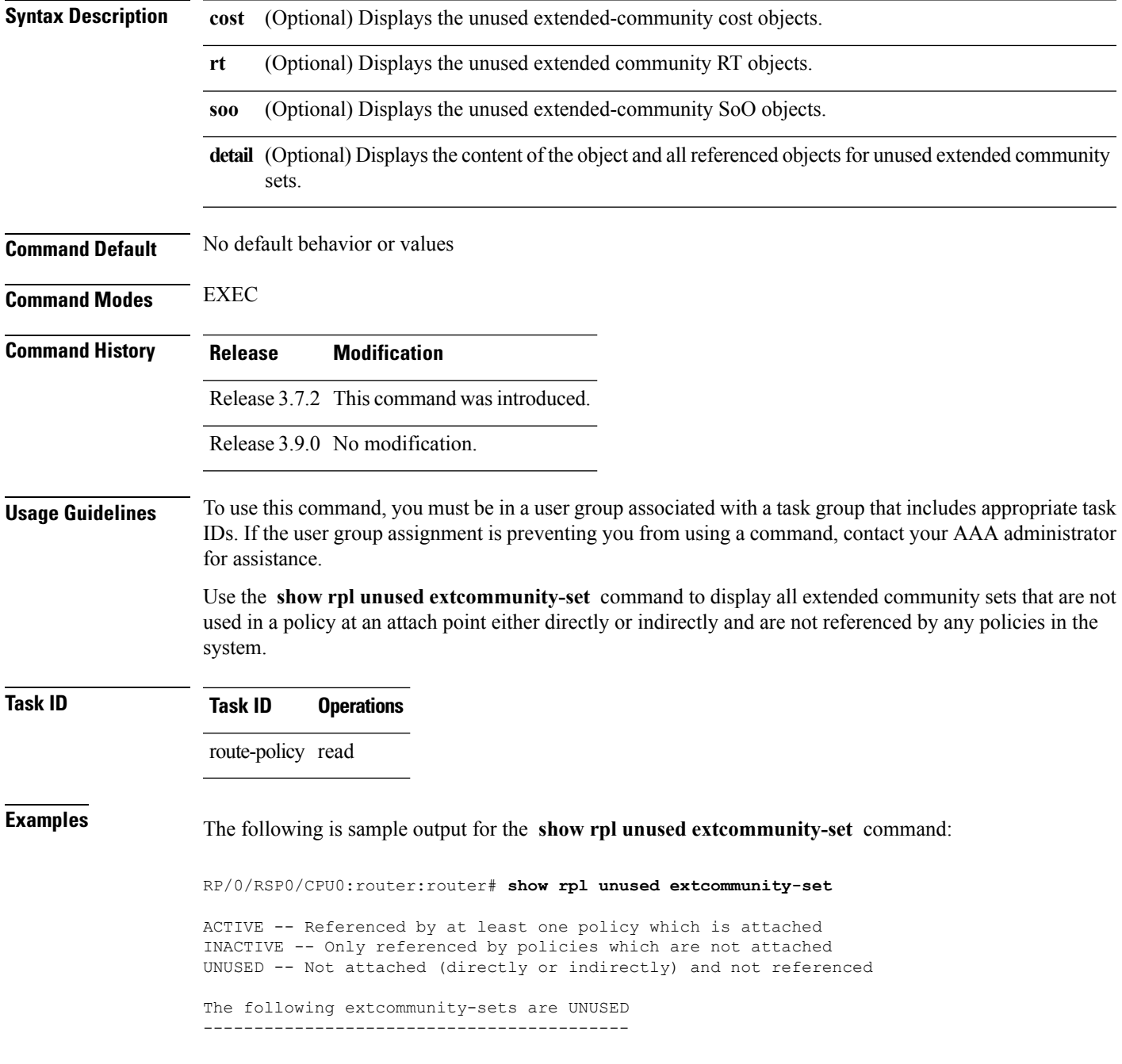

I

ext\_comm\_set\_ex3

### **Related Commands**

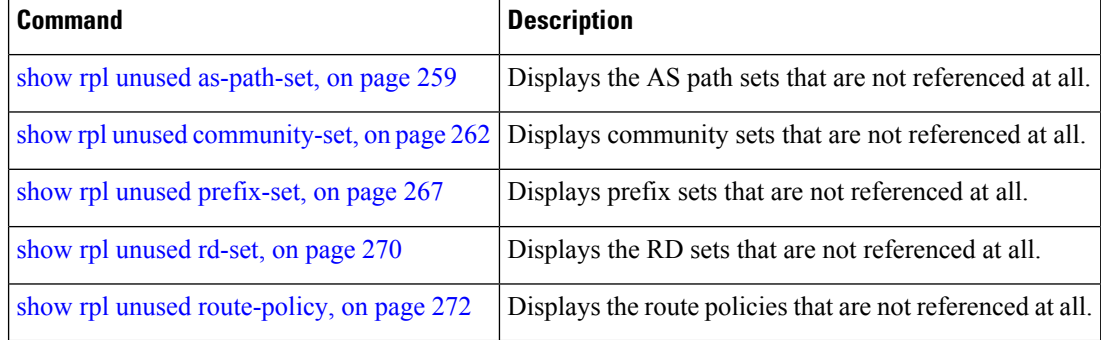

## <span id="page-266-0"></span>**show rpl unused prefix-set**

To display the prefix sets that are defined but not used by a policy at an attach point or referenced in a policy using an **apply** statement, use the **show rpl unused prefix-set** command in EXEC mode.

**show rpl unused prefix-set** [**detail**]

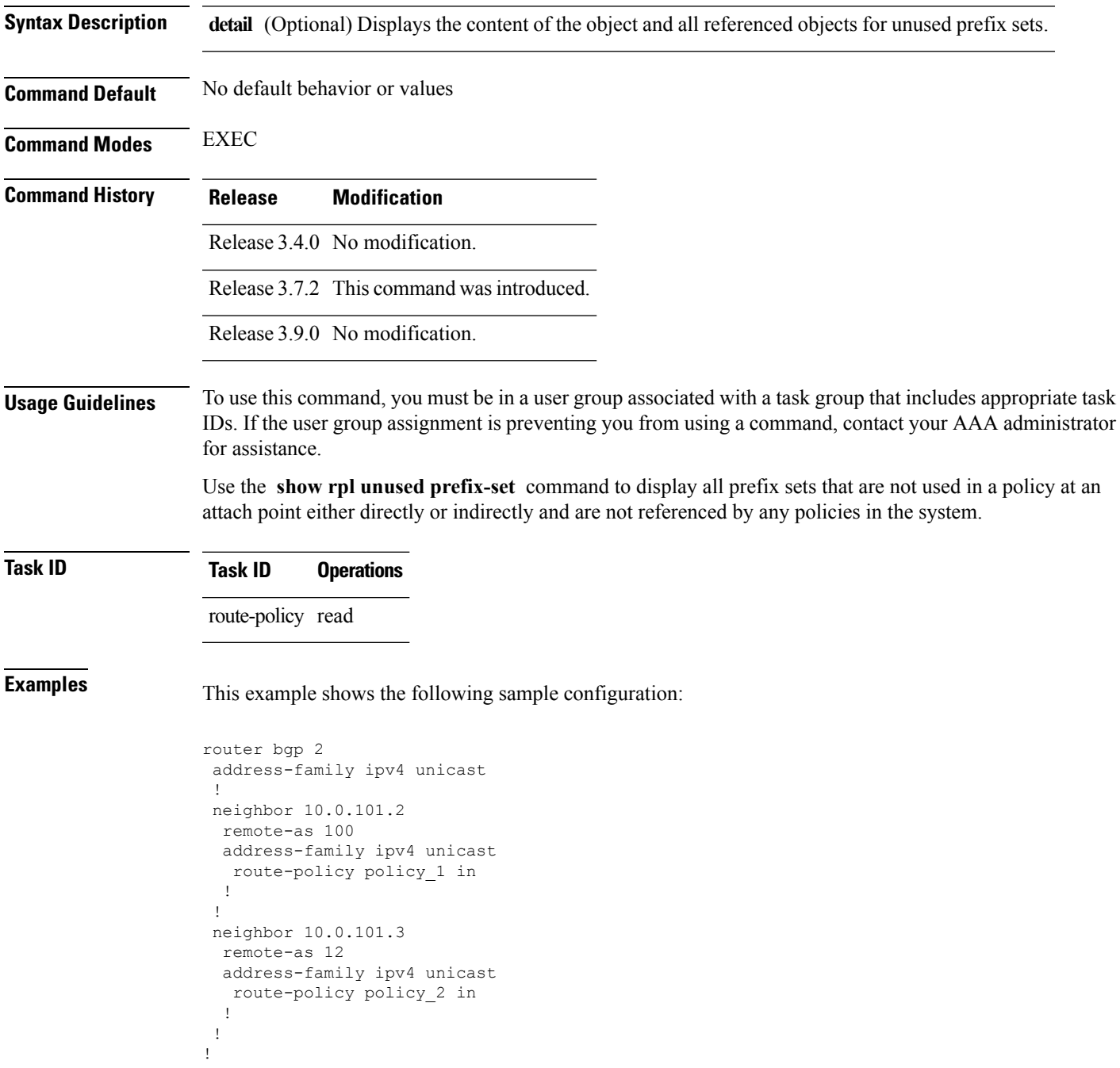

prefix-set sample 0.0.0.0/0, 0.0.0.0/0 ge 25 le 32, 10.0.0.0/8 ge 8 le 32, 192.168.0.0/16 ge 16 le 32, 224.0.0.0/20 ge 20 le 32, 240.0.0.0/20 ge 20 le 32 end-set ! prefix-set prefix\_set\_ex1 10.0.0.0/16 ge 16 le 32, 0.0.0.0/0 ge 25 le 32, 0.0.0.0/0 end-set ! prefix-set prefix\_set\_ex2 220.220.220.0/24 ge 24 le 32, 220.220.120.0/24 ge 24 le 32, 220.220.130.0/24 ge 24 le 32 end-set ! prefix-set prefix\_set\_ex3 221.221.220.0/24 ge 24 le 32, 221.221.120.0/24 ge 24 le 32, 221.221.130.0/24 ge 24 le 32 end-set ! route-policy sample if (destination in sample) then drop endif end-policy ! route-policy policy\_1 if (destination in prefix set ex1) then set local-preference 100 endif if (as-path in as path set ex1) then set community  $(10:333)$  additive endif end-policy ! route-policy policy\_2 if (destination in prefix set ex1) then if (community matches-any comm\_set\_ex1) then set community (10:666) additive endif if (extcommunity matches-any ext\_comm\_set\_rt\_ex1) then set community (10:999) additive endif endif end-policy ! route-policy policy\_3 if (destination in prefix set ex2) then set local-preference 100 endif if (as-path in as path set ex2) then set community (10:333) additive endif end-policy ! route-policy policy\_4

if (destination in prefix set ex2) then

```
if (community matches-any comm_set_ex2) then
     set community (10:666) additive
    endif
   if (extcommunity matches-any ext comm set rt ex2) then
     set community (10:999) additive
   endif
  endif
end-policy
!
route-policy policy_5
 apply sample
  apply policy_3
end-policy
--------------------------
ext_comm_set_ex3
```
Given this sample configuration, the **show rpl unused prefix-set** command displays the following information:

RP/0/RSP0/CPU0:router# **show rpl unused prefix-set**

ACTIVE -- Referenced by at least one policy which is attached INACTIVE -- Only referenced by policies which are not attached UNUSED -- Not attached (directly or indirectly) and not referenced

The following prefix-sets are UNUSED ----------------------------------- prefix\_set\_ex3

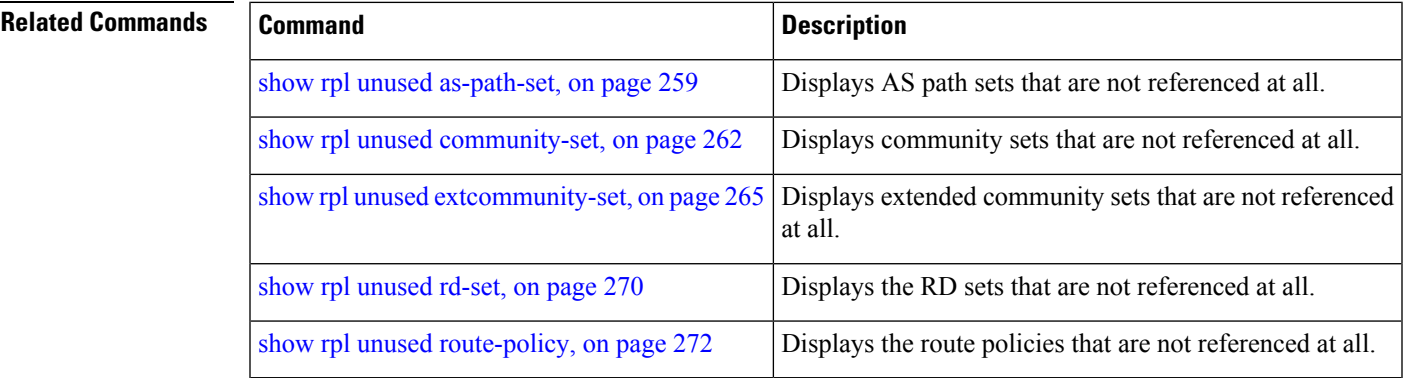

## <span id="page-269-0"></span>**show rpl unused rd-set**

To display the route distinguisher (RD) sets that are defined but not used by a policy at an attach point or referenced in a policy using an **apply** statement, use the **show rplunusedrd-set** command in EXEC mode.

**show rpl unused rd-set** [**detail**]

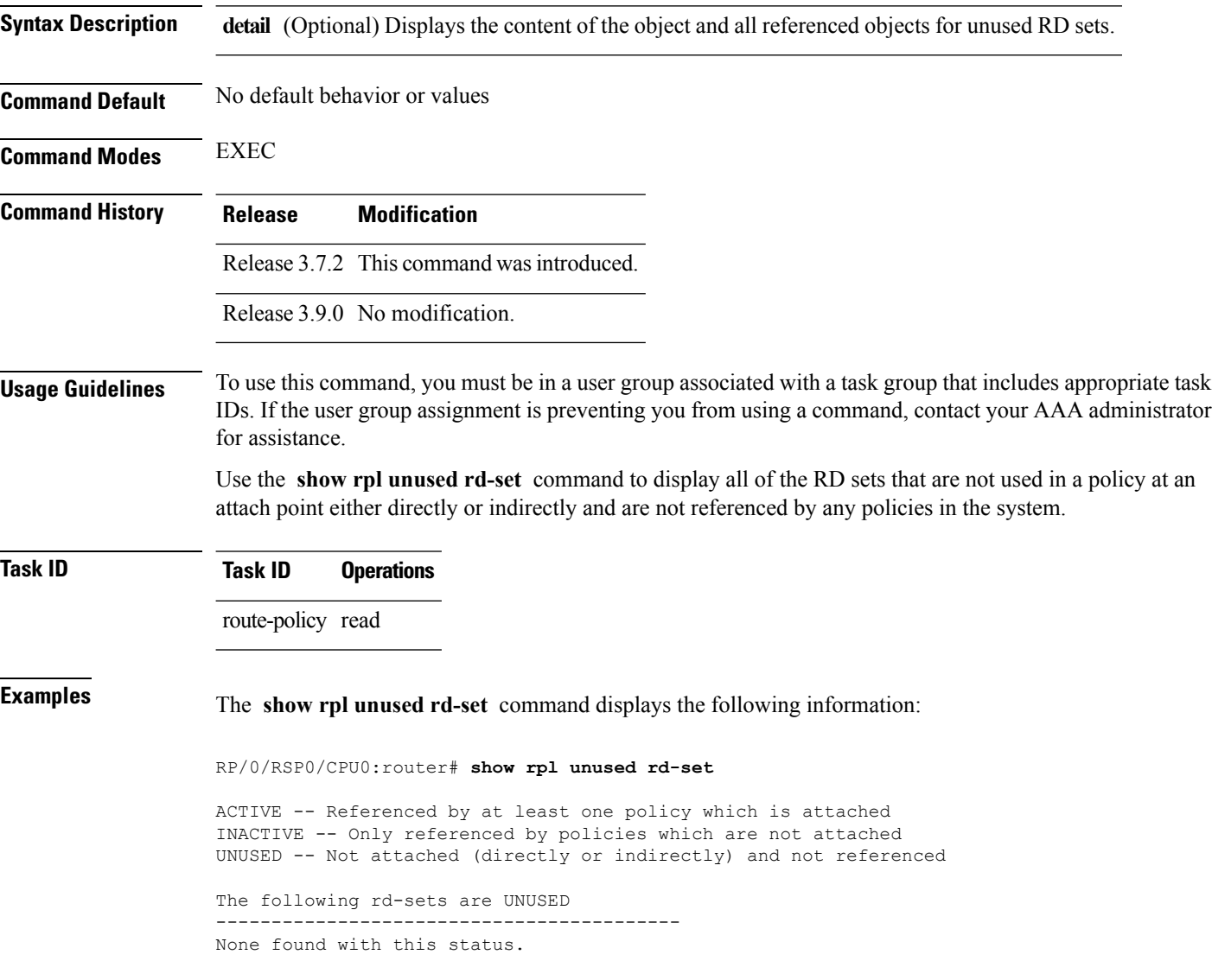

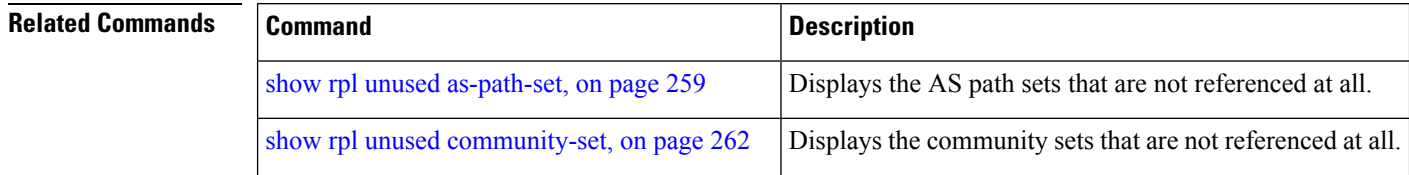

 $\mathbf l$ 

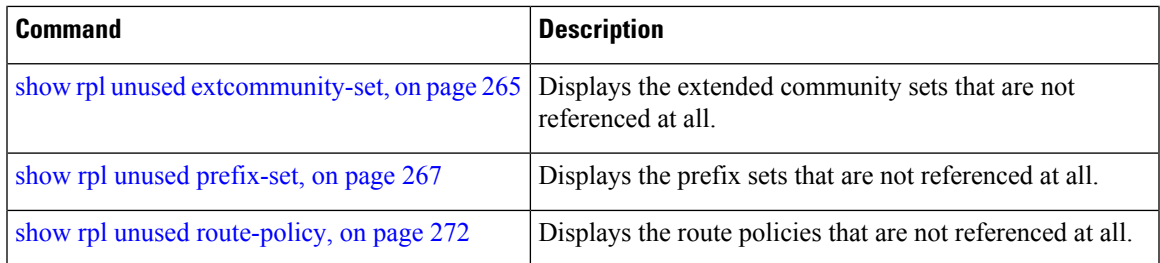

## <span id="page-271-0"></span>**show rpl unused route-policy**

To display the route policies that are defined but not used at an attach point or referenced using an **apply** statement, use the **show rpl unused route-policy** command in EXEC mode.

**show rpl unused route-policy** [**detail**]

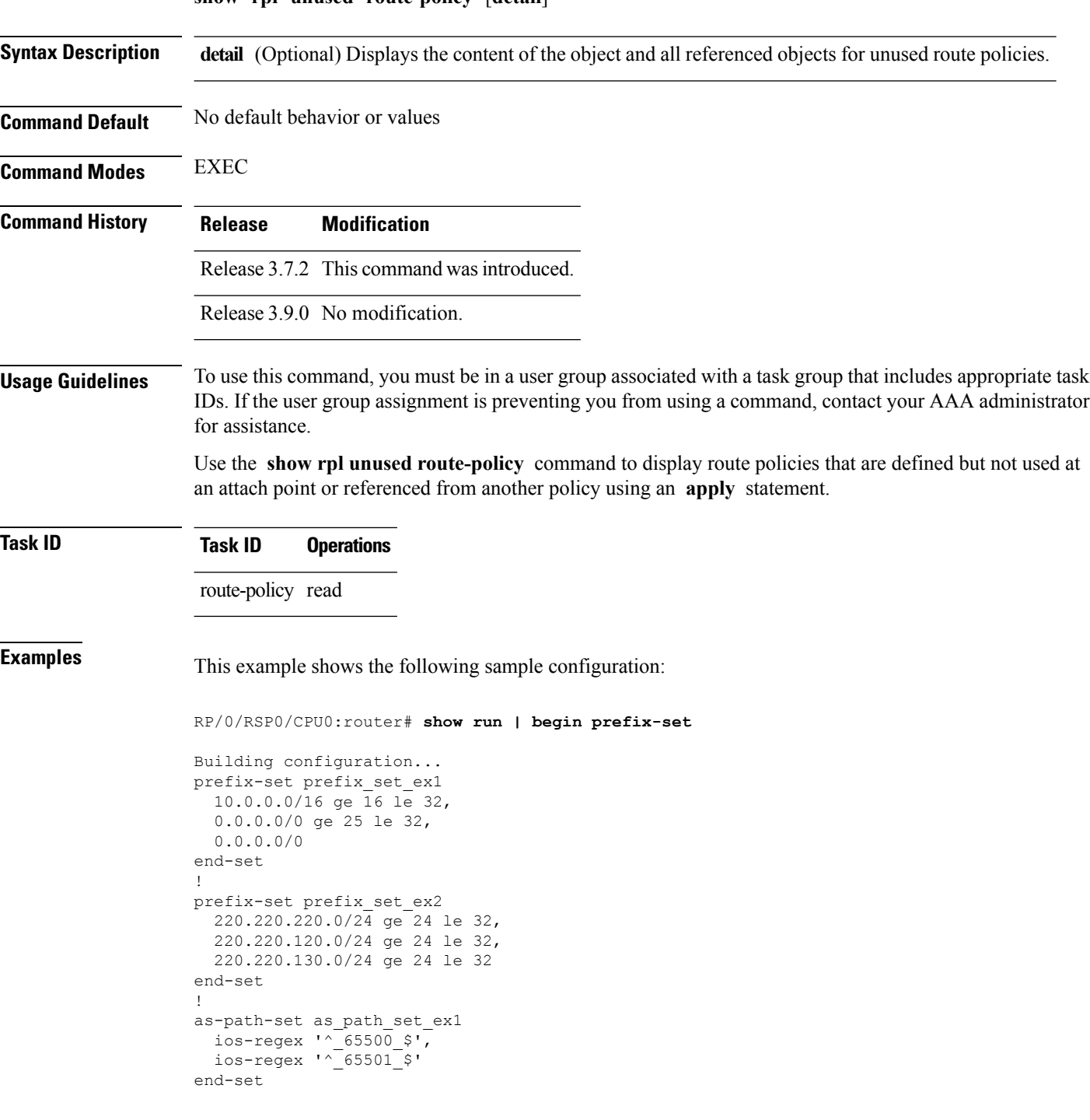

!

```
as-path-set as_path_set_ex2
  ios-regex '^_65502_$',
  ios-regex '^_65503_$'
end-set
!
as-path-set as path set ex3
  ios-regex '^_65504_$',
  ios-regex '^_65505_$'
end-set
!
community-set comm_set_ex1
 65500:1,
  65500:2,
  65500:3
end-set
!
community-set comm_set_ex2
 65501:1,65501:2,
 65501:3
end-set
!
extcommunity-set rt ext_comm_set_rt_ex1
 1.2.3.4:34
end-set
!
extcommunity-set rt ext comm_set_rt_ex2
 2.3.4.5:36
end-set
!
route-policy sample
 if (destination in sample) then
   drop
 endif
end-policy
!
route-policy policy_1
 if (destination in prefix set ex1) then
   set local-preference 100
  endif
 if (as-path in as path set ex1) then
   set community (10:333) additive
  endif
end-policy
!
route-policy policy_2
 if (destination in prefix set ex1) then
   if (community matches-any comm_set_ex1) then
     set community (10:666) additive
    endif
   if (extcommunity rt matches-any ext_comm_set_rt_ex1) then
     set community (10:999) additive
   endif
  endif
end-policy
!
route-policy policy_3
 if (destination in prefix set ex2) then
   set local-preference 100
  endif
  if (as-path in as path set ex2) then
   set community (10:333) additive
  endif
```

```
end-policy
!
route-policy policy_4
 if (destination in prefix set ex2) then
   if (community matches-any comm_set_ex2) then
     set community (10:666) additive
    endif
   if (extcommunity rt matches-any ext_comm_set_rt_ex2) then
     set community (10:999) additive
   endif
  endif
end-policy
!
route-policy policy_5
 apply sample
 apply policy_3
end-policy
!
route ipv4 0.0.0.0/0 10.91.37.129
route ipv4 10.91.36.0/23 10.91.37.129
route ipv4 10.91.38.0/24 10.91.37.129
end
```
In the following example, route policies that are defined but not used at an attach point or referenced from another policy using an **apply** statement are displayed using the **show rplunusedroute-policy** command.

```
RP/0/RSP0/CPU0:router# show rpl unused route-policy
ACTIVE -- Referenced by at least one policy which is attached
INACTIVE -- Only referenced by policies which are not attached
UNUSED -- Not attached (directly or indirectly) and not referenced
The following policies are (UNUSED)
-----------------------------------
policy_1
policy_2
policy_4
policy_5
```
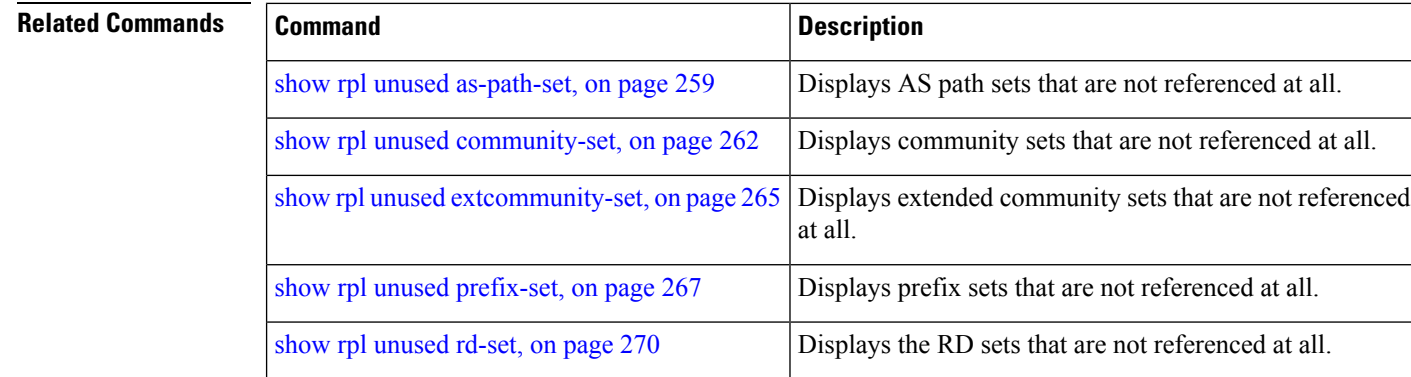

#### **Routing Policy Language Commands**

### **source in**

To test the source of a Border Gateway Protocol (BGP) route against the address contained in either a named or an inline prefix set, use the **source in** command in route-policy configuration mode.

**source in** {*prefix-set-nameinline-prefix-setparameter*} **Syntax Description** *prefix-set-name* Name of a prefix set. *inline-prefix-set* Inline prefix set. The inline prefix set must be enclosed in parentheses. *parameter* Parameter name. The parameter name must be preceded with a "\$." **Command Default** No default behavior or values **Command Modes** Route-policy configuration **Command History Release Modification** Release 3.7.2 This command was introduced. Release 3.9.0 No modification. **Usage Guidelines** To use this command, you must be in a user group associated with a task group that includes appropriate task

IDs. If the user group assignment is preventing you from using a command, contact your AAA administrator for assistance.

> Use the **source in** command as a conditional expression within an **if** statement to test the source of the route against the data in either a named or an inline prefix set. A comparison that references a prefix set with zero elements in it returns false.

**Note** For a list of all conditional expressions available within an **if** statement, see the **if** command.

The source of a BGP route is the IP peering address of the neighboring router from which the route was received.

The prefix set can contain both IPv4 and IPv6 prefix specifications.

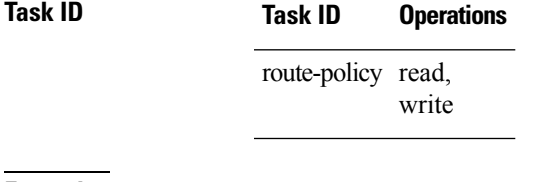

**Examples** In the following example, the source of a BGP route is tested against the data in the prefix set my-prefix-set:

RP/0/RSP0/CPU0:router(config)# **route-policy policy-A**

RP/0/RSP0/CPU0:router(config-rpl)# **if source in my-prefix-set then**

In this example, the source of a BGP route is tested against the data in an inline IPv4 prefix set:

```
RP/0/RSP0/CPU0:router(config)# route-policy policy-B
RP/0/RSP0/CPU0:router(config-rpl)# if source in (10.0.0.8, 10.0.0.20) then
```
In this example, the source of a route is tested against the data in an inline IPv6 prefix set:

```
RP/0/RSP0/CPU0:router(config)# route-policy policy-C
RP/0/RSP0/CPU0:router(config-rpl)# if source in (2001:0:0:1::/64, 2001:0:0:2::/64) then
```
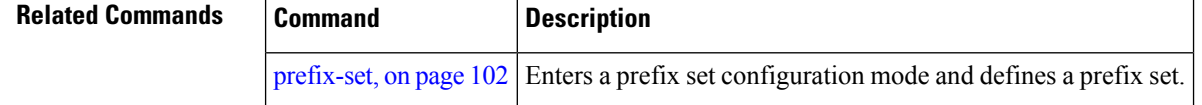

### **source rt**

To perform import operation based solely on import route-policy by matching on route-targets (RTs) and other criteria specified within the policy, use the **source rt** command in BGP address-family VRF all mode.

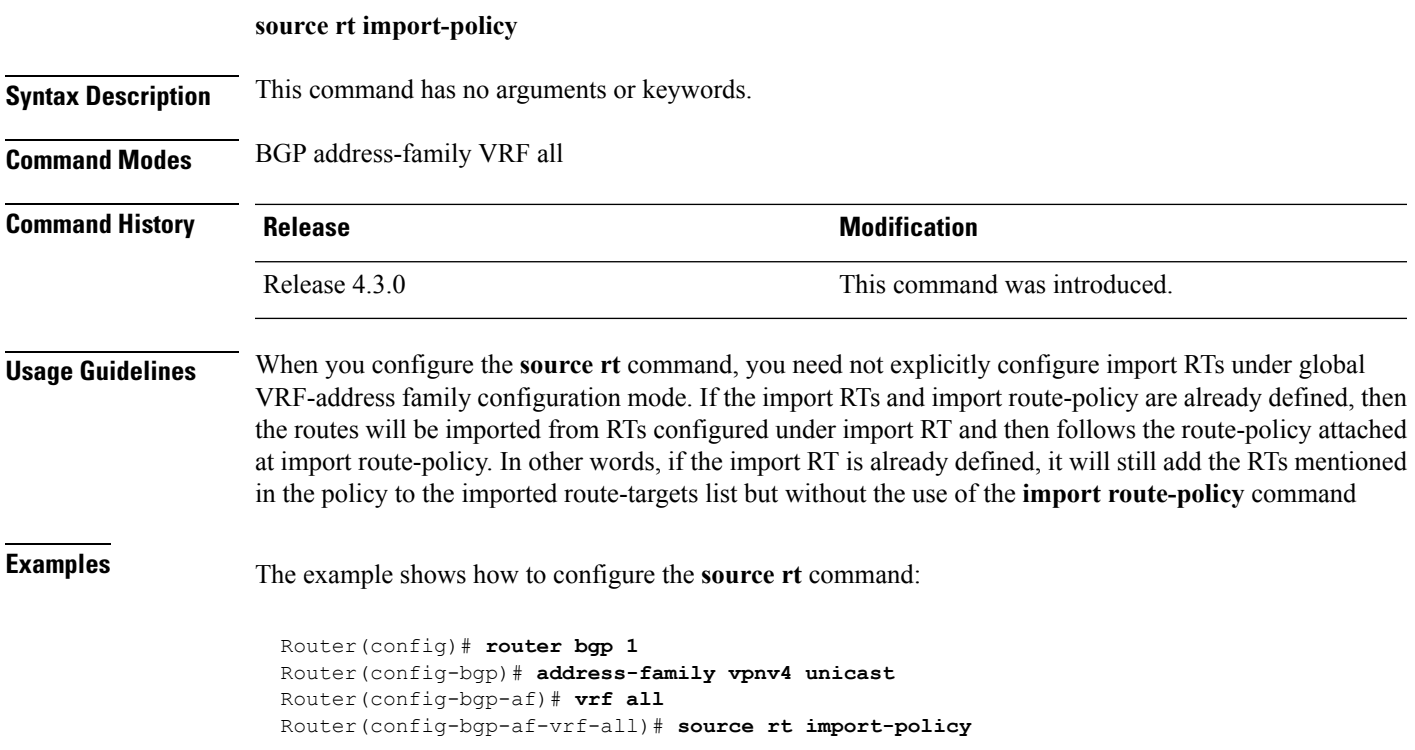

I

## <span id="page-277-0"></span>**suppress-route**

To indicate that a given component of a BGP aggregate should be suppressed, use the **suppress-route** command in route-policy configuration mode.

### **suppress-route**

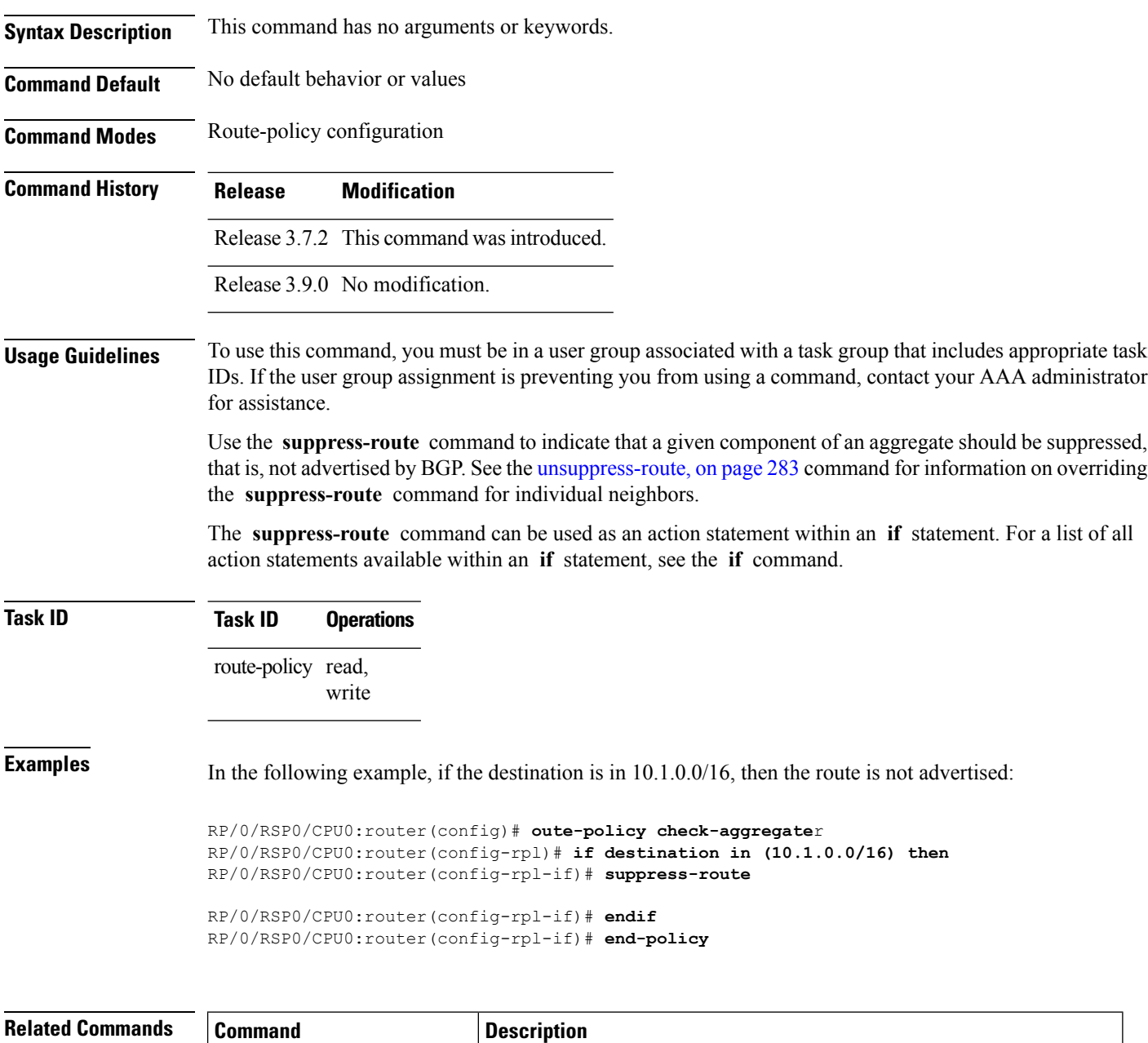

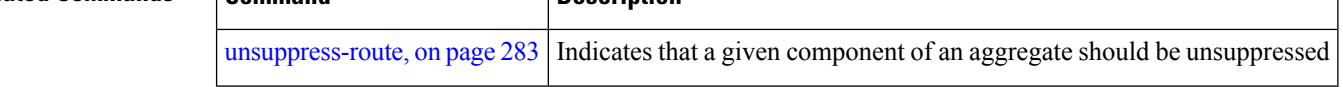

## **tag**

 $\mathbf l$ 

To match a specific tag value, use the **tag** command in route-policy configuration mode.

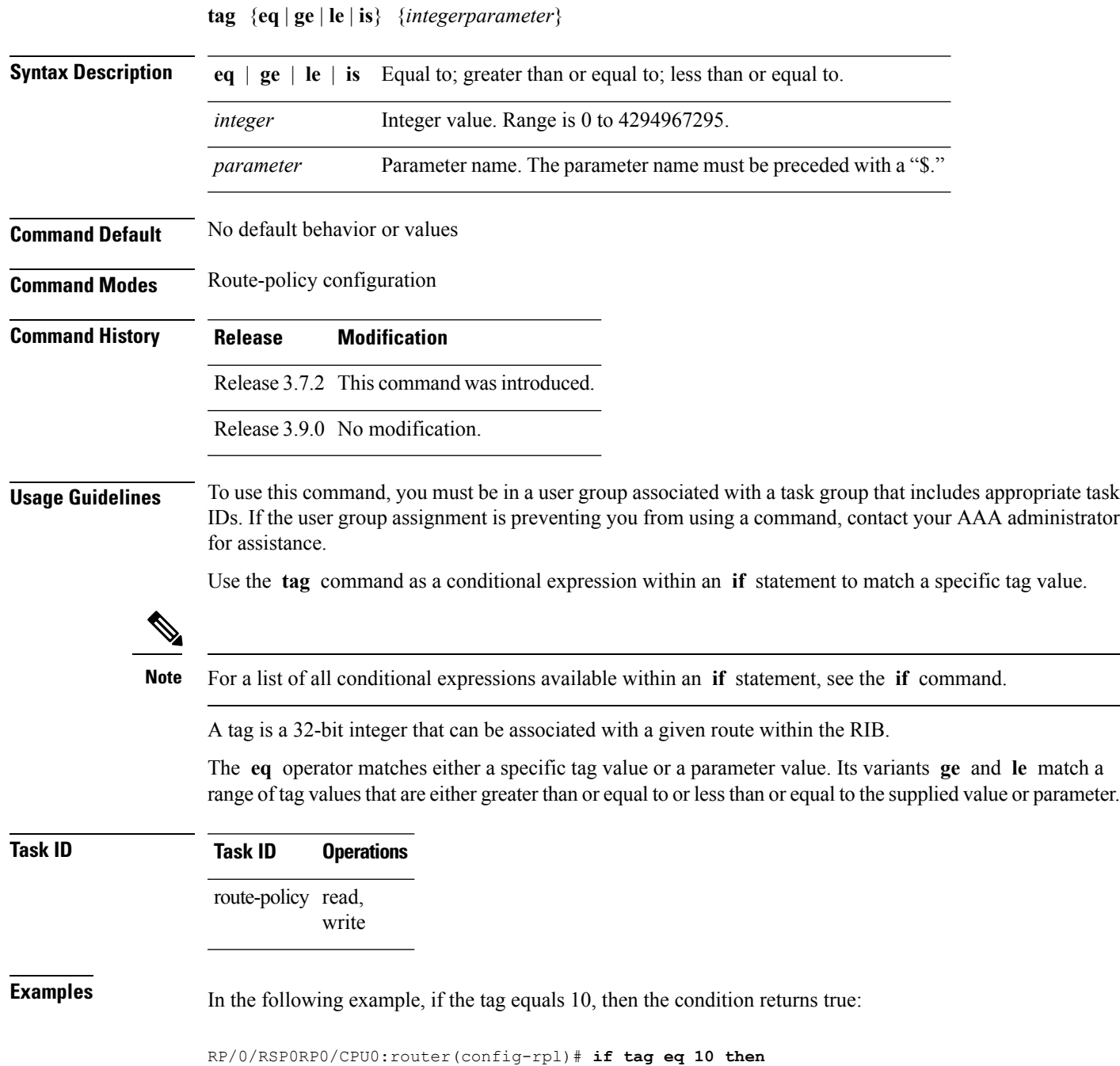

I

# **tag in**

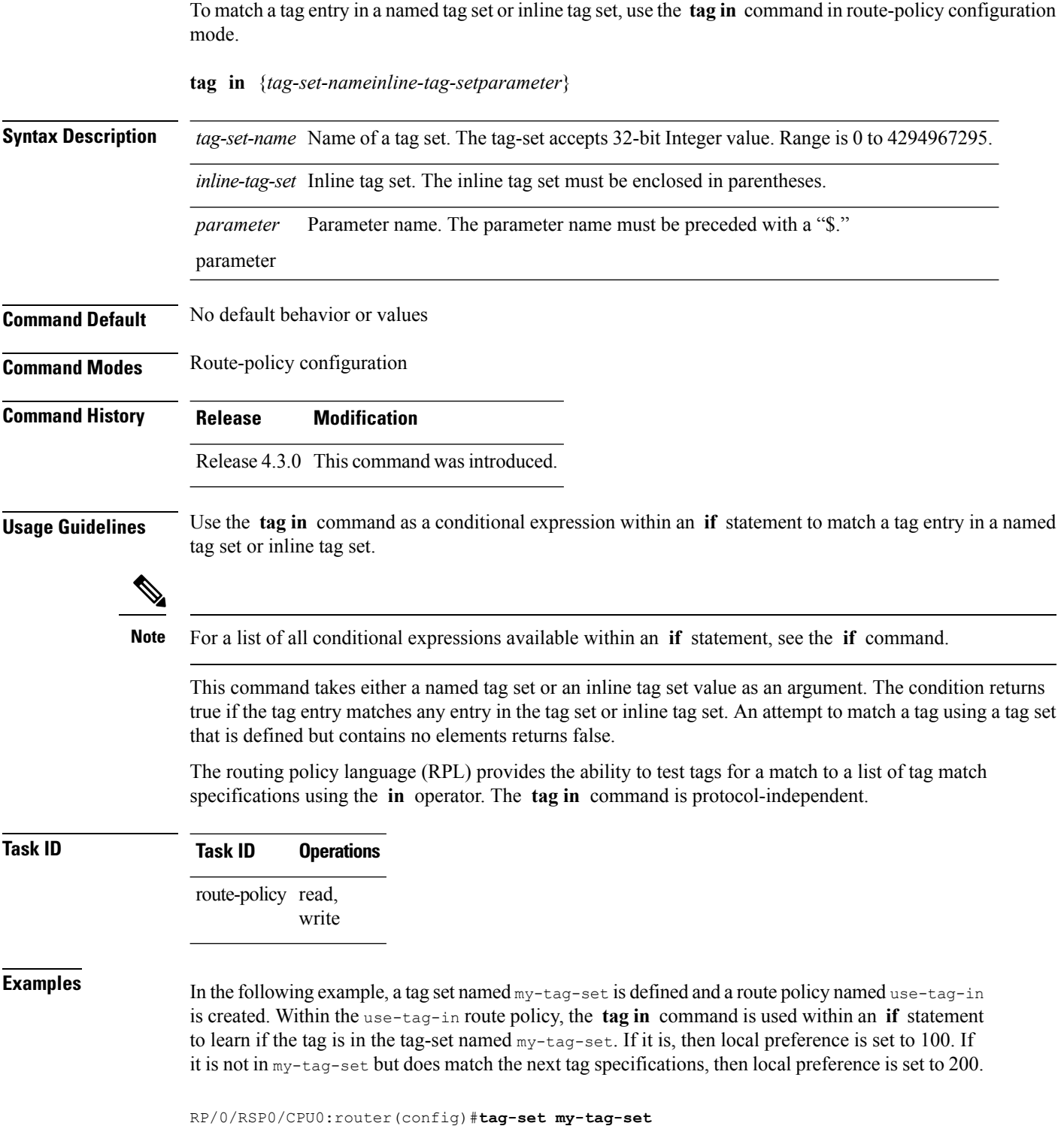

RP/0/RSP0/CPU0:router(config-tag)#**1000**

RP/0/RSP0/CPU0:router(config-tag)#**3000** RP/0/RSP0/CPU0:router(config-tag)#**end-set**

RP/0/RSP0/CPU0:router(config)#**route-policy use-tag-in** RP/0/RSP0/CPU0:router(config-rpl)#**if tag in my-tag-set then** RP/0/RSP0/CPU0:router(config-rpl-if)#**set local-preference 100** RP/0/RSP0/CPU0:router(config-rpl-if)#**elseif tag in (2000, 4000) then** RP/0/RSP0/CPU0:router(config-rpl-elseif)#**set local-preference 200** RP/0/RSP0/CPU0:router(config-rpl-elseif)#**endif** RP/0/RSP0/CPU0:router(config-rpl)#**end policy**

## **tag-set**

To enter tag set configuration mode and define a tag set, use the **tag-set** command in global configuration mode. To remove a named tag set, use the **no** form of this command.

**tag-set** *name* **no tag-set** *name*

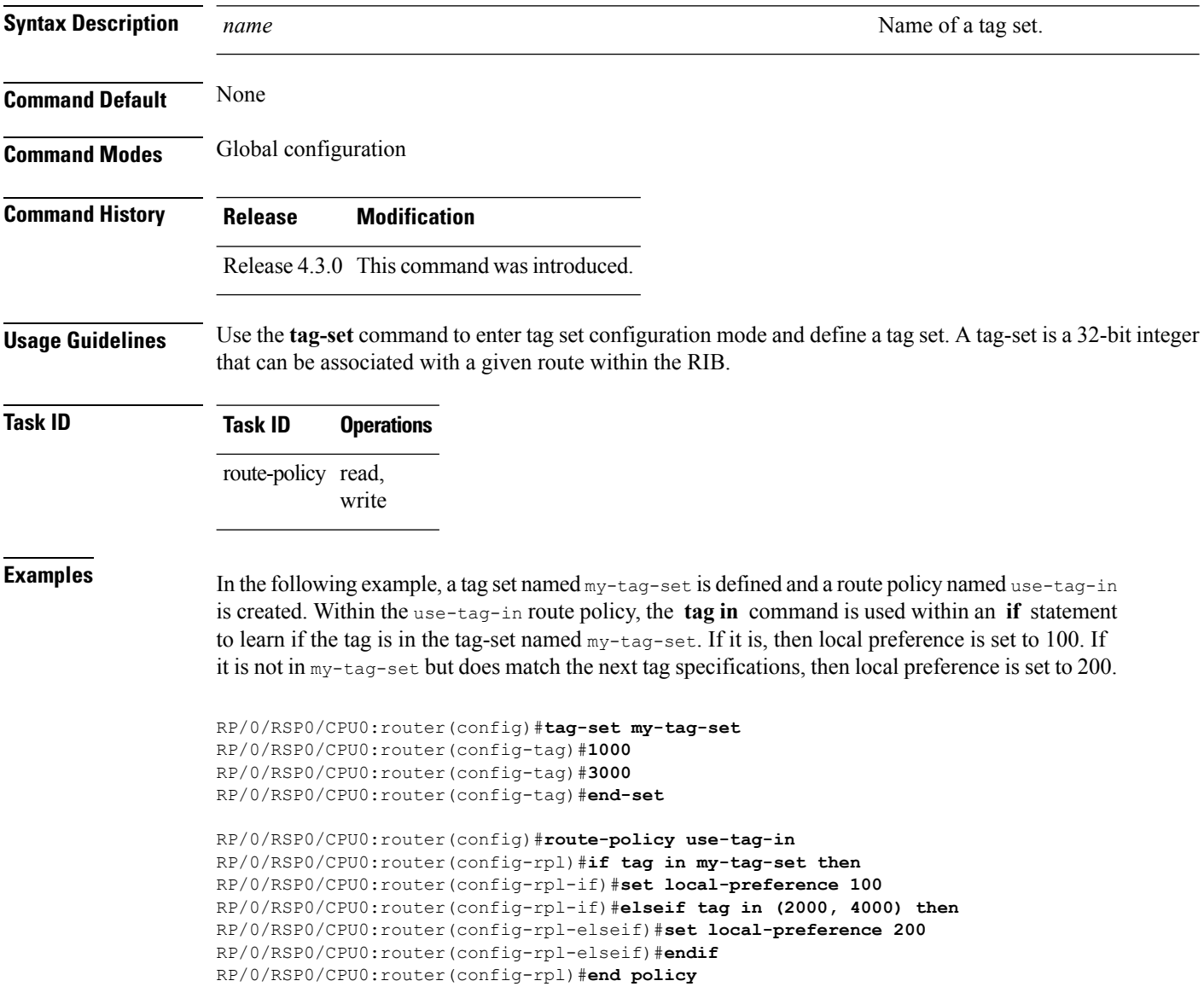

### <span id="page-282-0"></span>**unsuppress-route**

To indicate that a given component of a BGP aggregate should be unsuppressed, use the **unsuppress-route** command in route-policy configuration mode.

#### **unsuppress-route**

**Syntax Description** This command has no arguments or keywords.

**Command Default** No default behavior or values

**Command Modes** Route-policy configuration

**Command History Release Modification** Release 3.7.2 This command was introduced. Release 3.9.0 No modification.

**Usage Guidelines** To use this command, you must be in a user group associated with a task group that includes appropriate task IDs. If the user group assignment is preventing you from using a command, contact your AAA administrator for assistance.

> Use the **unsuppress-route** command to indicate that a given component of an aggregate should be unsuppressed, that is, allowed to be advertised by BGP again. This command affects routes that have been suppressed in the generation of BGP aggregates. If the request to unsuppress a route is encountered in a policy at a neighbor-out attach point, it guarantees that the routes that it affects are advertised to that neighbor even if that route was suppressed using the **suppress-route** command in a policy at the aggregation attach point.

The **unsuppress-route** command can be used as an action statement within an **if** statement. For a list of all action statements available within an **if** statement, see the **if** command.

### **Task ID Task ID Operations** route-policy read, write

**Examples** In the following example, if the destination is in 10.1.0.0/16, then the route is not advertised:

```
RP/0/RSP0/CPU0:router(config)# route-policy check-aggregate
RP/0/RSP0/CPU0:router(config-rpl)# if destination in (10.1.0.0/16) then
RP/0/RSP0/CPU0:router(config-rpl-if)# unsuppress-route
```
RP/0/RSP0/CPU0:router(config-rpl-if)# **endif** RP/0/RSP0/CPU0:router(config-rpl)# **end-policy**

Assuming that the policy is attached at a neighbor-out attach point, if the route 10.1.0.0/16 was suppressed in a policy at an aggregation attach point, 10.1.0.0/16 is advertised to the neighbor. Routes continue to be suppressed in advertisements to other BGP neighbors unless a specific policy is attached to unsuppress the route.

 $\mathbf I$ 

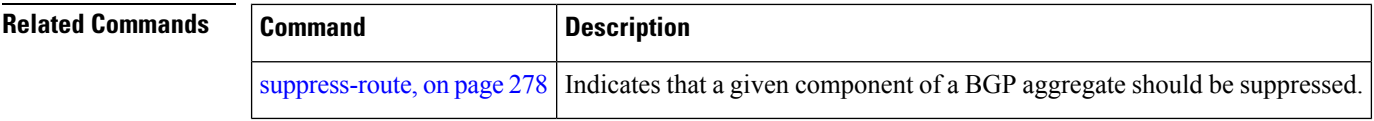

## **var globalVarN**

To assign a value to route-policy global variable "globalVar1, globalVar2, globalVar3, globalVar4, and globalVar5", use the **var globalVar***N* command in route-policy configuration mode.

**var globalVarN** *{number | parameter}*

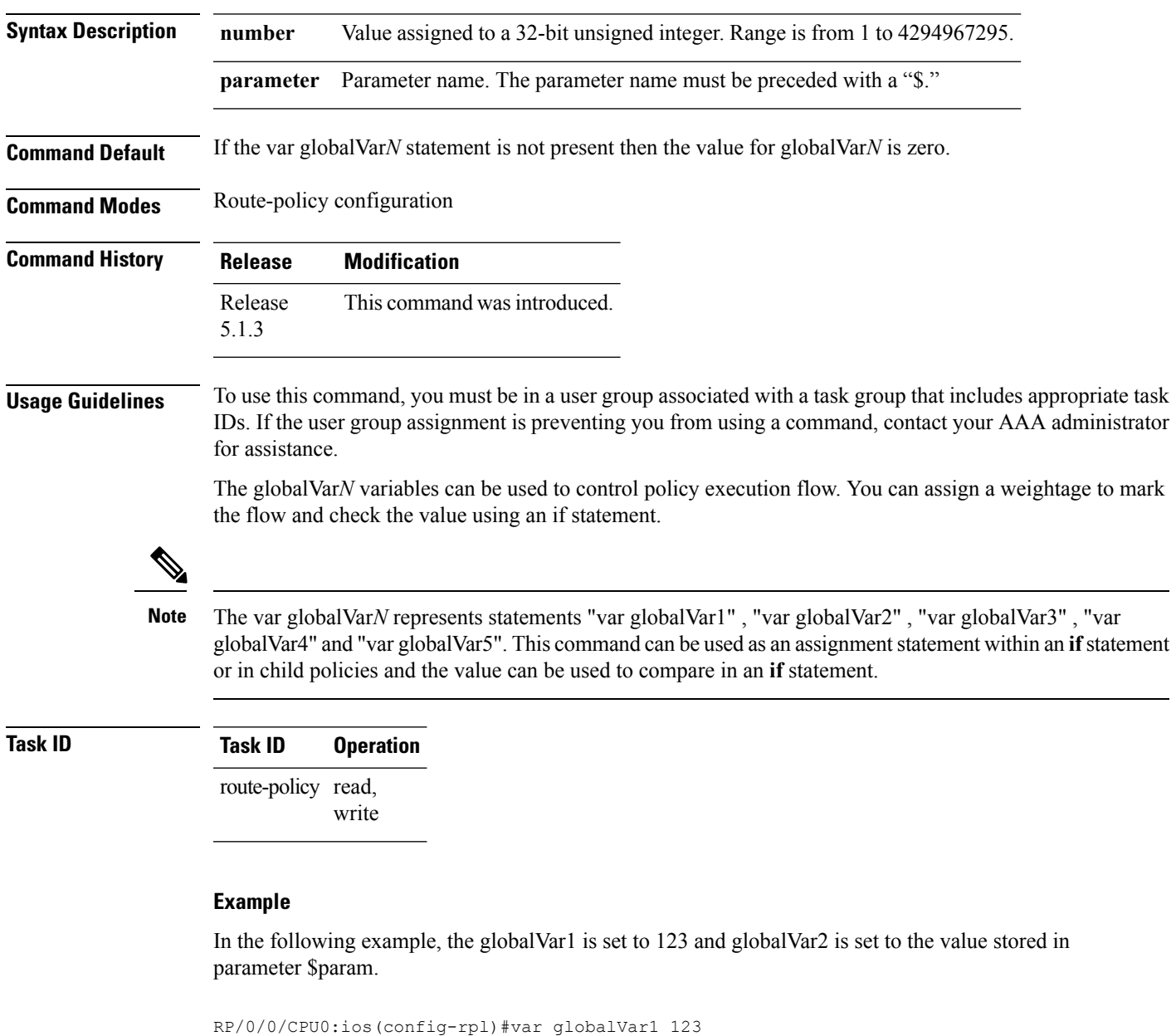

RP/0/0/CPU0:ios(config-rpl)#var globalVar2 \$param

## **vpn-distinguisher is**

To match a specific Border Gateway Protocol (BGP) VPN distinguisher, use the **vpn-distinguisher is** command in route-policy configuration mode.

**vpn-distinguisher is** {*numberparameter*}

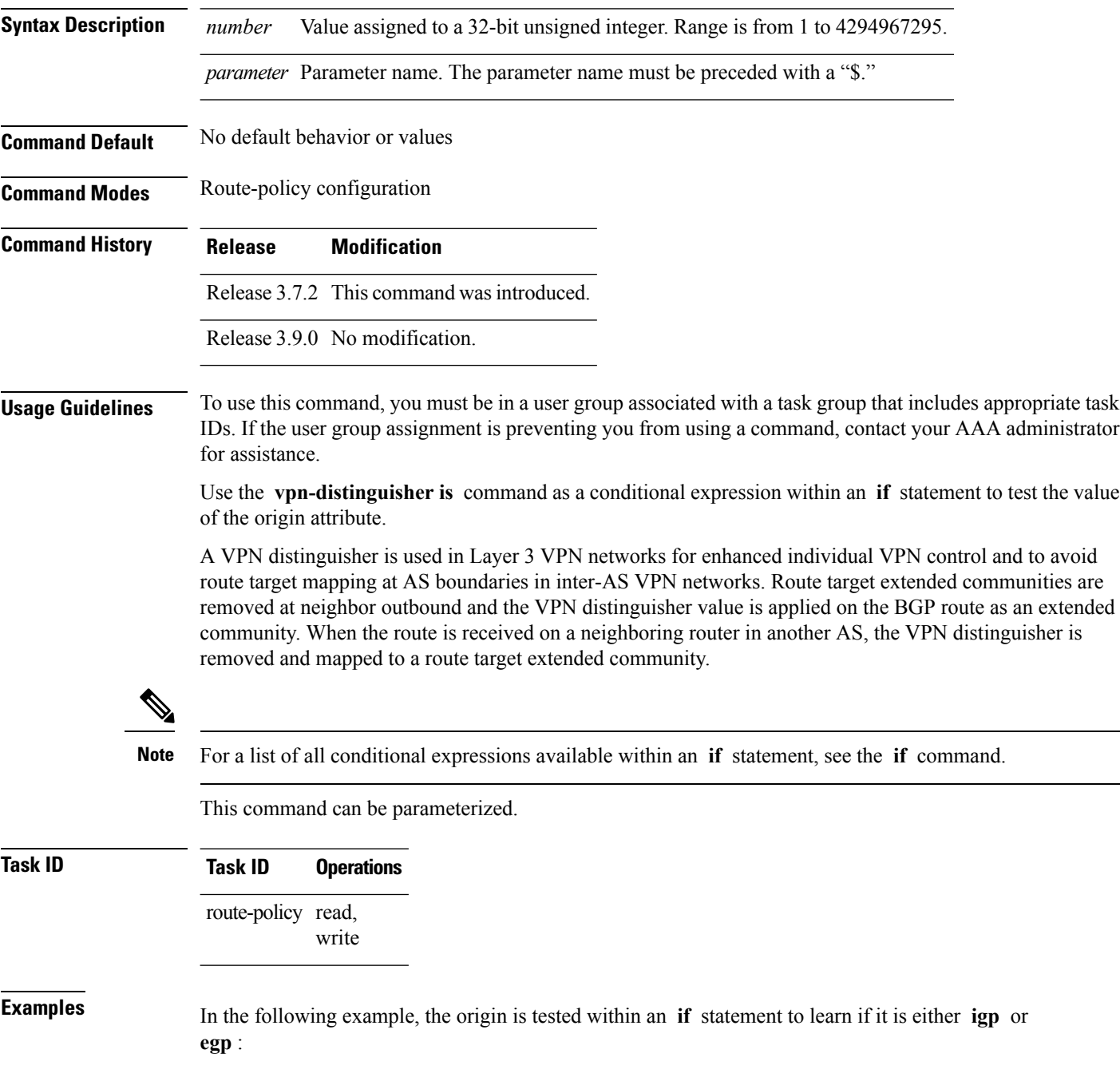

RP/0/RSP0/CPU0:router(config-rpl)# **if origin is igp or origin is egp then**

In the following example, a parameter is used to match a specific origin type:

```
RP/0/RSP0/CPU0:router(config)# route-policy bar($origin)
RP/0/RSP0/CPU0:router(config-rpl)# if origin is $origin then
RP/0/RSP0/CPU0:router(config-rpl-if)# set med 20
RP/0/RSP0/CPU0:router(config-rpl-if)# endif
RP/0/RSP0/CPU0:router(config-rpl)#
```
 $\mathbf I$